$\frac{\text{aws}}{\text{a}}$ 

開発者ガイド

# Amazon Application Recovery Controller (ARC)

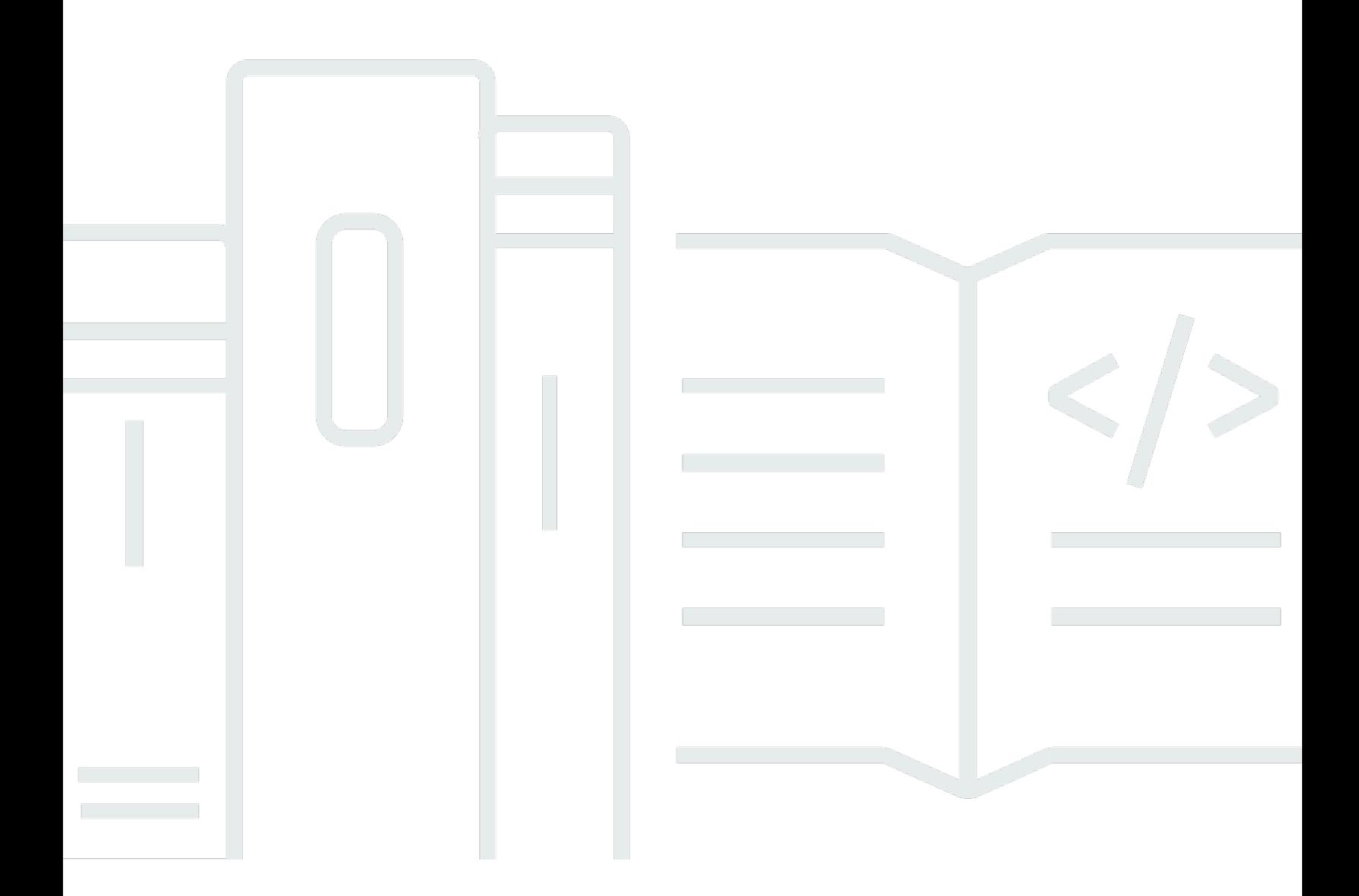

Copyright © 2024 Amazon Web Services, Inc. and/or its affiliates. All rights reserved.

### Amazon Application Recovery Controller (ARC): 開発者ガイド

Copyright © 2024 Amazon Web Services, Inc. and/or its affiliates. All rights reserved.

Amazon の商標およびトレードドレスは、Amazon 以外の製品およびサービスに使用することはで きません。また、お客様に誤解を与える可能性がある形式で、または Amazon の信用を損なう形式 で使用することもできません。Amazon が所有していないその他のすべての商標は、Amazon との提 携、関連、支援関係の有無にかかわらず、それら該当する所有者の資産です。

## **Table of Contents**

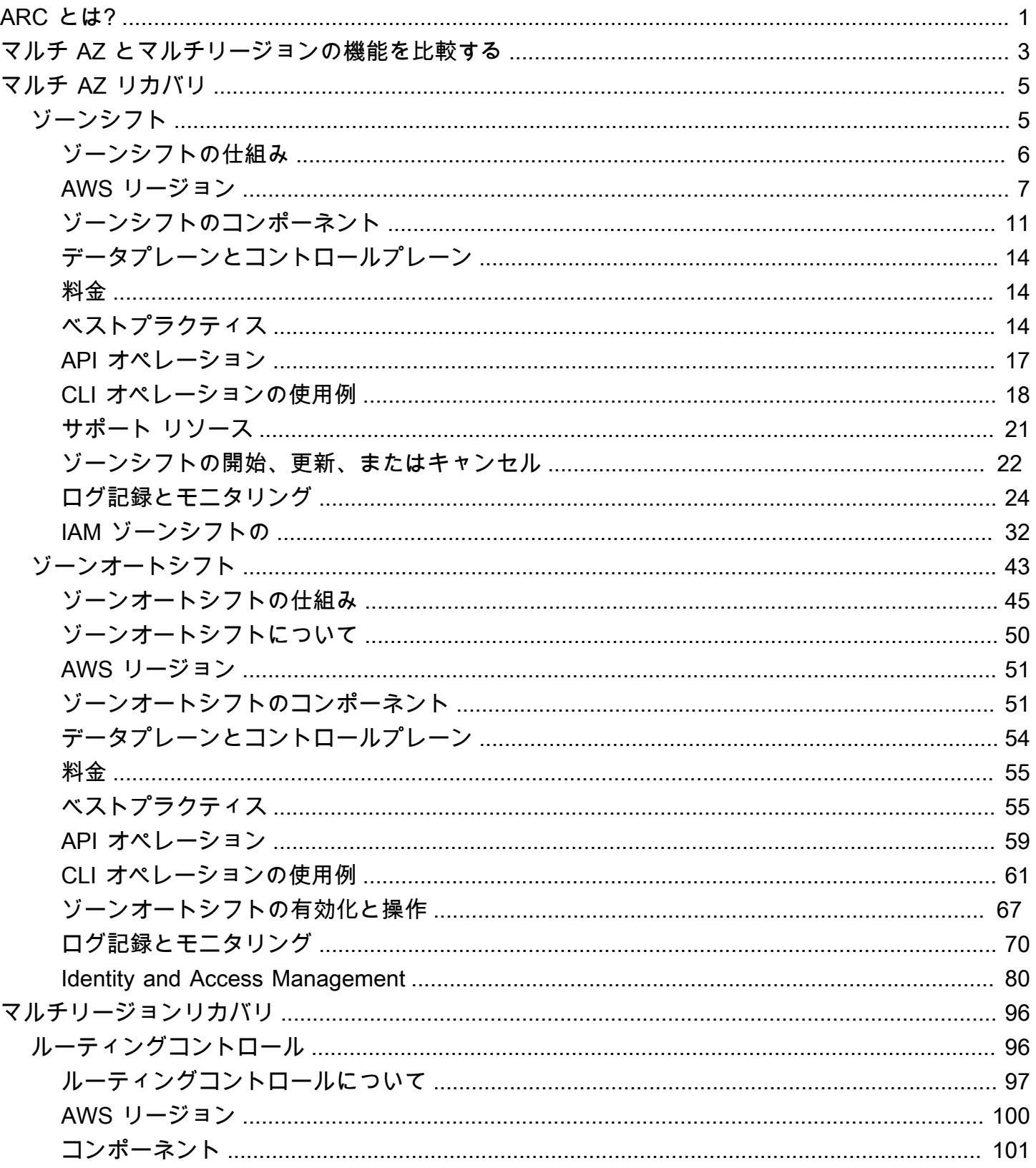

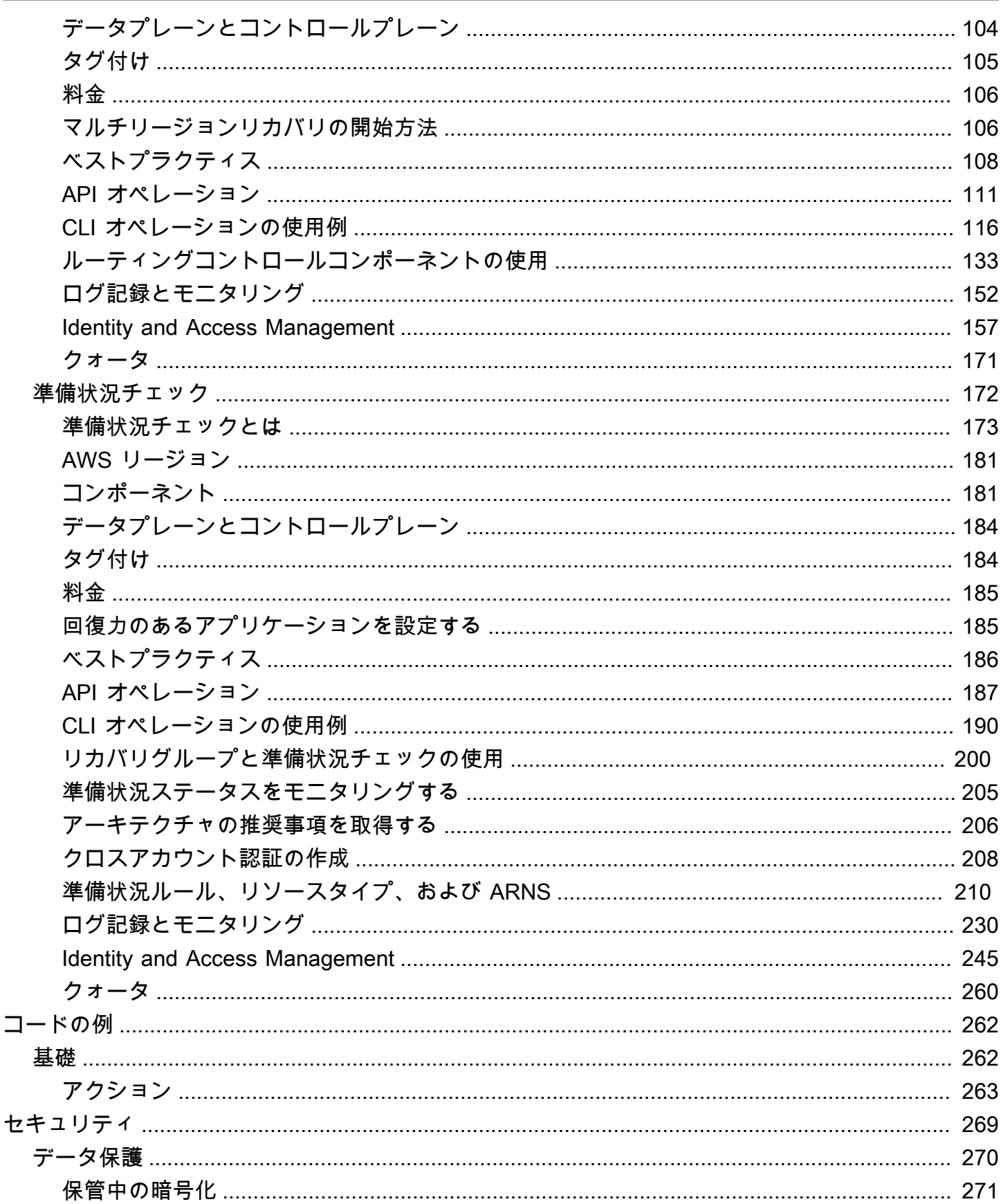

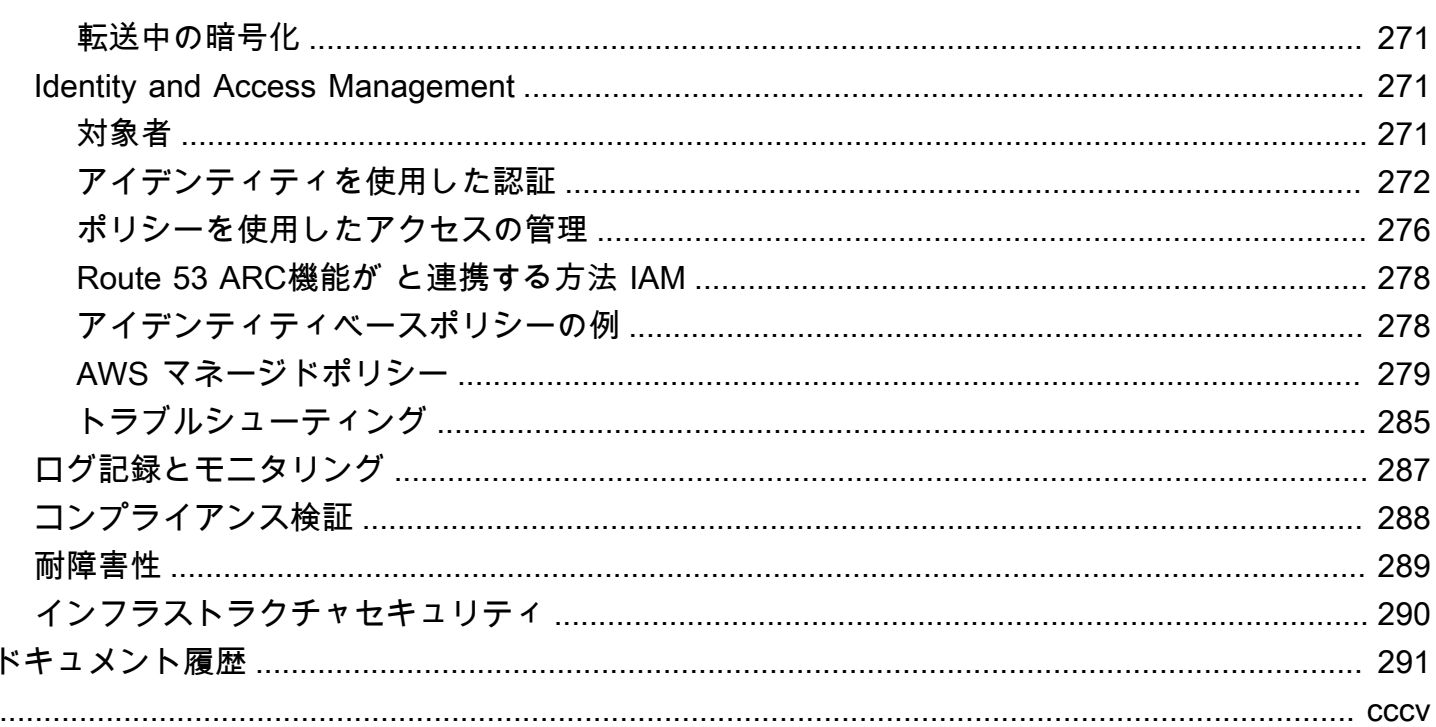

## <span id="page-5-0"></span>Amazon Application Recovery Controller (ARC) とは

Amazon Application Recovery Controller (ARC) (ARC) は、 で実行されているアプリケーションの迅 速なリカバリの準備と完了に役立ちます AWS。ARC には、ゾーンシフトとゾーンオートシフトを含 むマルチアベイラビリティーゾーン (AZ) リカバリ と、ルーティングコントロールと準備状況チェッ クを含むマルチリージョンリカバリ の 2 つの機能セットが用意されています。を使用するとARC、 高可用性リカバリツールを活用して、マルチリージョンまたはマルチ AZ アプリケーションに影響を 与える障害をすばやく軽減できます。また、準備状況チェックを使用して、アプリケーションとリ ソースが復旧の準備が整っているかどうかに関するインサイトを取得することもできます。

AWS グローバルクラウドインフラストラクチャは、耐障害性と耐障害性を提供し、それぞれ AWS リージョン が完全に分離された複数のアベイラビリティーゾーンで構成されています。ARC は、こ の AWS 構造内で動作し、アプリケーションの耐障害性を高めます。

マルチ AZ リカバリ

のアベイラビリティーゾーンを利用するように構築されたアプリケーションがある場合は AWS、 ゾーンシフトを使用して AZ の障害をすばやく分離して復旧できます。ゾーンシフトを使用すると、 サポートされているリソースのトラフィックを一時的に AZ から正常な に移動することで、アベイ ラビリティーゾーン (AZ) AZsの障害から回復できます AWS リージョン。ゾーンシフトを開始する と、デベロッパーの不正なコードのデプロイや単一のアベイラビリティーゾーンの AWS 障害などか ら、アプリケーションを迅速に復旧できます。トラフィックを遠ざけることで、1 つの AZ で問題が 発生した場合にアプリケーションを使用しているクライアントへの影響を軽減できます。

Region. AWS services では、サポートされているリソースを のゾーンシフトに自動的に登録するた め AWS ARC、いつでもゾーンシフトを開始できます。

ゾーンオートシフトは、 ARCがユーザーに代わって、サポートされているリソースの AZ からト ラフィックを正常な AZsにシフト AWS することを に許可できる の機能です AWS リージョン。 は、リージョン内の 1 つの AZ に顧客に影響を与える可能性のある障害があることが内部テレメ トリで示されたときにオートシフト AWS を開始します。内部テレメトリには、 AWS ネットワー ク、Amazon および Elastic Load Balancing EC2 サービスなど、複数のソースからのメトリクスが組 み込まれています。

ゾーンシフトとオートシフトは一時的なものです。手動ゾーンシフトを開始するときは、最初は最 大 3 日間の (拡張可能な) 有効期限を指定する必要があります。引き続き AZ からトラフィックを遠 ざける場合は、ゾーンシフトを更新して新しい有効期限を設定できます。ゾーンオートシフトでは、 は、問題や潜在的な問題がなくなったことがインジケータに表示されるとオートシフトを AWS 終了 します。

これらの機能の詳細については、以下の章を参照してください。

- [Amazon Application Recovery Controller のゾーンシフト \(ARC\)](#page-9-1)
- [Amazon Application Recovery Controller のゾーンオートシフト \(ARC\)](#page-47-0)

マルチリージョンリカバリ

オペレーション AWS リージョン を継続するために別の から運用するように設計されたアプリケー ションがある場合は、フェイルオーバーのルーティング制御を使用できます。ルーティングコント ロールを使用すると、問題が発生したときにトラフィック AWS リージョン をフェイルオーバーで きるため、アプリケーションの可用性を維持できます。ルーティングコントロールには安全ルールが 含まれており、定義したガードレールを課すことで、意図しない結果からユーザーを保護するのに役 立ちます。これらのルールを使用すると、例えば、アクティブまたはスタンバイのアプリケーション レプリカの 1 つだけが有効で、一度に使用されていることを確認することができます。

マルチリージョンリカバリの場合、 ARCは 間のDNSトラフィックをフェイルオーバーするのに役立 ちます AWS リージョン。の非常に信頼性の高いルーティングコントロールARCにより、障害のある リージョンから正常なリージョンにトラフィックを再ルーティングすることで、アプリケーションを 復旧できます。

準備状況チェックでは、 は AWS リソースクォータ、容量、ネットワークルーティングポリシー ARCを継続的にモニタリングし、レプリカへのフェイルオーバーと復旧の機能に影響する変更につ いて通知できます。継続的な準備状況チェックは、マルチリージョンアプリケーションをフェイル オーバートラフィックを処理するようにスケーリングおよび設定された状態で継続的に維持できるこ とを確認するのに役立ちます。準備状況チェックは、 を初めて設定するときARC、および通常のア プリケーションオペレーション中に便利です。準備状況チェックは、イベント中のフェイルオーバー のクリティカルパスで使用することを目的としたものではありません。

これらの機能の詳細については、以下の章を参照してください。

- [Amazon Application Recovery Controller のルーティングコントロール \(ARC\)](#page-100-1)
- [Amazon Application Recovery Controller の準備状況チェック \(ARC\)](#page-176-0)

# <span id="page-7-0"></span>Amazon Application Recovery Controller のマルチ AZ とマ ルチリージョンのリカバリ機能を比較する (ARC)

Amazon Application Recovery Controller (ARC) のゾーンシフト、ゾーンオートシフト、ルーティン グ制御はすべて、迅速な復旧を実現し、 AWS アプリケーションの耐障害性を確保するのに役立ちま す。これらのオプションは可用性が高く、アプリケーションでレイテンシーが増加したり、可用性が 低下したりしているシナリオでの復旧をサポートします。これらのオプションは、トラフィックを分 離された障害から遠ざけることで、アプリケーションの迅速な復旧に役立ちます。これにより、障害 による影響と損失時間が制限されます。

ルーティングコントロールは主に複数の AWS リージョン (マルチリージョン) にある AWS アプリ ケーションに焦点を当てていますが、ゾーンシフトとゾーンオートシフトは、マルチ AZ アプリケー ションを使用するロードバランサーのトラフィックのシフトのみをサポートします。このセクション で説明するように、他にも相違点があります。

次の表の情報には、ゾーンシフト、ゾーンオートシフト、ルーティング制御の主な機能の一部と、オ プション間の比較方法が含まれています。これらの説明は、特定のオプションが組織のディザスタリ カバリニーズに最適な選択肢である可能性をよりよく理解するのに役立ちます。

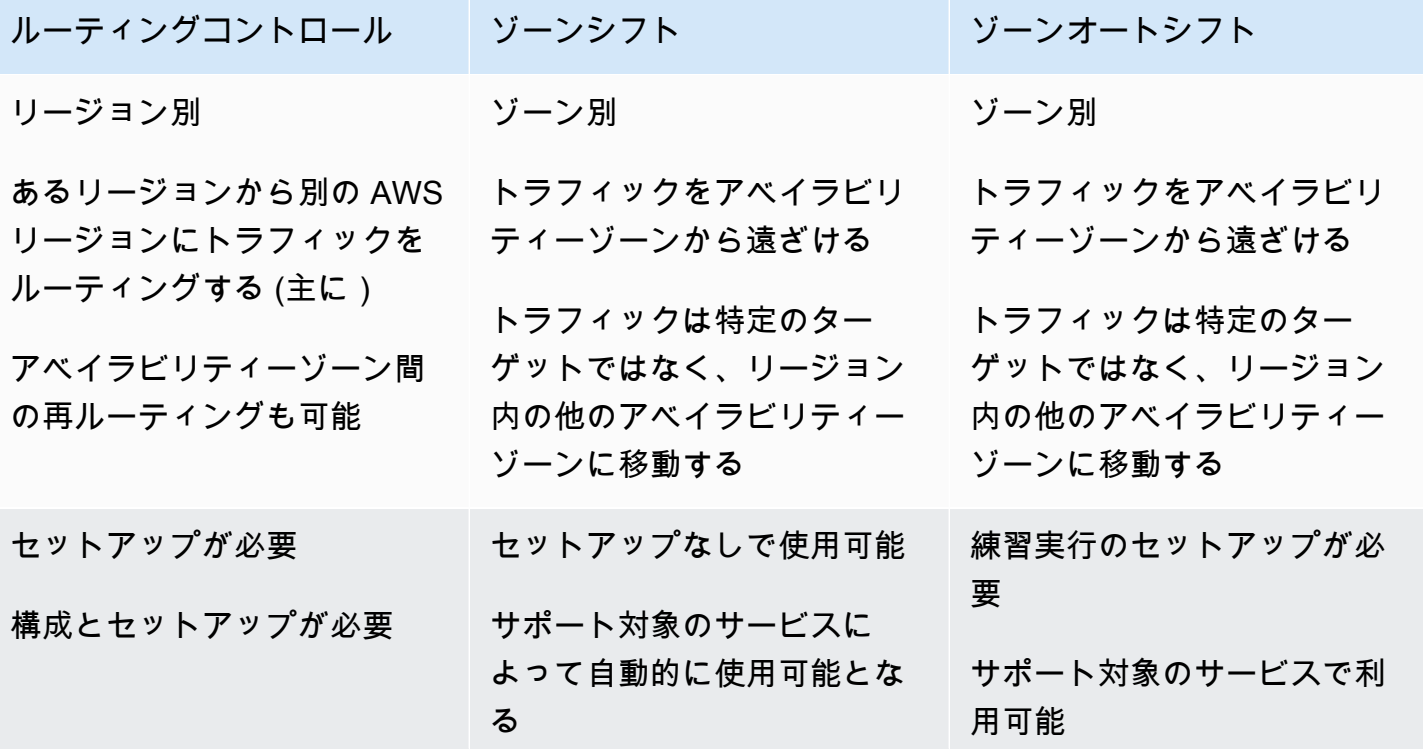

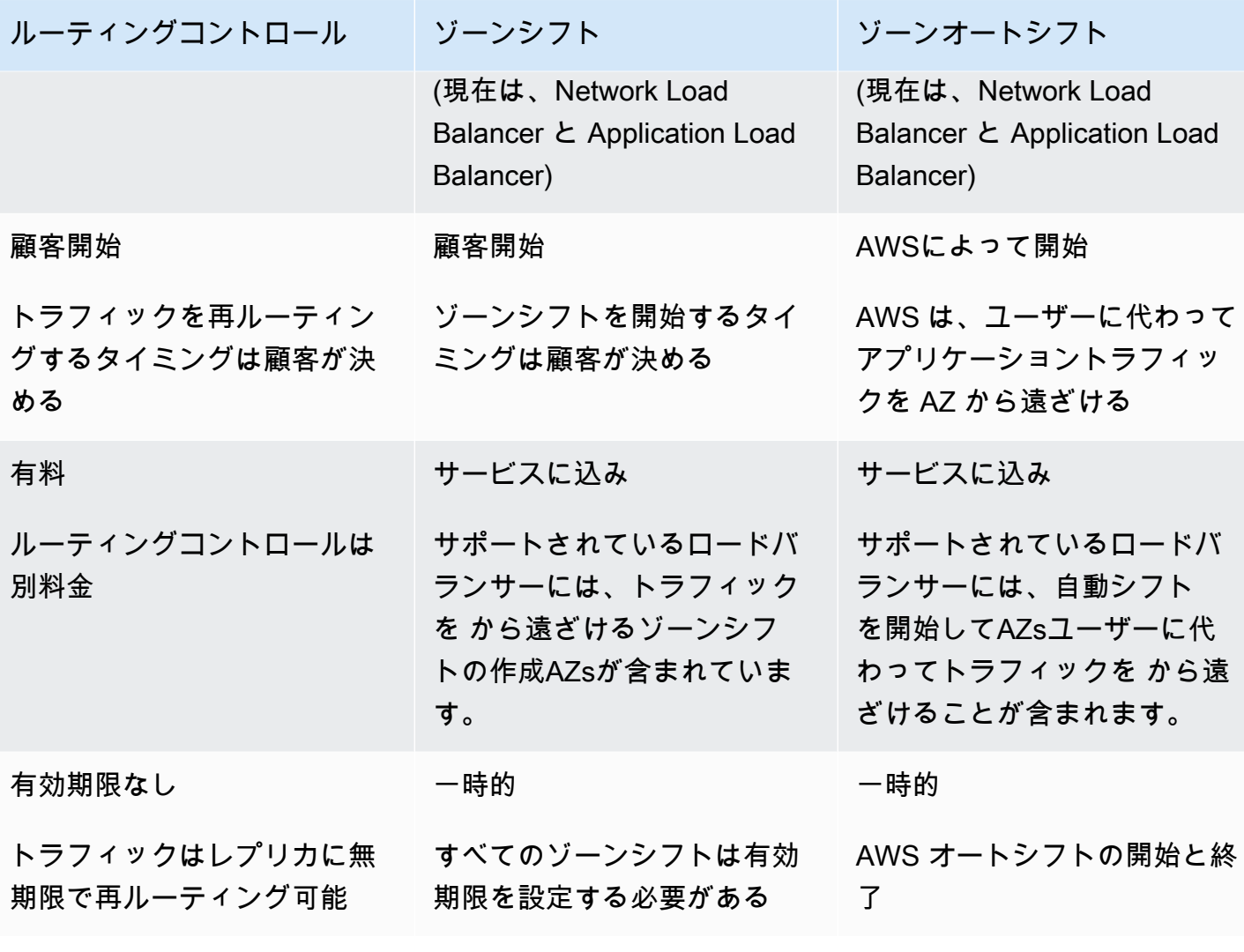

これらの各機能の詳細については、次の章を参照してください。

- [Amazon Application Recovery Controller のゾーンシフト \(ARC\)](#page-9-1)
- [Amazon Application Recovery Controller のゾーンオートシフト \(ARC\)](#page-9-1)
- [Amazon Application Recovery Controller のルーティングコントロール \(ARC\)](#page-100-1)

# <span id="page-9-0"></span>ゾーンシフトとゾーンオートシフトを使用して、Amazon Application Recovery Controller (ARC) でアプリケーション を復旧する

このセクションでは、Amazon Application Recovery Controller (ARC) の機能を使用して、アベイラ ビリティーゾーン (AZ) の問題から AWS アプリケーションを確実に復旧する方法について説明し ます。これらの機能であるゾーンシフトとゾーンオートシフトは、一時的にトラフィックを Elastic Load Balancing リソースの AZ から遠ざけて、アプリケーションの復旧までの時間を短縮します。

ゾーンシフトとゾーンオートシフトの主な違いは、1 つはユーザーが制御する手動トラフィックシフ トであり、もう 1 つはユーザーに代わってトラフィックを自動的に障害から遠ざけることです。

- ゾーンシフトでは、 内のマネージド Elastic Load Balancing リソースのトラフィックをアベイラビ リティーゾーン AWS リージョン から手動で移動します。
- ゾーンオートシフトを使用すると、Elastic Load Balancing トラフィックは、ユーザーに代わっ て、イベント中に障害のある AZ から自動的に正常リージョンAZsに移行されます。

以下のトピックでは、ゾーンシフトとゾーンオートシフトの機能、およびそれらの使用方法について 説明します。

トピック

- [Amazon Application Recovery Controller のゾーンシフト \(ARC\)](#page-9-1)
- [Amazon Application Recovery Controller のゾーンオートシフト \(ARC\)](#page-47-0)

## <span id="page-9-1"></span>Amazon Application Recovery Controller のゾーンシフト (ARC)

Amazon Application Recovery Controller (ARC) のゾーンシフトを使用すると、Elastic Load Balancing リソースのトラフィックを のアベイラビリティーゾーンから遠ざけて AWS リージョ ン、問題をすばやく軽減し、アプリケーションをすばやく復旧できます。この機能を使用するに は、Elastic Load Balancing リソースでクロスゾーン負荷分散がオフになっている必要があります。

リージョン内の複数の (通常は 3 つ) のロードバランサーAZsで AWS アプリケーションをデプロイし て実行すると、ゾーンシフトを開始することで、障害が発生した AZ でアプリケーションをすばやく 復旧できます。アプリケーショントラフィックを正常な状態に移行すると、停電や AZ のハードウェ アやソフトウェアの問題による影響の期間と重要度がAZs軽減されます。

例えば、不適切なデプロイによってレイテンシーの問題が発生している場合や、アベイラビリティー ゾーンに障害が発生している場合などに、トラフィックをシフトすることを選択できます。ゾーンシ フトでは事前の設定手順は必要ありませんが、シフト元のアベイラビリティーゾーンを使用せずにク ライアントロードを処理するには、 AWS 設定でサポートする必要があります。サポートされている ロードバランサーリソースは Amazon Application Recovery Controller (ARC) に自動的に登録される ため、必要に応じてロードバランサーのゾーンシフトを簡単に開始できます。

ゾーンシフトを開始する場合、セットアップや設定は必要ありません。トラフィックをアベイラビ リティーゾーンから遠ざけるのに十分な容量があることを確認したら、遠ざけるアベイラビリティー ゾーンとトラフィックを遠ざけるリソースを選択し、ゾーンシフトを開始します。シフトはいつでも キャンセルでき、トラフィックがアベイラビリティーゾーンに戻るようになります。

ゾーンシフトはすべて一時的な緩和策です。ゾーンシフトを開始するときに、1 時間から 3 日 (72 時 間) まで初期有効期限を設定します。この有効期限は、トラフィックシフトを続行する必要がある場 合に延長できます。

特定のシナリオでは、ゾーンシフトによってトラフィックが AZ から遠ざけられないことに注意して ください。ゾーンシフトのサポートに関する詳細は、「[ゾーンシフトとゾーンオートシフトでサポー](#page-25-0) [トされているリソースとシナリオ](#page-25-0)」を参照してください。

#### <span id="page-10-0"></span>ゾーンシフトの仕組み

ロードバランサーリソースのゾーンシフトを開始すると、リソースのトラフィックは指定したアベ イラビリティーゾーンから移動されます。シフトを開始するには、Amazon Application Recovery Controller (ARC) は、アベイラビリティーゾーンのロードバランサーのヘルスチェックを異常に設定 して、ヘルスチェックに失敗するように要求します。ヘルスチェックが正常でない場合、Amazon Route 53 はリソースの対応する IP アドレスを から自動的に取り消しDNS、トラフィックがアベイ ラビリティーゾーンからリダイレクトされるようにします。新しい接続は、 AWS リージョン 代わ りに の他のアベイラビリティーゾーンにルーティングされるようになりました。

ゾーンシフトでは、ヘルスチェックがロードバランサーやアプリケーションの基盤となる状態をモニ タリングする一般的な方法ではヘルスチェックを使用しないことに注意してください。代わりに、 はトラフィックをアベイラビリティーゾーンから遠ざけるメカニズムとしてヘルスチェックARCを 使用します。このメカニズムは、ヘルスチェックを明示的に異常に設定し、次に再び正常に設定し て、トラフィックのフローを変更することを要求します。

トラフィックがシフトし始める - でゾーンシフトを開始するとARC、トラフィックフローに関連する ステップが原因で、トラフィックがすぐにアベイラビリティーゾーンから移動しないことがありま す。また、クライアントの挙動または接続の再利用によっては、アベイラビリティーゾーンで進行

中の既存の接続が完了するまでに、若干時間がかかる場合もあります。DNS 設定やその他の要因に よっては、既存の接続が数分で完了したり、時間がかかる場合があります。詳細については、[「トラ](#page-19-0) [フィックシフトがすぐに終了するようにする](#page-19-0)」を参照してください。

トラフィックシフトの終了 - ゾーンシフトの有効期限が切れるかキャンセルすると、 ARCはトラ フィックのシフトを停止するステップを実行します。これにより、トラフィックシフトを開始する プロセスが反転し、Route 53 ヘルスチェックを再度正常に設定するようにリクエストします。正常 なヘルスチェックでは、元のゾーン IP アドレスが復元されます。これで、復旧したアベイラビリ ティーゾーンがロードバランサーのルーティングに再び含まれ、トラフィックが AZ へのフローを再 開し始めます。

シフトを開始するときに、すべてのゾーンシフトの有効期限が切れるように設定する必要がありま す。ゾーンシフトの有効期限は、初回は最大で 3 日 (72 時間) 後に設定できます。ただし、ゾーンシ フトはいつでも新しい有効期限に更新できます。アベイラビリティーゾーンへのトラフィックを復旧 する準備ができていたら、有効期限が切れる前にゾーンシフトをキャンセルすることも可能です。

トラフィックが移動しない場合

特定のシナリオでは、ゾーンシフトはアベイラビリティーゾーンからのトラフィックをシフトしませ ん。例えば、 のロードバランサーターゲットグループにインスタンスAZsがない場合、またはすべ てのインスタンスが異常である場合に、ロードバランサーのゾーンシフトを開始するとします。この シナリオでは、ロードバランサーはフェイルオープン状態で、ゾーンシフトを開始してもトラフィッ クは移動しません。

リソースのゾーンシフトを開始する前に、ゾーンシフトを成功させるためのすべての条件が満たされ ていることを確認してください。ゾーンシフトのサポートに関する詳細は、「[ゾーンシフトとゾーン](#page-25-0) [オートシフトでサポートされているリソースとシナリオ](#page-25-0)」を参照してください。

#### <span id="page-11-0"></span>AWS リージョン ゾーンシフトの可用性

Amazon Application Recovery Controller (ARC) のリージョンサポートとサービスエンドポイント の詳細については、Amazon Web Services 全般のリファレンスの[「Amazon Application Recovery](https://docs.aws.amazon.com/general/latest/gr/r53arc.html)  [Controller \(ARC\) エンドポイントとクォータ」](https://docs.aws.amazon.com/general/latest/gr/r53arc.html)を参照してください。

ゾーンシフトは現在、ここ AWS リージョン に記載されている で利用できます。ゾーンシフトは、 中国 (北京) リージョンおよび中国 (寧夏) リージョンでも利用できます。

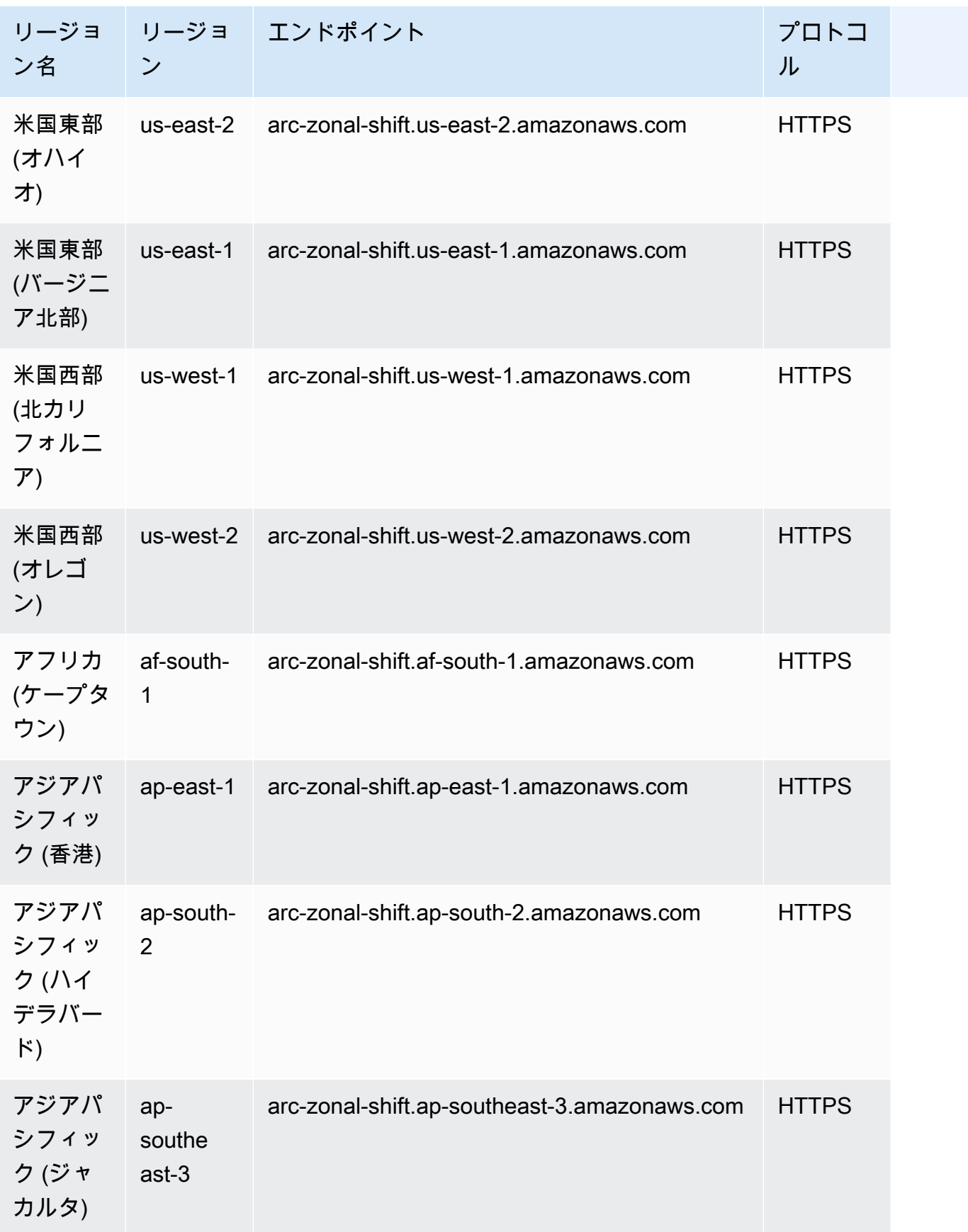

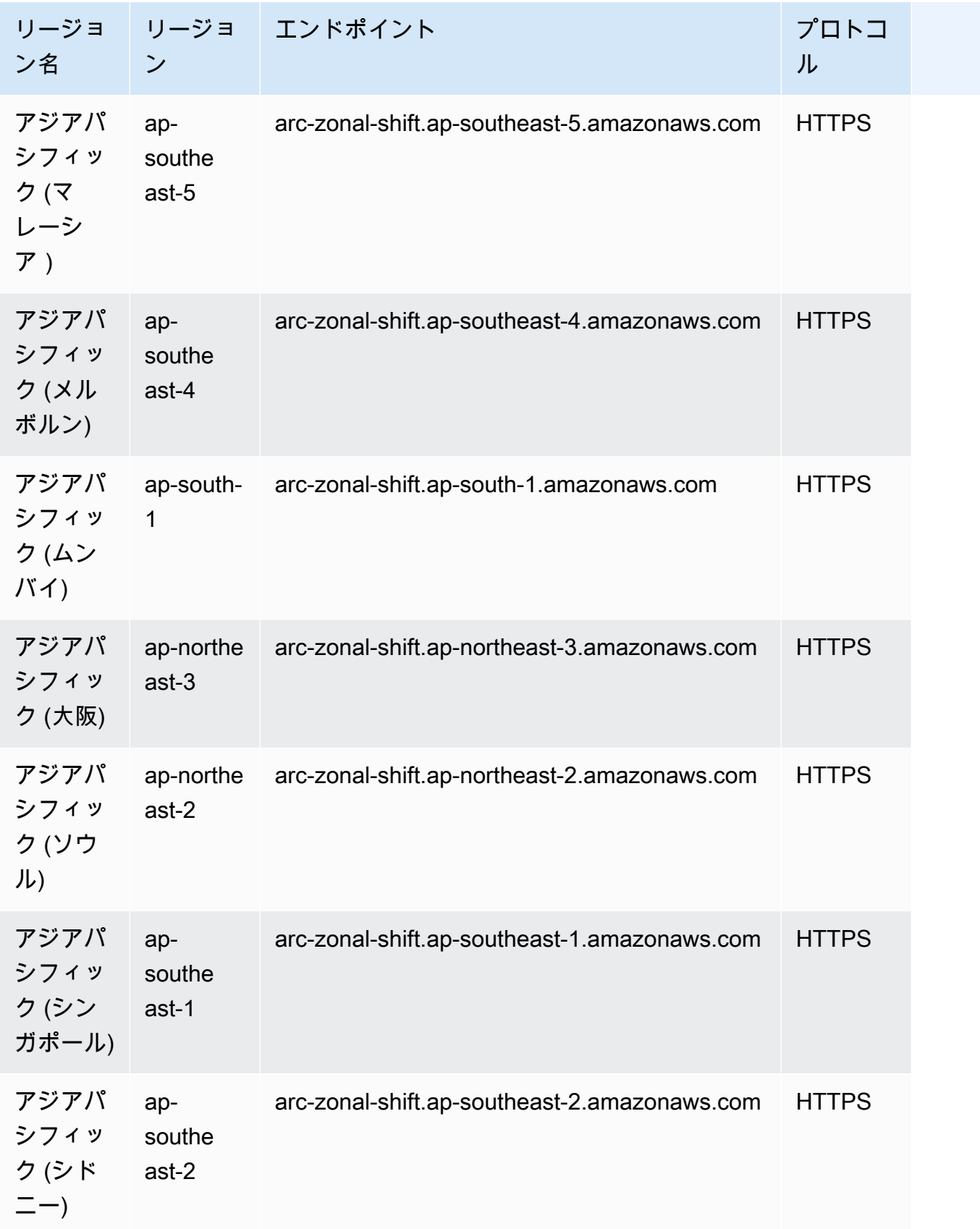

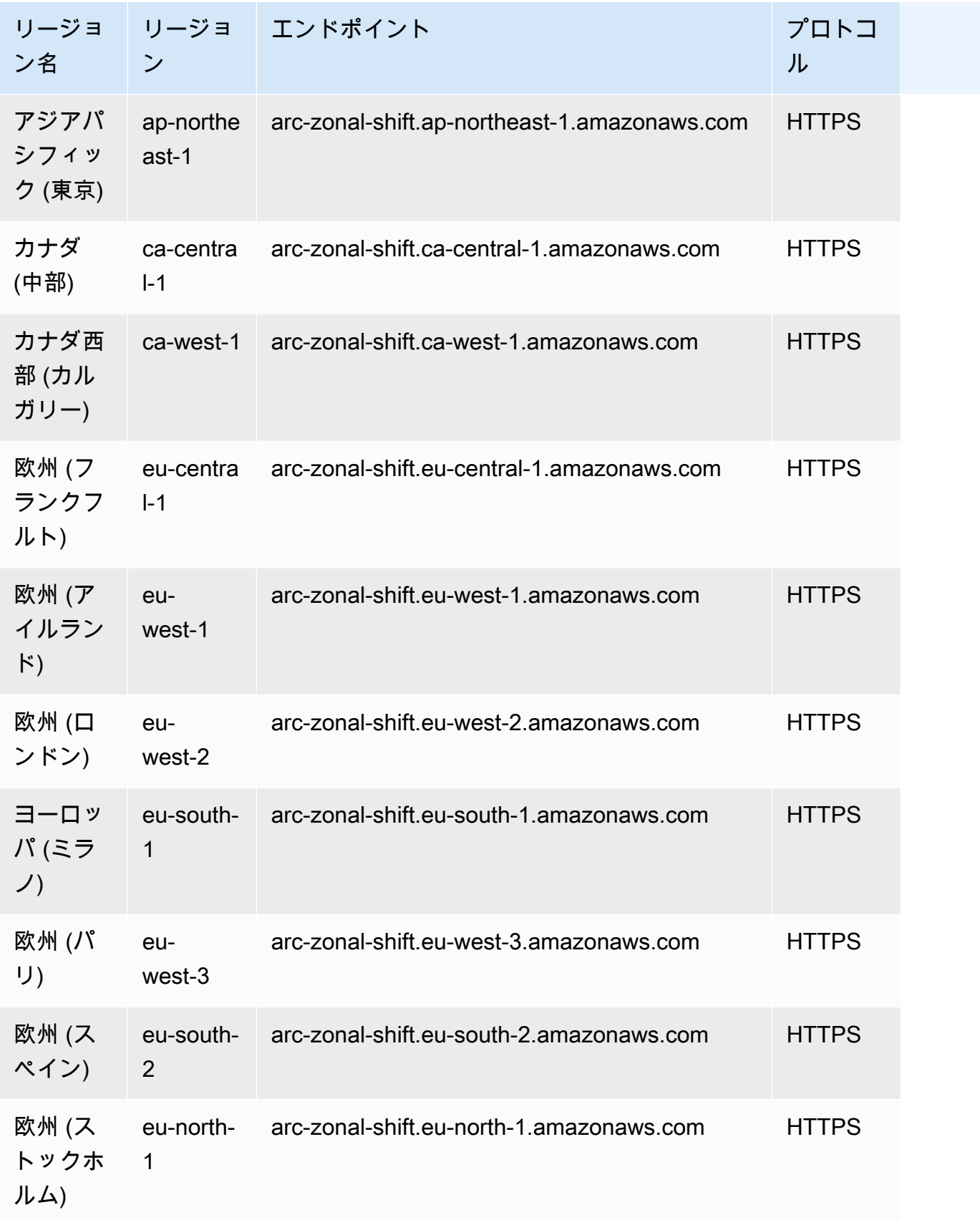

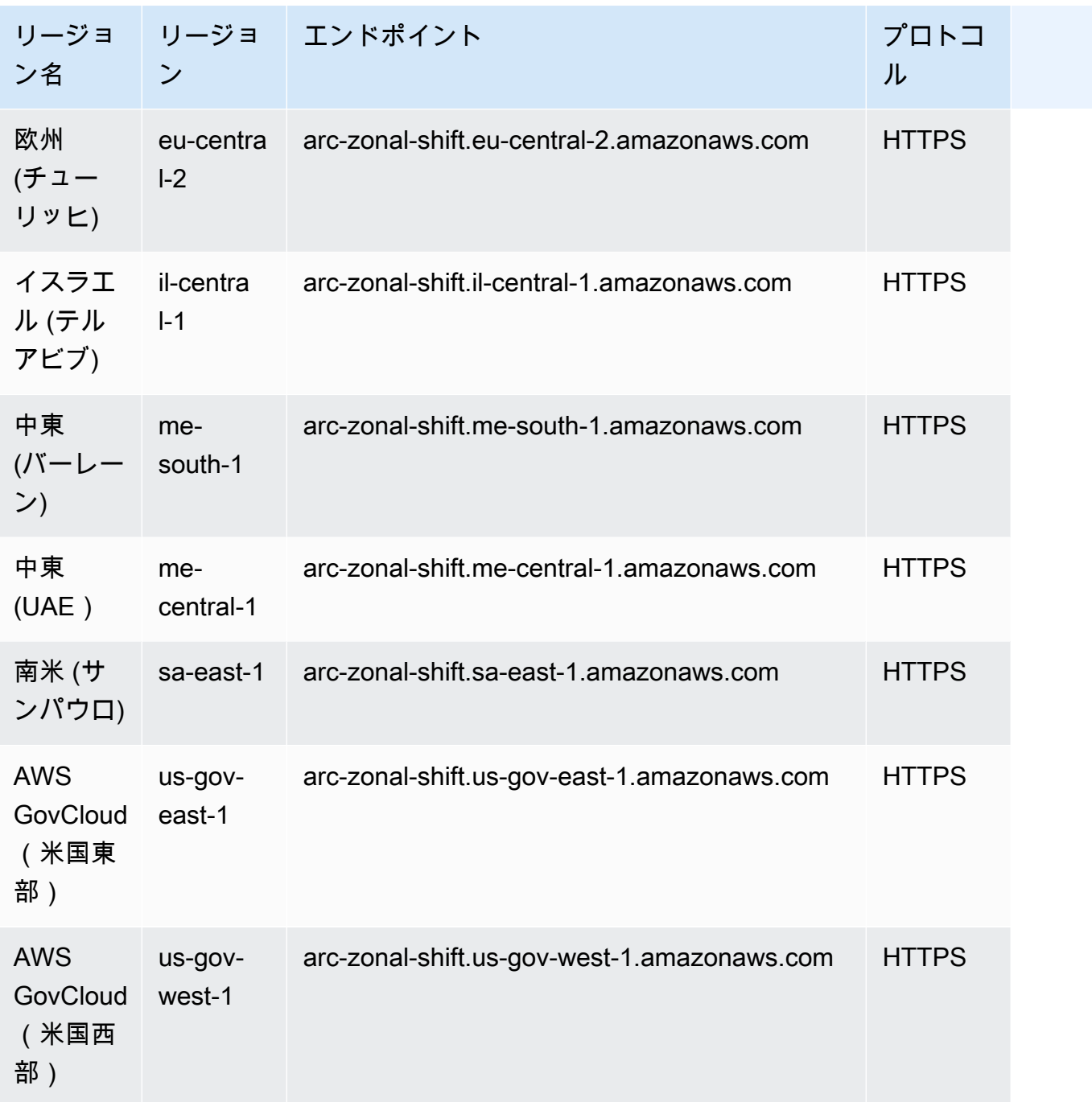

## <span id="page-15-0"></span>ゾーンシフトのコンポーネント

次の図は、 のアベイラビリティーゾーンからトラフィックを遠ざけるゾーンシフトの例を示してい ます AWS リージョン。ゾーンシフトに組み込まれているチェックにより、リソースに既にアクティ ブなシフトがある場合に、別のゾーンシフトを開始できなくなります。

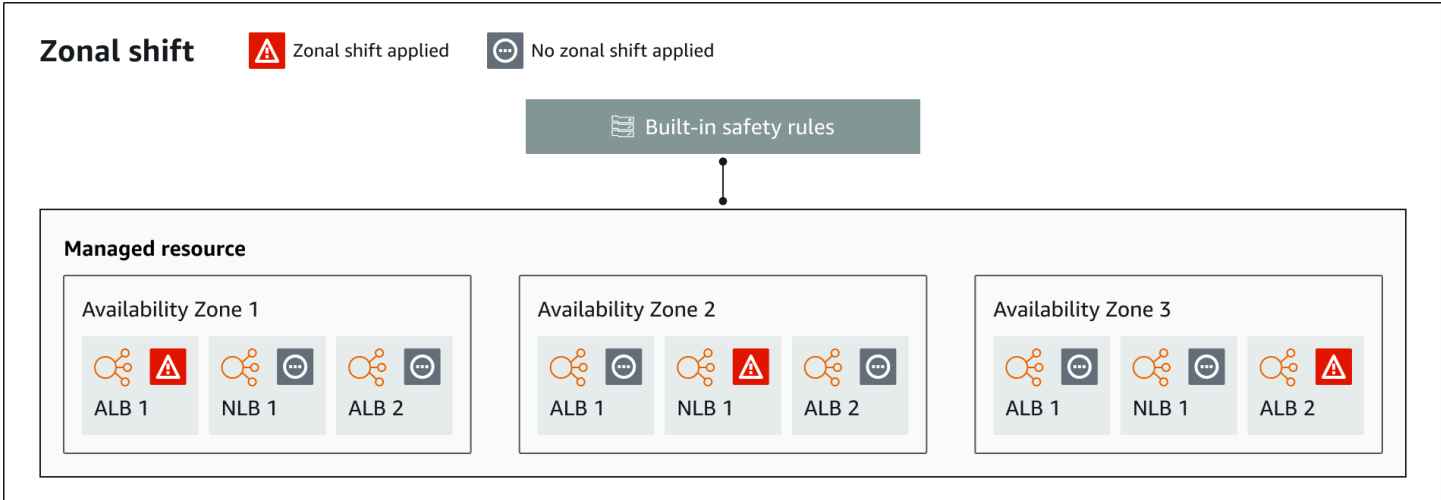

以下は、 のゾーンシフト機能のコンポーネントですARC。

ゾーンシフト

AWS アカウントのマネージドリソースのゾーンシフトを開始して AWS リージョン、トラフィッ クを一時的に のアベイラビリティーゾーンから リージョンAZsの正常な に移動し、1 つの AZ の 問題から迅速に復旧します。現在、ゾーンシフトを開始できるのは、クロスゾーン負荷分散が設 定されていない Network Load Balancer と Application Load Balancer のみです。サポートされて いるロードバランサーは、 に自動的に登録されますARC。

組み込み安全チェック

に組み込まれているチェックにより、1 つのリソースに対して複数のトラフィックシフトが一度 に有効になるのARCを防ぐことができます。つまり、アベイラビリティーゾーンからトラフィッ クをアクティブにシフトできるのは、そのリソースについて、顧客によって開始されたゾーンシ フト、練習実行のゾーンシフト、またはオートシフトの 1 つだけです。例えば、あるリソース がオートシフトで遠ざけられているときにゾーンシフトを開始した場合は、ゾーンシフトが優先 されます。詳細については、「[Amazon Application Recovery Controller のゾーンオートシフト](#page-47-0)  [\(ARC\)](#page-47-0)」と[「練習実行の結果](#page-51-0)」を参照してください。

リソース識別子

ゾーンシフトに含めるリソースの識別子です。識別子は、リソースの Amazon リソースネーム (ARN) です。

ゾーンシフトでは、 でサポートされている サービスのアカウント AWS 内のリソースのみを選択 できますARC。これらの AWS サービスでサポートされているリソースは、 AWS サービスARC によって に自動的に登録されます。

#### **a** Note

現在、クロスゾーン負荷分散がオフになっている Network Load Balancer と Application Load Balancer のゾーンシフトのみを開始できます。

マネージドリソース

AWS のサービスは、ゾーンシフトARCのために にリソースを自動的に登録します。登録されて いるリソースは、 のマネージドリソースですARC。

リソース名

ゾーンシフトに指定ARCできる のリソースの名前。

ステータス (ゾーンシフトステータス)

ゾーンシフトのステータスです。ゾーンシフトの Status には、次のいずれかの値が設定されま す。

• ACTIVE: ゾーンシフトが開始され、アクティブになります。

• EXPIRED: ゾーンシフトの有効期限が切れています (有効期限を超過しました)。

• CANCELED: ゾーンシフトがキャンセルされました。

適用ステータス

適用されたステータスは、シフトがリソースに対して有効かどうかを示します。ステータスの シフトによって、リソースのアプリケーショントラフィックが遠ざけられたアベイラビリティー ゾーンと、そのシフトが終了したタイミングがAPPLIED決まります。

有効期限 (満了期限)

ゾーンシフトの有効期限 (満了期限) です。ゾーンシフトは一時的なものです。顧客が開始した ゾーンシフトの場合、最初は 3 日間 (72 時間) 有効になるように設定できます。

ゾーンシフトを開始するときは、ゾーンシフトをアクティブにする時間を指定します。これは有 効期限 (有効期限) ARCに変換されます。例えば、トラフィックをアベイラビリティーゾーンに戻 す準備ができた場合は、顧客が開始したゾーンシフトをキャンセルできます。または、顧客が開 始したゾーンシフトを更新して別の有効期限を指定することによって、ゾーンシフトを延長する こともできます。

ゾーンオートシフトを使用した練習実行で AWS 開始される、顧客主導のゾーンシフトとゾーン シフトの両方をキャンセルできます。

## <span id="page-18-0"></span>ゾーンシフトのデータプレーンとコントロールプレーン

フェイルオーバーとディザスタリカバリを計画する際は、フェイルオーバーメカニズムの耐障害性 を考慮してください。フェイルオーバー時に依存するメカニズムは可用性が高く、災害シナリオで 必要なときに使用できるようにすることをお勧めします。通常、信頼性と耐障害性を最大限に高める には、可能な限りメカニズムにデータプレーン関数を使用する必要があります。そのことを念頭に置 いて、サービス機能がコントロールプレーンとデータプレーンにどのように分けられているのか、ま た、サービスのデータプレーンで非常に高い信頼性が期待できるのはどのような場合なのかを理解す ることが重要です。

ほとんどの AWS サービスと同様に、ゾーンシフト機能の機能はコントロールプレーンとデータプ レーンでサポートされています。どちらも信頼性を重視して構築されていますが、データ整合性の ためにコントロールプレーンが最適化され、可用性のためにデータプレーンが最適化されています。 データプレーンは、コントロールプレーンが使用できなくなるような破壊的なイベントでも、可用性 を維持できるように設計されています。

一般に、コントロールプレーンを使用すると、サービス内のリソースの作成、更新、削除などの基本 的な管理機能を実行できます。データプレーンはサービスのコア機能を提供します。

データプレーン、コントロールプレーン、および が高可用性の目標を達成するために サービス AWS を構築する方法の詳細については、Amazon Builders' Library の[「アベイラビリティーゾーンを](https://aws.amazon.com/builders-library/static-stability-using-availability-zones/) [使用した静的安定性](https://aws.amazon.com/builders-library/static-stability-using-availability-zones/)」を参照してください。

<span id="page-18-1"></span>Amazon Application Recovery Controller のゾーンシフトの料金 (ARC)

ゾーンシフトでは、サポートされているリソースのゾーンシフトを開始して、アベイラビリティー ゾーンの問題からアプリケーションを復旧できます。ゾーンシフトは追加料金なしで使用できます。

Amazon Application Recovery Controller () で使用した分に対してのみお支払いいただきますARC。 の料金情報ARCと料金例の詳細については[、「Amazon Route 53 の料金」](https://aws.amazon.com/route53/pricing/#application-recovery-controller)を参照し、「Amazon Application Recovery Controller ()」までスクロールしますARC。

#### <span id="page-18-2"></span>でのゾーンシフトのベストプラクティス ARC

でマルチ AZ リカバリにゾーンシフトを使用するための以下のベストプラクティスをお勧めします ARC。ゾーンシフトは、一般に、ライブアプリケーションのキャパシティを奪うため、本番で使用 する場合は注意が必要です。

トピック

- [キャパシティプランニングと事前スケーリング](#page-19-1)
- [クライアントがエンドポイントに接続したままになる時間を制限する](#page-19-0)
- [ゾーンシフトの開始を事前にテストする](#page-20-0)
- [すべてのアベイラビリティーゾーンが正常で、トラフィックを受け取れるようにする](#page-20-1)
- [ディザスタリカバリにデータプレーンAPIオペレーションを使用する](#page-20-2)
- [ゾーンシフトでトラフィックを一時的にのみ移動する](#page-20-3)

<span id="page-19-1"></span>キャパシティプランニングと事前スケーリング

ゾーンシフトを開始するときは、事前にスケーリングするか、自動スケーリングができるように キャパシティを計画することで、アベイラビリティーゾーンにかかる通常よりも大きな負荷に対 応できるようにしておきます。リカバリに重点が置かれたアーキテクチャでは一般的に、(通常) 3 つのレプリカのうちいずれかがオフラインになったとき、ピーク時のトラフィックに対応できる だけの十分なヘッドルームを確保するように、コンピューティングキャパシティを事前にスケー ルすることが推奨されています。

例えば、1 つのロードバランサーリソースでゾーンシフトを開始すると、1 つのアベイラビリ ティーゾーンのキャパシティが、ロードバランサーの後方で一時的に削除されます。開始する ゾーンシフトと、ロードバランサーの設定方法によっては、残りのアベイラビリティーゾーン で、増加する負荷に対応するための計画を慎重に立てておくことが必要になります。

<span id="page-19-0"></span>クライアントがエンドポイントに接続したままになる時間を制限する

Amazon Application Recovery Controller (ARC) がゾーンシフトやゾーンオートシフトなどを使用 してトラフィックを障害から遠ざける場合、 がアプリケーショントラフィックの移動ARCに使用 するメカニズムはDNS更新です。DNS 更新すると、すべての新しい接続が障害のある場所から遠 ざけられます。

ただし、既存のオープン接続を持つクライアントは、クライアントが再接続するまで、障害が発 生したロケーションに対して引き続きリクエストを行う場合があります。迅速な復旧を確保する ために、クライアントがエンドポイントに接続したままになる時間を制限することをお勧めしま す。

Application Load Balancer を使用する場合は、 keepaliveオプションを使用して接続の継続時 間を設定できます。詳細については、Application Load Balancer ユーザーガイドの[HTTP「クライ](https://docs.aws.amazon.com/elasticloadbalancing/latest/application/application-load-balancers.html#http-client-keep-alive-duration) [アントキープアライブ期間](https://docs.aws.amazon.com/elasticloadbalancing/latest/application/application-load-balancers.html#http-client-keep-alive-duration)」を参照してください。

デフォルトでは、Application Load Balancer はHTTPクライアントキープアライブ期間値を 3600 秒、つまり 1 時間に設定します。300 秒など、アプリケーションの目標復旧時間に合わせて値を 小さくすることをお勧めします。HTTP クライアントキープアライブ期間を選択する場合、この 値は一般的に再接続の頻度が高いことによるトレードオフであり、レイテンシーに影響を与える 可能性があり、すべてのクライアントを障害のある AZ またはリージョンからより迅速に移動す ることによるトレードオフであると見なしてください。

<span id="page-20-0"></span>ゾーンシフトの開始を事前にテストする

ゾーンシフトを開始してトラフィックをアプリケーションのアベイラビリティーゾーンから移動 するテストを、定期的に行います。ゾーンシフトを計画して、障害の発生時にアプリケーション をリカバリするフェイルオーバーの定期テストの一環として、できればテストと本番の両方の環 境でその開始を実行します。定期テストは、運用上のイベントに備え、イベントの発生時には自 信を持って緩和できるようにするために不可欠なものです。

<span id="page-20-1"></span>すべてのアベイラビリティーゾーンが正常で、トラフィックを受け取れるようにする

ゾーンシフトは、アベイラビリティーゾーン内でリソース、つまりアプリケーションレプリカを 異常とマークすることにより機能します。アプリケーションのロードバランサーのターゲット が概ね正常であり、リージョンのアベイラビリティーゾーンでトラフィックが受け入れられて いることを確認するために欠かせません。異常のあるターゲットやアベイラビリティーゾーン bytesProcessed ごとの Elastic Load Balancing メトリクスなど、これを追跡するダッシュボード を用意することをお勧めします。

隣接する 1 番目のリージョンからリソースの状態をモニタリングすることを検討してください。 この方法を使うことで、エンドユーザーの体験をより多く反映させることができ、さらに、アプ リケーションとモニタリングの両方が同じ災害から同時に影響を受けるリスクを下げることがで きます (「運命を分け合う」)。

<span id="page-20-2"></span>ディザスタリカバリにデータプレーンAPIオペレーションを使用する

依存関係がほとんどなく、アプリケーションを迅速に復旧する必要がある場合にゾーンシフト を開始するには、可能であれば、事前に保存された認証情報APIを使用して、ゾーンシフトアク ションで AWS Command Line Interface または を使用することをお勧めします。でゾーンシフト を開始して AWS Management Console、使いやすくすることもできます。ただし、スピーディ な、信頼性の高いリカバリがカギとなるケースでは、データプレーンオペレーションの方が適し ています。詳細については、[「ゾーンシフトAPIリファレンスガイド](https://docs.aws.amazon.com/arc-zonal-shift/latest/api/Welcome.html)」を参照してください。

<span id="page-20-3"></span>ゾーンシフトでトラフィックを一時的にのみ移動する

ゾーンシフトは、障害を緩和するためにトラフィックをアベイラビリティーゾーンから一時的に 移動する機能です。問題を解決するためのアクションを実行したら、すぐにアプリケーションの リソースをサービスに戻す必要があります。そうすることで、アプリケーション全体が、完全な 冗長性とレジリエンスを備えた元の状態に戻ります。

## <span id="page-21-0"></span>ゾーンシフトAPIオペレーション

次の表に、マルチ AZ アプリケーションのアベイラビリティーゾーンからトラフィックを移動する ゾーンシフトを使用して使用できるARCAPIオペレーションを示します。この表には、関連ドキュメ ントへのリンクも含まれています。

で一般的なゾーンシフトAPIオペレーションを使用する方法の例については AWS Command Line Interface、「」を参照してください[ゾーンシフト AWS CLI での の使用例。](#page-22-0)

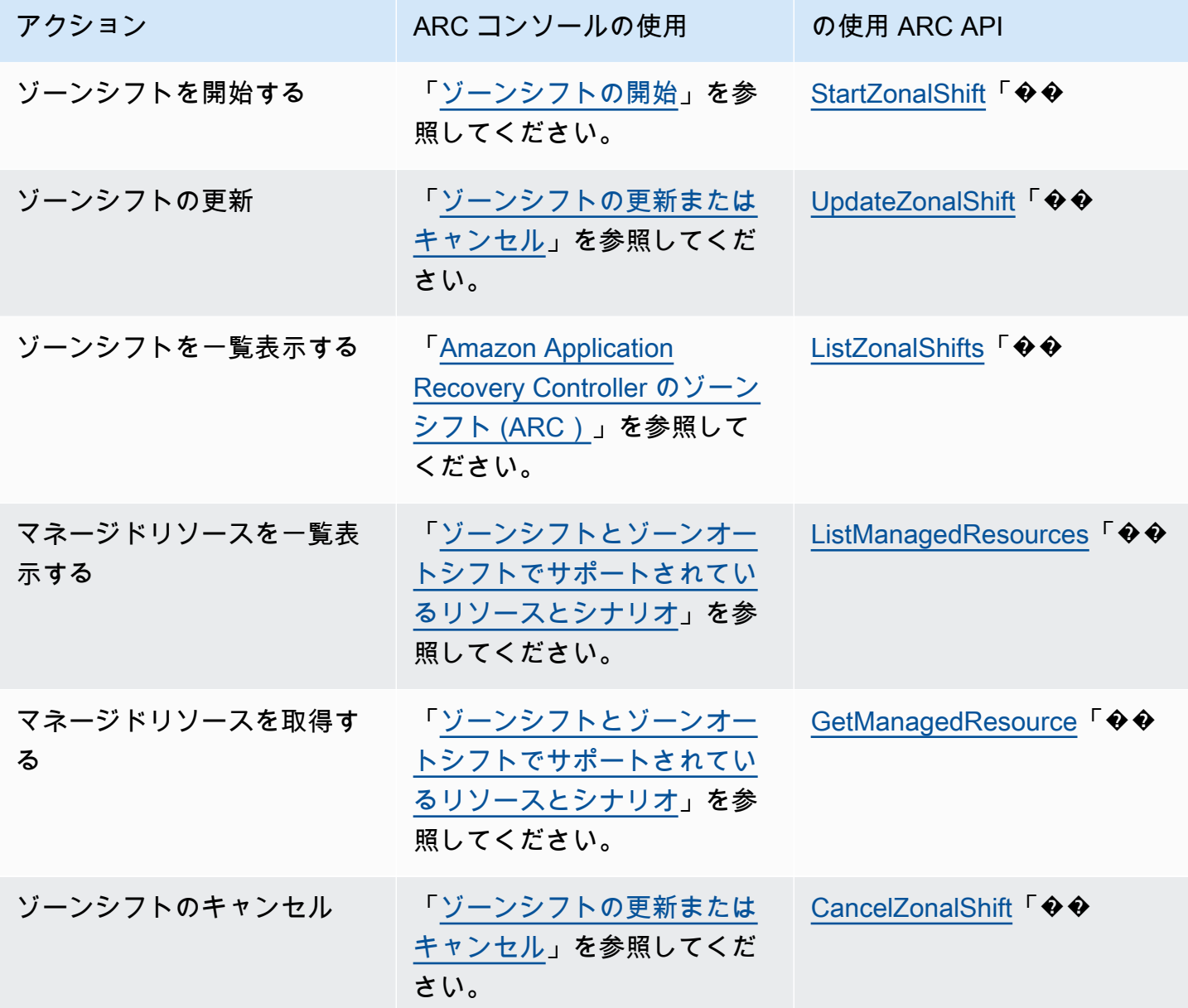

## <span id="page-22-0"></span>ゾーンシフト AWS CLI での の使用例

このセクションでは、 を使用して Amazon Application Recovery Controller (ARC) のゾーンシフト 機能をAPI操作 AWS Command Line Interface しながら、ゾーンシフトを使用する簡単なアプリケー ション例について説明します。この例は、 を使用してゾーンシフトを操作する方法の基本的な理解 に役立つことを目的としていますCLI。

のゾーンシフトARCにより、サポートされているリソースのトラフィックを一時的にアベイラビリ ティーゾーンから遠ざけることができるため、アプリケーションは 内の他のアベイラビリティー ゾーンで正常に動作し続けます AWS リージョン。ゾーンシフトは、クロスゾーン負荷分散がオフに なっている Application Load Balancer と Network Load Balancer でのみサポートされます。

AWS Command Line Interfaceを使用してゾーンシフトを開始する例を見てみましょう。また、 AWS CLI を使用してゾーンシフトを更新し、例えば新しい有効期限を設定することもできます。す べてのゾーンシフトは一時的なもので、最初は 3 日以内に期限切れになるように設定する必要があ ります。ただし、後でゾーンシフトを更新して新しい有効期限を設定できます。

の使用の詳細については AWS CLI、[AWS CLI 「 コマンドリファレンス」](https://docs.aws.amazon.com/cli/latest/reference/arc-zonal-shift/index.html)を参照してください。 ゾーンシフトAPIアクションのリストと詳細情報へのリンクについては、「」を参照してくださ い[ゾーンシフトAPIオペレーション](#page-21-0)。

ゾーンシフトを開始する

start-zonal-shift コマンドCLIを使用して、 でゾーンシフトを開始できます。

```
aws arc-zonal-shift start-zonal-shift \ 
      --resource-identifier="arn:aws:testservice::111122223333:ExampleALB123456890" \
       --away-from="usw2-az1" \ 
      --expires-in="5m" \setminus --comment="Shifting traffic away from USW2-AZ1"
```

```
{
```
}

```
 "zonalShiftId": "2222222-3333-444-1111", 
 "resourceIdentifier": "arn:aws:testservice::111122223333:ExampleALB123456890", 
 "awayFrom": "usw2-az1", 
 "expiryTime": 2022-11-14T01:40:42+00:00, 
 "startTime": 2022-11-14T01:35:42+00:00, 
 "status": "ACTIVE", 
 "comment": "Shifting traffic away from USW2-AZ1"
```
#### マネージドリソースを取得する

get-managed-resource コマンドCLIを使用して、 でマネージドリソースに関する情報を取得で きます。

```
aws arc-zonal-shift get-managed-resource \ 
    --resource-identifier="arn:aws:testservice::111122223333:ExampleALB123456890
```

```
{ 
     "arn": "arn:aws:testservice::111122223333:ExampleALB123456890", 
     "name": "TestResource", 
     "appliedWeights": { 
          "usw2-az1": 1.0, 
          "usw2-az2": 1.0, 
          "usw2-az3": 1.0 
     }, 
     "zonalShifts": []
}
```
マネージドリソースを一覧表示する

list-managed-resources コマンドCLIを使用して、 を使用してアカウントのマネージドリソー スを一覧表示できます。

```
aws arc-zonal-shift list-managed-resources
```

```
{ 
     "items": [ 
          { 
              "arn": "arn:aws:testservice::111122223333:ExampleALB123456890", 
              "name": "TestResource", 
              "availabilityZones": [ 
                  "usw2-az1", 
                  "usw2-az2", 
                  "usw2-az3" 
 ] 
         } 
     ]
}
```
### ゾーンシフトを一覧表示する

#### list-zonal-shifts コマンドCLIを使用して、 でアカウントのゾーンシフトを一覧表示できま す。

```
aws arc-zonal-shift list-zonal-shifts
```

```
{ 
     "items": [ 
          { 
              "zonalShiftId": "2222222-3333-444-1111", 
              "resourceIdentifier": 
  "arn:aws:testservice::111122223333:ExampleALB123456890", 
              "awayFrom": "usw2-az1", 
              "expiryTime": 2022-11-15T09:10:42+00:00, 
              "startTime": 2022-11-13T01:35:42+00:00, 
              "status": "ACTIVE", 
              "comment": "Shifting traffic away from USW2-AZ1" 
          } 
    \mathbf{I}}
```
### ゾーンシフトを更新する

update-zonal-shift コマンドCLIを使用して、 でゾーンシフトを更新できます。

```
aws arc-zonal-shift update-zonal-shift \ 
    --zonal-shift-id="="arn:aws:testservice::111122223333:ExampleALB123456890" \ 
    --expires-in="1h" \ 
    --comment="Still shifting traffic away from USW2-AZ1"
```

```
{ 
     "zonalShiftId": "2222222-3333-444-1111", 
     "resourceIdentifier": "arn:aws:testservice::111122223333:ExampleALB123456890", 
     "awayFrom": "usw2-az1", 
     "expiryTime": 2022-11-15T10:35:42+00:00, 
     "startTime": 2022-11-15T09:35:42+00:00, 
     "status": "ACTIVE", 
     "comment": "Still shifting traffic away from USW2-AZ1"
}
```
#### ゾーンシフトをキャンセルする

cancel-zonal-shift コマンドCLIを使用して、 でゾーンシフトをキャンセルできます。

```
aws arc-zonal-shift cancel-zonal-shift \ 
    --zonal-shift-id="="arn:aws:testservice::111122223333:ExampleALB123456890"
```

```
{ 
     "zonalShiftId": "2222222-3333-444-1111", 
     "resourceIdentifier": "arn:aws:testservice::111122223333:ExampleALB123456890", 
     "awayFrom": "usw2-az1", 
     "expiryTime": 2022-11-15T10:35:42+00:00, 
     "startTime": 2022-11-15T09:35:42+00:00, 
     "status": "CANCELED", 
     "comment": "Shifting traffic away from USW2-AZ1"
}
```
## <span id="page-25-0"></span>ゾーンシフトとゾーンオートシフトでサポートされているリソースとシナ リオ

Amazon Application Recovery Controller (ARC) は現在、ゾーンシフトとゾーンオートシフトに対し て次のリソースをサポートしています。

- クロスゾーン負荷分散が無効になっている Network Load Balancer
- クロスゾーン負荷分散が無効になっている Application Load Balancer

サポートされているロードバランシングリソースは に自動的に登録ARCされるため、ゾーンシフ ト (およびゾーンオートシフト) で使用できます。ロードバランサーのゾーンシフトは、Elastic Load Balancing コンソール (ほとんどの AWS リージョン) または で開始できますARC。

でゾーンシフト、ゾーンオートシフト、リソースを操作するには、次の条件を確認してください ARC。

- ゾーンシフトとゾーンオートシフトは、クロスゾーン負荷分散ではサポートされていません。ロー ドバランサーを に登録するにはARC、Elastic Load Balancing でロードバランサーのクロスゾーン ロードバランシングを無効または無効にしていることを確認してください。
- 特定のシナリオでは、ゾーンシフトはトラフィックをアベイラビリティーゾーンから遠ざけませ ん。AZs リージョンの のロードバランサーターゲットグループにインスタンスがない場合、また はすべてのインスタンスが異常である場合、ロードバランサーはフェイルオープン状態になりま

す。このシナリオでロードバランサーのゾーンシフトを開始しても、AZsロードバランサーが既に フェイルオープン状態になっているため、ゾーンシフトはロードバランサーが使用するものを変更 しません。これは想定される動作です。ゾーンシフトでは、1 つの AZ を強制的に異常にし、すべ ての AZ AZsがオープンに失敗 (異常) した場合、リージョンAZs内のもう 1 つの AZ にトラフィッ クをシフトすることはできません。

- パブリックと内部 (プライベート) 両方の、Network Load Balancer および Application Load Balancer がサポートされています。
- トラフィックをそのリソースにシフトするには、リソースがアクティブになっており、正常にプロ ビジョニングされている必要があります。リソースのゾーンシフトを開始する前に、それが のマ ネージドリソースであることを確認しますARC。例えば、 のマネージドリソースのリストを表示 するか AWS Management Console、リソースの識別子で get-managed-resourceオペレーショ ンを使用します。
- Application Load Balancer が Network Load Balancer のターゲットである場合は、ゾーンシフトは Network Load Balancer から開始します。Application Load Balancer からゾーンシフトを開始する と、Network Load Balancer は Application Load Balancer とそのターゲットにトラフィックを送信 し続けます。
- ゾーンシフトのリソースは、 AWS サービスARCによって に登録されたマネージドリソースであ る必要があります。Elastic Load Balancing は、クロスゾーン負荷分散がオフになっているARCす べての Network Load Balancer と Application Load Balancer に自動的に登録されます。
- リソースでゾーンシフトを開始するには、シフトを開始するアベイラビリティーゾーンと AWS リージョン にデプロイする必要があります。移行する AZ があるリージョンと同じリージョンで ゾーンシフトを開始し、トラフィックを移行するリソースも同じ AZ とリージョンにあることを確 認してください。
- リソースでゾーンシフトを使用するための正しいIAMアクセス許可があることを確認してくださ い。詳細については、「[IAM ゾーンシフトの および アクセス許可](#page-43-0)」を参照してください。

<span id="page-26-0"></span>ゾーンシフトの開始、更新、またはキャンセル

このセクションでは、ゾーンシフトの開始やゾーンシフトのキャンセルなど、ゾーンシフトを操作す る手順について説明します。

<span id="page-26-1"></span>ゾーンシフトの開始

このセクションのステップでは、Amazon Application Recovery Controller (ARC) コンソールでお客 様が開始したゾーンシフトを開始する方法について説明します。ゾーンシフトをプログラムで操作す るには、[「ゾーンシフトAPIリファレンスガイド](https://docs.aws.amazon.com/arc-zonal-shift/latest/api/Welcome.html)」を参照してください。

でゾーンシフトを開始するだけでなくARC、Elastic Load Balancing コンソール (サポートされて いるリージョン) でロードバランサーのゾーンシフトを開始することもできます。詳細について は、[「Elastic Load Balancing ユーザーガイド」の「ゾーンシフト」](https://docs.aws.amazon.com/elasticloadbalancing/latest/application/zonal-shift.html)を参照してください。 Elastic Load Balancing

ゾーンシフトを開始するには

- 1. ARC コンソール ([https://console.aws.amazon.com/route53recovery/home#/dashboard\)](https://console.aws.amazon.com/route53recovery/home#/dashboard) を開きま す。
- 2. [マルチ AZ] で [ゾーンシフト] を選択します。
- 3. [ゾーンシフト] ページで [ゾーンシフトを開始] を選択します。
- 4. トラフィックを移動させたいアベイラビリティーゾーンを選択します。
- 5. [リソース] テーブルで、トラフィックを切り離すロードバランサーを選択します。
- 6. [ゾーンシフトの有効期限を設定] で、ゾーンシフトの有効期限を選択または入力します。ゾーン シフトは、最初は 1 分~3 日 (72 時間) まで設定できます。

すべてのゾーンシフトは一時的なものです。有効期限は必ず設定しますが、アクティブなシフト は、後から新しい有効期限 (最大 3 日後) に更新できます。

- 7. コメントを入力します。必要に応じて、後でゾーンシフトを更新してコメントを編集できます。
- 8. このチェックボックスをオンにすると、ゾーンシフトを開始した際、トラフィックがアベイラビ リティーゾーンからシフトし、アプリケーションの容量が減ることを了承します。
- 9. [開始] を選択します。

<span id="page-27-0"></span>ゾーンシフトの更新またはキャンセル

このセクションのステップでは、Amazon Application Recovery Controller (ARC) コンソールで開始 またはキャンセルするゾーンシフトを更新する方法について説明します。ゾーンシフトをプログラム で操作するには、[「ゾーンシフトAPIリファレンスガイド](https://docs.aws.amazon.com/arc-zonal-shift/latest/api/Welcome.html)」を参照してください。

ゾーンシフトは、更新して新しい有効期限を設定できます。また、コメントを編集したり置き換えた りもできます。ゾーンシフトは、有効期限が切れる前であればいつでもキャンセルできます。

開始したゾーンシフト、またはゾーンオートシフトの練習実行のリソースに対して AWS 開始した ゾーンシフトをキャンセルできます。ゾーンオートシフトの練習シフトの詳細については、「」を参 照してください[ゾーンオートシフトと練習実行の仕組み](#page-49-0)。

#### ゾーンシフトを更新するには

- 1. ARC コンソール ([https://console.aws.amazon.com/route53recovery/home#/dashboard\)](https://console.aws.amazon.com/route53recovery/home#/dashboard) を開きま す。
- 2. [マルチ AZ] で [ゾーンシフト] を選択します。
- 3. 更新するゾーンシフトを選択し、[ゾーンシフトを更新] を選択します。
- 4. [Set zonal shift expiration time] (ゾーンシフトの有効期限の設定) で、オプションで有効期限を選 択または入力します。
- 5. [Comment] (コメント) には、必要に応じて既存のコメントを編集するか、新しいコメントを入 力します。
- 6. [Update] (更新) を選択します。

ゾーンシフトをキャンセルするには

- 1. ARC コンソール ([https://console.aws.amazon.com/route53recovery/home#/dashboard\)](https://console.aws.amazon.com/route53recovery/home#/dashboard) を開きま す。
- 2. [マルチ AZ] で [ゾーンシフト] を選択します。
- 3. 更新するゾーンシフトを選択し、[ゾーンシフトをキャンセル] を選択します。
- 4. ダイアログボックスで、[確認] を選択します。

<span id="page-28-0"></span>Amazon Application Recovery Controller のゾーンシフトのログ記録とモニ タリング (ARC)

AWS CloudTrail と Amazon を使用して、Amazon Application Recovery Controller (ARC) のゾーンシ フトを EventBridge モニタリングし、パターンを分析し、問題のトラブルシューティングに役立てる ことができます。

トピック

- [を使用したゾーンシフト API コールのログ記録 AWS CloudTrail](#page-28-1)
- [Amazon でのゾーンシフトの使用 EventBridge](#page-33-0)

<span id="page-28-1"></span>を使用したゾーンシフト API コールのログ記録 AWS CloudTrail

Amazon Route 53 Application Recovery Controller のゾーンシフトは AWS CloudTrail、Route 53 ARC のユーザー、ロール、または サービスによって実行されたアクションを記録する AWS サー

ビスである と統合されています。 は、ゾーンシフトのすべての API コールをイベントとして CloudTrail キャプチャします。キャプチャされる呼び出しには、Route 53 ARC コンソールからの呼 び出しと、ゾーンシフトのための Route 53 ARC API オペレーションへのコード呼び出しが含まれま す。

証跡を作成する場合は、ゾーンシフトの CloudTrail イベントなど、Amazon S3 バケットへのイベン トの継続的な配信を有効にすることができます。証跡を設定しない場合でも、コンソールのイベント 履歴 で最新の CloudTrail イベントを表示できます。

で収集された情報を使用して CloudTrail、ゾーンシフトの Route 53 ARC に対するリクエスト、リク エスト元の IP アドレス、リクエスト者、リクエスト日時などの詳細を確認できます。

の詳細については CloudTrail、「 [AWS CloudTrail ユーザーガイド」](https://docs.aws.amazon.com/awscloudtrail/latest/userguide/cloudtrail-user-guide.html)を参照してください。

のゾーンシフト情報 CloudTrail

CloudTrail アカウントを作成する AWS アカウント と、 は で有効になります。ゾーンシフトのアク ティビティが Route 53 ARC で発生すると、そのアクティビティは CloudTrail イベント履歴 の他の AWS サービスイベントとともにイベントに記録されます。で最近のイベントを表示、検索、ダウン ロードできます AWS アカウント。詳細については、 [CloudTrail 「イベント履歴の使用](https://docs.aws.amazon.com/awscloudtrail/latest/userguide/view-cloudtrail-events.html)」を参照して ください。

Route 53 ARC のゾーンシフトのイベントなど AWS アカウント、 のイベントの継続的な記録につい ては、証跡を作成します。証跡により、 はログファイル CloudTrail を Amazon S3 バケットに配信 できます。デフォルトでは、コンソールで証跡を作成するときに、証跡がすべての AWS リージョン に適用されます。証跡は、 AWS パーティション内のすべてのリージョンからのイベントをログに記 録し、指定した Amazon S3 バケットにログファイルを配信します。さらに、 の他の AWS サービス を設定して、 CloudTrail ログで収集されたデータをより詳細に分析し、それに基づく対応を行うこ とができます。詳細については、次を参照してください:

- 「[証跡作成の概要](https://docs.aws.amazon.com/awscloudtrail/latest/userguide/cloudtrail-create-and-update-a-trail.html)」
- [CloudTrail でサポートされているサービスと統合](https://docs.aws.amazon.com/awscloudtrail/latest/userguide/cloudtrail-aws-service-specific-topics.html)
- [の Amazon SNS 通知の設定 CloudTrail](https://docs.aws.amazon.com/awscloudtrail/latest/userguide/configure-sns-notifications-for-cloudtrail.html)
- [複数のリージョンからの CloudTrail ログファイルの受信](https://docs.aws.amazon.com/awscloudtrail/latest/userguide/receive-cloudtrail-log-files-from-multiple-regions.html)[と複数のアカウントからの CloudTrail ロ](https://docs.aws.amazon.com/awscloudtrail/latest/userguide/cloudtrail-receive-logs-from-multiple-accounts.html) [グファイルの受信](https://docs.aws.amazon.com/awscloudtrail/latest/userguide/cloudtrail-receive-logs-from-multiple-accounts.html)

すべての Route 53 ARC アクションは によってログに記録 CloudTrail され、[「Amazon](https://docs.aws.amazon.com/routing-control/latest/APIReference/)  [Route 53 Application Recovery Controller のルーティングコントロール API リファレンスガ](https://docs.aws.amazon.com/routing-control/latest/APIReference/) [イド](https://docs.aws.amazon.com/routing-control/latest/APIReference/)」に記載されています。例えば、 および ListManagedResourcesアクションを呼び出 すStartZonalShiftと、 CloudTrail ログファイルにエントリが生成されます。

各イベントまたはログエントリには、誰がリクエストを生成したかという情報が含まれます。アイデ ンティティ情報は、以下を判別するのに役立ちます:

- リクエストがルートまたは AWS Identity and Access Management (IAM) ユーザーの認証情報のど ちらを使用して送信されたか。
- リクエストがロールまたはフェデレーションユーザーのテンポラリなセキュリティ認証情報を使用 して行われたかどうか。
- リクエストが別の AWS サービスによって送信されたかどうか。

詳細については、[CloudTrail 「userIdentity 要素](https://docs.aws.amazon.com/awscloudtrail/latest/userguide/cloudtrail-event-reference-user-identity.html)」を参照してください。

イベント履歴での Route 53 ARC イベントの表示

CloudTrail では、イベント履歴 で最近のイベントを表示できます。詳細については、「 ユーザーガ イド[」の CloudTrail 「イベント履歴](https://docs.aws.amazon.com/awscloudtrail/latest/userguide/view-cloudtrail-events.html)の使用AWS CloudTrail 」を参照してください。

ゾーンシフトのログファイルエントリについて

証跡は、指定した Amazon S3 バケットにイベントをログファイルとして配信できるようにする設定 です。 CloudTrail ログファイルには、1 つ以上のログエントリが含まれます。イベントは任意の送信 元からの単一のリクエストを表し、リクエストされたアクション、アクションの日時、リクエストパ ラメータなどに関する情報が含まれます。 CloudTrail ログファイルは、パブリック API コールの順 序付けられたスタックトレースではないため、特定の順序では表示されません。

次の例は、ゾーンシフトの ListManagedResourcesアクションを示す CloudTrail ログエントリを 示しています。

```
{ 
       "eventVersion": "1.08", 
       "userIdentity": { 
         "type": "AssumedRole", 
         "principalId": "A1B2C3D4E5F6G7EXAMPLE", 
         "arn": "arn:aws:iam::111122223333:role/admin", 
         "accountId": "111122223333", 
         "accessKeyId": "AKIAIOSFODNN7EXAMPLE", 
         "sessionContext": { 
            "sessionIssuer": {
```

```
 "type": "Role", 
             "principalId": "AROA33L3W36EXAMPLE", 
             "arn": "arn:aws:iam::111122223333:role/admin", 
             "accountId": "111122223333", 
             "userName": "EXAMPLENAME" 
           }, 
           "webIdFederationData": {}, 
           "attributes": { 
             "creationDate": "2022-11-14T16:01:51Z", 
             "mfaAuthenticated": "false" 
 } 
         } 
       }, 
       "eventTime": "2022-11-14T16:14:41Z", 
       "eventSource": "arc-zonal-shift.amazonaws.com", 
       "eventName": "ListManagedResources", 
       "awsRegion": "us-west-2", 
       "sourceIPAddress": "192.0.2.50", 
       "userAgent": "Boto3/1.17.101 Python/3.8.10 Linux/4.14.231-180.360.amzn2.x86_64 
 exec-env/AWS_Lambda_python3.8 Botocore/1.20.102", 
       "requestParameters": null, 
       "responseElements": null, 
       "requestID": "VGXG4ZUE7UZTVCMTJGIAF_EXAMPLE", 
       "eventID": "4b5c42df-1174-46c8-be99-d67_EXAMPLE", 
       "readOnly": true, 
       "eventType": "AwsApiCall", 
       "managementEvent": true, 
       "recipientAccountId": "111122223333" 
       "eventCategory": "Management" 
       } 
     }
```
次の例は、ゾーンシフトの競合例外がある StartZonalShiftアクションを示す CloudTrail ログエ ントリを示しています。

```
{ 
       "eventVersion": "1.08", 
       "userIdentity": { 
         "type": "AssumedRole", 
         "principalId": "A1B2C3D4E5F6G7EXAMPLE", 
         "arn": "arn:aws:iam::111122223333:role/admin", 
         "accountId": "111122223333", 
         "accessKeyId": "AKIAIOSFODNN7EXAMPLE",
```

```
 "sessionContext": { 
            "sessionIssuer": { 
              "type": "Role", 
              "principalId": "AROA33L3W36EXAMPLE", 
              "arn": "arn:aws:iam::111122223333:role/admin", 
              "accountId": "111122223333", 
              "userName": "EXAMPLENAME" 
           }, 
            "webIdFederationData": {}, 
           "attributes": { 
              "creationDate": "2022-11-14T16:01:51Z", 
              "mfaAuthenticated": "false" 
           } 
         } 
       }, 
       "eventTime": "2022-11-14T16:10:38Z", 
       "eventSource": "arc-zonal-shift.amazonaws.com", 
       "eventName": "StartZonalShift", 
      "awsRegion": "us-west-2", 
       "sourceIPAddress": "192.0.2.50", 
       "userAgent": "Boto3/1.17.101 Python/3.8.10 Linux/4.14.231-180.360.amzn2.x86_64 
  exec-env/AWS_Lambda_python3.8 Botocore/1.20.102", 
       "errorCode": "ConflictException", 
       "errorMessage": "There's already an active zonal shift for that resource 
  identifier: 'arn:aws:testservice:us-west-2:077059137270:testResource/456apples'. 
  Active zonal shift: 'bac23b74-176e-c073-de8f-484ca508910f'", 
       "requestParameters": { 
         "resourceIdentifier": "arn:aws:testservice:us-
west-2:077059137270:testResource/456apples", 
         "awayFrom": "usw2-az1", 
         "expiresIn": "2m", 
         "comment": "HIDDEN_FOR_SECURITY_REASONS" 
       }, 
       "responseElements": null, 
       "requestID": "OP4OYXZ54HUPMIPGWH_EXAMPLE", 
       "eventID": "0bca6660-e999-43a5-9008-EXAMPLE", 
       "readOnly": false, 
       "eventType": "AwsApiCall", 
       "managementEvent": true, 
       "recipientAccountId": "111122223333" 
       "eventCategory": "Management" 
       } 
     }
```
#### <span id="page-33-0"></span>Amazon でのゾーンシフトの使用 EventBridge

Amazon を使用すると EventBridge、ゾーンシフトリソースをモニタリングし、他の AWS サービス を使用するターゲットアクションを開始するイベント駆動型ルールを設定できます。例えば、ゾー ンシフトの開始時に Amazon SNSトピックにシグナルを送信することで、E メール通知を送信する ルールを設定できます。

Amazon でルールを作成して EventBridge 、ゾーンシフトに対応できます。ゾーンシフトのイベント は、ゾーンシフトに関するステータス情報を指定します。例えば、ゾーンシフトを開始するとイベン トが作成されます。

関心のある特定のゾーンシフトイベントをキャプチャするには、 がイベントを検出するために EventBridge 使用できるイベント固有のパターンを定義します。イベントパターンは、一致するイベ ントと同じ構造をしています。イベントのパターンでは、照合する対象のフィールドを引用符で囲 み、検出したい値を指定します。

イベントは、ベストエフォートベースで発生します。通常の運用状況 EventBridge では、 から ARC にほぼリアルタイムで配信されます。ただし、イベントの配信を遅らせたり妨げたりする状況が発生 する場合もあります。

EventBridge ルールがイベントパターンとどのように連携するかについては、「」の[「イベントとイ](https://docs.aws.amazon.com/eventbridge/latest/userguide/eventbridge-and-event-patterns.html) [ベントパターン EventBridge」](https://docs.aws.amazon.com/eventbridge/latest/userguide/eventbridge-and-event-patterns.html)を参照してください。

でゾーンシフトリソースをモニタリングする EventBridge

では EventBridge、 がリソースのイベントARCを発行するときに実行するアクションを定義する ルールを作成できます。例えば、ゾーンシフトの開始時に E メールメッセージを送信するルールを 作成できます。

イベントパターンを入力またはコピーして EventBridge コンソールに貼り付けるには、コンソール で自分のオプションを入力 を使用するオプションを選択します。このトピックでは、役に立つ可能 性のあるイベントパターンを特定できるように、[ゾーンシフトイベントマッチングパターンの例を示](#page-34-0) [します](#page-34-0)。

リソースイベントのルールを作成するには

- 1. で Amazon EventBridge コンソールを開きま[すhttps://console.aws.amazon.com/events/](https://console.aws.amazon.com/events/)。
- 2. ルールを作成する 、つまりイベントを視聴 AWS リージョン するリージョンを選択します。
- 3. [Create rule] を選択します。
- 4. ルールの [Name (名前)] を入力し、必要に応じて説明を入力します。
- 5. [イベントバス] については、デフォルト値の [デフォルト] のままにします。
- 6. [Next (次へ)] を選択します。
- 7. [イベントパターンを構築] ステップでは、[イベントソース] はデフォルト値の [AWS イベント] のままにします。
- 8. [サンプルイベント] で [独自のサンプルイベントを入力] を選択します。
- 9. [サンプルイベント] には、イベントパターンを入力するか、コピーして貼り付けます。

ARC イベントパターンの例

<span id="page-34-0"></span>イベントパターンは、一致するイベントと同じ構造をしています。イベントのパターンでは、照合す る対象のフィールドを引用符で囲み、検出したい値を指定します。

• ゾーンシフト ARC からすべてのイベントを選択します。

{ "source": [ "aws.arc-zonal-shift" ] }

ターゲットとして使用する CloudWatch ロググループを指定する

 EventBridge ルールを作成するときは、ルールに一致するイベントを送信するターゲットを指定す る必要があります。で使用可能なターゲットのリストについては EventBridge、「 [EventBridge コン](https://docs.aws.amazon.com/eventbridge/latest/userguide/eb-targets.html#eb-console-targets) [ソールで使用可能なターゲット](https://docs.aws.amazon.com/eventbridge/latest/userguide/eb-targets.html#eb-console-targets)」を参照してください。 EventBridge ルールに追加できるターゲット の 1 つは、Amazon CloudWatch ロググループです。このセクションでは、 CloudWatch ロググルー プをターゲットとして追加するための要件と、ルールの作成時にロググループを追加する手順につい て説明します。

CloudWatch ロググループをターゲットとして追加するには、次のいずれかを実行します。

- 新しいロググループを作成する
- 既存のロググループを選択する

ルールの作成時にコンソールを使用して新しいロググループを指定すると、 によって EventBridge 自動的にロググループが作成されます。 EventBridge ルールのターゲットとして使用するロググルー プが で始まることを確認します/aws/events。既存のロググループを選択する場合は、 で始まる

ロググループのみがドロップダウンメニューのオプションとして/aws/events表示されることに注 意してください。詳細については、「Amazon [ユーザーガイド」の「新しいロググループを作成す](https://docs.aws.amazon.com/AmazonCloudWatch/latest/logs/Working-with-log-groups-and-streams.html#Create-Log-Group) [る](https://docs.aws.amazon.com/AmazonCloudWatch/latest/logs/Working-with-log-groups-and-streams.html#Create-Log-Group)」を参照してください。 CloudWatch

コンソール外の CloudWatch オペレーションを使用して CloudWatch ロググループを作成または使用 してターゲットとして使用する場合は、アクセス許可を正しく設定してください。コンソールを使用 して ルールにロググループ EventBridge を追加すると、ロググループのリソースベースのポリシー が自動的に更新されます。ただし、 AWS Command Line Interface または AWS SDKを使用してログ グループを指定する場合は、ロググループのリソースベースのポリシーを更新する必要があります。 次のポリシー例は、ロググループのリソースベースのポリシーで定義する必要があるアクセス許可を 示しています。

```
{ 
   "Statement": [ 
     { 
        "Action": [ 
          "logs:CreateLogStream", 
          "logs:PutLogEvents" 
       ], 
       "Effect": "Allow", 
        "Principal": { 
          "Service": [ 
            "events.amazonaws.com", 
            "delivery.logs.amazonaws.com" 
          ] 
       }, 
        "Resource": "arn:aws:logs:region:account:log-group:/aws/events/*:*", 
        "Sid": "TrustEventsToStoreLogEvent" 
     } 
   ], 
   "Version": "2012-10-17"
}
```
コンソールを使用してロググループのリソースベースのポリシーを設定することはできません。必要 なアクセス許可をリソースベースのポリシーに追加するには、 CloudWatch [PutResourcePolicy](https://docs.aws.amazon.com/AmazonCloudWatchLogs/latest/APIReference/API_PutResourcePolicy.html)API オペレーションを使用します。その後、 [describe-resource-policies](https://awscli.amazonaws.com/v2/documentation/api/latest/reference/logs/describe-resource-policies.html) CLI コマンドを使用して、ポリ シーが正しく適用されたことを確認できます。

リソースイベントのルールを作成し、 CloudWatch ロググループターゲットを指定するには

1. で Amazon EventBridge コンソールを開きま[すhttps://console.aws.amazon.com/events/](https://console.aws.amazon.com/events/)。
- 2. ルール AWS リージョン を作成する を選択します。
- 3. ルールの作成を選択し、イベントパターンやスケジュールの詳細など、そのルールに関する情報 を入力します。
	- の EventBridge ルールの作成の詳細についてはARC、このトピックの前半のセクションを参照 してください。
- 4. ターゲットの選択ページで、ターゲットCloudWatchとして を選択します。
- 5. ドロップダウンメニューから CloudWatch ロググループを選択します。

<span id="page-36-1"></span>Amazon Application Recovery Controller のゾーンシフトの Identity and Access Management (ARC)

AWS Identity and Access Management (IAM) は、管理者が AWS リソースへのアクセスを安全に制 御 AWS サービス するのに役立つ です。IAM 管理者は、誰を認証 (サインイン) し、誰に Route 53 ARCリソースの使用を承認する (アクセス許可を付与する) かを制御します。 Route 53 IAM は追加料 金なしで AWS サービス 使用できる です。

#### 内容

- [ゾーンシフトと の連携方法 IAM](#page-36-0)
- [IAM ゾーンシフトの および アクセス許可](#page-43-0)
- [Amazon Route 53 Application Recovery Controller でのゾーンシフトのアイデンティティベースの](#page-44-0) [ポリシーの例](#page-44-0)

<span id="page-36-0"></span>ゾーンシフトと の連携方法 IAM

IAM を使用して Amazon Application Recovery Controller (ARC) のゾーンシフトへのアクセスを管理 する前に、ゾーンシフトで使用できるIAM機能を確認してください。

### IAM ゾーンシフトで使用できる の機能

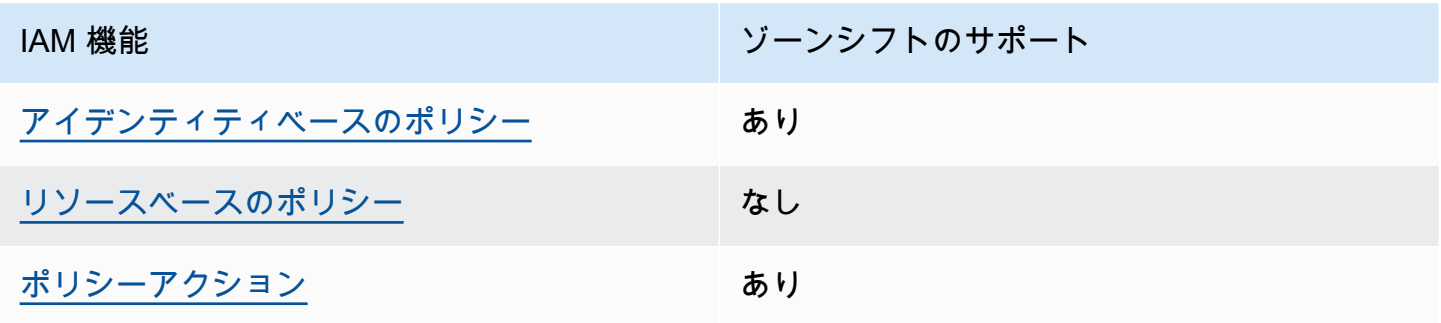

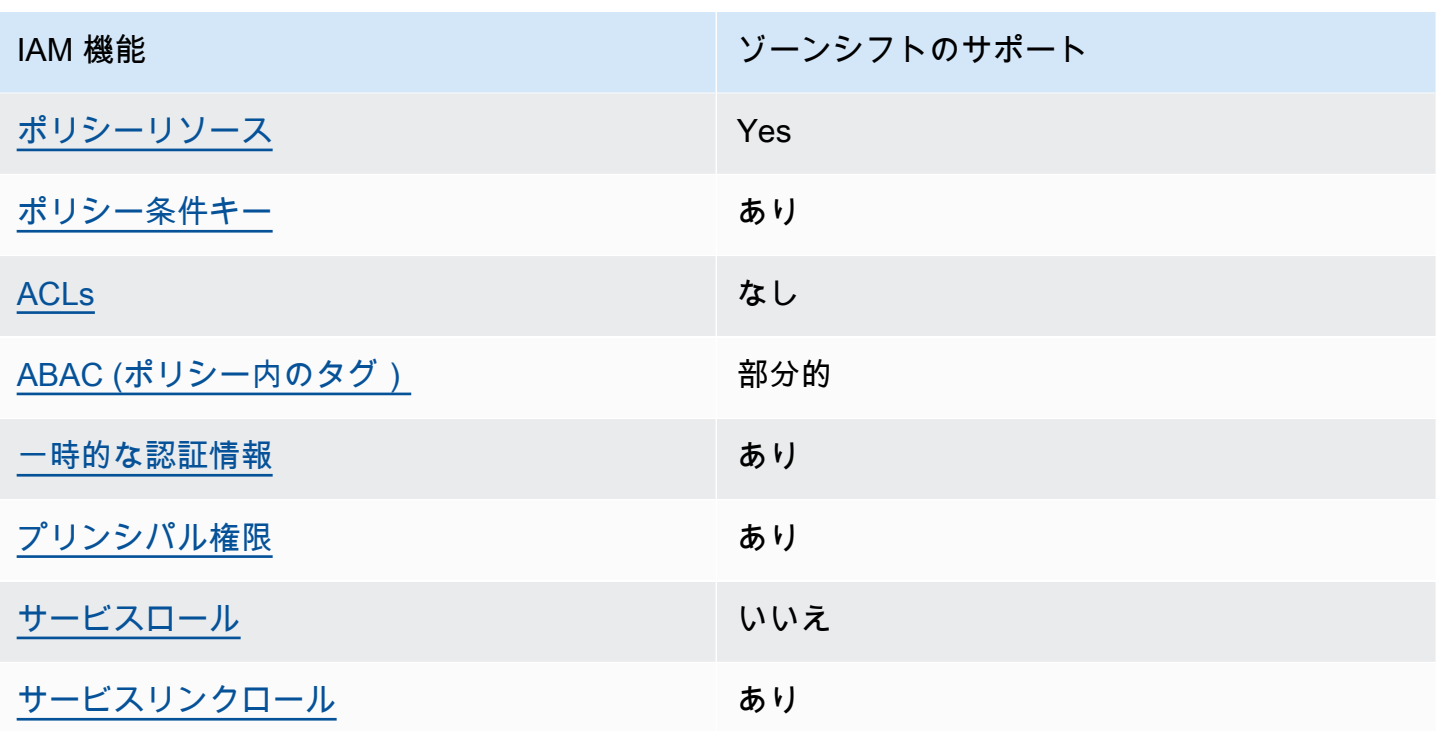

AWS サービスがほとんどの IAM 機能と連携する方法の概要を把握するには、「 IAMユーザーガイ ド」の[AWS 「 と連携する のサービスIAM」](https://docs.aws.amazon.com/IAM/latest/UserGuide/reference_aws-services-that-work-with-iam.html)を参照してください。

<span id="page-37-0"></span>Route 53 のアイデンティティベースのポリシー ARC

アイデンティティベースのポリシーのサポート: あり

ID ベースのポリシーは、IAMユーザー、ユーザーのグループ、ロールなどの ID にアタッチできる JSONアクセス許可ポリシードキュメントです。これらのポリシーは、ユーザーとロールが実行でき るアクション、リソース、および条件をコントロールします。アイデンティティベースのポリシーを 作成する方法については、「 ユーザーガイド」[のIAM「ポリシーの作成I](https://docs.aws.amazon.com/IAM/latest/UserGuide/access_policies_create.html)AM」を参照してください。

IAM アイデンティティベースのポリシーでは、許可または拒否されたアクションとリソース、およ びアクションが許可または拒否される条件を指定できます。プリンシパルは、それが添付されてい るユーザーまたはロールに適用されるため、アイデンティティベースのポリシーでは指定できませ ん。JSON ポリシーで使用できるすべての要素については、「 ユーザーガイド」の「 [IAMJSONポリ](https://docs.aws.amazon.com/IAM/latest/UserGuide/reference_policies_elements.html) [シー要素のリファレンス](https://docs.aws.amazon.com/IAM/latest/UserGuide/reference_policies_elements.html)IAM」を参照してください。

Route 53 ARCアイデンティティベースのポリシーの例を表示するには、「」を参照してくださ い[Amazon Route 53 Application Recovery Controller のアイデンティティベースのポリシーの例。](#page-282-0) <span id="page-38-0"></span>Route 53 内のリソースベースのポリシー ARC

リソースベースのポリシーのサポート: なし

リソースベースのポリシーは、リソースにアタッチするJSONポリシードキュメントです。リソース ベースのポリシーの例としては、IAMロールの信頼ポリシーや Amazon S3 バケットポリシーなどが あります。リソースベースのポリシーをサポートするサービスでは、サービス管理者はポリシーを使 用して特定のリソースへのアクセスをコントロールできます。

<span id="page-38-1"></span>ゾーンシフトのポリシーアクション

ポリシーアクションのサポート: あり

管理者はポリシーを使用して AWS JSON、誰が何にアクセスできるかを指定できます。つまり、ど のプリンシパルがどのリソースに対してどのような条件下でアクションを実行できるかということで す。

JSON ポリシーの Action要素は、ポリシーでアクセスを許可または拒否するために使用できるアク ションを記述します。ポリシーアクションの名前は通常、関連する AWS APIオペレーションと同じ です。一致するAPIオペレーションがないアクセス許可のみのアクションなど、いくつかの例外があ ります。また、ポリシーに複数のアクションが必要なオペレーションもあります。これらの追加アク ションは、依存アクションと呼ばれます。

このアクションは、関連付けられたオペレーションを実行するための権限を付与するポリシーで使用 されます。

ゾーンシフトの Route 53 ARCアクションのリストを確認するには、「サービス認証リファレンス」 の[「Amazon Route 53 ゾーンシフトで定義されるアクション](https://docs.aws.amazon.com/service-authorization/latest/reference/list_amazonroute53recoverycontrols.html#amazonroute53applicationrecoverycontroller-zonalshift-actions-as-permissions)」を参照してください。

ゾーンシフトARCの Route 53 のポリシーアクションは、アクションの前に次のプレフィックスを使 用します。

arc-zonal-shift

単一のステートメントで複数のアクションを指定するには、アクションをカンマで区切ります。例え ば、次のようになります。

```
"Action": [ 
       "arc-zonal-shift:action1", 
       "arc-zonal-shift:action2"
```
]

ワイルドカード (\*) を使用して複数アクションを指定できます。例えば、Describe という単語で始 まるすべてのアクションを指定するには、次のアクションを含めます。

"Action": "arc-zonal-shift:Describe\*"

ゾーンシフトのARCアイデンティティベースのポリシーの例を表示するには、「」を参照してくだ さい[Amazon Route 53 Application Recovery Controller でのゾーンシフトのアイデンティティベース](#page-44-0) [のポリシーの例](#page-44-0)。

<span id="page-39-0"></span>ゾーンシフトのポリシーリソース

ポリシーリソースのサポート: あり

管理者はポリシーを使用して AWS JSON、誰が何にアクセスできるかを指定できます。つまり、ど のプリンシパルがどのリソースに対してどのような条件下でアクションを実行できるかということで す。

Policy ResourceJSON要素は、アクションが適用されるオブジェクトを指定します。ステートメン トには、Resource または NotResource 要素を含める必要があります。ベストプラクティスとし て、[Amazon リソースネーム \(ARN\) を使用してリソース](https://docs.aws.amazon.com/IAM/latest/UserGuide/reference-arns.html)を指定します。これは、リソースレベルの 許可と呼ばれる特定のリソースタイプをサポートするアクションに対して実行できます。

オペレーションのリスト化など、リソースレベルの権限をサポートしないアクションの場合は、ス テートメントがすべてのリソースに適用されることを示すために、ワイルドカード (\*) を使用しま す。

"Resource": "\*"

リソースタイプとその のリストARNs、および各リソースARNの で指定できるアクションを確認す るには、「サービス認証リファレンス」の次のトピックを参照してください。

• [Amazon Route 53 で定義されるアクション - ゾーンシフト](https://docs.aws.amazon.com/service-authorization/latest/reference/list_amazonroute53recoverycontrols.html#amazonroute53applicationrecoverycontroller-zonalshift-actions-as-permissions)

条件キーで使用できるアクションとリソースを確認するには、「サービス認証リファレンス」の次の トピックを参照してください。

• [Amazon Route 53 で定義される条件キー - ゾーンシフト](https://docs.aws.amazon.com/service-authorization/latest/reference/list_amazonroute53recoverycontrols.html#amazonroute53applicationrecoverycontroller-zonalshift-policy-keys)

ゾーンシフトのARCアイデンティティベースのポリシーの例を表示するには、「」を参照してくだ さい[Amazon Route 53 Application Recovery Controller でのゾーンシフトのアイデンティティベース](#page-44-0) [のポリシーの例](#page-44-0)。

<span id="page-40-0"></span>ゾーンシフトのポリシー条件キー

サービス固有のポリシー条件キーのサポート: あり

管理者はポリシーを使用して AWS JSON、誰が何にアクセスできるかを指定できます。つまり、ど のプリンシパルが、どのリソースに対してどのような条件下でアクションを実行できるかということ です。

Condition 要素 (または Condition ブロック) を使用すると、ステートメントが有効な条件を指定 できます。Condition 要素はオプションです。イコールや未満などの [条件演算子](https://docs.aws.amazon.com/IAM/latest/UserGuide/reference_policies_elements_condition_operators.html) を使用して条件 式を作成することで、ポリシーの条件とリクエスト内の値を一致させることができます。

1 つのステートメントに複数の Condition 要素を指定する場合、または 1 つの Condition 要素に 複数のキーを指定する場合、 AWS では AND 論理演算子を使用してそれらを評価します。1 つの条 件キーに複数の値を指定すると、 は論理ORオペレーションを使用して条件 AWS を評価します。ス テートメントの権限が付与される前にすべての条件が満たされる必要があります。

条件を指定する際にプレースホルダー変数も使用できます。例えば、IAMユーザー名でタグ付けされ ている場合にのみ、リソースにアクセスするアクセス許可をIAMユーザーに付与できます。詳細につ いては、「 ユーザーガイド」[のIAM「ポリシー要素: 変数とタグ](https://docs.aws.amazon.com/IAM/latest/UserGuide/reference_policies_variables.html)IAM」を参照してください。

AWS は、グローバル条件キーとサービス固有の条件キーをサポートします。すべての AWS グ ローバル条件キーを確認するには、「 ユーザーガイド」[のAWS 「 グローバル条件コンテキスト](https://docs.aws.amazon.com/IAM/latest/UserGuide/reference_policies_condition-keys.html) [キー](https://docs.aws.amazon.com/IAM/latest/UserGuide/reference_policies_condition-keys.html)IAM」を参照してください。

ゾーンシフト条件キーのリストを確認するには、「サービス認証リファレンス」の次のトピックを参 照してください。

• [Amazon Route 53 で定義される条件キー - ゾーンシフト](https://docs.aws.amazon.com/service-authorization/latest/reference/list_amazonroute53recoverycontrols.html#amazonroute53applicationrecoverycontroller-zonalshift-policy-keys)

条件キーで使用できるアクションとリソースについては、「サービス認可リファレンス」の以下のト ピックを参照してください。

- [Amazon Route 53 で定義されるアクション ゾーンシフト](https://docs.aws.amazon.com/service-authorization/latest/reference/list_amazonroute53recoverycontrols.html#amazonroute53applicationrecoverycontroller-zonalshift-actions-as-permissions)
- [Amazon Route 53 で定義されるリソースタイプ ゾーンシフト](https://docs.aws.amazon.com/service-authorization/latest/reference/list_amazonroute53applicationrecoverycontroller-zonalshift.html#amazonroute53applicationrecoverycontroller-zonalshift-resources-for-iam-policies)

ゾーンシフトのARCアイデンティティベースのポリシーの例を表示するには、「」を参照してくだ さい[Amazon Route 53 Application Recovery Controller でのゾーンシフトのアイデンティティベース](#page-44-0) [のポリシーの例](#page-44-0)。

<span id="page-41-0"></span>Route 53 のアクセスコントロールリスト (ACLs) ARC

をサポートACLs: いいえ

アクセスコントロールリスト (ACLs) は、リソースへのアクセス許可を持つプリンシパル (アカウン トメンバー、ユーザー、またはロール) を制御します。ACLs はリソースベースのポリシーに似てい ますが、JSONポリシードキュメント形式を使用しません。

<span id="page-41-1"></span>Route 53 での属性ベースのアクセスコントロール (ABAC) ARC

サポート ABAC (ポリシー内のタグ): 部分的

属性ベースのアクセスコントロール (ABAC) は、属性に基づいてアクセス許可を定義する認可戦略 です。では AWS、これらの属性はタグ と呼ばれます。タグは、IAMエンティティ (ユーザーまたは ロール) および多くの AWS リソースにアタッチできます。エンティティとリソースのタグ付けは、 の最初のステップですABAC。次に、プリンシパルのタグがアクセスしようとしているリソースのタ グと一致する場合に、オペレーションを許可するABACポリシーを設計します。

ABAC は、急速に成長している環境や、ポリシー管理が煩雑になる状況に役立ちます。

タグに基づいてアクセスを管理するには、aws:ResourceTag/*keyname*、aws:RequestTag/*key-name*、または aws:TagKeys の条件キーを使用して、ポリシーの [条件要素](https://docs.aws.amazon.com/IAM/latest/UserGuide/reference_policies_elements_condition.html)でタグ情報を提供します。

サービスがすべてのリソースタイプに対して 3 つの条件キーすべてをサポートする場合、そのサー ビスの値はありです。サービスが一部のリソースタイプに対してのみ 3 つの条件キーのすべてをサ ポートする場合、値は「部分的」になります。

の詳細についてはABAC、「 IAMユーザーガイ[ド」の「 とはABAC](https://docs.aws.amazon.com/IAM/latest/UserGuide/introduction_attribute-based-access-control.html)」を参照してください。をセット アップする手順を含むチュートリアルを表示するにはABAC、「 ユーザーガイド」の[「属性ベースの](https://docs.aws.amazon.com/IAM/latest/UserGuide/tutorial_attribute-based-access-control.html) [アクセスコントロール \(ABAC\)](https://docs.aws.amazon.com/IAM/latest/UserGuide/tutorial_attribute-based-access-control.html) を使用するIAM」を参照してください。

ARC には、 に対する以下の部分的なサポートが含まれていますABAC。

• ゾーンシフトはABAC、ゾーンシフトARC用に に登録されているマネージドリソースをサポート します。Network Load Balancer および Application Load Balancer マネージドリソースABACの詳 細については、[Elastic Load Balancing ユーザーガイドの「Elastic Load Balancing ABACを](https://docs.aws.amazon.com/elasticloadbalancing/latest/userguide/security_iam_service-with-iam.html#security_iam_service-with-iam-tags)使用し た 」を参照してください。 Elastic Load Balancing

<span id="page-42-0"></span>Route 53 での一時的な認証情報の使用 ARC

一時的な認証情報のサポート: あり

一部の は、一時的な認証情報を使用してサインインすると機能 AWS サービス しません。一時的な 認証情報 AWS サービス を使用する などの詳細については、 ユーザーガイドの[AWS サービス 「 と](https://docs.aws.amazon.com/IAM/latest/UserGuide/reference_aws-services-that-work-with-iam.html) [連携する IAM](https://docs.aws.amazon.com/IAM/latest/UserGuide/reference_aws-services-that-work-with-iam.html) IAM 」を参照してください。

ユーザー名とパスワード以外の AWS Management Console 方法で にサインインする場合、一時的 な認証情報を使用します。例えば、会社のシングルサインオン (SSO) リンク AWS を使用して にア クセスすると、そのプロセスによって一時的な認証情報が自動的に作成されます。また、ユーザーと してコンソールにサインインしてからロールを切り替える場合も、一時的な認証情報が自動的に作成 されます。ロールの切り替えの詳細については、「 IAMユーザーガイド[」の「ロールへの切り替え](https://docs.aws.amazon.com/IAM/latest/UserGuide/id_roles_use_switch-role-console.html)  [\(コンソール\)」](https://docs.aws.amazon.com/IAM/latest/UserGuide/id_roles_use_switch-role-console.html)を参照してください。

一時的な認証情報は、 AWS CLI または を使用して手動で作成できます AWS API。その後、これら の一時的な認証情報を使用して . AWS recommends にアクセスできます AWS。これは、長期的なア クセスキーを使用する代わりに、一時的な認証情報を動的に生成することを推奨しています。詳細に ついては、[「」の「一時的なセキュリティ認証情報IAM](https://docs.aws.amazon.com/IAM/latest/UserGuide/id_credentials_temp.html)」を参照してください。

<span id="page-42-1"></span>Route 53 のクロスサービスプリンシパル許可 ARC

転送アクセスセッションをサポート (FAS): はい

IAM エンティティ (ユーザーまたはロール) を使用して でアクションを実行すると AWS、プリンシ パルと見なされます。ポリシーによって、プリンシパルに許可が付与されます。一部のサービスを使 用する際に、アクションを実行することで、別サービスの別アクションがトリガーされることがあり ます。この場合、両方のアクションを実行するための権限が必要です。

アクションがポリシーで追加の依存アクションを必要とするかどうかを確認するには、「サービス認 証リファレンス」の次のトピックを参照してください。

• [Amazon Route 53 ゾーンシフト](https://docs.aws.amazon.com/service-authorization/latest/reference/list_amazonroute53applicationrecoverycontroller-zonalshift.html)

<span id="page-42-2"></span>Route 53 のサービスロール ARC

サービスロールのサポート: なし

IAM ゾーンシフトの 38

サービスロールは、サービスがユーザーに代わってアクションを実行するために引き受ける [IAM](https://docs.aws.amazon.com/IAM/latest/UserGuide/id_roles.html)  [ロール](https://docs.aws.amazon.com/IAM/latest/UserGuide/id_roles.html)です。IAM 管理者は、 内からサービスロールを作成、変更、削除できますIAM。詳細につい ては、「 ユーザーガイ[ド」の「 にアクセス許可を委任するロールの作成 AWS サービスI](https://docs.aws.amazon.com/IAM/latest/UserGuide/id_roles_create_for-service.html)AM」を参 照してください。

<span id="page-43-1"></span>Route 53 のサービスにリンクされたロール ARC

サービスリンクロールのサポート: あり

サービスにリンクされたロールは、 にリンクされたサービスロールの一種です AWS サービス。 サービスは、ユーザーに代わってアクションを実行するロールを引き受けることができます。サービ スにリンクされたロールは に表示され AWS アカウント 、サービスによって所有されます。IAM 管 理者は、サービスにリンクされたロールのアクセス許可を表示できますが、編集することはできませ ん。

ゾーンシフトでは、サービスにリンクされたロールは使用されません。

<span id="page-43-0"></span>IAM ゾーンシフトの および アクセス許可

このセクションでは、Amazon Application Recovery Controller (ARC) のゾーンシフト機能に対する アクセス許可の仕組みについて、特に Elastic Load Balancing などの別の AWS サービスからこの 機能を使用する場合の追加情報を提供します。ARC 機能がどのように IAMおよび アクセス許可と 連携するかについては、概要トピック「」の情報を確認してください[Amazon Application Recovery](#page-36-1)  [Controller のゾーンシフトの Identity and Access Management \(ARC\)。](#page-36-1)

IAM 概要トピックで説明されているアクセス許可に加えて、 IAMおよび アクセス許可のゾーンシフ トには以下が適用されます。

- でゾーンシフトを操作するために必要なアクセス許可があることを確認してくださいARC。詳細 については、[「ゾーンシフトコンソールアクセス](#page-45-0)」および[「ゾーンシフトオペレーションアクセ](#page-46-0) [ス](#page-46-0)」を参照してください。
- のアカウントでマネージドロードバランサーリソースのゾーンシフトを操作するために、 で Elastic Load Balancing アクセス許可を追加する必要はありませんARC。 IAM
- Elastic Load Balancing へのフルアクセスを提供する AWS マネージドポリシーには、ゾーンシフ トを操作するためのアクセス許可が含まれています。Elastic Load Balancing アクセスに AWS マ ネージドポリシーを使用する場合、ロードバランサーIAMのゾーンシフトを開始したり、Elastic Load Balancing コンソールで を操作したりするために、ゾーンシフトの に追加のアクセス許可は 必要ありません。詳細については、「[Elastic Load Balancing のAWS マネージドポリシー](https://docs.aws.amazon.com/elasticloadbalancing/latest/userguide/managed-policies.html)」を参照 してください。

<span id="page-44-0"></span>Amazon Route 53 Application Recovery Controller でのゾーンシフトのアイデンティ ティベースのポリシーの例

デフォルトでは、ユーザーとロールには Route 53 ARCリソースを作成または変更するアクセス許可 はありません。また、、 AWS Command Line Interface (AWS CLI) AWS Management Console、 または を使用してタスクを実行することはできません AWS API。必要なリソースに対してアクショ ンを実行するアクセス許可をユーザーに付与するために、IAM管理者はIAMポリシーを作成できま す。その後、管理者はIAMポリシーをロールに追加し、ユーザーはロールを引き受けることができま す。

これらのポリシードキュメント例を使用してIAMアイデンティティベースのJSONポリシーを作成す る方法については、「 ユーザーガイド」[のIAM「ポリシーの作成I](https://docs.aws.amazon.com/IAM/latest/UserGuide/access_policies_create-console.html)AM」を参照してください。

各リソースタイプの の形式などARC、Route 53 で定義されるアクションとリソースタイプの詳細に ついては、「サービス認証リファレンスARNs」[のAmazon Route 53 Application Recovery Controller](https://docs.aws.amazon.com/service-authorization/latest/reference/list_amazonroute53recoverycontrols.html)  [のアクション、リソース、および条件キー](https://docs.aws.amazon.com/service-authorization/latest/reference/list_amazonroute53recoverycontrols.html)」を参照してください。

トピック

- [ポリシーのベストプラクティス](#page-44-1)
- [例: ゾーンシフトコンソールアクセス](#page-45-0)
- [例: ゾーンシフトAPIアクション](#page-46-0)

<span id="page-44-1"></span>ポリシーのベストプラクティス

ID ベースのポリシーは、ユーザーのアカウントで誰かが Route 53 ARCリソースを作成、アクセス、 または削除できるどうかを決定します。これらのアクションを実行すると、 AWS アカウントに料金 が発生する可能性があります。アイデンティティベースポリシーを作成したり編集したりする際に は、以下のガイドラインと推奨事項に従ってください:

- AWS 管理ポリシーを開始し、最小特権のアクセス許可に移行する ユーザーとワークロードにア クセス許可を付与するには、多くの一般的なユースケースにアクセス許可を付与する AWS 管理 ポリシーを使用します。これらは で使用できます AWS アカウント。ユースケースに固有の AWS カスタマー管理ポリシーを定義して、アクセス許可をさらに減らすことをお勧めします。詳細に ついては、「 ユーザーガイド」の「 [AWS 管理ポリシー](https://docs.aws.amazon.com/IAM/latest/UserGuide/access_policies_managed-vs-inline.html#aws-managed-policies)[AWS 」または「 ジョブ機能の 管理ポリ](https://docs.aws.amazon.com/IAM/latest/UserGuide/access_policies_job-functions.html) [シー](https://docs.aws.amazon.com/IAM/latest/UserGuide/access_policies_job-functions.html)IAM」を参照してください。
- 最小特権のアクセス許可を適用する IAMポリシーでアクセス許可を設定する場合は、タスクの 実行に必要なアクセス許可のみを付与します。これを行うには、特定の条件下で特定のリソース に対して実行できるアクションを定義します。これは、最小特権アクセス許可とも呼ばれていま

す。IAM を使用してアクセス許可を適用する方法の詳細については、「 ユーザーガイド[」の「 の](https://docs.aws.amazon.com/IAM/latest/UserGuide/access_policies.html) [ポリシーとアクセス許可IAM](https://docs.aws.amazon.com/IAM/latest/UserGuide/access_policies.html)IAM」を参照してください。

- IAM ポリシーの条件を使用してアクセスをさらに制限する ポリシーに条件を追加して、アク ションとリソースへのアクセスを制限できます。例えば、ポリシー条件を記述して、すべてのリク エストを を使用して送信する必要があることを指定できますSSL。条件を使用して、 などの特定 の を介してサービスアクションが使用される場合に AWS サービス、サービスアクションへのア クセスを許可することもできます AWS CloudFormation。詳細については、「 ユーザーガイド」 の[IAMJSON「ポリシー要素: 条件I](https://docs.aws.amazon.com/IAM/latest/UserGuide/reference_policies_elements_condition.html)AM」を参照してください。
- IAM Access Analyzer を使用してIAMポリシーを検証し、安全で機能的なアクセス許可を確保する – IAM Access Analyzer は、ポリシーがポリシー言語 (JSON) とIAMベストプラクティスに準拠す るように、新規および既存のIAMポリシーを検証します。IAM Access Analyzer には、安全で機能 的なポリシーの作成に役立つ 100 を超えるポリシーチェックと実用的な推奨事項が用意されてい ます。詳細については、「 ユーザーガイド」[のIAM「Access Analyzer ポリシーの検証I](https://docs.aws.amazon.com/IAM/latest/UserGuide/access-analyzer-policy-validation.html)AM」を参 照してください。
- 多要素認証を要求する (MFA) でIAMユーザーまたはルートユーザーを必要とするシナリオがあ る場合は AWS アカウント、セキュリティを強化MFAするために をオンにします。API オペレー ションが呼び出されるMFAタイミングを要求するには、ポリシーにMFA条件を追加します。詳細 については、「 IAMユーザーガイド[」のMFA「 で保護されたAPIアクセスの設定」](https://docs.aws.amazon.com/IAM/latest/UserGuide/id_credentials_mfa_configure-api-require.html)を参照してく ださい。

のベストプラクティスの詳細についてはIAM、「 ユーザーガイド[」の「 のセキュリティのベストプ](https://docs.aws.amazon.com/IAM/latest/UserGuide/best-practices.html) [ラクティスIAM](https://docs.aws.amazon.com/IAM/latest/UserGuide/best-practices.html)IAM」を参照してください。

<span id="page-45-0"></span>例: ゾーンシフトコンソールアクセス

Amazon Route 53 Application Recovery Controller コンソールにアクセスするには、アクセス許可の 最小限のセットが必要です。これらのアクセス許可により、 の Route 53 ARCリソースの詳細を一覧 表示および表示できます AWS アカウント。最小限必要な許可よりも制限が厳しいアイデンティティ ベースのポリシーを作成すると、そのポリシーを持つエンティティ (ユーザーまたはロール) に対し てコンソールが意図したとおりに機能しません。

AWS CLI または のみを呼び出すユーザーには、最小限のコンソールアクセス許可を付与する必要は ありません AWS API。代わりに、実行しようとしているAPIオペレーションに一致するアクション のみへのアクセスを許可します。

でゾーンシフトを使用するためのフルアクセスをユーザーに付与するには AWS Management Console、次のようなポリシーをユーザーにアタッチします。

```
{ 
     "Version": "2012-10-17", 
     "Statement": [ 
          { 
              "Effect": "Allow", 
              "Action": [ 
                      "arc-zonal-shift:ListManagedResources", 
                      "arc-zonal-shift:GetManagedResource", 
                      "arc-zonal-shift:ListZonalShifts", 
                      "arc-zonal-shift:StartZonalShift", 
                      "arc-zonal-shift:UpdateZonalShift", 
                      "arc-zonal-shift:CancelZonalShift" 
               ], 
              "Resource": "*" 
          }, 
          { 
              "Effect": "Allow", 
              "Action": "ec2:DescribeAvailabilityZones", 
              "Resource": "*" 
          } 
     ]
}
```
<span id="page-46-0"></span>例: ゾーンシフトAPIアクション

ゾーンシフトは、トラフィックをAPI一時的にアベイラビリティーゾーンから遠ざけてアプリケー ションを復旧します。

ユーザーがゾーンシフトAPIアクションを使用できるようにするには、ユーザーが操作する必要があ るAPIオペレーションに対応するポリシーをアタッチします。たとえば、次のような操作を行いま す。

```
{ 
     "Version": "2012-10-17", 
     "Statement": [ 
          { 
              "Effect": "Allow", 
              "Action": [ 
                      "arc-zonal-shift:ListManagedResources", 
                      "arc-zonal-shift:GetManagedResource", 
                      "arc-zonal-shift:ListZonalShifts", 
                      "arc-zonal-shift:StartZonalShift",
```

```
 "arc-zonal-shift:UpdateZonalShift", 
                       "arc-zonal-shift:CancelZonalShift" 
                ], 
               "Resource": "*" 
          } 
     ]
}
```
<span id="page-47-0"></span>Amazon Application Recovery Controller のゾーンオートシフト (ARC)

ゾーンオートシフトでは、復旧までの時間を短縮 AWS するために、 がイベント中にアプリケー ションのリソーストラフィックをアベイラビリティーゾーンから遠ざけることをユーザーに許可し ます。 は、顧客に影響を与える可能性のあるアベイラビリティーゾーンの障害が内部テレメトリに よって示されたときにオートシフト AWS を開始します。がオートシフト AWS を開始すると、ゾー ンオートシフト用に設定したリソースへのアプリケーショントラフィックがアベイラビリティーゾー ンからシフトし始めます。

ARC は個々のリソースの状態を検査しません。 は、顧客に影響を与える可能性のあるアベイラビ リティーゾーンの障害が AWS テレメトリによって検出されたときにオートシフト AWS を開始しま す。場合によっては、影響がないリソースのトラフィックが遠ざけることがあります。

ゾーンオートシフトでは、定期的な練習実行のために、 AWS がユーザーに代わってアプリケーショ ンのリソーストラフィックをアベイラビリティーゾーンから遠ざけることも許可します。ゾーン オートシフトには練習実行が必要です。練習実行のためにARC開始されるゾーンシフトは、オート シフト中にアベイラビリティーゾーンからトラフィックを遠ざけることがアプリケーションにとっ て安全であることを確認するのに役立ちます。練習実行では、リソースのトラフィックをアベイラ ビリティーゾーンから遠ざけるゾーンシフトを開始することによって、1 つのアベイラビリティー ゾーンがなくてもアプリケーションが正常に動作することを定期的にテストします。練習実行は毎 週行われ、アプリケーションが期待どおりに動作するかどうかを理解するのに役立つ SUCCEEDEDや FAILEDなどの結果を提供します。

**A** Important

練習実行を設定したり、ゾーンオートシフトを有効にする前に、アプリケーションリソース がデプロイされているリージョン内のすべてのアベイラビリティーゾーンでアプリケーショ ンリソース容量を事前にスケーリングすることを強くお勧めします。オートシフトまたは練 習実行が開始されるとき、オンデマンドでのスケーリングに頼るべきではありません。練習 実行を含むゾーンオートシフトは独立して動作し、自動スケーリングアクションの完了を待 ちません。自動スケーリングに依存すると、アプリケーションの復旧に時間がかかる可能性 があります。

自動スケーリングを使用して定期的なトラフィックサイクルを処理する場合は、アベイラビ リティーゾーンが失われても正常に動作し続けるように、自動スケーリングの最小容量を設 定することを強くお勧めします。

ゾーンオートシフトを有効にするか、練習実行を設定する場合は、アプリケーションリソース容量を 事前にスケーリングした後、1 つのアベイラビリティーゾーンなしでアプリケーションが正常に動作 することをテストします。これをテストするには、ゾーンシフトを開始して、リソースのトラフィッ クをアベイラビリティーゾーンから遠ざけます。

ゾーンシフトによるテストが有効であることを確認するには、移行元の AZ から想定どおりにトラ フィックがドレインすることを検証することが重要です。Application Load Balancer と Network Load Balancer はどちらも、これをモニタリングするために使用できる Amazon CloudWatch の AZ ごとのメトリクスを提供します。サービスやクライアントが接続を再利用する時間によっては、トラ フィックが予想よりも長く移行した AZ に続く場合があります。詳細については、[「クライアントが](#page-60-0) [エンドポイントに接続したままになる時間を制限する](#page-60-0)」を参照してください。

ゾーンシフトを開始して評価することで、アベイラビリティーゾーンからトラフィックを遠ざけてア プリケーションが正常に動作し続けることができることを確認した後、 ARCが実行する通常の練習 実行は、オートシフトに十分な容量があることを継続的に確認するのに役立ちます。

ARC コンソールでロードバランサーリソースのゾーンオートシフトを有効にするだけでな く、Amazon EC2コンソールで特定のロードバランサーのゾーンオートシフトを有効にすること もできます。Elastic Load Balancing でゾーンオートシフトを有効にする方法の詳細については、 「Elastic Load Balancing ユーザーガイド」の<u>「ゾーンシフト</u>Elastic Load Balancing 」を参照してく ださい。

オートシフトと練習実行のゾーンシフトは一時的なものです。オートシフトでは、影響を受けたア ベイラビリティーゾーンが回復すると、 はリソースのトラフィックをアベイラビリティーゾーンか ら遠ざけるのを AWS 停止します。顧客のアプリケーショントラフィックは、リージョン内のすべて のアベイラビリティーゾーンに戻ります。練習実行では、トラフィックは 1 つのリソースについて 1 つのアベイラビリティーゾーンから約 30 分間遠ざけられ、その後、リージョン内のすべてのアベイ ラビリティーゾーンに戻されます。

オートシフトと練習実行について警告するように Amazon EventBridge 通知を設定できます。詳細に ついては、「[Amazon でのゾーンオートシフトの使用 EventBridge」](#page-77-0)を参照してください。

# ゾーンオートシフトと練習実行の仕組み

Amazon Application Recovery Controller (ARC) のゾーンオートシフト機能を使用すると、 は、アベ イラビリティーゾーンの顧客に影響を与える可能性のある障害がある AWS と判断した場合、ユー ザーに代わってリソースのトラフィックをアベイラビリティーゾーンから AWS 遠ざけることがで きます。ゾーンオートシフトは、 内のすべてのアベイラビリティーゾーンで事前にスケーリングさ れたリソース用に設計されているため AWS リージョン、アプリケーションは 1 つのアベイラビリ ティーゾーンが失われても正常に動作します。

ゾーンオートシフトでは、 がリソースのトラフィックを 1 つのアベイラビリティーゾーンからARC 定期的に遠ざける練習実行を設定する必要があります。ARC は、練習実行設定が関連付けられて いるリソースごとに、約毎週練習実行をスケジュールします。各リソースの練習実行は個別にスケ ジュールされます。

練習実行ごとに、 は結果ARCを記録します。練習実行がブロック条件によって中断された場合、練 習実行の結果は成功としてマークされません。練習実行の結果の詳細については、「[練習実行の結](#page-63-0) [果](#page-63-0)」を参照してください。

オートシフトと練習実行に関する情報を送信するように Amazon EventBridge 通知を設定できます。 詳細については、「[Amazon でのゾーンオートシフトの使用 EventBridge」](#page-77-0)を参照してください。

トピック

- [がオートシフト AWS を開始および停止するとき](#page-49-0)
- [練習実行をARCスケジュール、開始、終了するとき](#page-50-0)
- [練習実行とオートシフトの通知](#page-51-0)
- [ゾーンシフト、練習実行、およびオートシフトの優先順位](#page-51-1)
- [リソースのアクティブなオートシフトまたは練習実行を停止する](#page-52-0)
- [トラフィックの移動方法](#page-53-0)
- [練習実行のアラーム](#page-53-1)
- [ブロックされた日付とブロックされたウィンドウ \(UTC\)](#page-54-0)

<span id="page-49-0"></span>がオートシフト AWS を開始および停止するとき

リソースのゾーンオートシフトを有効にすると、復旧までの時間を短縮 AWS するために、 が ユーザーに代わってイベント中にアプリケーションのリソーストラフィックをアベイラビリ ティーゾーンから遠ざけることを承認します。

これを実現するために、ゾーンオートシフトは AWS テレメトリを使用して、顧客に影響を与え る可能性のあるアベイラビリティーゾーンの障害をできるだけ早く検出します。 AWS がオート シフトを開始すると、設定済みリソースへのトラフィックは、顧客に影響を与える可能性のある 障害のあるアベイラビリティーゾーンからただちに遠ざけられます。

ゾーンオートシフトは、 内のすべてのアベイラビリティーゾーンのアプリケーションリソースを 事前にスケーリングしたお客様向けに設計された機能です AWS リージョン。オートシフトまた は練習実行が開始されるとき、オンデマンドでのスケーリングに頼るべきではありません。

<span id="page-50-0"></span>AWS は、アベイラビリティーゾーンが回復したと判断すると、オートシフトを終了します。 練習実行をARCスケジュール、開始、終了するとき

ARC は、リソースの練習実行を毎週約 30 分間スケジュールします。ARC は、各リソースの練習 実行を個別にスケジュール、開始、管理します。ARC は、同じアカウントのリソースの練習実行 をバッチ処理しません。

練習実行が予想された時間だけ中断されずに続行すると、SUCCESSFUL という結果でマークさ れます。他にも可能性のある結果として、FAILED、INTERRUPTED、および PENDING がありま す。結果の値と説明は、「[練習実行の結果](#page-63-0)」セクションに記載されています。

が練習実行ARCを中断して終了するシナリオがいくつかあります。例えば、練習実行中にオート シフトが開始された場合、 は練習実行ARCを中断して終了します。別の例として、練習実行に対 してリソースが不利な反応を示し、練習実行を監視するために指定したアラームが ALARM 状態 になったとします。このシナリオでは、 は練習実行ARCを中断して終了します。

さらに、 がリソースのスケジュール練習実行を開始ARCしないシナリオがいくつかあります。

- リソースの中断およびブロックされた練習実行に応答して、 ARC は以下を実行します。
- リソースの練習実行が進行中の間に中断された場合、 は毎週の練習実行が終了するARCと見な し、リソースの新しい練習実行を来週にスケジュールします。このシナリオでは、毎週の練習 の結果は FAILED ではなく INTERRUPTED です。練習実行の結果が FAILED に設定されるの は、練習実行を監視する結果アラームが練習実行中に ALARM 状態になった場合のみです。
- リソースの練習実行の開始がスケジュールされているときにブロッキング制約がある場合、 ARC は練習実行を開始しません。ARC は、1 つ以上のブロッキング制約がまだ存在するかど うかを判断するために、定期的なモニタリングを継続します。ブロッキング制約がない場合、 はリソースの練習実行ARCを開始します。

以下は、リソースの練習実行の開始または継続ARCを停止するブロック制約の例です。

- ARC は、進行中の AWS Fault Injection Service 実験がある場合、練習実行を開始または続行し ません。ARC が練習実行の開始をスケジュールしたときに AWS FIS イベントがアクティブな 場合、 ARC は練習実行を開始しません。ARC は、イベントを含むブロック制約について練習 実行全体を監視します AWS FIS 。練習実行がアクティブな間に AWS FIS イベントが開始され た場合、 は練習実行ARCを終了し、リソースに対して次に定期的にスケジュールされている練 習実行まで別のイベントを開始しようとしません。
- リージョンに現在の AWS イベントがある場合、 ARCはリソースの練習実行を開始せず、リー ジョンでアクティブな練習実行を終了します。

練習実行が中断されずに終了すると、 は、通常どおり、次の練習実行を 1 週間でARCスケジュー ルします。指定した AWS FIS 実験やブロックされた時間枠などのブロック制約が原因で練習実 行が開始されない場合、 は練習実行が開始されるまで練習実行の開始を試みARCます。

<span id="page-51-0"></span>練習実行とオートシフトの通知

Amazon 通知を設定することで、リソースの練習実行とオートシフトに関する EventBridge 通知 を受け取るように選択できます。また、Autoshift オブザーバー EventBridge 通知 と呼ばれるリ ソースに対してゾーンオートシフトを有効にしていない場合に通知を設定することもできます。 オートシフトオブザーバー通知では、アベイラビリティーゾーンに障害が発生した可能性がある ときにARC開始されるすべてのオートシフトについて通知されます。このオプションは、通知 AWS リージョン を受信する各 で設定する必要があることに注意してください。

オートシフトオブザーバー通知を有効にする手順については、「」を参照してください [ゾーン](#page-71-0) [オートシフトの有効化と操作](#page-71-0)。通知オプションの詳細と での設定方法については EventBridge、 「」を参照してください[Amazon でのゾーンオートシフトの使用 EventBridge。](#page-77-0)

<span id="page-51-1"></span>ゾーンシフト、練習実行、およびオートシフトの優先順位

1 つのリソースに対して有効なトラフィックシフトは一度に 1 つだけです。つまり、そのリソー スに対して 1 つの練習実行のゾーンシフト、顧客主導のゾーンシフト、またはオートシフトのみ を設定できます。進行中のトラフィックシフトが複数ある場合、 はARC優先順位に従って、リ ソースに対して有効なトラフィックシフトを決定します。

優先順位の全体的な原則は、顧客として開始するゾーンシフトがオートシフトよりも優先され、 練習実行よりも優先されることです。つまり、顧客が開始したゾーンシフト > オートシフト > 練 習実行のゾーンシフトです。

これを説明するために、いくつかのシナリオ例における優先順位の仕組みを以下に示します。

• アクティブなオートシフトがあるときに、オートシフトが有効になっているリソースのゾー ンシフトを開始した場合、開始するゾーンシフトは APPLIED になります。これで、リソース

はゾーンシフトが適用されるアベイラビリティーゾーンから移動されます。 AWS がオートシ フトを終了する前にゾーンシフトが終了した場合、オートシフトは APPLIED シフトになりま す。そのため、リソースは、 でオートシフト AWS が進行中のアベイラビリティーゾーンから 遠ざけられます。

- オートシフトが有効になっているリソースに対してアクティブなゾーンシフトを開始し、オー トシフト AWS を開始すると、そのリソースにオートシフトが存在します。ただし、ゾーンシ フトは APPLIED に設定され、ゾーンシフトが終了するまでオートシフトは NOT APPLIED に 設定されます。次に、オートシフトのステータスが に更新APPLIEDされ、オートシフト AWS が終了するまで、オートシフトはリソースのトラフィックを遠ざけます。
- あるリソースについてアクティブな練習実行があり、同じアベイラビリティーゾーンについて リソースのトラフィックを遠ざけるゾーンシフトを開始した場合、練習実行は中断されます。 トラフィックを別のアベイラビリティーゾーンから遠ざけるゾーンシフトを開始した場合、練 習実行は通常どおり続行されます。
- リソースにアクティブなゾーンシフトがあり、練習実行を開始するようにスケジュールARCさ れている場合、練習実行は 1 時間延期されます。その後、練習実行をARC再試行します。ARC は、練習実行を開始できるまで 1 時間ごとにチェックし続けます。

リソースで現在実施されているトラフィックシフトは、適用されたゾーンシフトステータスが APPLIED に設定されています。一度に APPLIED に設定できるシフトは 1 つだけです。進行中の 他のシフトは ACTIVE に設定されます。

<span id="page-52-0"></span>リソースのアクティブなオートシフトまたは練習実行を停止する

リソースの進行中のオートシフトを停止するには、そのリソースのゾーンオートシフトを無効に します。

ゾーンオートシフトを無効にしても、リソースの練習実行の設定には影響しません。そのリソー スについては、これまでと同じスケジュールで定期的に練習実行が行われます。オートシフトを 無効にするだけでなく、練習実行も停止したい場合は、リソースに関連付けられている練習実行 設定を削除する必要があります。

練習実行設定を削除すると、 はリソースのトラフィックを毎週アベイラビリティーゾーンから遠 ざける練習実行の実行を AWS 停止します。さらに、ゾーンオートシフトには練習実行が必要な ため、ARCコンソールを使用して練習実行設定を削除すると、このアクションによってリソース のゾーンオートシフトも無効になります。ただし、ゾーンオートシフトを使用して練習実行API を削除する場合は、まずリソースのゾーンオートシフトを無効にする必要があることに注意して ください。

アクティブな練習実行を停止するには、練習実行のゾーンシフトをキャンセルします。詳細につ いては、「[練習実行のゾーンシフトのキャンセル](#page-73-0)」を参照してください。

<span id="page-53-0"></span>トラフィックを遠ざける方法

オートシフトおよび練習実行ゾーンシフトの場合、トラフィックは、 が顧客主導のゾーンシフ トARCに使用するのと同じメカニズムを使用して、アベイラビリティーゾーンから遠ざけられま す。クロスゾーン負荷分散がオフになっているロードバランサーのトラフィックをアベイラビリ ティーゾーンから遠ざけるには、 ARCはアベイラビリティーゾーンのロードバランサーのヘル スチェックを異常に設定して、ヘルスチェックに失敗させます。ヘルスチェックが正常でない場 合、Amazon Route 53 はリソースの対応する IP アドレスを から取り消しDNS、トラフィック がアベイラビリティーゾーンからリダイレクトされるようにします。新しい接続は、 AWS リー ジョン 代わりに の他のアベイラビリティーゾーンにルーティングされるようになりました。

オートシフトでは、アベイラビリティーゾーンが回復してオートシフトを終了する AWS と、 は ヘルスチェックプロセスをARC逆にして、Route 53 ヘルスチェックの元に戻すことをリクエスト します。その後、元のゾーン IP アドレスが復元され、ヘルスチェックが引き続き正常であれば、 そのアベイラビリティーゾーンはロードバランサーのルーティングに再び含まれます。

オートシフトは、ロードバランサーやアプリケーションの基本的な状態を監視するヘルスチェッ クに基づくものではないことに注意することが重要です。ARC は、ヘルスチェックを異常に設定 するようリクエストすることで、トラフィックをアベイラビリティーゾーンから遠ざけるために ヘルスチェックを使用し、オートシフトまたはゾーンシフトが終了したときにヘルスチェックを 再び正常に戻します。

<span id="page-53-1"></span>練習実行のアラーム

ゾーンオートシフトで練習実行に 2 つの CloudWatch アラームを指定できます。最初のアラー ム、つまり結果アラームは必須です。30 分間の練習実行中にトラフィックがアベイラビリティー ゾーンから遠ざけられるときに、結果アラームを設定して、アプリケーションの状態を監視する 必要があります。

練習実行を有効にするには、結果アラームとして、リソースまたはアプリケーションのメトリク スをモニタリングする CloudWatch アラームとして を指定します。このアラームは、アプリケー ションが 1 つのアベイラビリティーゾーンの喪失によって悪影響を受けた場合に ALARM状態で応 答します。詳細については、「[ゾーンオートシフトを設定する際のベストプラクティス](#page-59-0)」の「練 習実行について指定するアラーム」セクションを参照してください。

結果アラームは、練習実行ごとにARCレポートする練習実行結果に関する情報も提供します。ア ラームが ALARM 状態になると、練習実行は終了し、練習実行の結果は FAILED として返されま

す。練習実行が予定されている 30 分間のテスト期間を完了しても結果アラームが ALARM 状態に ならない場合、結果は SUCCEEDED として返されます。すべての結果値のリストと説明は、[「練](#page-63-0) [習実行の結果](#page-63-0)」セクションに記載されています。

オプションで、2 つ目のアラーム、ブロッキングアラームを指定できます。ブロッキングアラー ムは、練習実行が ALARM 状態のときに練習実行の開始または続行をブロックします。このア ラームは、アラームが ALARM 状態になると、練習実行のトラフィックシフトの開始をブロック し、進行中の練習実行停止します。

例えば、複数のマイクロサービスを使用する大規模なアーキテクチャでは、1 つのマイクロサー ビスに問題が発生すると、通常、アプリケーション環境内の他のすべての変更を停止する必要が あり、これにはブロッキング練習実行も含まれます。

<span id="page-54-0"></span>ブロックされた日付とブロックされたウィンドウ (UTC)

で、特定のカレンダーの日付、または特定の時間枠、つまり曜日と時刻の練習実行をブロックす るオプションがありますUTC。

例えば、2024 年 5 月 1 日にアプリケーションの更新を開始する予定があり、その時点で練習実 行によってトラフィックが遠ざけられないようにしたい場合は、2024-05-01 をブロック日に設 定できます。

または、ビジネスレポートの概要を週に 3 日作成するとします。このシナリオでは、次 の繰り返しの曜日と時刻をブロックウィンドウとして設定できます。例えば、UTC: で すMON-20:30-21:30 WED-20:30-21:30 FRI-20:30-21:30。

## ゾーンオートシフトについて

ゾーンオートシフトは、ユーザーに代わってアプリケーションリソースのトラフィックをアベイラビ リティーゾーンから AWS 遠ざける機能です。 は、内部テレメトリが顧客に影響を与える可能性の あるアベイラビリティーゾーンの障害があることを示すと、オートシフト AWS を開始します。内部 テレメトリには、 AWS ネットワーク、Amazon および Elastic Load Balancing EC2 サービスなど、 複数のソースからのメトリクスが組み込まれています。

クロスゾーン負荷分散がオフになっている Network Load Balancer と Application Load Balancer に ついてゾーンオートシフトを有効にできます。

リージョン内の複数の (通常は 3 つ) のロードバランサーAZsで AWS アプリケーションをデプロイ して実行し、静的安定性をサポートするように事前スケーリングすると、 はオートシフトでトラ

フィックを遠ざけることで、AZ 内のカスタマーアプリケーションをすばやく復旧 AWS できます。 リソーストラフィックをリージョンAZs内の他の に移行することで、 は、停電、AZ のハードウェア またはソフトウェアの問題、またはその他の障害による潜在的な影響の期間と重要度を減らす AWS ことができます。

がロードバランシングリソースのオートシフト AWS を開始すると、 は Amazon Route 53 ヘルス チェックをロードバランサーリソースの対応する IP アドレスの異常ARCに設定し、リソースのトラ フィックが AZ に送信されなくなります。 AWS が AZ がアプリケーショントラフィックを返す準備 ができていると判断すると、 は Route 53 ヘルスチェックをARC復元し、元のゾーン IP アドレスが 復元されます。

リソースのゾーンオートシフトを有効にする場合は、リソースの練習実行も設定する必要がありま す。 AWS は、リージョン内のアベイラビリティーゾーンの 1 つなしでアプリケーションを実行する のに十分な容量を確保するために、約 30 分間、毎週練習実行を実行します。

ゾーンシフトと同様に、ゾーンオートシフトによってトラフィックが AZ から遠ざけられない特定 のシナリオがいくつかあります。例えば、 のロードバランサーターゲットグループにインスタンス AZsがない場合、またはすべてのインスタンスが異常である場合、ロードバランサーはフェイルオー プン状態になり、 のいずれかを遠ざけることはできませんAZs。

ゾーンオートシフトの詳細については、「[Amazon Application Recovery Controller のゾーンオート](#page-47-0) [シフト \(ARC\)」](#page-47-0)を参照してください。

## AWS リージョン ゾーンオートシフトの可用性

ゾーンオートシフトは現在、商用 で利用可能です AWS リージョン。

Amazon Application Recovery Controller (ARC) のリージョンサポートとサービスエンドポイント の詳細については、Amazon Web Services 全般のリファレンスの[「Amazon Application Recovery](https://docs.aws.amazon.com/general/latest/gr/r53arc.html)  [Controller \(ARC\) エンドポイントとクォータ」](https://docs.aws.amazon.com/general/latest/gr/r53arc.html)を参照してください。

## ゾーンオートシフトのコンポーネント

次の図は、トラフィックをアベイラビリティーゾーンから遠ざけるオートシフトの例を示していま す。 は、顧客に影響を与える可能性のあるアベイラビリティーゾーンの障害が内部テレメトリに よって示されたときにオートシフト AWS を開始します。

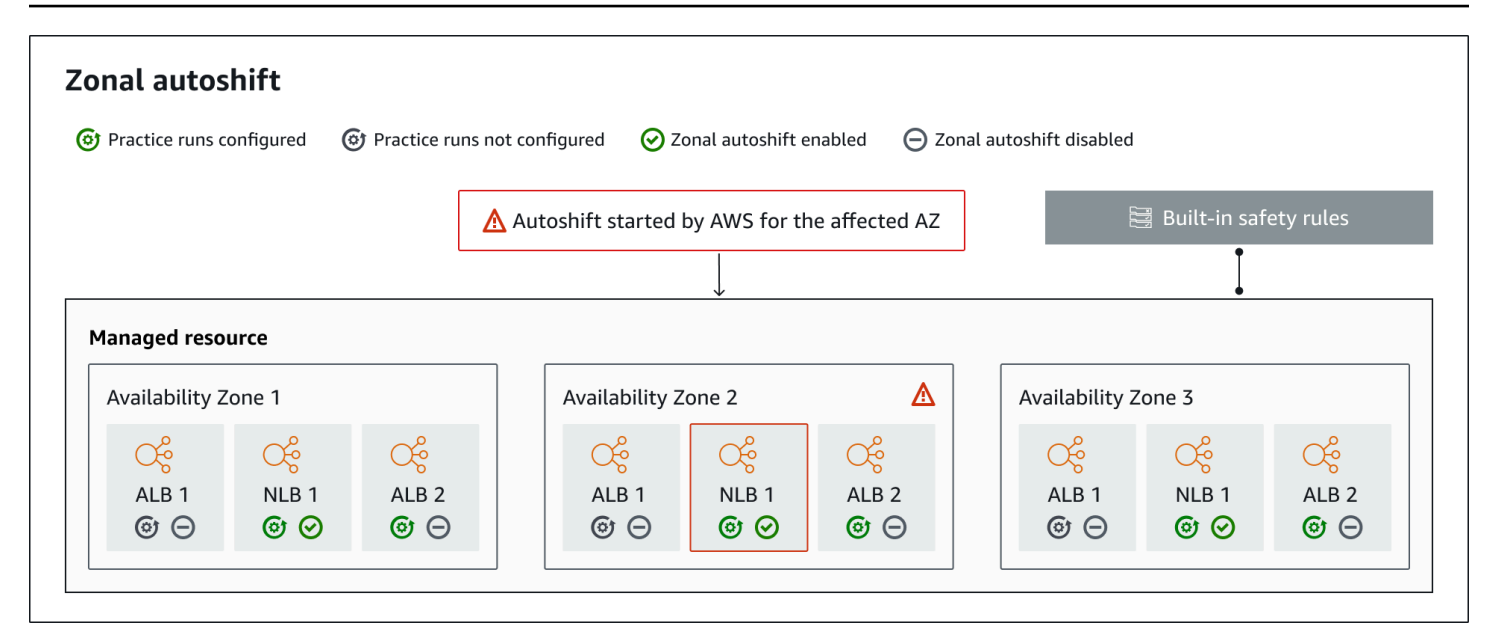

以下は、 のゾーンオートシフト機能のコンポーネントですARC。

ゾーンオートシフト

ゾーンオートシフトは、何も操作しなくても、リソースのトラフィックを遠ざけます。ゾーン オートシフトは、顧客に影響を与える可能性のあるアベイラビリティーゾーンの障害が内部テレ メトリによって示されたときに、 がオートシフトARC AWS を開始する の機能です。場合によっ ては、影響が及んでいないリソースがシフトされることもあります。

練習実行

リソースのゾーンオートシフトを有効にする場合は、リソースのゾーンオートシフト練習実行も 設定する必要があります。 は、約 30 分間、毎週練習実行のゾーンシフト AWS を実行します。 練習実行により、1 つのアベイラビリティーゾーンが失われても、アプリケーションが正常に動 作することを確認できます。練習実行では、 はリソースのトラフィックをゾーンシフトで 1 つの アベイラビリティーゾーンから遠ざ AWS け、練習実行が終了したらトラフィックを元に戻しま す。

練習実行設定

練習実行設定では、ブロックされた日付とウィンドウ、および CloudWatchゾーンオートシフト のリソースの練習実行に指定したアラームを定義します。練習実行はいつでも編集でき、ブロッ クされる日付や時間枠を追加または変更したり、練習実行のアラームを更新したりできます。

ゾーンオートシフトを有効にするには、リソース用の練習実行設定が必要です。練習実行を削除 することもできます。リソースの練習実行設定を削除するには、ゾーンオートシフトを無効にす る必要があります。

練習実行アラーム

練習実行を設定するときは、リソースとアプリケーションの要件に基づいて CloudWatch、 で作 成する CloudWatch アラームを指定します。指定したアラームは、アプリケーションが練習実行 によって悪影響を受けた場合に、練習実行の開始をブロックしたり、進行中の練習実行を停止し たりできます。

指定したアラームが ALARM状態になった場合、 は練習実行のゾーンシフトARCを終了し、リ ソースのトラフィックがアベイラビリティーゾーンから遠ざけないようにします。

練習実行用に指定するアラームには 2 種類あります。1 つは練習実行中にリソースとアプリケー ションの状態を監視する結果アラームです。もう 1 つはブロッキングアラームであり、練習実行 の開始を妨げたり、進行中の練習実行を停止したりするように設定できます。結果アラームは必 須であり、ブロッキングアラームはオプションです。

練習実行の結果

ARC は、練習実行ごとに結果を報告します。可能な練習実行の結果は以下のとおりです。

- PENDING: 練習実行のゾーンシフトがアクティブ (進行中)。まだ結果は戻されていません。
- SUCCEEDED: 練習実行中に結果アラームが ALARM状態に移行せず、練習実行は 30 分間のテ スト期間全体を完了しました。
- INTERRUPTED: 練習実行は、結果アラームが ALARM状態になっていなかったために終了し ました。練習実行は、以下のようなさまざまな理由で中断されることがあります。例えば、 練習実行について指定されたブロッキングアラームが ALARM 状態になったために終了した練 習走行は、INTERRUPTED の結果になります。INTERRUPTED 結果の理由の詳細については、 「[練習実行の結果](#page-63-0)」を参照してください。

• FAILED: 練習実行中に結果アラームが ALARM状態になりました。

組み込みの安全ルール

に組み込まれている安全ルールARCにより、1 つのリソースに対して複数のトラフィックシフ トが一度に有効になるのを防ぐことができます。つまり、アベイラビリティーゾーンからトラ フィックをアクティブにシフトできるのは、そのリソースについて、顧客によって開始された ゾーンシフト、練習実行のゾーンシフト、またはオートシフトの 1 つだけです。例えば、あるリ ソースがオートシフトで遠ざけられているときにゾーンシフトを開始した場合は、ゾーンシフト が優先されます。詳細については、[「練習実行の結果](#page-51-1)」を参照してください。

リソース識別子

ゾーンオートシフトを有効にするリソースの識別子。リソースの Amazon リソースネーム (ARN) です。

ゾーンオートシフトを有効にできるのは、 でサポートされている サービス内のアカウント内の AWS リソースのみですARC。これらの AWS サービスでサポートされているリソースは、 AWS サービスARCによって に自動的に登録されます。

**a** Note

クロスゾーン負荷分散がオフになっている Network Load Balancer と Application Load Balancer に対してのみゾーンオートシフトを設定できます。

マネージドリソース

AWS サービスは、ゾーンオートシフトARCのために にリソースを自動的に登録します。登録さ れているリソースは、 のマネージドリソースですARC。

リソース名

のマネージドリソースの名前ARC。

適用ステータス

適用ステータスは、リソースに対してトラフィックシフトが適用されているかどうかを示しま す。ゾーンオートシフトを設定すると、1 つのリソースに複数のアクティブなトラフィックシフ ト、つまり、練習実行ゾーンシフト、顧客によって開始されたゾーンシフト、またはオートシフ トが発生する可能性があります。ただし、リソースに適用される、つまり有効になるのは一度に 1 つだけです。ステータス APPLIED のシフトによって、リソースについてアプリケーショント ラフィックが遠ざけられたアベイラビリティーゾーンと、そのトラフィックシフトが終了するタ イミングが決まります。

## ゾーンオートシフトのデータプレーンとコントロールプレーン

フェイルオーバーとディザスタリカバリを計画する際は、フェイルオーバーメカニズムの耐障害性 を考慮してください。フェイルオーバー時に依存するメカニズムは可用性が高く、災害シナリオで 必要なときに使用できるようにすることをお勧めします。通常、信頼性と耐障害性を最大限に高める には、可能な限りメカニズムにデータプレーン関数を使用する必要があります。そのことを念頭に置 いて、サービス機能がコントロールプレーンとデータプレーンにどのように分けられているのか、ま た、サービスのデータプレーンで非常に高い信頼性が期待できるのはどのような場合なのかを理解す ることが重要です。

一般に、コントロールプレーンを使用すると、サービス内のリソースの作成、更新、削除などの基本 的な管理機能を実行できます。データプレーンはサービスのコア機能を提供します。

データプレーン、コントロールプレーン、および が高可用性の目標を達成するために サービス AWS を構築する方法の詳細については、Amazon Builders' Library の[「アベイラビリティーゾーンを](https://aws.amazon.com/builders-library/static-stability-using-availability-zones/) [使用した静的安定性](https://aws.amazon.com/builders-library/static-stability-using-availability-zones/)」を参照してください。

Amazon Application Recovery Controller のゾーンオートシフトの料金 (ARC)

ゾーンオートシフトの場合、 は、顧客アプリケーションに悪影響を及ぼす可能性のある潜在的な 問題がある AWS と判断した場合、サポートされているリソースのためにユーザーに代わってトラ フィックをアベイラビリティーゾーンから遠ざ AWS けます。ゾーンオートシフトは追加料金なしで 使用できます。

Amazon Application Recovery Controller () で使用した分に対してのみお支払いいただきますARC。 の料金情報ARCと料金例の詳細については[、「Amazon Route 53 の料金」](https://aws.amazon.com/route53/pricing/#application-recovery-controller)を参照し、「Amazon Application Recovery Controller ()」までスクロールしますARC。

## <span id="page-59-0"></span>ゾーンオートシフトを設定する際のベストプラクティス

Amazon Application Recovery Controller () でゾーンオートシフトを有効にするときは、次のベスト プラクティスと考慮事項に注意してくださいARC。

ゾーンオートシフトには、オートシフトと練習実行ゾーンシフトの 2 種類のトラフィックシフトが 含まれます。

- オートシフト AWS を使用すると、ユーザーに代わってイベント中にアプリケーションリソースト ラフィックをアベイラビリティーゾーンから遠ざけることで、復旧までの時間を短縮できます。
- 練習実行では、 はユーザーに代わってゾーンシフトARCを開始します。ゾーンシフトは、リソー スのアベイラビリティーゾーンからトラフィックを遠ざけ、毎週の頻度で再びトラフィックをシ フトします。練習実行は、リージョンのアベイラビリティーゾーンの容量を十分にスケールアップ して、1 つのアベイラビリティーゾーンが失われてもアプリケーションの正常な動作を確保できま す。

オートシフトと練習実行には、いくつかのベストプラクティスと考慮事項に留意する必要がありま す。ゾーンオートシフトを有効にしたり、リソースの練習実行を設定したりする前に、以下のトピッ クを確認してください。

トピック

- [クライアントがエンドポイントに接続したままになる時間を制限する](#page-60-0)
- [リソース容量をプリスケーリングし、トラフィックのシフトをテストする](#page-60-1)
- [リソースタイプと制限に注意する](#page-61-0)
- [練習実行のアラームを指定する](#page-62-0)
- [練習実行の結果を評価する](#page-63-0)

<span id="page-60-0"></span>クライアントがエンドポイントに接続したままになる時間を制限する

Amazon Application Recovery Controller (ARC) がゾーンシフトやゾーンオートシフトなどを使用 してトラフィックを障害から遠ざける場合、 がアプリケーショントラフィックの移動ARCに使用 するメカニズムはDNS更新です。DNS 更新すると、すべての新しい接続が障害のある場所から遠 ざけられます。ただし、既存のオープン接続を持つクライアントは、クライアントが再接続する まで、障害が発生したロケーションに対して引き続きリクエストを行う場合があります。迅速な 復旧を確保するために、クライアントがエンドポイントに接続したままになる時間を制限するこ とをお勧めします。

Application Load Balancer を使用する場合は、 keepaliveオプションを使用して接続の継続時 間を設定できます。300 秒など、アプリケーションの目標復旧時間に合わせてkeepalive値を小 さくすることをお勧めします。keepalive 時間を選択するときは、この値が一般的に再接続の 頻度が高いことによるトレードオフであり、レイテンシーに影響を与える可能性があり、すべて のクライアントを障害のある AZ またはリージョンからより迅速に遠ざけることができることを 考慮してください。

Application Load Balancer の keepaliveオプションの設定の詳細については、Application Load Balancer ユーザーガイドの[HTTPクライアントキープアライブ期間を](https://docs.aws.amazon.com/elasticloadbalancing/latest/application/application-load-balancers.html#http-client-keep-alive-duration)参照してください。 Application Load Balancer

<span id="page-60-1"></span>リソース容量をプリスケーリングし、トラフィックのシフトをテストする

がゾーン AWS シフトまたはオートシフトのためにトラフィックを 1 つのアベイラビリティー ゾーンから遠ざける場合、残りのアベイラビリティーゾーンがリソースの増加したリクエスト レートに対応できることが重要です。このパターンは静的安定性と呼ばれます。詳細について は、The Amazon Builder's Library のホワイトペーパー[「アベイラビリティーゾーンを使用した静](https://aws.amazon.com/builders-library/static-stability-using-availability-zones/) [的安定性](https://aws.amazon.com/builders-library/static-stability-using-availability-zones/)」を参照してください。

例えば、アプリケーションがクライアントにサービスを提供するために 30 個のインスタンスを 必要とする場合、3 つのアベイラビリティーゾーンに 15 個のインスタンスをプロビジョニングし て、合計 45 個のインスタンスをプロビジョニングする必要があります。これにより、 がオート シフトまたは練習実行中に AWS トラフィックを 1 つのアベイラビリティーゾーンから遠ざける 場合でも、2 つのアベイラビリティーゾーンにまたがる残りの 30 個のインスタンスをアプリケー ションのクライアントに提供AWS できます。

のゾーンオートシフト機能ARCを使用すると、1 つのアベイラビリティーゾーンが失われても正 常に動作するように事前にスケーリングされたリソースを持つアプリケーションがある場合に、 アベイラビリティーゾーンの AWS イベントから迅速に復旧できます。リソースのゾーンオート シフトを有効にする前に、 AWS リージョン内の設定済みのすべてのアベイラビリティーゾーン のリソース容量をスケーリングしてください。次に、リソースのゾーンシフトを開始して、トラ フィックがアベイラビリティーゾーンから遠ざけられても、アプリケーションが正常に動作する ことをテストします。

ゾーンシフトでテストした後、ゾーンオートシフトを有効にして、アプリケーションリソースの 練習実行を設定します。ゾーンオートシフトを使った定期的な練習実行は、容量が引き続き適切 にスケーリングされていることを継続的に確認するのに役立ちます。複数のアベイラビリティー ゾーンにまたがって十分な容量があれば、アプリケーションはオートシフト中も中断することな くクライアントにサービスを提供し続けることができます。

リソースのゾーンシフトを開始する方法の詳細については、「[Amazon Application Recovery](#page-9-0)  [Controller のゾーンシフト \(ARC\)」](#page-9-0)を参照してください。

<span id="page-61-0"></span>リソースタイプと制限に注意する

ゾーンオートシフトは、ゾーンシフトによってサポートされるすべてのリソースについて、アベ イラビリティーゾーン外へのトラフィックのシフトをサポートします。一般に、クロスゾーン負 荷分散がオフになっている Network Load Balancer と Application Load Balancer はサポートされ ます。一部の特定のリソースシナリオでは、ゾーンオートシフトではオートシフトのためにアベ イラビリティーゾーンからトラフィックがシフトされません。

例えば、アベイラビリティーゾーン内のロードバランサーのターゲットグループにインスタンス が含まれていない場合や、すべてのインスタンスが「異常」である場合、ロードバランサーは フェイルオープン状態になります。がこのシナリオでロードバランサーのオートシフト AWS を 開始しても、ロードバランサーが既にフェイルオープン状態になっているため、オートシフトは ロードバランサーが使用するアベイラビリティーゾーンを変更しません。これは想定される動

作です。オートシフトでは、すべてのアベイラビリティーゾーンがオープンに失敗 (異常) AWS リージョン した場合、1 つのアベイラビリティーゾーンが異常になり、 内の他のアベイラビリ ティーゾーンにトラフィックをシフトすることはできません。

2 つ目のシナリオは、 が のアクセラレーターのエンドポイントである Application Load Balancer のオートシフト AWS を開始する場合です AWS Global Accelerator。ゾーンシフトと同様、オー トシフトは Global Accelerator にあるアクセラレーターのエンドポイントである Application Load Balancer についてはサポートされていません。

すべての要件や注意すべき例外など、サポートされているリソースの詳細を確認するには、 「[ゾーンシフトとゾーンオートシフトでサポートされているリソースとシナリオ](#page-25-0)」を参照してく ださい。

<span id="page-62-0"></span>練習実行のアラームを指定する

ゾーンオートシフトによる練習実行には、少なくとも 1 つのアラーム、つまり結果アラームを設 定します。オプションで、2 つ目のアラームであるブロッキングアラームを設定することもでき ます。

リソースの練習実行用に設定した CloudWatch アラームを検討するときは、次の点に注意してく ださい。

- 必要な結果アラームについては、リソースまたはアプリケーションのメトリクスが、トラ フィックをアベイラビリティーゾーンから遠ざけるとパフォーマンスに悪影響を与えることを 示したときに、 ALARM状態になるように CloudWatch アラームを設定することをお勧めしま す。例えば、リソースのリクエストレートのしきい値を決定して、そのしきい値を超えたとき には ALARM 状態になるようにアラームを設定できます。練習実行を終了して AWS 結果を返す ように、適切なアラームを設定する必要があります。
- [AWS Well Architected Framework に従うことをお勧めします。このフレームワークで](https://docs.aws.amazon.com/wellarchitected/2022-03-31/framework/perf_monitor_instances_post_launch_establish_kpi.html)は、ア ラームとして CloudWatch主要なパフォーマンス指標 (KPIs) を実装することをお勧めします。 これを行うと、これらのアラームを使用して、安全トリガーとして使用する複合アラームを作 成し、アプリケーションが を見逃す可能性がある場合に練習実行が開始されないようにできま すKPI。アラームが ALARM状態になくなると、 は次にリソースの練習実行がスケジュールされ たときに練習実行ARCを開始します。
- 練習実行ブロッキングアラームを設定することにした場合は、練習実行を開始したくないこと を示すために使用する特定のメトリクスを追跡することができます。
- 練習実行アラームでは、各アラームの Amazon リソースネーム (ARN) を指定します。これ は、まず Amazon で設定する必要があります CloudWatch。指定する CloudWatch アラームは 複合アラームにすることができ、アラームが ALARM状態になるようトリガーできるアプリケー

ションとリソースの複数のメトリクスとチェックを含めることができます。詳細については、 「Amazon [ユーザーガイド」の「アラーム](https://docs.aws.amazon.com/AmazonCloudWatch/latest/monitoring/Create_Composite_Alarm.html)の組み合わせ CloudWatch 」を参照してください。

• 練習実行に指定する CloudWatch アラームが、練習実行を設定するリソースと同じリージョン にあることを確認します。

<span id="page-63-0"></span>練習実行の結果を評価する

ARC は、練習実行ごとに結果を報告します。練習実行後、結果を評価し、アクションを実行する 必要があるかどうかを判断します。例えば、容量をスケーリングしたり、アラームの設定を調整 する必要がある場合があります。

可能な練習実行の結果は以下のとおりです。

- SUCCEEDED: 練習実行中に結果アラームが ALARM状態に移行せず、練習実行は 30 分間のテ スト期間全体を完了しました。
- FAILED: 練習実行中に結果アラームが ALARM状態になりました。
- INTERRUPTED: 練習実行は、結果アラームが ALARM状態になっていなかったために終了しま した。練習実行は、以下のようなさまざまな理由で中断される可能性があります。
	- 練習実行は、 でオートシフト AWS が開始された AWS リージョン か、リージョンにアラー ム条件があったため終了しました。
	- 練習実行は、リソースの練習実行設定が削除されたために、終了しました。
	- 練習実行は、練習実行ゾーンシフトでトラフィックが遠ざけられたアベイラビリティーゾー ンのリソースについて、顧客開始のゾーンシフトが開始されたために終了しました。
	- 練習実行設定に指定された CloudWatch アラームにアクセスできなくなるため、練習実行が 終了しました。
	- 練習実行に指定されたブロッキングアラームが ALARM 状態に入ったため、練習実行は終了 しました。
	- 練習実行は未知の理由で終了しました。
- PENDING: 練習実行はアクティブ (進行中) です。まだ結果は戻されていません。

<span id="page-63-1"></span>ゾーンオートシフトAPIオペレーション

次の表に、ゾーンオートシフトで使用できるARCAPIオペレーションを示します。でゾーンオートシ フトAPIオペレーションを使用する例については AWS CLI、「」を参照してください。

で一般的なゾーンオートシフトAPIオペレーションを使用する方法の例については AWS Command Line Interface、「」を参照してください[ゾーンオートシフト AWS CLI で を使用する例。](#page-65-0)

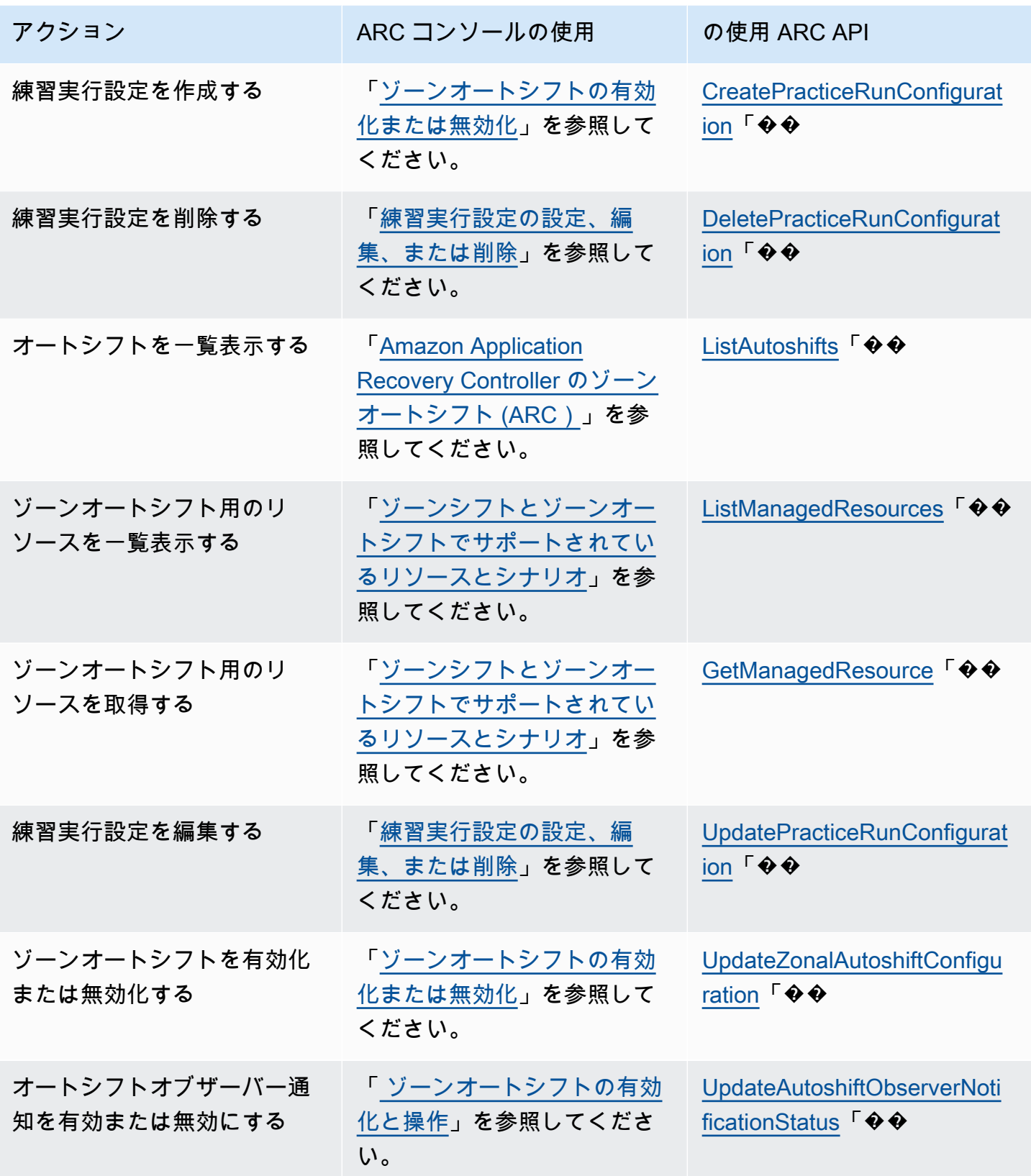

# <span id="page-65-0"></span>ゾーンオートシフト AWS CLI で を使用する例

このセクションでは、 を使用して Amazon Application Recovery Controller (ARC) のゾーンオート シフト機能を操作 AWS Command Line Interface しながら、 API オペレーションを使用してゾーン オートシフトを操作する簡単なアプリケーション例について説明します。この例は、 を使用して ゾーンオートシフトを操作する方法の基本的な理解に役立つことを目的としていますCLI。

ゾーンオートシフトは、 の機能ですARC。ゾーンオートシフトを使用すると、 AWS がユーザーに 代わってイベント中にサポートされているアプリケーションリソーストラフィックをアベイラビリ ティーゾーンから遠ざけることを承認し、復旧までの時間を短縮できます。ゾーンオートシフトには 練習実行が含まれており、トラフィックをアベイラビリティーゾーンから遠ざけて、オートシフトが アプリケーションにとって安全であることを確認するのに役立ちます。

ゾーンオートシフトは、現在、クロスゾーン負荷分散がオフになっている Network Load Balancer と Application Load Balancer をサポートしています。

詳細については、「[ゾーンシフトとゾーンオートシフトでサポートされているリソースとシナリオ](#page-25-0)」 を参照してください。

このセクションでは、ゾーンオートシフトの始め方と操作方法を説明するために、以下の例を紹介し ます。

- リソースの練習実行設定を作成します。
- リソースのオートシフトを有効または無効にします。
- 練習実行によって開始されたゾーンシフトをキャンセルして、進行中の練習実行を終了します。
- リソースのゾーンオートシフト機能を無効にすることによって、進行中のオートシフトを終了しま す。
- リソースの練習実行設定を編集して、指定したアラーム、ブロックされた日付または時間枠を変更 します。
- リソースの練習実行設定を作成します。

の使用の詳細については AWS CLI、[AWS CLI 「 コマンドリファレンス」](https://docs.aws.amazon.com/cli/latest/reference/arc-zonal-shift/index.html)を参照してください。 ゾーンオートシフトAPIアクションのリストと詳細情報へのリンクについては、「」を参照してくだ さい[ゾーンオートシフトAPIオペレーション](#page-63-1)。

### 練習実行設定を作成する

リソースのゾーンオートシフトを有効にする前に、リソースの練習実行設定を作成し、必要な練習実 行のオプションを選択する必要があります。create-practice-run-configuration コマンド CLIを使用して、 でリソースの練習実行設定を作成します。

リソースの練習実行設定を作成するときは、次の点に注意してください。

- 現時点でサポートされているアラームタイプは CLOUDWATCH のみです。
- AWS リージョン リソースがデプロイされているのと同じ にあるアラームを使用する必要があり ます。
- 結果アラームを指定する必要があります。ブロッキングアラームの指定はオプションです。
- ブロックする日付またはブロックする時間枠の指定はオプションです。

create-practice-run-configuration コマンドCLIを使用して、 で練習実行設定を作成しま す。

例えば、リソースの練習実行設定を作成するには、次のようなコマンドを使用します。

```
aws arc-zonal-shift create-practice-run-configuration \ 
       --resource-
identifier="arn:aws:elasticloadbalancing:Region:111122223333:ExampleALB123456890" \ 
       --outcome-alarms 
  type=CLOUDWATCH,alarmIdentifier=arn:aws:cloudwatch:Region:111122223333:alarm:Region-
MyAppHealthAlarm \ 
       --blocking-alarms 
 type=CLOUDWATCH,alarmIdentifier=arn:aws:cloudwatch:Region:111122223333:alarm:Region-
BlockWhenALARM \
```
--blocked-dates 2023-12-01 --blocked-windows Mon:10:00-Mon:10:30

```
{ 
    "arn": "arn:aws:elasticloadbalancing:us-west-2:111122223333:ExampleALB123456890", 
    "name": "zonal-shift-elb" 
    "zonalAutoshiftStatus": "DISABLED", 
    "practiceRunConfiguration": { 
        "blockingAlarms": [ 
\overline{a} "type": "CLOUDWATCH", 
                "alarmIdentifier": "arn:aws:cloudwatch:us-west-2:111122223333:alarm:us-
west-2-BlockWhenALARM"
```

```
 } 
        ] 
        "outcomeAlarms": [ 
\{ "type": "CLOUDWATCH", 
                "alarmIdentifier": "arn:aws:cloudwatch:us-west-2:111122223333:alarm:us-
west-2-MyAppHealthAlarm" 
 } 
        ], 
        "blockedWindows": [ 
            "Mon:10:00-Mon:10:30" 
        ], 
        "blockedDates": [ 
            "2023-12-01" 
        ]
}
```
オートシフトを有効または無効にする

ゾーンオートシフトのステータスを で更新することで、リソースのオートシフトを有効または無効 にしますCLI。ゾーンオートシフトのステータスを変更するには、update-zonal-autoshiftconfiguration コマンドを使用します。

例えば、リソースのオートシフトを有効にするには、次のようなコマンドを使用します。

```
aws arc-zonal-shift update-zonal-autoshift-configuration \ 
       --resource-
identifier="arn:aws:elasticloadbalancing:Region:111122223333:ExampleALB123456890" \ 
       --zonal-autoshift-status="ENABLED"
```

```
 "resourceIdentifier": "arn:aws:elasticloadbalancing:us-
west-2:111122223333:ExampleALB123456890", 
    "zonalAutoshiftStatus": "ENABLED"
}
```
## 進行中のオートシフトをキャンセルする

リソースの進行中のオートシフトをキャンセルするには、ゾーンオートシフト機能を無効にします。 これは、一般にゾーンオートシフトを無効にするために使用するコマンドと同じであるため、ゾーン

{

オートシフトを無効にして進行中のオートシフトをキャンセルしても、リソースは将来のオートシフ トの影響を受けません。ゾーンオートシフトを更新して、いつでも再び有効にすることができます。

リソースの練習実行設定を削除しなくても、リソースのゾーンオートシフトを無効にできることに注 意してください。

でオートシフトをキャンセルするにはCLI、 update-zonal-autoshift-configuration コマ ンドを使用してゾーンサットの""ft を無効にします。例えば、リソースのオートシフトを終了するに は、次のようなコマンドを使用します。

```
aws arc-zonal-shift update-zonal-autoshift-configuration \ 
       --resource-
identifier="arn:aws:elasticloadbalancing:Region:111122223333:ExampleALB123456890" \ 
       --zonal-autoshift-status="DISABLED"
```

```
 "resourceIdentifier": "arn:aws:elasticloadbalancing:us-
west-2:111122223333:ExampleALB123456890", 
    "zonalAutoshiftStatus": "DISABLED"
}
```
### 進行中の練習実行をキャンセルする

{

で進行中の練習実行をキャンセルするには、練習実行がリソースに対して開始したゾーンシフトCLI をキャンセルします。練習実行をキャンセルするには、cancel-zonal-shift コマンドを使用し ます。

例えば、リソースの練習実行をキャンセルするには、次のようなコマンドを使用します。

```
aws arc-zonal-shift cancel-zonal-shift \ 
    --zonal-shift-id="="arn:aws:testservice::111122223333:ExampleALB123456890"
```

```
{ 
     "zonalShiftId": "2222222-3333-444-1111", 
     "resourceIdentifier": "arn:aws:testservice::111122223333:ExampleALB123456890", 
     "awayFrom": "usw2-az1", 
     "expiryTime": 2024-11-15T10:35:42+00:00, 
     "startTime": 2024-11-15T09:35:42+00:00, 
     "status": "CANCELED", 
     "comment": "Practice Run Started"
}
```
### 練習実行設定を編集する

でリソースの練習実行設定を編集CLIして、練習実行のアラームの変更、ブロックされた日付やブ ロックされたウィンドウの更新など、さまざまな設定オプションを更新できますARC。練習実行設 定を編集するには、update-practice-run-configuration コマンドを使用します。

リソースの練習実行設定を編集するときには、次の点に注意してください。

- 現時点でサポートされているアラームタイプは CLOUDWATCH のみです。
- AWS リージョン リソースがデプロイされているのと同じ にあるアラームを使用する必要があり ます。
- 結果アラームを指定する必要があります。ブロッキングアラームの指定はオプションです。
- ブロックする日付またはブロックする時間枠の指定はオプションです。
- ブロックする日付またはブロックする時間枠を指定すると、、既存の値は置き換えられます。

例えば、リソースの練習実行設定を編集して、新しいブロックする日付を指定するには、次のような コマンドを使用します。

```
aws arc-zonal-shift update-practice-run-configuration \ 
       --resource-
identifier="arn:aws:elasticloadbalancing:Region:111122223333:ExampleALB123456890" \
```

```
 --blocked-dates 2024-03-01
```

```
\{ "arn": "arn:aws:elasticloadbalancing:us-west-2:111122223333:ExampleALB123456890", 
   "name": "zonal-shift-elb" 
    "zonalAutoshiftStatus": "DISABLED", 
    "practiceRunConfiguration": { 
        "blockingAlarms": [ 
\overline{a} "type": "CLOUDWATCH", 
               "alarmIdentifier": "arn:aws:cloudwatch:us-west-2:111122223333:alarm:us-
west-2-BlockWhenALARM" 
 } 
 ] 
        "outcomeAlarms": [ 
\{ "type": "CLOUDWATCH", 
               "alarmIdentifier": "arn:aws:cloudwatch:us-west-2:111122223333:alarm:us-
west-2-MyAppHealthAlarm"
```

```
 } 
        ], 
        "blockedWindows": [ 
             "Mon:10:00-Mon:10:30" 
        ], 
        "blockedDates": [ 
             "2024-03-01" 
        ]
}
```
### 練習実行設定を削除する

リソースの練習実行設定を削除できますが、まず、リソースのゾーンオートシフトを無効にする必要 があります。ゾーンオートシフトを有効にするには、リソースに練習実行設定が必要です。定期的な 練習実行により、1 つのアベイラビリティーゾーンがなくてもアプリケーションが正常に動作するこ とを確認できます。

を使用して練習実行設定を削除するにはCLI、まず、 update-zonal-autoshift コマンドを 使用して必要に応じてゾーンオートシフトを無効にします。次に、練習実行設定を削除するに は、delete-practice-run-configuration コマンドを使用します。

まず、次のようなコマンドを使用して、リソースのゾーンオートシフトを無効にします。

```
aws arc-zonal-shift update-zonal-autoshift-configuration \ 
       --resource-
identifier="arn:aws:elasticloadbalancing:Region:111122223333:ExampleALB123456890" \ 
       --zonal-autoshift-status="DISABLED"
```

```
{ 
    "resourceIdentifier": "arn:aws:elasticloadbalancing:us-
west-2:111122223333:ExampleALB123456890", 
    "zonalAutoshiftStatus": "DISABLED"
}
```
次に、次のようなコマンドを使用して、練習実行設定を削除します。

```
aws arc-zonal-shift delete-practice-run-configuration \ 
       --resource-
identifier="arn:aws:elasticloadbalancing:Region:111122223333:ExampleALB123456890"
```

```
 "arn": "arn:aws:elasticloadbalancing:us-west-2:111122223333:ExampleALB123456890", 
    "name": "TestResource", 
    "zonalAutoshiftStatus": "DISABLED"
}
```
## <span id="page-71-0"></span>ゾーンオートシフトの有効化と操作

このセクションでは、ゾーンオートシフトの有効化と無効化、練習実行の設定、進行中の練習実行の キャンセル、オートシフトオブザーバー通知の有効化など、Amazon Application Recovery Controller (ARC) でゾーンオートシフトを操作する手順について説明します。

<span id="page-71-1"></span>ゾーンオートシフトの有効化または無効化

このセクションのステップでは、Amazon Application Recovery Controller (ARC) コンソールでゾー ンオートシフトを有効または無効にする方法について説明します。ゾーンオートシフトをプログラム で操作するには、[「ゾーンシフトとゾーンオートシフトAPIリファレンスガイド](https://docs.aws.amazon.com/arc-zonal-shift/latest/api/Welcome.html)」を参照してくださ い。

ゾーンオートシフトを有効にすると、復旧までの時間を短縮 AWS するために、 がユーザーに代 わってイベント中にアプリケーションリソーストラフィックをアベイラビリティーゾーンから遠ざけ ることを承認します。

ゾーンオートシフトを有効化または無効化するには

- 1. ARC コンソール ([https://console.aws.amazon.com/route53recovery/home#/dashboard\)](https://console.aws.amazon.com/route53recovery/home#/dashboard) を開きま す。
- 2. [マルチ AZ] で [ゾーンオートシフト] を選択します。
- 3. [リソースのゾーンオートシフト設定] で、リソースを選択します。
- 4. [アクション] メニューで、[ゾーンオートシフトを有効化] または [ゾーンオートシフトを無効化] を選択し、手順に従って更新を完了します。

リソースに練習実行設定がない場合、[ゾーンオートシフトを有効化] は使用できません。練習実行設 定を構成して、ゾーンオートシフトを有効にするには、[ゾーンオートシフトを設定] を選択します。

### <span id="page-71-2"></span>練習実行設定の設定、編集、または削除

このセクションのステップでは、Amazon Application Recovery Controller (ARC) コンソールで練習 実行設定を編集または削除する方法を説明します。練習実行設定の変更など、ゾーンオートシフトを
プログラムで操作するには、[「ゾーンシフトとゾーンオートシフトAPIリファレンスガイド](https://docs.aws.amazon.com/arc-zonal-shift/latest/api/Welcome.html)」を参照 してください。

コンソールで練習実行設定を削除すると、ゾーンオートシフトは無効になります。API オペレーショ ンで練習実行設定を削除する前に、ゾーンオートシフトを無効にする必要があります。ゾーンオート シフトを有効にしなくても練習実行を設定できます。ただし、ゾーンオートシフトがリソースについ て有効であるためには、そのリソースに対して練習実行を設定してある必要があります。

#### 練習実行を設定するには

- 1. ARC コンソール ([https://console.aws.amazon.com/route53recovery/home#/dashboard\)](https://console.aws.amazon.com/route53recovery/home#/dashboard) を開きま す。
- 2. [マルチ AZ] で [ゾーンオートシフト] を選択します。
- 3. [ゾーンオートシフトを設定] を選択します。
- 4. ゾーンオートシフトを設定するリソースを選択します。
- 5. AWS イベントが発生したときにリソースのオートシフト AWS を開始しない場合は、ゾーン オートシフトを無効にすることを選択します。必要に応じて、ウィザードを続行して、オートシ フトを有効にせずに練習実行設定を構成できます。
- 6. リソースの練習実行のオプションを選択します。例えば、以下のことができます。
	- (必須) このリソースの練習実行を監視する結果アラームを指定します。
	- (オプション) このリソースの練習実行のブロッキングアラームを指定します。

詳細については、「[ゾーンオートシフトを設定する際のベストプラクティス](#page-59-0)」の「練習実行につ いて指定するアラーム」セクションを参照してください。

- 7. オプションで、ブロックする日付とブロックする時間枠を指定します。このリソースの練習実行 の開始ARCをブロックする日付またはウィンドウ (日時) を選択します。すべての日付と時刻は にありますUTC。
- 8. チェックボックスを選択して、確認メモを読んだことを確認します。
- 9. [Create] (作成) を選択します。

#### 練習実行設定を編集するには

- 1. ARC コンソール ([https://console.aws.amazon.com/route53recovery/home#/dashboard\)](https://console.aws.amazon.com/route53recovery/home#/dashboard) を開きま す。
- 2. [マルチ AZ] で [ゾーンオートシフト] を選択します。
- 3. [リソースのゾーンオートシフト設定] で、リソースを選択します。
- 4. [アクション] メニューで、[練習実行設定を編集] を選択します。
- 5. 練習実行設定に変更を加えて、次の 1 つ以上の操作を行います。
	- 例えば、以下のことができます。
		- ブロッキングアラームについては、アラームを追加したり、アラームを削除したり、別のブ ロッキングアラームを指定したりできます。
		- 練習実行をモニタリングする結果アラームには、使用する別の CloudWatch アラームを指定 できます。結果アラームは必須なので、結果アラームを削除することはできません。
	- ブロックされる日付やブロックされる時間枠については、新しい日付や曜日と時刻を追加した り、既存の日付や曜日と時刻を削除または更新したりできます。すべての日付と時刻は にあ りますUTC。
- 6. [Save] を選択します。

練習実行設定を削除するには

- 1. ARC コンソール ([https://console.aws.amazon.com/route53recovery/home#/dashboard\)](https://console.aws.amazon.com/route53recovery/home#/dashboard) を開きま す。
- 2. [マルチ AZ] で [ゾーンオートシフト] を選択します。
- 3. [リソースのゾーンオートシフト設定] で、リソースを選択します。
- 4. [アクション] メニューで、[練習実行設定を削除] を選択します。
- 5. 確認ダイアログボックスで、Delete と入力し、[削除] を選択します。

コンソールで練習実行設定を削除すると、リソースのゾーンオートシフトも無効になることに注 意してください。ゾーンオートシフトでは、リソースの練習実行を設定する必要があります。

練習実行のゾーンシフトのキャンセル

このセクションのステップでは、Amazon Application Recovery Controller (ARC) コンソールでゾー ンシフトをキャンセルする方法について説明します。ゾーンシフトとゾーンオートシフトをプログラ ムで操作するには、[「ゾーンシフトとゾーンオートシフトAPIリファレンスガイド](https://docs.aws.amazon.com/arc-zonal-shift/latest/api/Welcome.html)」を参照してくだ さい。

自分で開始したゾーンシフトをキャンセルできます。ゾーンオートシフトの練習実行のリソースに対 して AWS 開始されるゾーンシフトをキャンセルすることもできます。

#### 練習実行のゾーンシフトをキャンセルするには

- 1. ARC コンソール ([https://console.aws.amazon.com/route53recovery/home#/dashboard\)](https://console.aws.amazon.com/route53recovery/home#/dashboard) を開きま す。
- 2. [マルチ AZ] で [ゾーンシフト] を選択します。
- 3. 更新するゾーンシフトを選択し、[ゾーンシフトをキャンセル] を選択します。
- 4. ダイアログボックスで、[確認] を選択します。

オートシフトオブザーバー通知の有効化または無効化

が、障害の可能性があるアベイラビリティーゾーンからトラフィックを遠ざけるためにオートシフト AWS を開始するたびに EventBridge、Amazon を通じて通知するようにゾーンオートシフトを設定 できます。このオプションは AWS リージョン 、通知を受信する各 で設定する必要があります。こ れらの個別の通知を有効にするために、ゾーンオートシフトで特定のリソースを設定する必要はあり ません。詳細については、「[Amazon でのゾーンオートシフトの使用 EventBridge」](#page-77-0)を参照してくだ さい。

このセクションのステップでは、Amazon Application Recovery Controller (ARC) コンソールを使用 してオートシフトオブザーバー通知を有効にする方法について説明します。ゾーンオートシフトをプ ログラムで操作するには、[「ゾーンシフトとゾーンオートシフトAPIリファレンスガイド](https://docs.aws.amazon.com/arc-zonal-shift/latest/api/Welcome.html)」を参照し てください。

オートシフトオブザーバー通知を有効または無効にするには

- 1. ARC コンソール ([https://console.aws.amazon.com/route53recovery/home#/dashboard\)](https://console.aws.amazon.com/route53recovery/home#/dashboard) を開きま す。
- 2. 開始方法 で、オートシフトオブザーバー通知を有効にする を選択します。
- 3. 確認ダイアログボックスで、オブザーバー通知を有効にする を選択します。

Amazon Application Recovery Controller のゾーンオートシフトのログ記録 とモニタリング (ARC)

AWS CloudTrail と Amazon を使用して、Amazon Application Recovery Controller (ARC) でゾーン オートシフトを EventBridge モニタリングし、パターンを分析し、問題のトラブルシューティングに 役立てることができます。

#### トピック

- [を使用したゾーン自動shift API コールのログ記録 AWS CloudTrail](#page-75-0)
- [Amazon でのゾーンオートシフトの使用 EventBridge](#page-77-0)

#### <span id="page-75-0"></span>を使用したゾーン自動shift API コールのログ記録 AWS CloudTrail

Amazon Route 53 Application Recovery Controller のゾーン自動シフトは AWS CloudTrail、Route 53 ARC のユーザー、ロール、または サービスによって実行されたアクションを記録する AWS サービスである と統合されています。 は、ゾーンシフトのすべての API コールをイベントとして CloudTrail キャプチャします。キャプチャされる呼び出しには、Route 53 ARC コンソールからの呼 び出しと、ゾーンシフトのための Route 53 ARC API オペレーションへのコード呼び出しが含まれま す。

証跡を作成する場合は、ゾーンシフトの CloudTrail イベントなど、Amazon S3 バケットへのイベン トの継続的な配信を有効にすることができます。証跡を設定しない場合でも、 CloudTrail コンソー ルのイベント履歴 で最新のイベントを表示できます。

で収集された情報を使用して CloudTrail、ゾーンシフトの Route 53 ARC に対するリクエスト、リク エスト元の IP アドレス、リクエスト者、リクエスト日時などの詳細を確認できます。

の詳細については CloudTrail、「 [AWS CloudTrail ユーザーガイド」](https://docs.aws.amazon.com/awscloudtrail/latest/userguide/cloudtrail-user-guide.html)を参照してください。

のゾーン自動シフト情報 CloudTrail

CloudTrail アカウントを作成する AWS アカウント と、 は で有効になります。ゾーン自動shift のア クティビティが Route 53 ARC で発生すると、そのアクティビティは CloudTrail イベント履歴 の他 の AWS サービスイベントとともにイベントに記録されます。で最近のイベントを表示、検索、ダウ ンロードできます AWS アカウント。詳細については、 [CloudTrail 「イベント履歴の使用](https://docs.aws.amazon.com/awscloudtrail/latest/userguide/view-cloudtrail-events.html)」を参照し てください。

Route 53 ARC のゾーン自動シフトのイベントなど AWS アカウント、 のイベントの継続的な記録に ついては、証跡を作成します。証跡により、 はログファイル CloudTrail を Amazon S3 バケットに 配信できます。デフォルトでは、コンソールで証跡を作成するときに、証跡がすべての AWS リー ジョンに適用されます。証跡は、 AWS パーティション内のすべてのリージョンからのイベントを ログに記録し、指定した Amazon S3 バケットにログファイルを配信します。さらに、 の他の AWS サービスを設定して、 CloudTrail ログで収集されたデータをより詳細に分析し、それに基づく対応 を行うことができます。詳細については、次を参照してください:

- 「[証跡作成の概要](https://docs.aws.amazon.com/awscloudtrail/latest/userguide/cloudtrail-create-and-update-a-trail.html)」
- [CloudTrail でサポートされているサービスと統合](https://docs.aws.amazon.com/awscloudtrail/latest/userguide/cloudtrail-aws-service-specific-topics.html)
- [の Amazon SNS 通知の設定 CloudTrail](https://docs.aws.amazon.com/awscloudtrail/latest/userguide/configure-sns-notifications-for-cloudtrail.html)
- [複数のリージョンからの CloudTrail ログファイルの受信](https://docs.aws.amazon.com/awscloudtrail/latest/userguide/receive-cloudtrail-log-files-from-multiple-regions.html)[と複数のアカウントからの CloudTrail ロ](https://docs.aws.amazon.com/awscloudtrail/latest/userguide/cloudtrail-receive-logs-from-multiple-accounts.html) [グファイルの受信](https://docs.aws.amazon.com/awscloudtrail/latest/userguide/cloudtrail-receive-logs-from-multiple-accounts.html)

すべての Route 53 ARC アクションは によってログに記録 CloudTrail され、[「Amazon](https://docs.aws.amazon.com/routing-control/latest/APIReference/)  [Route 53 Application Recovery Controller のルーティングコントロール API リファレンスガ](https://docs.aws.amazon.com/routing-control/latest/APIReference/) [イド](https://docs.aws.amazon.com/routing-control/latest/APIReference/)」に記載されています。例えば、 および ListManagedResourcesアクションを呼び出 すStartZonalShiftと、 CloudTrail ログファイルにエントリが生成されます。

各イベントまたはログエントリには、誰がリクエストを生成したかという情報が含まれます。アイデ ンティティ情報は、以下を判別するのに役立ちます:

- リクエストがルートまたは AWS Identity and Access Management (IAM) ユーザーの認証情報のど ちらを使用して送信されたか。
- リクエストがロールまたはフェデレーションユーザーのテンポラリなセキュリティ認証情報を使用 して行われたかどうか。
- リクエストが別の AWS サービスによって送信されたかどうか。

詳細については、[CloudTrail 「userIdentity 要素](https://docs.aws.amazon.com/awscloudtrail/latest/userguide/cloudtrail-event-reference-user-identity.html)」を参照してください。

イベント履歴での Route 53 ARC イベントの表示

CloudTrail では、イベント履歴 で最近のイベントを表示できます。詳細については、「 ユーザーガ イド[」の CloudTrail 「イベント履歴](https://docs.aws.amazon.com/awscloudtrail/latest/userguide/view-cloudtrail-events.html)の使用AWS CloudTrail 」を参照してください。

ゾーン自動shift ログファイルエントリについて

証跡は、指定した Amazon S3 バケットにイベントをログファイルとして配信できるようにする設定 です。 CloudTrail ログファイルには、1 つ以上のログエントリが含まれます。イベントは任意の送信 元からの単一のリクエストを表し、リクエストされたアクション、アクションの日時、リクエストパ ラメータなどに関する情報が含まれます。 CloudTrail ログファイルは、パブリック API コールの順 序付けられたスタックトレースではないため、特定の順序では表示されません。

次の例は、ゾーン自動shift の ListManagedResourcesアクションを示す CloudTrail ログエントリ を示しています。

```
 "eventVersion": "1.08", 
 "userIdentity": {
```
{

```
 "type": "AssumedRole", 
        "principalId": "A1B2C3D4E5F6G7EXAMPLE", 
        "arn": "arn:aws:iam::111122223333:role/admin", 
        "accountId": "111122223333", 
        "accessKeyId": "AKIAIOSFODNN7EXAMPLE", 
        "sessionContext": { 
           "sessionIssuer": { 
             "type": "Role", 
             "principalId": "AROA33L3W36EXAMPLE", 
             "arn": "arn:aws:iam::111122223333:role/admin", 
             "accountId": "111122223333", 
             "userName": "EXAMPLENAME" 
          }, 
           "webIdFederationData": {}, 
          "attributes": { 
             "creationDate": "2022-11-14T16:01:51Z", 
             "mfaAuthenticated": "false" 
          } 
        } 
      }, 
      "eventTime": "2022-11-14T16:14:41Z", 
      "eventSource": "arc-zonal-shift.amazonaws.com", 
      "eventName": "ListManagedResources", 
      "awsRegion": "us-west-2", 
      "sourceIPAddress": "192.0.2.50", 
      "userAgent": "Boto3/1.17.101 Python/3.8.10 Linux/4.14.231-180.360.amzn2.x86_64 
 exec-env/AWS_Lambda_python3.8 Botocore/1.20.102", 
      "requestParameters": null, 
      "responseElements": null, 
      "requestID": "VGXG4ZUE7UZTVCMTJGIAF_EXAMPLE", 
      "eventID": "4b5c42df-1174-46c8-be99-d67_EXAMPLE", 
      "readOnly": true, 
      "eventType": "AwsApiCall", 
      "managementEvent": true, 
      "recipientAccountId": "111122223333" 
      "eventCategory": "Management" 
      } 
    }
```
### <span id="page-77-0"></span>Amazon でのゾーンオートシフトの使用 EventBridge

Amazon を使用すると EventBridge、ゾーンオートシフトリソースをモニタリングし、他の AWS サービスを使用するターゲットアクションを開始するイベント駆動型ルールを設定できます。例え ば、ゾーンオートシフトの練習実行が開始されたときに Amazon SNSトピックにシグナルを送信す ることで、E メール通知を送信するルールを設定できます。

Amazon でルールを作成して EventBridge 、ゾーンオートシフトに対応できます。ゾーンオートシフ トのイベントは、練習実行またはオートシフトに関するステータス情報を指定します。例えば、練習 実行が開始された場合などです。ゾーンオートシフトを設定して、サービスで有効にしたリソースの ゾーンオートシフトイベントを通知します。

他の通知に加えて、または他の通知の代わりに、オートシフトオブザーバー通知を有効にすること もできます。オートシフトオブザーバー通知は、 がアベイラビリティーゾーンのオートシフト AWS を開始するたびに通知イベントを提供します。オートシフトオブザーバー通知は、ゾーンオートシフ トを有効にしたリソースのトラフィックがアベイラビリティーゾーンから遠ざけられたときに受け取 る通知とは別のものです。オートシフトオブザーバー通知を有効にするために、ゾーンオートシフ トでリソースを設定する必要はありません。詳細については、「 [ゾーンオートシフトの有効化と操](#page-71-0) [作](#page-71-0)」を参照してください。

関心のある特定のゾーンオートシフトイベントをキャプチャするには、 がイベントを検出するため に EventBridge 使用できるイベント固有のパターンを定義します。イベントパターンは、一致するイ ベントと同じ構造をしています。イベントのパターンでは、照合する対象のフィールドを引用符で囲 み、検出したい値を指定します。

イベントは、ベストエフォートベースで発生します。通常の運用状況 EventBridge では、 から ARC にほぼリアルタイムで配信されます。ただし、イベントの配信を遅らせたり妨げたりする状況が発生 する場合もあります。

EventBridge ルールがイベントパターンとどのように連携するかについては、「」の[「イベントとイ](https://docs.aws.amazon.com/eventbridge/latest/userguide/eventbridge-and-event-patterns.html) [ベントパターン EventBridge」](https://docs.aws.amazon.com/eventbridge/latest/userguide/eventbridge-and-event-patterns.html)を参照してください。

でゾーンオートシフトリソースをモニタリングする EventBridge

では EventBridge、 がリソースのイベントARCを発行するときに実行するアクションを定義する ルールを作成できます。例えば、ゾーンオートシフトの練習実行が開始されたときに E メールメッ セージを送信するルールを作成できます。

イベントパターンを入力またはコピーして EventBridge コンソールに貼り付けるには、コンソール で自分のオプションを入力 を使用するオプションを選択します。このトピックでは、役に立つ可 能性のあるイベントパターンを特定できるように、[ゾーンオートシフトイベントマッチングパター](#page-79-0) [ン](#page-79-0)と[ゾーンオートシフトイベント](#page-81-0)の両方の例を示します。

リソースイベントのルールを作成するには

- 1. で Amazon EventBridge コンソールを開きま[すhttps://console.aws.amazon.com/events/](https://console.aws.amazon.com/events/)。
- 2. ルールを作成する 、つまりイベントを視聴 AWS リージョン するリージョンを選択します。
- 3. [Create rule] を選択します。
- 4. ルールの [Name (名前)] を入力し、必要に応じて説明を入力します。
- 5. [イベントバス] については、デフォルト値の [デフォルト] のままにします。
- 6. [Next (次へ)] を選択します。
- 7. [イベントパターンを構築] ステップでは、[イベントソース] はデフォルト値の [AWS イベント] のままにします。
- 8. [サンプルイベント] で [独自のサンプルイベントを入力] を選択します。
- 9. [サンプルイベント] には、イベントパターンを入力するか、コピーして貼り付けます。

ゾーンオートシフトイベントパターンの例

<span id="page-79-0"></span>イベントパターンは、一致するイベントと同じ構造をしています。イベントのパターンでは、照合す る対象のフィールドを引用符で囲み、検出したい値を指定します。

このセクションのイベントパターンをコピーして に貼り付け EventBridge ると、ゾーンオートシフ トのアクションとリソースをモニタリングするために使用できるルールを作成できます。

ゾーンオートシフトイベントのイベントパターンを作成するときには、detail-type に以下のいず れかを指定できます。

- Autoshift In Progress
- Autoshift Completed
- Practice Run Started
- Practice Run Succeeded
- Practice Run Interrupted
- Practice Run Failed

練習実行が中断されたとき、中断の原因について詳しくは、additionalFailureInfo フィールド を参照してください。

AWS オートシフトオブザーバー通知 を有効にすることで、すべてのオートシフトをモニタリングす ることを選択できます。オートシフトオブザーバー通知を有効にした後、通知を受信するには、ゾー

ンオートシフトの詳細タイプ の通知を受け取ることを選択しますAutoshift In Progress。オー トシフトオブザーバー通知を有効にする手順については、「」を参照してください [ゾーンオートシ](#page-71-0) [フトの有効化と操作](#page-71-0)。

例については、[「ゾーンオートシフトイベントの例](#page-81-0)」セクションを参照してください。

• オートシフトが開始されたゾーンオートシフトからすべてのイベントを選択します。

次の点に注意してください。

- オートシフトオブザーバー通知が有効になっている場合、 はすべてのオートシフトイベント ARCを返します。
- オートシフトオブザーバー通知が有効になっていない場合、 は、ゾーンオートシフト用に設 定したリソースがオートシフトに含まれている場合にのみオートシフトイベントARCを返しま す。

```
{ 
     "source": [ 
          "aws.arc-zonal-shift" 
     ], 
     "detail-type": [ 
          "Autoshift In Progress" 
     ]
}
```
• 練習実行が開始されたゾーンオートシフトからすべてのイベントを選択します。

```
{ 
      "source": [ 
           "aws.arc-zonal-shift" 
      ], 
      "detail-type": [ 
           "Practice Run Started" 
     \mathbf{I}}
```
• 練習実行が失敗したゾーンオートシフトからすべてのイベントを選択します。

```
{ 
      "source": [ 
           "aws.arc-zonal-shift" 
     ],
```

```
 "detail-type": [ 
          "Practice Run Failed" 
     ]
}
```
ゾーンオートシフトイベントの例

<span id="page-81-0"></span>このセクションでは、ゾーンオートシフトアクションのイベント例を示します。

以下は、 Autoshift In Progressアクションのイベント例です。1) オートシフトオブザーバー 通知が有効で、2) オートシフトに含まれるゾーンオートシフトでリソースを設定していない場合で す。

```
{ 
     "version": "0", 
     "id": "05d4d2d5-9c76-bfea-72d2-d4614802adb4", 
     "detail-type": "Autoshift In Progress", 
     "source": "aws.arc-zonal-shift", 
     "account": "111122223333", 
     "time": "2023-11-16T23:38:14Z", 
     "region": "us-east-1", 
     "resources": [], 
     "detail": { 
         "version": "0.0.1", 
         "data": "", 
          "metadata": { 
              "awayFrom": "use1-az2", 
              "notes":"AWS has started an autoshift for an impaired Availability Zone. 
  This notification 
              is separate from autoshift notifications for resources, if any, that you 
  have configured for 
              zonal autoshift. For details, see the Developer Guide." 
         } 
     }
}
```
以下は、 Autoshift In Progressアクションのイベント例です。1) オートシフトオブザーバー 通知が無効になっており、2) オートシフトに含まれるゾーンオートシフトでリソースを設定してい る場合です。

```
 "version": "0", 
     "id": "05d4d2d5-9c76-bfea-72d2-d4614802adb4", 
     "detail-type": "Autoshift In Progress", 
     "source": "aws.arc-zonal-shift", 
     "account": "111122223333", 
     "time": "2023-11-16T23:38:14Z", 
     "region": "us-east-1", 
     "resources": [ 
          "TEST-EXAMPLE-2023-11-16-23-28-11-5" 
     ], 
     "detail": { 
          "version": "0.0.1", 
          "data": "", 
          "metadata": { 
              "awayFrom": "use1-az2", 
              "notes":"" 
          } 
     }
}
```
Practice Run Interrupted アクションのイベントの例を次に示します。

```
{ 
     "version": "0", 
     "id": "05d4d2d5-9c76-bfea-72d2-d4614802adb4", 
     "detail-type": "Practice Run Interrupted", 
     "source": "aws.arc-zonal-shift", 
     "account": "111122223333", 
     "time": "2023-11-16T23:38:14Z", 
     "region": "us-east-1", 
     "resources": [ 
          "TEST-EXAMPLE-2023-11-16-23-28-11-5" 
     ], 
     "detail": { 
          "version": "0.0.1", 
          "data": { 
              "additionalFailureInfo": "Practice run interrupted. The blocking alarm 
  entered ALARM state." 
         }, 
          "metadata": { 
              "awayFrom": "use1-az2" 
          } 
     }
```
}

ターゲットとして使用する CloudWatch ロググループを指定する

 EventBridge ルールを作成するときは、ルールに一致するイベントが送信されるターゲットを指定す る必要があります。で使用可能なターゲットのリストについては EventBridge、「 [EventBridge コン](https://docs.aws.amazon.com/eventbridge/latest/userguide/eb-targets.html#eb-console-targets) [ソールで使用可能なターゲット](https://docs.aws.amazon.com/eventbridge/latest/userguide/eb-targets.html#eb-console-targets)」を参照してください。 EventBridge ルールに追加できるターゲット の 1 つは、Amazon CloudWatch ロググループです。このセクションでは、 CloudWatch ロググルー プをターゲットとして追加するための要件と、ルールの作成時にロググループを追加する手順につい て説明します。

CloudWatch ロググループをターゲットとして追加するには、次のいずれかを実行します。

- 新しいロググループを作成する
- 既存のロググループを選択する

ルールの作成時にコンソールを使用して新しいロググループを指定すると、 によって EventBridge 自動的にロググループが作成されます。 EventBridge ルールのターゲットとして使用するロググルー プが で始まることを確認します/aws/events。既存のロググループを選択する場合は、 で始まる ロググループのみがドロップダウンメニューのオプションとして/aws/events表示されることに注 意してください。詳細については、「Amazon [ユーザーガイド」の「新しいロググループを作成す](https://docs.aws.amazon.com/AmazonCloudWatch/latest/logs/Working-with-log-groups-and-streams.html#Create-Log-Group) [る](https://docs.aws.amazon.com/AmazonCloudWatch/latest/logs/Working-with-log-groups-and-streams.html#Create-Log-Group)」を参照してください。 CloudWatch

コンソール外の CloudWatch オペレーションを使用して CloudWatch ロググループを作成または使用 してターゲットとして使用する場合は、アクセス許可を正しく設定してください。コンソールを使用 して ルールにロググループ EventBridge を追加すると、ロググループのリソースベースのポリシー が自動的に更新されます。ただし、 AWS Command Line Interface または AWS SDKを使用してログ グループを指定する場合は、ロググループのリソースベースのポリシーを更新する必要があります。 次のポリシー例は、ロググループのリソースベースのポリシーで定義する必要があるアクセス許可を 示しています。

```
{ 
   "Statement": [ 
     { 
        "Action": [ 
          "logs:CreateLogStream", 
          "logs:PutLogEvents" 
       \perp,
        "Effect": "Allow",
```

```
 "Principal": { 
       "Service": [ 
          "events.amazonaws.com", 
          "delivery.logs.amazonaws.com" 
       ] 
     }, 
     "Resource": "arn:aws:logs:region:account:log-group:/aws/events/*:*", 
     "Sid": "TrustEventsToStoreLogEvent" 
   } 
 ], 
 "Version": "2012-10-17"
```
コンソールを使用してロググループのリソースベースのポリシーを設定することはできません。必要 なアクセス許可をリソースベースのポリシーに追加するには、 CloudWatch [PutResourcePolicy](https://docs.aws.amazon.com/AmazonCloudWatchLogs/latest/APIReference/API_PutResourcePolicy.html)API オペレーションを使用します。その後、 [describe-resource-policies](https://awscli.amazonaws.com/v2/documentation/api/latest/reference/logs/describe-resource-policies.html) CLI コマンドを使用して、ポリ シーが正しく適用されたことを確認できます。

リソースイベントのルールを作成し、 CloudWatch ロググループターゲットを指定するには

- 1. で Amazon EventBridge コンソールを開きま[すhttps://console.aws.amazon.com/events/](https://console.aws.amazon.com/events/)。
- 2. ルール AWS リージョン を作成する を選択します。
- 3. ルールの作成を選択し、イベントパターンやスケジュールの詳細など、そのルールに関する情報 を入力します。

の EventBridge ルールの作成の詳細についてはARC、このトピックの前半のセクションを参照 してください。

- 4. ターゲットの選択ページで、ターゲットCloudWatchとして を選択します。
- 5. ドロップダウンメニューから CloudWatch ロググループを選択します。

## ゾーンオートシフトの Identity and Access Management

AWS Identity and Access Management (IAM) は、管理者が AWS リソースへのアクセスを安全に制 御 AWS サービス するのに役立つ です。IAM 管理者は、誰を認証 (サインイン) し、誰に Route 53 ARCリソースの使用を承認する (アクセス許可を付与する) かを制御します。 Route 53 IAM は追加料 金なしで AWS サービス 使用できる です。

#### 内容

}

• [Amazon Route 53 Application Recovery Controller のゾーンオートシフトが と連携する方法 IAM](#page-85-0)

- [ゾーンオートシフトのアイデンティティベースのポリシーの例](#page-91-0)
- [Route 53 でのゾーンオートシフトのサービスにリンクされたロールの使用 ARC](#page-96-0)
- [AWS Amazon Application Recovery Controller のゾーンオートシフトの マネージドポリシー](#page-98-0)  [\(ARC\)](#page-98-0)

<span id="page-85-0"></span>Amazon Route 53 Application Recovery Controller のゾーンオートシフトが と連携す る方法 IAM

IAM を使用して Amazon Application Recovery Controller (ARC) のゾーンオートシフトへのアクセス を管理する前に、ゾーンオートシフトで使用できるIAM機能について学びます。

IAM Amazon Route 53 Application Recovery Controller のゾーンオートシフトで使用できる の機能

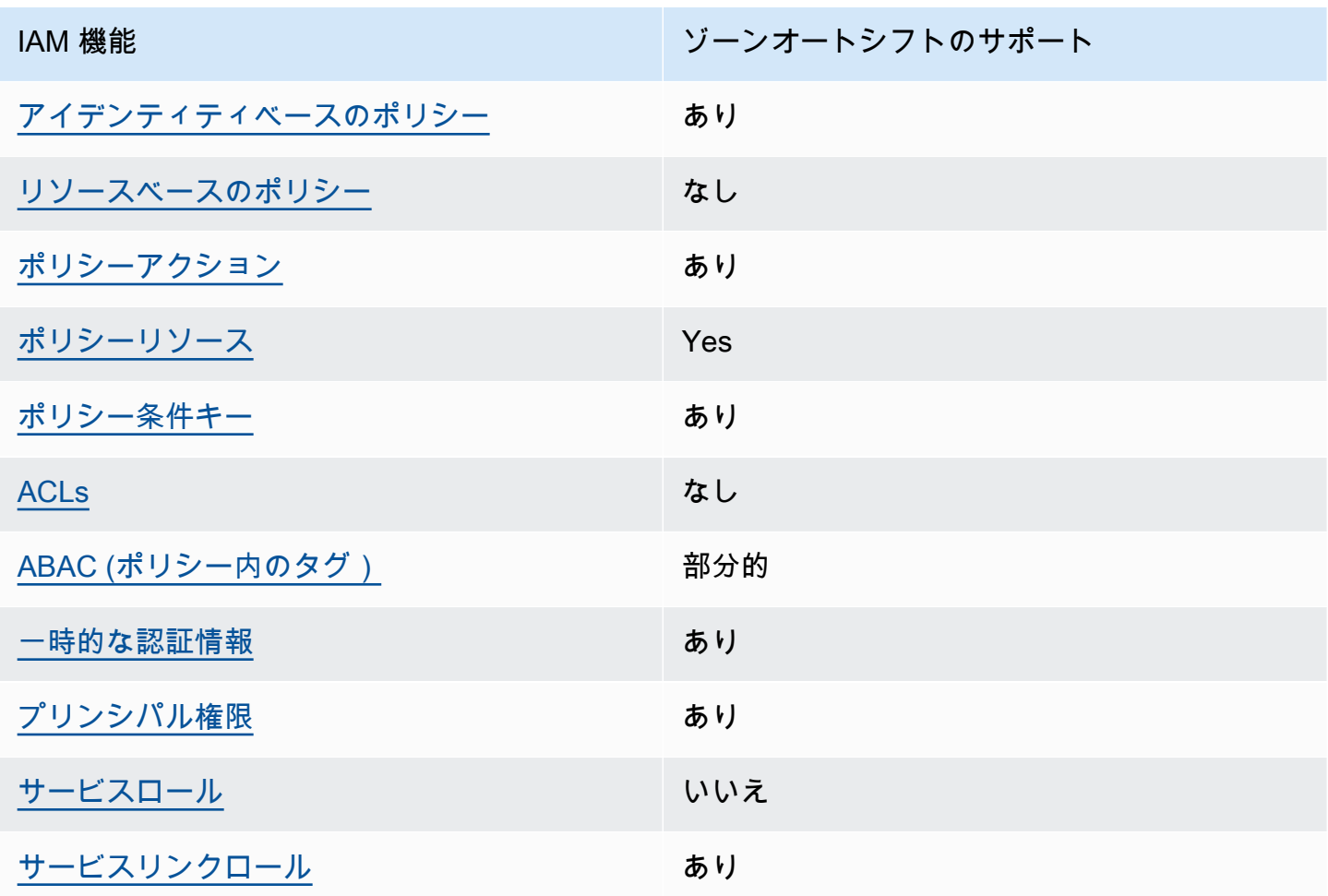

AWS サービスがほとんどのIAM機能と連携する方法の概要を把握するには、「 IAMユーザーガイ ド」の[AWS 「 と連携する のサービスIAM」](https://docs.aws.amazon.com/IAM/latest/UserGuide/reference_aws-services-that-work-with-iam.html)を参照してください。

<span id="page-86-0"></span>Route 53 のアイデンティティベースのポリシー ARC

アイデンティティベースのポリシーのサポート: あり

ID ベースのポリシーは、IAMユーザー、ユーザーのグループ、ロールなどの ID にアタッチできる JSONアクセス許可ポリシードキュメントです。これらのポリシーは、ユーザーとロールが実行でき るアクション、リソース、および条件をコントロールします。アイデンティティベースのポリシーを 作成する方法については、「 ユーザーガイド」[のIAM「ポリシーの作成I](https://docs.aws.amazon.com/IAM/latest/UserGuide/access_policies_create.html)AM」を参照してください。

IAM アイデンティティベースのポリシーでは、許可または拒否されたアクションとリソース、およ びアクションが許可または拒否される条件を指定できます。プリンシパルは、それが添付されてい るユーザーまたはロールに適用されるため、アイデンティティベースのポリシーでは指定できませ ん。JSON ポリシーで使用できるすべての要素については、「 ユーザーガイド」の「 [IAMJSONポリ](https://docs.aws.amazon.com/IAM/latest/UserGuide/reference_policies_elements.html) [シー要素のリファレンス](https://docs.aws.amazon.com/IAM/latest/UserGuide/reference_policies_elements.html)IAM」を参照してください。

Route 53 ARCアイデンティティベースのポリシーの例を表示するには、「」を参照してくださ い[Amazon Route 53 Application Recovery Controller のアイデンティティベースのポリシーの例。](#page-282-0)

<span id="page-86-1"></span>Route 53 内のリソースベースのポリシー ARC

リソースベースのポリシーのサポート: なし

リソースベースのポリシーは、リソースにアタッチするJSONポリシードキュメントです。リソース ベースのポリシーの例としては、IAMロールの信頼ポリシーや Amazon S3 バケットポリシーなどが あります。リソースベースのポリシーをサポートするサービスでは、サービス管理者はポリシーを使 用して特定のリソースへのアクセスをコントロールできます。

<span id="page-86-2"></span>Route 53 のポリシーアクション ARC

ポリシーアクションのサポート: あり

管理者はポリシーを使用して AWS JSON、誰が何にアクセスできるかを指定できます。つまり、ど のプリンシパルがどのリソースに対してどのような条件下でアクションを実行できるかということで す。

JSON ポリシーの Action要素は、ポリシーでアクセスを許可または拒否するために使用できるアク ションを記述します。ポリシーアクションの名前は通常、関連する AWS APIオペレーションと同じ です。一致するAPIオペレーションがないアクセス許可のみのアクションなど、いくつかの例外があ ります。また、ポリシーに複数のアクションが必要なオペレーションもあります。これらの追加アク ションは、依存アクションと呼ばれます。

このアクションは、関連付けられたオペレーションを実行するための権限を付与するポリシーで使用 されます。

ゾーンオートシフトの Route 53 ARCアクションのリストを確認するには、「サービス認証リファレ ンス」の[「Amazon Route 53 ゾーンシフトで定義されるアクション](https://docs.aws.amazon.com/service-authorization/latest/reference/list_amazonroute53recoverycontrols.html#amazonroute53applicationrecoverycontroller-zonalshift-actions-as-permissions)」を参照してください。

ゾーンオートシフトARCの Route 53 のポリシーアクションは、アクションの前に次のプレフィック スを使用します。

arc-zonal-shift

単一のステートメントで複数のアクションを指定するには、アクションをカンマで区切ります。例え ば、次のようになります。

"Action": [ "arc-zonal-shift:*action1*", "arc-zonal-shift:*action2*" ]

ワイルドカード (\*) を使用して複数アクションを指定できます。例えば、Describe という単語で始 まるすべてのアクションを指定するには、次のアクションを含めます。

"Action": "arc-zonal-shift:Describe\*"

ゾーンオートシフトのARCアイデンティティベースのポリシーの例を表示するには、「」を参照し てください[ゾーンオートシフトのアイデンティティベースのポリシーの例](#page-91-0)。

<span id="page-87-0"></span>Route 53 のゾーンオートシフトのポリシーリソース ARC

ポリシーリソースのサポート: あり

管理者はポリシーを使用して AWS JSON、誰が何にアクセスできるかを指定できます。つまり、ど のプリンシパルがどのリソースに対してどのような条件下でアクションを実行できるかということで す。

Policy ResourceJSON要素は、アクションが適用されるオブジェクトを指定します。ステートメン トには、Resource または NotResource 要素を含める必要があります。ベストプラクティスとし て、[Amazon リソースネーム \(ARN\) を使用してリソース](https://docs.aws.amazon.com/IAM/latest/UserGuide/reference-arns.html)を指定します。これは、リソースレベルの 許可と呼ばれる特定のリソースタイプをサポートするアクションに対して実行できます。

オペレーションのリスト化など、リソースレベルの権限をサポートしないアクションの場合は、ス テートメントがすべてのリソースに適用されることを示すために、ワイルドカード (\*) を使用しま す。

"Resource": "\*"

リソースタイプとその のリストARNs、および各リソースARNの で指定できるアクションを確認す るには、「サービス認証リファレンス」の次のトピックを参照してください。

• [Amazon Route 53 で定義されるアクション - ゾーンシフト](https://docs.aws.amazon.com/service-authorization/latest/reference/list_amazonroute53recoverycontrols.html#amazonroute53applicationrecoverycontroller-zonalshift-actions-as-permissions)

条件キーで使用できるアクションとリソースを確認するには、「サービス認証リファレンス」の次の トピックを参照してください。

• [Amazon Route 53 - ゾーンシフトで定義される条件キー](https://docs.aws.amazon.com/service-authorization/latest/reference/list_amazonroute53recoverycontrols.html#amazonroute53applicationrecoverycontroller-zonalshift-policy-keys)

ゾーンオートシフトのARCアイデンティティベースのポリシーの例を表示するには、「」を参照し てください[ゾーンオートシフトのアイデンティティベースのポリシーの例](#page-91-0)。

<span id="page-88-0"></span>Route 53 のゾーンオートシフトのポリシー条件キー ARC

サービス固有のポリシー条件キーのサポート: あり

管理者はポリシーを使用して AWS JSON、誰が何にアクセスできるかを指定できます。つまり、ど のプリンシパルが、どのリソースに対してどのような条件下でアクションを実行できるかということ です。

Condition 要素 (または Condition ブロック) を使用すると、ステートメントが有効な条件を指定 できます。Condition 要素はオプションです。イコールや未満などの [条件演算子](https://docs.aws.amazon.com/IAM/latest/UserGuide/reference_policies_elements_condition_operators.html) を使用して条件 式を作成することで、ポリシーの条件とリクエスト内の値を一致させることができます。

1 つのステートメントに複数の Condition 要素を指定する場合、または 1 つの Condition 要素に 複数のキーを指定する場合、 AWS では AND 論理演算子を使用してそれらを評価します。1 つの条 件キーに複数の値を指定すると、 は論理ORオペレーションを使用して条件 AWS を評価します。ス テートメントの権限が付与される前にすべての条件が満たされる必要があります。

条件を指定する際にプレースホルダー変数も使用できます。例えば、リソースにIAMユーザー名でタ グ付けされている場合にのみ、リソースへのアクセス許可をIAMユーザーに付与できます。詳細につ いては、「 ユーザーガイド」[のIAM「ポリシー要素: 変数とタグ](https://docs.aws.amazon.com/IAM/latest/UserGuide/reference_policies_variables.html)IAM」を参照してください。

AWS は、グローバル条件キーとサービス固有の条件キーをサポートします。すべての AWS グ ローバル条件キーを確認するには、「 ユーザーガイド」[のAWS 「 グローバル条件コンテキスト](https://docs.aws.amazon.com/IAM/latest/UserGuide/reference_policies_condition-keys.html) [キー](https://docs.aws.amazon.com/IAM/latest/UserGuide/reference_policies_condition-keys.html)IAM」を参照してください。

ゾーンオートシフトの Route 53 ARC条件キーのリストを確認するには、「サービス認証リファレン ス」の以下のトピックを参照してください。

• [Amazon Route 53 ゾーンシフトの条件キー](https://docs.aws.amazon.com/service-authorization/latest/reference/list_amazonroute53applicationrecoverycontroller-zonalshift.html#amazonroute53applicationrecoverycontroller-zonalshift-policy-keys)

条件キーで使用できるアクションとリソースについては、「サービス認可リファレンス」の以下のト ピックを参照してください。

• [Amazon Route 53 ゾーンシフトで定義されるアクション](https://docs.aws.amazon.com/service-authorization/latest/reference/list_amazonroute53applicationrecoverycontroller-zonalshift.html#amazonroute53applicationrecoverycontroller-zonalshift-actions-as-permissions)

ゾーンオートシフトのARCアイデンティティベースのポリシーの例を表示するには、「」を参照し てください[ゾーンオートシフトのアイデンティティベースのポリシーの例](#page-91-0)。

<span id="page-89-0"></span>Route 53 のアクセスコントロールリスト (ACLs) ARC

をサポートACLs: いいえ

アクセスコントロールリスト (ACLs) は、リソースへのアクセス許可を持つプリンシパル (アカウン トメンバー、ユーザー、またはロール) を制御します。ACLs はリソースベースのポリシーに似てい ますが、JSONポリシードキュメント形式を使用しません。

<span id="page-89-1"></span>Route 53 での属性ベースのアクセスコントロール (ABAC) ARC

サポート ABAC (ポリシー内のタグ): 部分的

属性ベースのアクセスコントロール (ABAC) は、属性に基づいてアクセス許可を定義する認可戦略 です。では AWS、これらの属性はタグ と呼ばれます。タグは、IAMエンティティ (ユーザーまたは ロール) および多くの AWS リソースにアタッチできます。エンティティとリソースのタグ付けは、 の最初のステップですABAC。次に、プリンシパルのタグがアクセスしようとしているリソースのタ グと一致する場合に、オペレーションを許可するABACポリシーを設計します。

ABAC は、急速に成長している環境や、ポリシー管理が煩雑になる状況に役立ちます。

タグに基づいてアクセスを管理するには、aws:ResourceTag/*key-*

*name*、aws:RequestTag/*key-name*、または aws:TagKeys の条件キーを使用して、ポリシーの [条件要素](https://docs.aws.amazon.com/IAM/latest/UserGuide/reference_policies_elements_condition.html)でタグ情報を提供します。

サービスがすべてのリソースタイプに対して 3 つの条件キーすべてをサポートする場合、そのサー ビスの値はありです。サービスが一部のリソースタイプに対してのみ 3 つの条件キーのすべてをサ ポートする場合、値は「部分的」になります。

の詳細についてはABAC、「 IAMユーザーガイ[ド」の「 とはABAC](https://docs.aws.amazon.com/IAM/latest/UserGuide/introduction_attribute-based-access-control.html)」を参照してください。のセット アップ手順を含むチュートリアルを表示するにはABAC、「 ユーザーガイド」の[「属性ベースのアク](https://docs.aws.amazon.com/IAM/latest/UserGuide/tutorial_attribute-based-access-control.html) [セスコントロール \(ABAC\)](https://docs.aws.amazon.com/IAM/latest/UserGuide/tutorial_attribute-based-access-control.html) を使用するIAM」を参照してください。

のゾーンオートシフトARCには、 に対する以下の部分的なサポートが含まれていますABAC。

• ゾーンオートシフトは、ゾーンシフトABACのために に登録されているマネージドリソースARC をサポートします。Network Load Balancer および Application Load Balancer マネージドリソー スABACの詳細については、[Elastic Load Balancing ユーザーガイド」の「Elastic Load Balancing](https://docs.aws.amazon.com/elasticloadbalancing/latest/userguide/security_iam_service-with-iam.html#security_iam_service-with-iam-tags)  [ABACを](https://docs.aws.amazon.com/elasticloadbalancing/latest/userguide/security_iam_service-with-iam.html#security_iam_service-with-iam-tags)使用する」を参照してください。 Elastic Load Balancing

<span id="page-90-0"></span>Route 53 での一時的な認証情報の使用 ARC

一時的な認証情報のサポート: あり

一部の AWS サービス は、一時的な認証情報を使用してサインインすると機能しません。一時的な 認証情報 AWS サービス を使用する などの詳細については、「 ユーザーガイド」の[AWS サービス](https://docs.aws.amazon.com/IAM/latest/UserGuide/reference_aws-services-that-work-with-iam.html)  [「 と連携IAMす](https://docs.aws.amazon.com/IAM/latest/UserGuide/reference_aws-services-that-work-with-iam.html)る IAM 」を参照してください。

ユーザー名とパスワード以外の AWS Management Console 方法で にサインインする場合、一時的 な認証情報を使用します。例えば、会社のシングルサインオン (SSO) リンク AWS を使用して にア クセスすると、そのプロセスによって一時的な認証情報が自動的に作成されます。また、ユーザーと してコンソールにサインインしてからロールを切り替える場合も、一時的な認証情報が自動的に作成 されます。ロールの切り替えの詳細については、「 IAMユーザーガイド[」の「ロールへの切り替え](https://docs.aws.amazon.com/IAM/latest/UserGuide/id_roles_use_switch-role-console.html)  [\(コンソール\)」](https://docs.aws.amazon.com/IAM/latest/UserGuide/id_roles_use_switch-role-console.html)を参照してください。

一時的な認証情報は、 AWS CLI または を使用して手動で作成できます AWS API。その後、これら の一時的な認証情報を使用して . AWS recommends にアクセスできます AWS。これは、長期的なア クセスキーを使用する代わりに、一時的な認証情報を動的に生成することを推奨しています。詳細に ついては、[「」の「一時的なセキュリティ認証情報IAM](https://docs.aws.amazon.com/IAM/latest/UserGuide/id_credentials_temp.html)」を参照してください。

<span id="page-90-1"></span>Route 53 のクロスサービスプリンシパル許可 ARC

転送アクセスセッションをサポート (FAS): はい

IAM エンティティ (ユーザーまたはロール) を使用して でアクションを実行すると AWS、プリンシ パルと見なされます。ポリシーによって、プリンシパルに許可が付与されます。一部のサービスを使 用する際に、アクションを実行することで、別サービスの別アクションがトリガーされることがあり ます。この場合、両方のアクションを実行するための権限が必要です。

アクションがポリシーで追加の依存アクションを必要とするかどうかを確認するには、「サービス認 証リファレンス」の次のトピックを参照してください。

• [Amazon Route 53 ゾーンシフト](https://docs.aws.amazon.com/service-authorization/latest/reference/list_amazonroute53applicationrecoverycontroller-zonalshift.html)

<span id="page-91-1"></span>Route 53 のサービスロール ARC

サービスロールのサポート: なし

サービスロールは、ユーザーに代わってアクションを実行するためにサービスが引き受ける [IAM](https://docs.aws.amazon.com/IAM/latest/UserGuide/id_roles.html)  [ロール](https://docs.aws.amazon.com/IAM/latest/UserGuide/id_roles.html)です。IAM 管理者は、 内からサービスロールを作成、変更、削除できますIAM。詳細につい ては、「 ユーザーガイ[ド」の「 にアクセス許可を委任するロールの作成 AWS サービスI](https://docs.aws.amazon.com/IAM/latest/UserGuide/id_roles_create_for-service.html)AM」を参 照してください。

<span id="page-91-2"></span>Route 53 のサービスにリンクされたロール ARC

サービスリンクロールのサポート: あり

サービスにリンクされたロールは、 にリンクされたサービスロールの一種です AWS サービス。 サービスは、ユーザーに代わってアクションを実行するロールを引き受けることができます。サービ スにリンクされたロールは に表示され AWS アカウント 、サービスによって所有されます。IAM 管 理者は、サービスにリンクされたロールのアクセス許可を表示できますが、編集することはできませ ん。

Route 53 ARCサービスにリンクされたロールの作成または管理の詳細については、「」を参照して ください[Route 53 でのゾーンオートシフトのサービスにリンクされたロールの使用 ARC。](#page-96-0)

サービスにリンクされたロールの作成または管理の詳細については、「 [AWS と連携する のサービ](https://docs.aws.amazon.com/IAM/latest/UserGuide/reference_aws-services-that-work-with-iam.html) [スIAM](https://docs.aws.amazon.com/IAM/latest/UserGuide/reference_aws-services-that-work-with-iam.html)」を参照してください。表の中から、[Service-linked role] (サービスにリンクされたロール) 列 に Yes と記載されたサービスを見つけます。サービスリンクロールに関するドキュメントをサービ スで表示するには、はい リンクを選択します。

<span id="page-91-0"></span>ゾーンオートシフトのアイデンティティベースのポリシーの例

デフォルトでは、ユーザーとロールには Route 53 ARCリソースを作成または変更するアクセス許可 はありません。また、、 AWS Command Line Interface (AWS CLI) AWS Management Console、 または を使用してタスクを実行することはできません AWS API。必要なリソースに対してアクショ

ンを実行するアクセス許可をユーザーに付与するために、IAM管理者はIAMポリシーを作成できま す。その後、管理者はIAMポリシーをロールに追加し、ユーザーはロールを引き受けることができま す。

これらのポリシードキュメント例を使用してIAMアイデンティティベースのJSONポリシーを作成す る方法については、「 ユーザーガイド」[のIAM「ポリシーの作成I](https://docs.aws.amazon.com/IAM/latest/UserGuide/access_policies_create-console.html)AM」を参照してください。

各リソースタイプの の形式などARC、Route 53 で定義されるアクションとリソースタイプの詳細に ついては、「サービス認証リファレンスARNs」[のAmazon Route 53 Application Recovery Controller](https://docs.aws.amazon.com/service-authorization/latest/reference/list_amazonroute53recoverycontrols.html)  [のアクション、リソース、および条件キー](https://docs.aws.amazon.com/service-authorization/latest/reference/list_amazonroute53recoverycontrols.html)」を参照してください。

トピック

- [ポリシーのベストプラクティス](#page-44-0)
- [例: ゾーンオートシフトコンソールアクセス](#page-93-0)
- [例: Route 53 ARCAPIアクション](#page-94-0)

ポリシーのベストプラクティス

ID ベースのポリシーは、ユーザーのアカウントで誰かが Route 53 ARCリソースを作成、アクセス、 または削除できるどうかを決定します。これらのアクションを実行すると、 AWS アカウントに料金 が発生する可能性があります。アイデンティティベースポリシーを作成したり編集したりする際に は、以下のガイドラインと推奨事項に従ってください:

- AWS 管理ポリシーを開始し、最小特権のアクセス許可に移行する ユーザーとワークロードにア クセス許可を付与するには、多くの一般的なユースケースにアクセス許可を付与する AWS 管理 ポリシーを使用します。これらは で使用できます AWS アカウント。ユースケースに固有の AWS カスタマー管理ポリシーを定義して、アクセス許可をさらに減らすことをお勧めします。詳細に ついては、「 ユーザーガイド」の「 [AWS 管理ポリシー](https://docs.aws.amazon.com/IAM/latest/UserGuide/access_policies_managed-vs-inline.html#aws-managed-policies)[AWS 」または「 ジョブ機能の 管理ポリ](https://docs.aws.amazon.com/IAM/latest/UserGuide/access_policies_job-functions.html) [シー](https://docs.aws.amazon.com/IAM/latest/UserGuide/access_policies_job-functions.html)IAM」を参照してください。
- 最小特権のアクセス許可を適用する IAMポリシーでアクセス許可を設定する場合は、タスクの 実行に必要なアクセス許可のみを付与します。これを行うには、特定の条件下で特定のリソース に対して実行できるアクションを定義します。これは、最小特権アクセス許可とも呼ばれていま す。IAM を使用してアクセス許可を適用する方法の詳細については、「 ユーザーガイド[」の「 の](https://docs.aws.amazon.com/IAM/latest/UserGuide/access_policies.html) [ポリシーとアクセス許可IAM](https://docs.aws.amazon.com/IAM/latest/UserGuide/access_policies.html)IAM」を参照してください。
- IAM ポリシーの条件を使用してアクセスをさらに制限する ポリシーに条件を追加して、アク ションとリソースへのアクセスを制限できます。例えば、ポリシー条件を記述して、すべてのリク エストを を使用して送信する必要があることを指定できますSSL。条件を使用して、 などの特定

の を介してサービスアクションが使用される場合に AWS サービス、サービスアクションへのア クセスを許可することもできます AWS CloudFormation。詳細については、「 ユーザーガイド」 の[IAMJSON「ポリシー要素: 条件I](https://docs.aws.amazon.com/IAM/latest/UserGuide/reference_policies_elements_condition.html)AM」を参照してください。

- IAM Access Analyzer を使用してIAMポリシーを検証し、安全で機能的なアクセス許可を確保する – IAM Access Analyzer は、ポリシーがポリシー言語 (JSON) とIAMベストプラクティスに準拠す るように、新規および既存のIAMポリシーを検証します。IAM Access Analyzer には、安全で機能 的なポリシーの作成に役立つ 100 を超えるポリシーチェックと実用的な推奨事項が用意されてい ます。詳細については、「 ユーザーガイド」[のIAM「Access Analyzer ポリシーの検証I](https://docs.aws.amazon.com/IAM/latest/UserGuide/access-analyzer-policy-validation.html)AM」を参 照してください。
- 多要素認証を要求する (MFA) でIAMユーザーまたはルートユーザーを必要とするシナリオがあ る場合は AWS アカウント、セキュリティを強化MFAするために をオンにします。API オペレー ションが呼び出されるMFAタイミングを要求するには、ポリシーにMFA条件を追加します。詳細 については、「 IAMユーザーガイド[」のMFA「 で保護されたAPIアクセスの設定」](https://docs.aws.amazon.com/IAM/latest/UserGuide/id_credentials_mfa_configure-api-require.html)を参照してく ださい。

のベストプラクティスの詳細についてはIAM、「 ユーザーガイド[」の「 のセキュリティのベストプ](https://docs.aws.amazon.com/IAM/latest/UserGuide/best-practices.html) [ラクティスIAM](https://docs.aws.amazon.com/IAM/latest/UserGuide/best-practices.html)IAM」を参照してください。

<span id="page-93-0"></span>例: ゾーンオートシフトコンソールアクセス

Amazon Route 53 Application Recovery Controller コンソールにアクセスするには、アクセス許可の 最小限のセットが必要です。これらのアクセス許可により、 の Route 53 ARCリソースの詳細を一覧 表示および表示できます AWS アカウント。最小限必要な許可よりも制限が厳しいアイデンティティ ベースのポリシーを作成すると、そのポリシーを持つエンティティ (ユーザーまたはロール) に対し てコンソールが意図したとおりに機能しません。

AWS CLI または のみを呼び出すユーザーには、最小限のコンソールアクセス許可を付与する必要は ありません AWS API。代わりに、実行しようとしているAPIオペレーションに一致するアクション のみへのアクセスを許可します。

一部のタスクを実行するには、 でゾーンオートシフトに関連付けられているサービスにリンクされ たロールを作成するアクセス許可がユーザーに必要ですARC。詳細については、[「Route 53 での](#page-96-0) [ゾーンオートシフトのサービスにリンクされたロールの使用 ARC」](#page-96-0)を参照してください。

でゾーンオートシフトを使用するためのフルアクセスをユーザーに付与するには AWS Management Console、次のようなポリシーをユーザーにアタッチします。

```
 "Version": "2012-10-17", 
     "Statement": [ 
          { 
              "Effect": "Allow", 
              "Action": [ 
                      "arc-zonal-shift:ListManagedResources", 
                      "arc-zonal-shift:GetManagedResource", 
                      "arc-zonal-shift:ListZonalShifts", 
                      "arc-zonal-shift:StartZonalShift", 
                      "arc-zonal-shift:UpdateZonalShift", 
                      "arc-zonal-shift:CancelZonalShift", 
                      "arc-zonal-shift:CreatePracticeRunConfiguration", 
                      "arc-zonal-shift:DeletePracticeRunConfiguration", 
                      "arc-zonal-shift:ListAutoshifts", 
                      "arc-zonal-shift:UpdatePracticeRunConfiguration", 
                      "arc-zonal-shift:UpdateZonalAutoshiftConfiguration" 
               ], 
              "Resource": "*" 
         }, 
          { 
              "Effect": "Allow", 
              "Action": "ec2:DescribeAvailabilityZones", 
              "Resource": "*" 
         }, 
          { 
              "Effect": "Allow", 
              "Action": "cloudwatch:DescribeAlarms", 
              "Resource": "*" 
         } 
     ]
}
```
<span id="page-94-0"></span>例: Route 53 ARCAPIアクション

ポリシーを使用して、ユーザーがゾーンオートシフトの Route 53 ARCAPIアクションを使用して ゾーンオートシフトを設定できるようにすることで、 がユーザーに代わってアプリケーションリ ソーストラフィックをアベイラビリティーゾーンから正常な AZs AWS に移行し AWS リージョン、 イベント中の復旧までの時間を短縮できます。これらのアクセス許可を付与するには、以下で説明 するように、ユーザーが操作する必要があるAPIオペレーションに対応するポリシーをアタッチしま す。

一部のタスクを実行するには、 に関連付けられたサービスにリンクされたロールに対するアクセス 許可がユーザーに必要ですARC。サービスにリンクされたロールの作成に必要なアクセス許可は、

次のポリシーの例に含まれています。詳細については、「[Route 53 でのゾーンオートシフトのサー](#page-96-0) [ビスにリンクされたロールの使用 ARC」](#page-96-0)を参照してください。

ゾーンオートシフトAPIの操作を操作するには、次のようなポリシーをユーザーにアタッチします。

```
{ 
     "Version": "2012-10-17", 
     "Statement": [ 
         \{ "Effect": "Allow", 
              "Action": [ 
                      "arc-zonal-shift:ListManagedResources", 
                      "arc-zonal-shift:GetManagedResource", 
                      "arc-zonal-shift:ListZonalShifts", 
                      "arc-zonal-shift:StartZonalShift", 
                      "arc-zonal-shift:UpdateZonalShift", 
                      "arc-zonal-shift:CancelZonalShift", 
                      "arc-zonal-shift:CreatePracticeRunConfiguration", 
                      "arc-zonal-shift:DeletePracticeRunConfiguration", 
                      "arc-zonal-shift:ListAutoshifts", 
                      "arc-zonal-shift:UpdatePracticeRunConfiguration", 
                      "arc-zonal-shift:UpdateZonalAutoshiftConfiguration" 
               ], 
              "Resource": "*" 
         }, 
          { 
              "Effect" : "Allow", 
              "Action" : [ 
                       "cloudwatch:DescribeAlarms", 
                       "health:DescribeEvents" 
              ], 
              "Resource" : "*" 
         }, 
          { 
              "Effect" : "Allow", 
              "Action" : [ 
                       "arc-zonal-shift:CancelZonalShift", 
                       "arc-zonal-shift:GetManagedResource", 
                       "arc-zonal-shift:StartZonalShift", 
                       "arc-zonal-shift:UpdateZonalShift" 
              ], 
              "Resource" : "*" 
          } 
     ]
```
}

#### <span id="page-96-0"></span>Route 53 でのゾーンオートシフトのサービスにリンクされたロールの使用 ARC

Amazon Route 53 Application Recovery Controller のゾーンオートシフトは、 AWS Identity and Access Management (IAM) [サービスにリンクされたロール](https://docs.aws.amazon.com/IAM/latest/UserGuide/id_roles_terms-and-concepts.html#iam-term-service-linked-role) を使用します。サービスにリンクさ れたロールは、サービスに直接リンクされた一意のタイプのIAMロールです。この場合は、Route 53 ですARC。サービスにリンクされたロールは Route 53 によって事前定義ARCされており、特定の目 的でサービスがユーザーに代わって他の AWS サービスを呼び出すために必要なすべてのアクセス許 可が含まれています。

サービスにリンクされたロールを使用すると、必要なアクセス許可を手動で追加する必要がなくなる ため、Route 53 の設定ARCが簡単になります。Route 53 は、サービスにリンクされたロールのアク セス許可ARCを定義します。特に定義されている場合を除き、Route 53 のみがそのロールを引き受 けARCることができます。定義されたアクセス許可には、信頼ポリシーとアクセス許可ポリシーが 含まれ、そのアクセス許可ポリシーを他のIAMエンティティにアタッチすることはできません。

サービスリンクロールを削除するには、まずその関連リソースを削除します。これにより、Route 53 ARC ゾーンオートシフトリソースへのアクセス許可が誤って削除されるのを防ぐことができま す。

サービスにリンクされたロールをサポートする他のサービスの詳細については、「サービスにリン クされたロール」列の[AWS 「 と連携IAM](https://docs.aws.amazon.com/IAM/latest/UserGuide/reference_aws-services-that-work-with-iam.html)するサービス」を参照して、「はい」があるサービスを 探してください。 サービスにリンクされたロールに関するドキュメントをサービスで表示するに は、[Yes] (はい) リンクを選択します。

のサービスにリンクされたロールのアクセス許可 AWSServiceRoleForZonalAutoshiftPracticeRun

Route 53 ARCは、 という名前のサービスにリンクされたロー ルAWSServiceRoleForZonalAutoshiftPracticeRunを使用して以下を実行します。

- 顧客が提供する Amazon CloudWatch アラームと顧客 AWS Health Dashboard イベントをモニタ リングして練習実行を行う
- 練習実行 (練習のゾーンシフト) を管理します。

このセクションでは、サービスリンクロールのアクセス許可と、ロールの作成、編集、および削除に 関して説明します。

のサービスにリンクされたロールのアクセス許可 AWSServiceRoleForZonalAutoshiftPracticeRun

このサービスリンクロールは、マネージドポリシーである AWSZonalAutoshiftPracticeRunSLRPolicy を使用します。

AWSServiceRoleForZonalAutoshiftPracticeRun サービスにリンクされたロールは、次のサービスを 信頼してロールを引き受けます。

• practice-run.arc-zonal-shift.amazonaws.com

このポリシーのアクセス許可を確認するには、「 マネージドポリシーリファレン ス[AWSZonalAutoshiftPracticeRunSLRPolicy」](https://docs.aws.amazon.com/aws-managed-policy/latest/reference/AWSZonalAutoshiftPracticeRunSLRPolicy.html)の「」を参照してください。 AWS

IAM エンティティ (ユーザー、グループ、ロールなど) がサービスにリンクされたロールを作成、 編集、または削除できるようにするには、アクセス許可を設定する必要があります。詳細について は、「 ユーザーガイ[ド」の「サービスにリンクされたロールのアクセス許可](https://docs.aws.amazon.com/IAM/latest/UserGuide/using-service-linked-roles.html#service-linked-role-permissions)IAM」を参照してくだ さい。

Route 53 AWSServiceRoleForZonalAutoshiftPracticeRunのサービスにリンクされたロールの作成 ARC

AWSServiceRoleForZonalAutoshiftPracticeRun サービスにリンクされたロールを手動で作成する必 要はありません。 AWS Management Console、、 AWS CLIまたは で最初の練習実行設定を作成す ると AWS SDK、Route 53 によってサービスにリンクされたロールARCが作成されます。

このサービスリンクロールを削除した後で再度作成する必要が生じた場合は、同じ方法でアカウント にロールを再作成できます。最初の練習実行設定を作成すると、Route 53 によってサービスにリン クされたロールが再度ARC作成されます。

Route 53 AWSServiceRoleForZonalAutoshiftPracticeRunのサービスにリンクされたロールの編集 ARC

Route 53 ARC では、AWSServiceRoleForZonalAutoshiftPracticeRunサービスにリンクされたロール を編集することはできません。サービスリンクロールの作成後は、他のエンティティがロールを参照 する可能性があるため、ロールの名前を変更することはできません。ただし、 を使用してロールの 説明を編集することはできますIAM。詳細については、「 IAMユーザーガイド[」の「サービスにリン](https://docs.aws.amazon.com/IAM/latest/UserGuide/using-service-linked-roles.html#edit-service-linked-role) [クされたロールの編集](https://docs.aws.amazon.com/IAM/latest/UserGuide/using-service-linked-roles.html#edit-service-linked-role)」を参照してください。

Route 53 AWSServiceRoleForZonalAutoshiftPracticeRunのサービスにリンクされたロールの削除 ARC

サービスリンクロールが必要な機能またはサービスが不要になった場合には、そのロールを削除する ことをお勧めします。そうすることで、モニタリングや保守が積極的に行われていない未使用のエン ティティを排除できます。ただし、手動で削除する前に、サービスリンクロールのリソースをクリー ンアップする必要があります。

オートシフトを無効にしたら、AWSServiceRoleForZonalAutoshiftPracticeRunサービスにリンクさ れたロールを削除できます。オートシフト機能の詳細については、「[Amazon Application Recovery](#page-9-0)  [Controller のゾーンシフト \(ARC\)」](#page-9-0)を参照してください。

**a** Note

リソースを削除しようとしたときに Route 53 ARCサービスがロールを使用している場合、 サービスロールの削除が失敗する可能性があります。失敗した場合は、数分待ってからロー ルの削除をもう一度試してください。

を使用してサービスにリンクされたロールを手動で削除するには IAM

IAM コンソール、、または AWS API を使用して AWS CLI、サービスにリンクされたロールを削除 します AWSServiceRoleForZonalAutoshiftPracticeRun。詳細については、「 ユーザーガイド[」の](https://docs.aws.amazon.com/IAM/latest/UserGuide/using-service-linked-roles.html#delete-service-linked-role) [「サービスにリンクされたロールの削除](https://docs.aws.amazon.com/IAM/latest/UserGuide/using-service-linked-roles.html#delete-service-linked-role)IAM」を参照してください。

ゾーンオートシフトARCのサービスにリンクされたロールの更新

Route 53 ARCサービスにリンクされたロールの AWS マネージドポリシーの更新については、 の [AWS マネージドポリシーの更新表を](#page-283-0)参照してくださいARC。Route 53 AR[Cドキュメント履歴ペー](#page-295-0) [ジ](#page-295-0) で自動RSSアラートをサブスクライブすることもできます。

<span id="page-98-0"></span>AWS Amazon Application Recovery Controller のゾーンオートシフトの マネージドポ リシー (ARC)

AWS 管理ポリシーは、 によって作成および管理されるスタンドアロンポリシーです AWS。 AWS 管理ポリシーは、多くの一般的なユースケースに対するアクセス許可を付与するように設計されてい るため、ユーザー、グループ、ロールへのアクセス許可の割り当てを開始できます。

AWS 管理ポリシーは、すべての AWS お客様が使用できるため、特定のユースケースに対して最小 特権のアクセス許可を付与しない場合があることに注意してください。ユースケース別に[カスタマー](https://docs.aws.amazon.com/IAM/latest/UserGuide/access_policies_managed-vs-inline.html#customer-managed-policies) [マネージドポリシー](https://docs.aws.amazon.com/IAM/latest/UserGuide/access_policies_managed-vs-inline.html#customer-managed-policies)を定義して、マネージドポリシーを絞り込むことをお勧めします。

AWS 管理ポリシーで定義されているアクセス許可は変更できません。が AWS 管理ポリシーで定義 されたアクセス許可 AWS を更新すると、ポリシーがアタッチされているすべてのプリンシパル ID (ユーザー、グループ、ロール) が更新されます。 AWS サービス は、新しい AWS が起動されたと き、または既存のサービスで新しいAPIオペレーションが使用可能になったときに、 AWS 管理ポリ シーを更新する可能性が最も高くなります。

詳細については、「 ユーザーガイド」の「 [AWS 管理ポリシー](https://docs.aws.amazon.com/IAM/latest/UserGuide/access_policies_managed-vs-inline.html#aws-managed-policies)IAM」を参照してください。

AWS マネージドポリシー: AWSZonalAutoshiftPracticeRunSLRPolicy

IAM エンティティAWSZonalAutoshiftPracticeRunSLRPolicyに をアタッチすることはできま せん。このポリシーは、Amazon Application Recovery Controller (ARC) がゾーンオートシフトに対 して次のことを実行できるようにするサービスにリンクされたロールにアタッチされます。

- お客様が用意した Amazon CloudWatch アラームとお客様 AWS Health Dashboard イベントをモ ニタリングして練習実行を行う
- 練習実行 (練習のゾーンシフト) を管理します。

詳細については、「[Route 53 でのゾーンオートシフトのサービスにリンクされたロールの使用](#page-96-0)  [ARC](#page-96-0)」を参照してください。

ゾーンオートシフトの AWS マネージドポリシーの更新

このサービスがこれらの変更の追跡を開始ARCしてからの のゾーンオートシフトの AWS マネー ジドポリシーの更新の詳細については、「」を参照してください[Amazon Application Recovery](#page-283-0)  [Controller の AWS マネージドポリシーの更新 \(ARC\)。](#page-283-0)このページの変更に関する自動通知につい ては、AR[Cドキュメント履歴ページ](#page-295-0) のRSSフィードにサブスクライブしてください。

# ルーティングコントロールを使用して Amazon Application Recovery Controller のマルチリージョンアプリケーション を復旧する (ARC)

このセクションでは、Amazon Application Recovery Controller (ARC) のルーティング制御機能を使 用して中断を最小限に抑え、アプリケーションを複数の に AWS デプロイするときにユーザーに継 続性を提供する方法について説明します AWS リージョン。

また、準備状況チェックについても学習できます。ARC準備状況チェックは、アプリケーションと リソースが復旧の準備が整っているかどうかを把握するために使用できる の機能です。

このセクションのトピックでは、ルーティングコントロールと準備状況チェックの機能、設定方法、 および使用方法について説明します。

トピック

- [Amazon Application Recovery Controller のルーティングコントロール \(ARC\)](#page-100-0)
- [Amazon Application Recovery Controller の準備状況チェック \(ARC\)](#page-176-0)

# <span id="page-100-0"></span>Amazon Application Recovery Controller のルーティングコント ロール (ARC)

複数の のアプリケーションレプリカへのトラフィックをフェイルオーバーするには AWS リージョ ン、Amazon Route 53 の特定の種類のヘルスチェックと統合された Amazon Application Recovery Controller (ARC) のルーティングコントロールを使用できます。ルーティングコントロールは、ク ライアントトラフィックをリージョンレプリカ間で切り替えることができるシンプルなオン/オフス イッチです。トラフィックの再ルーティングは、Amazon Route 53 DNSレコードで設定されたルー ティングコントロールのヘルスチェックによって行われます。例えば、各リージョンのアプリケー ションレプリカの前にあるドメイン名に関連付けられたDNSフェイルオーバーレコードなどです。

このセクションでは、ルーティングコントロールの仕組み、ルーティングコントロールコンポーネン トの設定方法、およびそれらを使用してフェイルオーバーのためにトラフィックを再ルーティングす る方法について説明します。

のルーティングコントロールコンポーネントARCは、クラスター、コントロールパネル、ルーティ ングコントロール、ルーティングコントロールのヘルスチェックです。すべてのルーティングコント

ロールはコントロールパネルにグループ化されます。クラスター用に がARC作成するデフォルトの コントロールパネルでグループ化することも、独自のカスタムコントロールパネルを作成することも できます。コントロールパネルまたはルーティングコントロールを作成する前に、クラスターを作成 する必要があります。の各クラスターARCは、5 つの にあるエンドポイントのデータプレーンです AWS リージョン。

ルーティングコントロールとルーティングコントロールのヘルスチェックを作成したら、ルーティ ングコントロールの安全ルールを作成して、意図しない復旧自動化の副作用を防ぐことができま す。ルーティングコントロールの状態を更新して、トラフィックを個別またはバッチで再ルーティ ングするには、 AWS CLI または APIアクション (推奨)、または を使用します AWS Management Console。

このセクションでは、ルーティングコントロールの仕組みと、アプリケーションのトラフィックを再 ルーティングするためにルーティングコントロールを作成して使用する方法について説明します。

#### **A** Important

災害シナリオにおけるアプリケーションのフェイルオーバープランの一部としてトラフィッ クを再ルーティングARCするために を使用する準備については、「」を参照してください[で](#page-112-0) [のルーティングコントロールのベストプラクティス ARC。](#page-112-0)

### ルーティングコントロールについて

ルーティングコントロールは、Elastic Load Balancing ロードバランサーなど、リカバリグループ内 のセルの最上位リソースに関連付けられたDNSレコードで設定された Amazon Route 53 のヘルス チェックを使用してトラフィックをリダイレクトします。例えば、ルーティングコントロールの状 態を Off (あるセルへのトラフィックフローを停止) に更新し、別のルーティングコントロールの状 態を On (別のセルへのトラフィックフローを開始) に更新することで、あるセルから別のセルにトラ フィックをリダイレクトできます。トラフィックフローを変更するプロセスは、 がルーティングコ ントロールに関連付けられた Route 53 ヘルスチェックです。その後、 ARC は、対応するルーティ ングコントロールの状態に基づいて、ルーティングコントロールを正常または異常として設定しま す。

ルーティングコントロールは、DNSエンドポイントを持つすべての AWS サービスでのフェイルオー バーをサポートします。ディザスタリカバリ、またはアプリケーションのレイテンシー低下やその他 の問題を検出したときに、ルーティングコントロールの状態を更新してトラフィックをフェイルオー バーできます。

ルーティングコントロールを使用してトラフィックを再ルーティングしても可用性が損なわれないよ うに、ルーティングコントロールの安全ルールを設定することもできます。詳細については、「[ルー](#page-145-0) [ティングコントロールの安全ルールの作成](#page-145-0) 」を参照してください。

ルーティングコントロール自体は、エンドポイントの基盤状態を監視するヘルスチェックではない という点に注意してください。例えば、Route 53 ヘルスチェックとは異なり、ルーティングコント ロールは応答時間やTCP接続時間をモニタリングしません。ルーティングコントロールは、ヘルス チェックを制御するシンプルなオン/オフスイッチです。通常、状態を変更してトラフィックをリダ イレクトすると、その変更によってトラフィックがアプリケーションスタック全体における特定の エンドポイントに移動したり、アプリケーションスタック全体へのルーティングができなくなった りします。例えば、単純なシナリオでは、ルーティングコントロールの状態Onを から に変更する とOff、Route 53 ヘルスチェックが更新され、フェDNSイルオーバーレコードに関連付けられ、ト ラフィックがエンドポイントから移動されます。

ルーティングコントロールの使用方法

ルーティングコントロールの状態を更新してトラフィックを再ルーティングできるようにするには、 のクラスターエンドポイントのいずれかに接続する必要がありますARC。接続しようとしているエ ンドポイントが使用できない場合は、別のクラスターエンドポイントで状態を変更してみてくださ い。クラスターのエンドポイントは、定期的なメンテナンスや更新により、使用可能状態と使用不可 状態が切り替わるため、ルーティングコントロールの状態を変更するプロセスは各エンドポイントを 交代で試すように準備しておく必要があります。

ルーティングコントロールを作成するときは、各アプリケーションレプリカの前にある Route 53 DNS名にルーティングコントロールのヘルスチェックを関連付けるようにDNSレコードを設定しま す。例えば、2 つのロードバランサー間でトラフィックフェイルオーバーを制御するには、2 つの リージョンのそれぞれに 1 つ、2 つのルーティングコントロールヘルスチェックを作成し、フェイ ルオーバールーティングポリシーを持つエイリアスレコードなど、2 つのDNSレコードにそれぞれの ロードバランサーのドメイン名を関連付けます。

また、Route 53 ヘルスチェックとDNSレコードセットとともにARCルーティングコントロールを使 用し、加重ルーティングポリシーを持つDNSレコードを使用することで、より複雑なトラフィック フェイルオーバーシナリオを設定することもできます。詳細な例については、次の AWS ブログ記事 の「ユーザートラフィックのフェイルオーバーに関するセクション」を参照してください。[Amazon](https://aws.amazon.com/blogs/networking-and-content-delivery/building-highly-resilient-applications-using-amazon-route-53-application-recovery-controller-part-2-multi-region-stack/) [Application Recovery Controller を使用した回復力の高いアプリケーションの構築 \(ARC\)、パート](https://aws.amazon.com/blogs/networking-and-content-delivery/building-highly-resilient-applications-using-amazon-route-53-application-recovery-controller-part-2-multi-region-stack/)  [2: マルチリージョンスタック](https://aws.amazon.com/blogs/networking-and-content-delivery/building-highly-resilient-applications-using-amazon-route-53-application-recovery-controller-part-2-multi-region-stack/)

ルーティングコントロール AWS リージョン を使用して のフェイルオーバーを開始すると、トラ フィックフローに関連する手順により、トラフィックがすぐにリージョン外に移動しない場合があり

ます。また、クライアントの動作と接続の再利用によっては、リージョン内の既存の進行中の接続が 完了するまでに少し時間がかかる場合があります。DNS 設定やその他の要因によっては、既存の接 続が数分で完了したり、時間がかかる場合があります。詳細については、[「トラフィックシフトがす](#page-19-0) [ぐに終了するようにする](#page-19-0)」を参照してください。

ルーティングコントロールの使用方法

のルーティングコントロールARCには、従来のヘルスチェックでトラフィックを再ルーティングす る利点がいくつかあります。例:

- ルーティングコントロールでは、アプリケーションスタック全体をフェイルオーバーできます。こ れは、リソースレベルのヘルスチェックEC2に基づいてスタックの個々のコンポーネントをフェイ ルオーバーするのとは対照的です。
- ルーティングコントロールでは、安全で簡単に手動で上書きができ、内部モニタが問題を検出しな かった場合に、トラフィックをメンテナンスのためにシフトしたり、障害からリカバリするために シフトしたりできます。
- ルーティングコントロールと安全ルールを組み合わせて使用することで、完全に自動化されたヘ ルスチェックベースの自動化で発生する可能性のある一般的な副作用 (フェイルオーバーの準備が 整っていないスタンバイインフラストラクチャへのフェイルオーバーなど) を防げます。

以下は、ルーティングコントロールをフェイルオーバー戦略に組み込んで、 のアプリケーションの 耐障害性と可用性を向上させる例です AWS。

リージョン間で複数の (通常は 3 つの) 冗長レプリカを実行する AWS ことで、 で高可用性 AWS ア プリケーションをサポートできます。そして、Amazon Route 53 のルーティングコントロールを使 用して、トラフィックを適切なレプリカにルーティングできます。

例えば、1 つのアプリケーションレプリカをアクティブに設定してアプリケーショントラフィック を処理し、もう 1 つのアプリケーションレプリカをスタンバイレプリカとして設定できます。アク ティブなレプリカに障害が発生した場合、ユーザーのトラフィックをスタンバイレプリカに再ルー ティングして、アプリケーションの可用性を復元できます。モニタリングシステムとヘルスチェック システムからの情報に基づいて、レプリカとの間でフェイルアウェイを行うかどうかを決定する必要 があります。

より迅速なリカバリを実現したい場合、アーキテクチャに合わせて選択できる別のオプションとして は、アクティブ/アクティブ実装があります。この方法では、レプリカは同時にアクティブになりま す。つまり、トラフィックを別のアクティブなレプリカに再ルーティングするだけで、障害が発生し たアプリケーションレプリカからユーザーを遠ざけることで障害から回復できます。

## AWS ルーティングコントロールのリージョンの可用性

Amazon Application Recovery Controller (ARC) のリージョンサポートとサービスエンドポイント の詳細については、Amazon Web Services 全般のリファレンスの[「Amazon Application Recovery](https://docs.aws.amazon.com/general/latest/gr/r53arc.html)  [Controller \(ARC\) エンドポイントとクォータ」](https://docs.aws.amazon.com/general/latest/gr/r53arc.html)を参照してください。

**a** Note

Amazon Application Recovery Controller (ARC) のルーティングコントロールは、グローバ ル機能です。ただし、リージョンARC AWS CLI コマンドで米国西部 (オレゴン) リージョン を指定する必要があります (パラメータ を指定--region us-west-2)。つまり、クラス ター、コントロールパネル、ルーティングコントロールなどのリソースを作成する場合で す。

ARC ルーティングコントロールは、ARCヘルスチェックの状態を変更するオン/オフスイッチであ り、プライマリデプロイレプリカからスタンバイデプロイレプリカなど、トラフィックをリダイレク トするDNSレコードに関連付けることができます。

アプリケーション障害やレイテンシーの問題が発生した場合は、ルーティングコントロールの状態 を更新して、例えばトラフィックをプライマリレプリカからスタンバイレプリカに移動できます。信 頼性の高いARCデータプレーンAPIオペレーションを使用してルーティング制御クエリとルーティン グ制御状態の更新を行うことで、ディザスタリカバリシナリオ中のフェイルオーバーARCを に任せ ることができます。詳細については、「 [を使用したルーティングコントロールの状態の取得と更新](#page-143-0) [ARC API \(推奨\)](#page-143-0)」を参照してください。

ARC は、5 つの冗長リージョンエンドポイントのセットであるクラスター にルーティングコント ロールの状態を維持します。ARC は、Amazon EC2フリートにあるクラスター全体でルーティング コントロールの状態の変化を伝達し、5 つの AWS リージョンにまたがるクォーラムを取得します。 伝達後、 APIと信頼性の高いデータプレーンを使用してARCルーティングコントロールの状態をクエ リすると、コンセンサスビューが返されます。

5 つのクラスターエンドポイントのいずれかを操作して、ルーティングコントロールの状態を (例 えば Off から On に) 更新できます。次に、クラスターの ARC 5 つのリージョンに更新を伝播しま す。

5 つのクラスターエンドポイントすべてにわたるデータ整合性は、平均 5 秒以内、最大 15 秒以内で 達成されます。

ARC は、データプレーンで非常に高い信頼性を提供するため、セル間でアプリケーションを手動で フェイルオーバーできます。ARC は、5 つのクラスターエンドポイントのうち少なくとも 3 つに常 にアクセスして、ルーティングコントロールの状態の変更を実行できるようにします。各ARCクラ スターはシングルテナントであることに注意してください。これにより、アクセスパターンが遅くな る可能性のある「ノイズの多いネイバー」の影響を受けないようにします。

ルーティングコントロールの状態を変更するときは、次の 3 つの基準に基づいて行ってください。 失敗する可能性が低くなります。

- 5 つのエンドポイントのうち少なくとも 3 つが利用可能で、クォーラムの一部を担っている。
- 作業IAM認証情報があり、作業中のリージョンクラスターエンドポイントに対して認証できます。
- Route 53 データプレーンは正常です (このデータプレーンは 100% の可用性を満たすように設計 されていますSLA)。

## ルーティングコントロールのコンポーネント

次の図は、 のルーティング制御機能をサポートするコンポーネントの例を示していますARC。こ こに示されているルーティングコントロール (1 つのコントロールパネルにグループ化) では、2 つ のリージョンそれぞれに配置する 2 つのアベイラビリティーゾーンへのトラフィックを管理できま す。ルーティングコントロールの状態を更新すると、 は Amazon Route 53 のヘルスチェックARCを 変更し、DNSトラフィックを別のセルにリダイレクトします。ルーティングコントロールに設定す る安全ルールは、フェイルオープンシナリオやその他の意図しない結果を防ぐのに役立ちます。

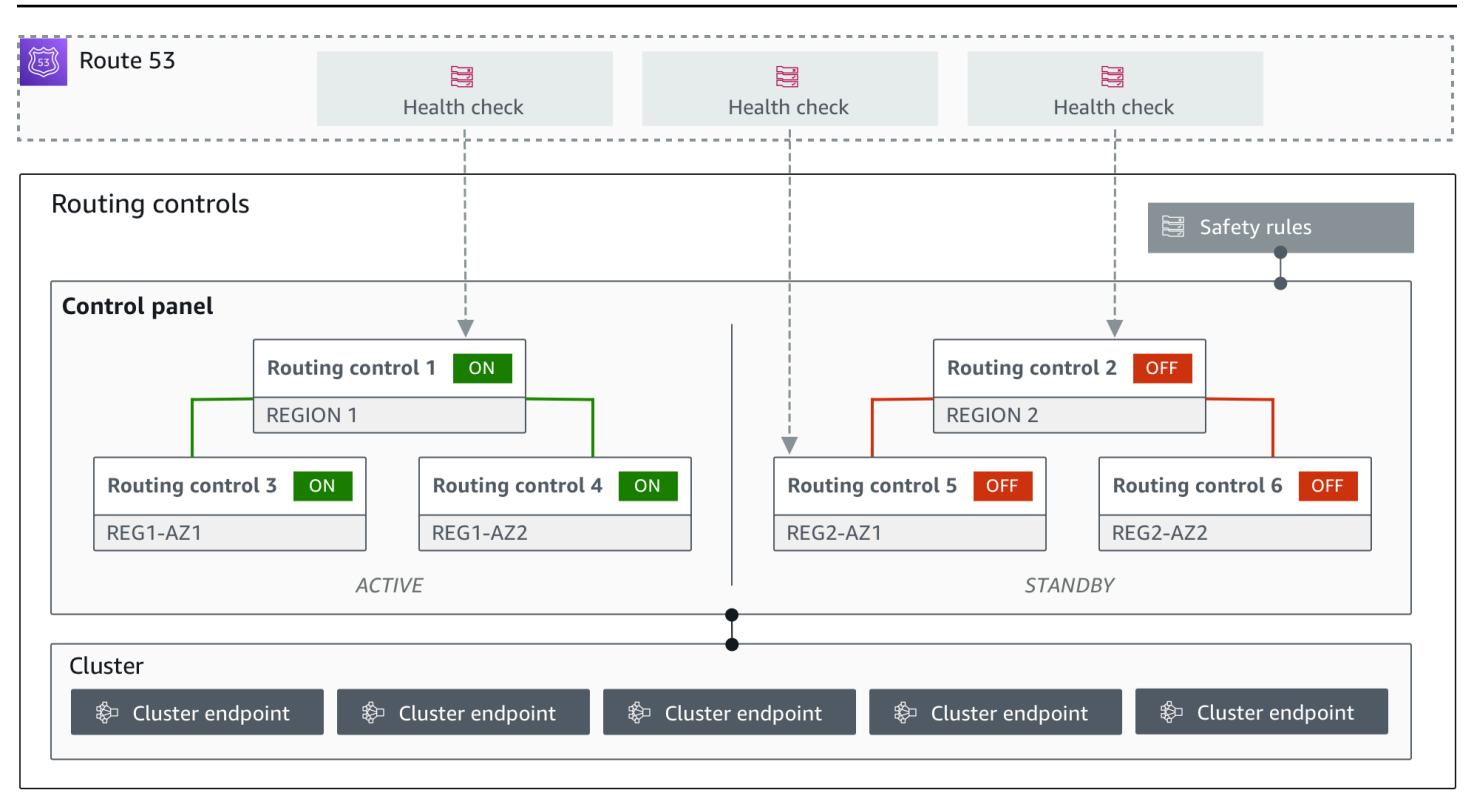

以下は、 のルーティングコントロール機能のコンポーネントですARC。

クラスター

クラスターは、ルーティングコントロールの状態を更新または取得するためのAPI呼び出しを開 始する 5 つの冗長リージョンエンドポイントのセットです。クラスターにはデフォルトのコント ロールパネルがあり、1 つのクラスターで複数のコントロールパネルと複数のルーティングコン トロールをホストできます。

ルーティングコントロール

ルーティングコントロールは、クラスター上でホストされるシンプルなオン/オフスイッチであ り、セルに出入りするクライアントトラフィックのルーティングを制御します。ルーティングコ ントロールを作成するときは、Route 53 にARCヘルスチェックを追加します。これにより、 で ルーティングコントロールの状態を更新するときに、トラフィックを再ルーティングできます (アプリケーションのDNSレコードで設定されたヘルスチェックを使用)ARC。

ルーティングコントロールのヘルスチェック

ルーティングコントロールは Route 53 のヘルスチェックと統合されています。ヘルスチェック は、フェイルオーバーDNSレコードなど、各アプリケーションレプリカの前にあるレコードに関 連付けられます。ルーティングコントロールの状態を変更すると、 は対応するヘルスチェック

ARCを更新し、トラフィックをスタンバイレプリカへのフェイルオーバーなどにリダイレクトし ます。

コントロールパネル

コントロールパネルには、関連する一連のルーティングコントロールがグループ化されていま す。1 つのコントロールパネルに複数のルーティングコントロールを関連付けることができ、そ のコントロールパネルの安全ルールを作成することで、実行したトラフィックリダイレクトの更 新が安全に行われるようにします。例えば、各アベイラビリティーゾーンの各ロードバランサー にルーティングコントロールを設定して、それらを同じコントロールパネルにグループ化できま す。次に、安全ルール (「アサーションルール」) を追加して、意図しない「フェイルオープン」 シナリオを回避するために、常に 1 つ以上のゾーン (ルーティングコントロールで表される) がア クティブ状態であるようにします。

デフォルトのコントロールパネル

クラスターを作成すると、 によってデフォルトのコントロールパネルARCが作成されます。デ フォルトでは、クラスターで作成したすべてのルーティングコントロールがデフォルトのコント ロールパネルに追加されます。もしくは、独自のコントロールパネルを作成して、関連するルー ティングコントロールをグループ化することもできます。

安全ルール

安全ルールは、リカバリアクションによってアプリケーションの可用性が誤って損なわれないよ うに、ルーティングコントロールに追加するルールです。例えば、全体的な「オン/オフ」スイッ チとして機能するルーティングコントロールを生成する安全ルールを作成できます。これによ り、他の一連のルーティングコントロールを有効または無効にできます。

エンドポイント (クラスターエンドポイント)

の各クラスターARCには、ルーティングコントロールの状態を設定および取得するために使用で きる 5 つのリージョンエンドポイントがあります。エンドポイントにアクセスするプロセスは、 がARCエンドポイントを定期的にアップ/ダウンしてメンテナンスを行うと仮定する必要があり ます。そのため、エンドポイントに接続するまで各エンドポイントを連続して試す必要がありま す。エンドポイントにアクセスして現在のルーティングコントロールの状態 (オンまたはオフ) を 取得したり、ルーティングコントロールの状態を変更してアプリケーションのフェイルオーバー をトリガーしたりします。
# ルーティングコントロールのデータプレーンとコントロールプレーン

フェイルオーバーとディザスタリカバリを計画する際は、フェイルオーバーメカニズムの耐障害性 を考慮してください。フェイルオーバー時に依存するメカニズムは可用性が高く、災害シナリオで 必要なときに使用できるようにすることをお勧めします。通常、信頼性と耐障害性を最大限に高める には、可能な限りメカニズムにデータプレーン関数を使用する必要があります。そのことを念頭に置 いて、サービス機能がコントロールプレーンとデータプレーンにどのように分けられているのか、ま た、サービスのデータプレーンで非常に高い信頼性が期待できるのはどのような場合なのかを理解す ることが重要です。

ほとんどの AWS サービスと同様に、ルーティング制御機能の機能はコントロールプレーンとデータ プレーンでサポートされています。どちらも信頼性を重視して構築されていますが、データ整合性の ためにコントロールプレーンが最適化され、可用性のためにデータプレーンが最適化されています。 データプレーンは、コントロールプレーンが使用できなくなるような破壊的なイベントでも、可用性 を維持できるように設計されています。

一般に、コントロールプレーンを使用すると、サービス内のリソースの作成、更新、削除などの基本 的な管理機能を実行できます。データプレーンはサービスのコア機能を提供します。このため、障害 発生時にトラフィックをスタンバイレプリカに再ルーティングする必要がある場合など、可用性が重 要な場合はデータプレーンオペレーションを使用することをお勧めします。

ルーティングコントロールの場合、コントロールプレーンとデータプレーンは次のように分割されま す。

- ルーティングコントロールAPIのコントロールプレーンは、米国西部 (オレゴン) [リージョン \(us](https://docs.aws.amazon.com/recovery-cluster/latest/api/what-is-recovery-control.html)[west-2\) でサポートされているリカバリコントロール設定 API](https://docs.aws.amazon.com/recovery-cluster/latest/api/what-is-recovery-control.html)です。これらのAPIオペレーション または を使用して AWS Management Console 、クラスター、コントロールパネル、ルーティン グコントロールを作成または削除し、アプリケーションのトラフィックを再ルーティングする必要 があるディザスタリカバリイベントに備えることができます。ルーティングコントロール設定のコ ントロールプレーンは、可用性が高くありません。
- ルーティングコントロールデータプレーンは、地理的に分離された AWS 5 つのリージョンにまた がる専用クラスターです。ユーザーごとに、ルーティングコントロールのコントロールプレーンを 使用して 1 つ以上のクラスターを作成します。クラスターはコントロールパネルとルーティング コントロールをホストします。次に、[ルーティングコントロール \(リカバリクラスター\) APIを](https://docs.aws.amazon.com/routing-control/latest/APIReference/Welcome.html)使用 して、アプリケーションのトラフィックを再ルーティングするときにルーティングコントロールの 状態を取得、一覧表示、更新します。ルーティングコントロールのデータプレーンは、可用性が高 い設計です。

ルーティングコントロールのデータプレーンは可用性が高いため、イベントから回復するためにフェ イルオーバーする場合は、 を使用してルーティングコントロールの状態を操作するようにAPI呼び出 し AWS Command Line Interface を行うことをお勧めします。ルーティングコントロールを使用し てリカバリオペレーションを準備して完了する際の重要な考慮事項の詳細については、「」を参照し てください[でのルーティングコントロールのベストプラクティス ARC。](#page-112-0)

データプレーン、コントロールプレーン、および が高可用性の目標を達成するために サービス AWS を構築する方法の詳細については、Amazon Builders' Library の[「アベイラビリティーゾーンを](https://aws.amazon.com/builders-library/static-stability-using-availability-zones/) [使用した静的安定性](https://aws.amazon.com/builders-library/static-stability-using-availability-zones/)」を参照してください。

Amazon Application Recovery Controller でのルーティングコントロールの タグ付け (ARC)

タグは、 AWS リソースを識別して整理するために使用する単語またはフレーズ (メタデータ) で す。各リソースには複数のタグを追加でき、各タグにはユーザーが定義したキーと値が含まれてい ます。例えば、キーを環境、値を本番とできます。追加したタグに基づいて、リソースを検索したり フィルタ処理したりできます。

のルーティングコントロールでは、次のリソースにタグを付けることができますARC。

- クラスター
- コントロールパネル
- 安全ルール

でのタグ付けARCはAPI、例えば を使用するなど、 を介してのみ使用できます AWS CLI。

以下は、 を使用したルーティングコントロールでのタグ付けの例です AWS CLI。

aws route53-recovery-control-config --region us-west-2 create-cluster - cluster-name example1-cluster --tags Region=PDX,Stage=Prod

aws route53-recovery-control-config --region us-west-2 create-control-panel --control-panel-name example1-control-panel --cluster-arn arn:aws:route53 recovery-control::111122223333:cluster/5678abcd-abcd-5678-abcd-5678abcdefgh --tags Region=PDX,Stage=Prod

詳細については、「Amazon Application Recovery Controller [TagResourceの](https://docs.aws.amazon.com/recovery-cluster/latest/api/tags-resourcearn.html)リカバリコントロール 設定リファレンスガイド」 () の「」を参照してくださいARC。 API

# でのルーティングコントロールの料金 ARC

Amazon Application Recovery Controller (ARC) では、サービスで使用するように設定した分に対し てのみ料金が発生します。でのルーティングコントロールにはARC、作成したクラスターごとに時 間単位のコストがかかります。各クラスターは複数のルーティングコントロールをホストでき、それ らを使用してアプリケーションのフェイルオーバーをトリガーします。

コストを管理し、効率を向上させるために、クラスターのクロスアカウント共有を設定し、1 つのク ラスターを複数の AWS アカウントと共有できます。詳細については、「 [でのクラスターのクロス](#page-150-0) [アカウントのサポート ARC」](#page-150-0)を参照してください。

の料金情報ARCと料金例の詳細については[、「Amazon Application Recovery Controller \(ARC\) の料](https://aws.amazon.com/route53/pricing/#application-recovery-controller) [金](https://aws.amazon.com/route53/pricing/#application-recovery-controller)」を参照し、「Amazon Application Recovery Controller () までスクロールダウンしますARC。

Amazon Application Recovery Controller でのマルチリージョンリカバリの 開始方法 (ARC)

Amazon Application Recovery Controller (ARC) でルーティングコントロールを使用してアプリケー ションをフェイルオーバーするには、複数の にある AWS アプリケーションが必要です AWS リー ジョン。開始するには、まず、アプリケーションが各リージョンのサイロ化されたレプリカで設定さ れていることを確認し、イベント中に 1 つの から別の にフェイルオーバーできるようにします。次 に、ルーティングコントロールを作成して、アプリケーショントラフィックをプライマリアプリケー ションからセカンダリアプリケーションにフェイルオーバーするように再ルーティングし、ユーザー の継続性を維持できます。

**a** Note

アベイラビリティーゾーンによってサイロ化されたアプリケーションがある場合は、フェイ ルオーバーリカバリにゾーンシフトまたはゾーンオートシフトを使用することを検討して ください。ゾーンシフトやゾーンオートシフトを使用して、アベイラビリティーゾーンの障 害からアプリケーションを確実に復旧するためのセットアップは必要ありません。詳細につ いては、「[ゾーンシフトとゾーンオートシフトを使用して、Amazon Application Recovery](#page-9-0)  [Controller \(ARC\) でアプリケーションを復旧する」](#page-9-0)を参照してください。

ARC ルーティングコントロールを使用してイベント中にアプリケーションを復旧できるように、 相互にレプリカであるアプリケーションを少なくとも 2 つ設定することをお勧めします。各レプリ カ、つまりセル は を表します AWS リージョン。リージョンに合わせてアプリケーションリソース を設定したら、次の手順を実行して、アプリケーションがリカバリを成功させるように設定されてい ることを確認します。

ヒント: セットアップを簡素化するために、冗長レプリカを持つアプリケーションを作成する AWS CloudFormation と HashiCorp Terraform テンプレートを提供しています。これらは互いに独立して 失敗します。詳細とテンプレートのダウンロードについては、「」を参照してください[サンプルアプ](#page-112-1) [リケーションのセットアップ](#page-112-1)。

ルーティングコントロールを使用する準備をするには、以下を実行して、アプリケーションの耐障害 性が設定されていることを確認します。

- 1. 各リージョンで相互にレプリカであるアプリケーションスタック (ネットワークレイヤーとコン ピューティングレイヤー) の独立したコピーを構築して、イベント発生時にトラフィックをフェイ ルオーバーできるようにします。アプリケーションコードに、一方のレプリカの障害がもう一方 のレプリカに影響を与えるようなクロスリージョン依存関係がないことを確認してください。間 で正常にフェイルオーバーするには AWS リージョン、スタックの境界がリージョン内にある必 要があります。
- 2. アプリケーションに必要なステートフルデータをすべてレプリカ全体に複製します。 AWS デー タベースサービスを使用して、データをレプリケートできます。

トラフィックフェイルオーバーのルーティングコントロールの使用を開始する

Amazon Application Recovery Controller (ARC) のルーティングコントロールを使用すると、トラ フィックが別々の で実行されている冗長アプリケーションコピーまたはレプリカ間でフェイル オーバーするようにフェイルオーバーをトリガーできます AWS リージョン。フェイルオーバーは DNS、Amazon Route 53 データプレーンを使用して で実行されます。

次のセクションで説明するように、各リージョンでレプリカを設定したら、それぞれをルーティング コントロールに関連付けることができます。まず、ルーティングコントロールを各リージョンのレプ リカの最上位ドメイン名に関連付けます。次に、ルーティングコントロールのヘルスチェックをルー ティングコントロールに追加して、トラフィックフローをオンまたはオフにできるようにします。こ れにより、アプリケーションのレプリカ間のトラフィックルーティングを制御できます。

のルーティングコントロールの状態を更新 AWS Management Console してトラフィックをフェイル オーバーできますが、代わりに APIまたは を使用してARCアクション AWS CLIを変更することをお 勧めします。API アクションはコンソールに依存しないため、回復力が高まります。

例えば、us-west-1 から us-east-1 までのリージョン間でフェイルオーバーするには、 updaterouting-control-stateAPIアクションを使用して の状態を us-west-1 に設定Offし、 の状態 を us-east-1に設定しますOn。

ルーティングコントロールコンポーネントを作成してアプリケーションのフェイルオーバーを設定す る前に、アプリケーションがリージョンレプリカにサイロ化されていることを確認し、一方からもう 一方のレプリカにフェイルオーバーできるようにします。詳細を確認し、新しいアプリケーションの サイロ化またはサンプルスタックの作成を開始するには、次のセクションを参照してください。

<span id="page-112-1"></span>サンプルアプリケーションのセットアップ

ルーティング制御の仕組みを理解するために、 というサンプルアプリケーションを提供していま すTicTacToe。この例では、 AWS CloudFormation テンプレートを使用してプロセスを簡素化し、 ダウンロード可能な テンプレート AWS CloudFormation と HashiCorp Terraform テンプレートをサ ンプルアプリケーションで使用して、ARC自分で設定と使用をすばやく試すことができます。

サンプルアプリケーションをデプロイしたら、 テンプレートを使用してARCコンポーネントを作成 し、ルーティングコントロールを使用してアプリケーションへのトラフィックフローを管理できま す。独自のシナリオやアプリケーションに合わせて、テンプレートとプロセスを調整してください。

- AWS CloudFormation: サンプルアプリケーションと AWS CloudFormation テンプレートの使 用を開始するには、この [Amazon S3 バケット](https://s3.us-east-1.amazonaws.com/r53-application-recovery-controller-cfn-app-iad/README.html) README の手順を参照してください。 AWS CloudFormation テンプレートの使用の詳細については、「 AWS CloudFormation ユーザーガイ ド」の[AWS CloudFormation 概念](https://docs.aws.amazon.com/AWSCloudFormation/latest/UserGuide/cfn-whatis-concepts.html)を参照してください。
- HashiCorp Terraform: サンプルアプリケーションと Terraform テンプレートの使用を開始するに は、この [Amazon S3 バケット](https://s3.us-west-2.amazonaws.com/r53-application-recovery-controller-terraform-app-pdx/README.html) README の手順を参照してください。Terraform テンプレートの 使用の詳細については、 [HashiCorp ドキュメントを](https://registry.terraform.io/providers/hashicorp/aws/latest/docs)参照してください。

## <span id="page-112-0"></span>でのルーティングコントロールのベストプラクティス ARC

Amazon Application Recovery Controller () でのルーティング制御の復旧とフェイルオーバーの準備 には、次のベストプラクティスをお勧めしますARC。

トピック

- [専用で存続期間の長い AWS 認証情報を安全かつ常にアクセス可能に保つ](#page-113-0)
- [フェイルオーバーに関係するDNSレコードの低いTTL値を選択する](#page-113-1)
- [クライアントがエンドポイントに接続したままになる時間を制限する](#page-114-0)
- [5 つのリージョンクラスターエンドポイントとルーティングコントロールをブックマークまたは](#page-114-1) [ハードコードする ARNs](#page-114-1)
- [いずれかのエンドポイントをランダムに選択して、ルーティングコントロールの状態を更新しま](#page-114-2) [す。](#page-114-2)
- [コンソールではなく、非常に信頼性の高いデータプレーンAPIを使用してルーティングコントロー](#page-115-0) [ルの状態を一覧表示および更新する](#page-115-0)

<span id="page-113-0"></span>専用で存続期間の長い AWS 認証情報を安全かつ常にアクセス可能に保つ

ディザスタリカバリ (DR) シナリオでは、リカバリタスクにアクセスして AWS 実行するための簡 単なアプローチを使用して、システムの依存関係を最小限に抑えます。DR タスク専用の[存続IAM](https://docs.aws.amazon.com/IAM/latest/UserGuide/console_account-alias.html) [期間の長い認証情報](https://docs.aws.amazon.com/IAM/latest/UserGuide/console_account-alias.html)を作成し、必要に応じてアクセスできるように、認証情報をオンプレミスの 物理的な金庫または仮想ボールトに安全に保管します。を使用するとIAM、アクセスキーや AWS リソースへのアクセス許可などのセキュリティ認証情報を一元管理できます。DR 以外のタスク については、[AWS Single Sign-On](https://aws.amazon.com/single-sign-on/) など、 AWS サービスを使ったフェデレーションアクセスを引 き続き使用することが推奨されます。

リカバリクラスターのデータプレーン ARCを使用して でフェイルオーバータスクを実行するに はAPI、ユーザーにARCIAMポリシーをアタッチします。詳細については、「[Amazon Route 53](#page-282-0)  [Application Recovery Controller のアイデンティティベースのポリシーの例](#page-282-0)」を参照してくださ い。

<span id="page-113-1"></span>フェイルオーバーに関係するDNSレコードの低いTTL値を選択する

フェイルオーバーメカニズムの一部として変更する必要があるDNSレコード、特にヘルスチェッ ク対象のレコードの場合は、低いTTL値を使用するのが適切です。このシナリオTTLでは、 を 60 秒または 120 秒に設定するのが一般的です。

DNS TTL (有効期限) 設定は、新しいレコードをリクエストする前にレコードをキャッシュする期 間をDNSリゾルバーに指示します。を選択するとTTL、レイテンシーと信頼性、および変化への 応答性がトレードオフされます。レコードTTLの を短くすると、DNSリゾルバーはレコードの更 新をより迅速に認識します。これは、 がより頻繁にクエリする必要があることTTLを指定するた めです。

詳細については、「Amazon Route 53 のベストプラクティス」のDNS「レコードTTLの値の選 択」を参照してください。 [DNS](https://docs.aws.amazon.com/Route53/latest/DeveloperGuide/best-practices-dns.html)

### <span id="page-114-0"></span>クライアントがエンドポイントに接続したままになる時間を制限する

ルーティングコントロールを使用して 1 つの から別の AWS リージョン にシフトする場

合、Amazon Application Recovery Controller (ARC) がアプリケーショントラフィックを移動する ために使用するメカニズムはDNS更新です。この更新により、すべての新しい接続が障害のある 場所から遠ざけられます。

ただし、既存のオープン接続を持つクライアントは、クライアントが再接続するまで、障害が発 生したロケーションに対して引き続きリクエストを行う場合があります。迅速な復旧を確保する ために、クライアントがエンドポイントに接続したままになる時間を制限することをお勧めしま す。

Application Load Balancer を使用する場合は、 keepaliveオプションを使用して接続の継続時 間を設定できます。詳細については、Application Load Balancer ユーザーガイドの[HTTP「クライ](https://docs.aws.amazon.com/elasticloadbalancing/latest/application/application-load-balancers.html#http-client-keep-alive-duration) [アントキープアライブ期間](https://docs.aws.amazon.com/elasticloadbalancing/latest/application/application-load-balancers.html#http-client-keep-alive-duration)」を参照してください。

デフォルトでは、Application Load Balancer はHTTPクライアントキープアライブ期間値を 3600 秒、つまり 1 時間に設定します。300 秒など、アプリケーションの目標復旧時間に合わせて値を 小さくすることをお勧めします。HTTP クライアントキープアライブ期間を選択する場合、この 値は一般的に再接続の頻度が高くなり、レイテンシーに影響が出たり、すべてのクライアントを 障害のある AZ またはリージョンからすばやく移動したりするトレードオフであることに注意し てください。

<span id="page-114-1"></span>5 つのリージョンクラスターエンドポイントとルーティングコントロールをブックマークまたはハー ドコードする ARNs

ARC リージョンクラスターエンドポイントのローカルコピーをブックマークに保存するか、エ ンドポイントの再試行に使用する自動化コードに保存することをお勧めします。障害イベント中 に、非常に信頼性の高いデータプレーンクラスターでホストされていないAPIオペレーションな ど、一部のARCAPIオペレーションにアクセスできない場合があります。[DescribeCluster](https://docs.aws.amazon.com/recovery-cluster/latest/api/cluster-clusterarn.html) API オ ペレーションを使用して、ARCクラスターのエンドポイントを一覧表示できます。

<span id="page-114-2"></span>いずれかのエンドポイントをランダムに選択して、ルーティングコントロールの状態を更新します。

フェイルオーバーが必要な場合は、5 つのリージョンクラスターエンドポイントからランダムに 選んだいずれかのエンドポイントを使って、ルーティングコントロールの状態を更新 (および取 得) することが推奨されます。そのエンドポイントに障害が発生した場合は、他のリージョンエ ンドポイントを再試行します。クラスターエンドポイントを試す例など AWS SDK、 でコード例 を使用する方法については、「」を参照してください[を使用した Application Recovery Controller](#page-266-0) [のコード例 AWS SDKs。](#page-266-0)

<span id="page-115-0"></span>コンソールではなく、非常に信頼性の高いデータプレーンAPIを使用してルーティングコントロール の状態を一覧表示および更新する

ARC データプレーン を使用してAPI、 [ListRoutingControls](https://docs.aws.amazon.com/routing-control/latest/APIReference/API_ListRoutingControls.html)オペレーションでルーティングコン トロールと状態を表示し、 オペレーションでフェイルオーバー用にトラフィックをリダイレク トするようにルーティングコントロールの状態を更新します[UpdateRoutingControlState。](https://docs.aws.amazon.com/routing-control/latest/APIReference/API_UpdateRoutingControlState.html) AWS CLI [\(これらの例のように\)](#page-134-0) または のいずれかを使用して記述したコードを使用できます AWS SDKs。ARC は、トラフィックをフェイルオーバーするために、データプレーンAPI内の で非常 に高い信頼性を提供します。でルーティングコントロールの状態を変更するAPI代わりに、 を使 用することをお勧めします AWS Management Console。

リージョンクラスターエンドポイントの 1 つに接続ARCして、データプレーン を使用します API。そのエンドポイントが使用できない場合は、別のクラスターエンドポイントに接続しま す。

安全ルールが原因でルーティングコントロールの状態を更新できない場合は、そのルールを迂 回して更新し、トラフィックをフェイルオーバーすることが可能です。詳細については、「[安全](#page-148-0) [ルールを上書きしてトラフィックを再ルーティングする](#page-148-0)」を参照してください。

によるフェイルオーバーのテスト ARC

ARC ルーティング制御を使用して定期的にフェイルオーバーをテストし、プライマリアプリケー ションスタックからセカンダリアプリケーションスタックにフェイルオーバーします。追加した ARC構造がスタック内の正しいリソースと一致し、すべてが期待どおりに機能することを確認す ることが重要です。これをテストするには、環境ARCに合わせて を設定した後、フェイルオー バー環境の準備が整うように定期的にテストを続行する必要があります。その後、ユーザーのダ ウンタイムを回避するために、セカンダリシステムを迅速に起動して実行する必要がある障害状 況が発生します。

<span id="page-115-1"></span>ルーティングコントロールAPIオペレーション

このセクションには、Amazon Application Recovery Controller (ARC) でのルーティングコントロー ルの設定と使用に使用できるリストAPIオペレーションを含む表と、関連するドキュメントへのリン クが含まれています。

で一般的なルーティングコントロール設定APIオペレーションを使用する方法の例については AWS Command Line Interface、「」を参照してくださ[い でのARCルーティングコントロールAPIオペレー](#page-120-0) [ションの使用例 AWS CLI。](#page-120-0)

次の表に、ルーティングコントロール設定に使用できるARCAPIオペレーションと、関連するドキュ メントへのリンクを示します。

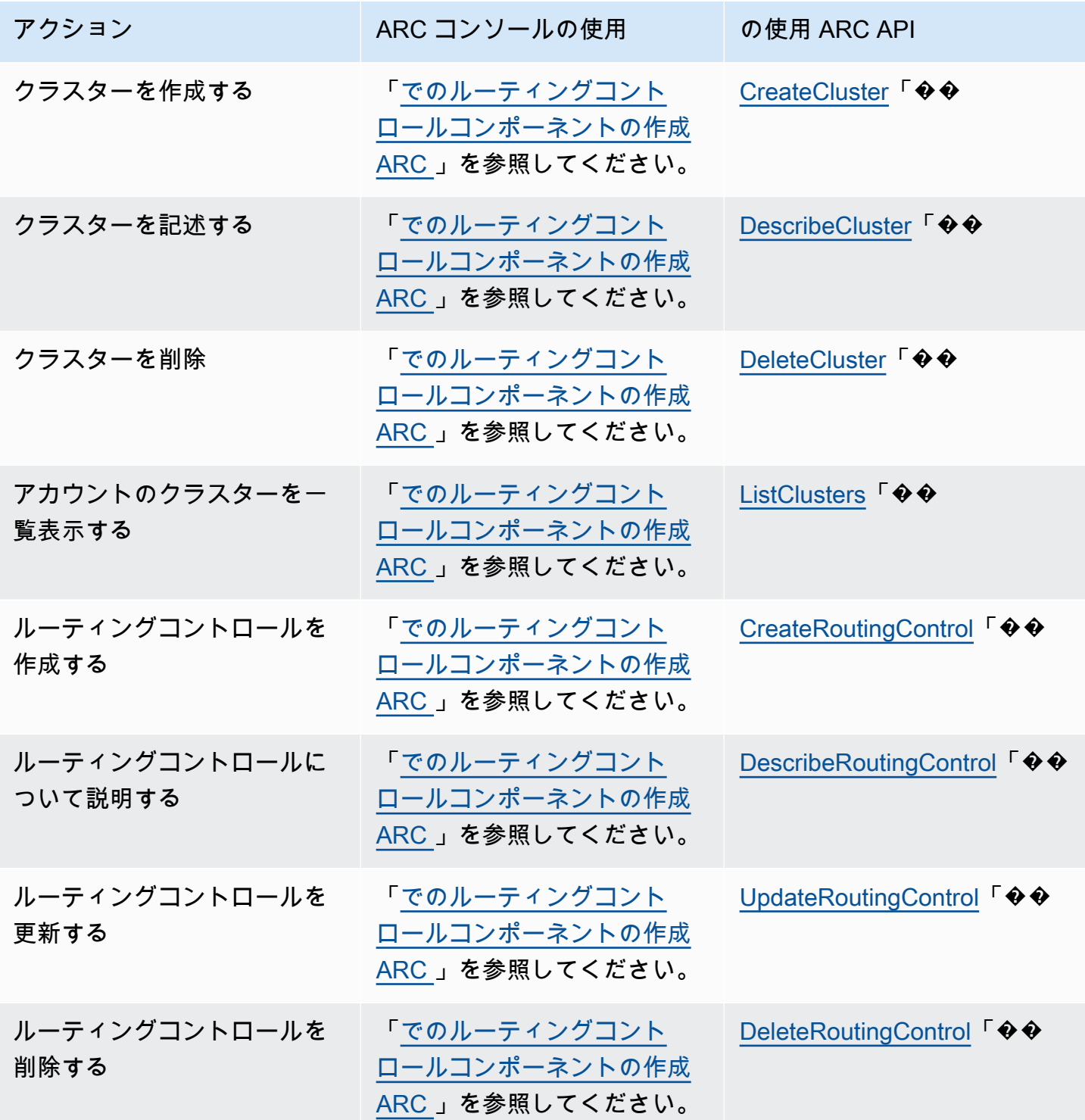

Amazon Application Recovery Controller (ARC) 開発者ガイド

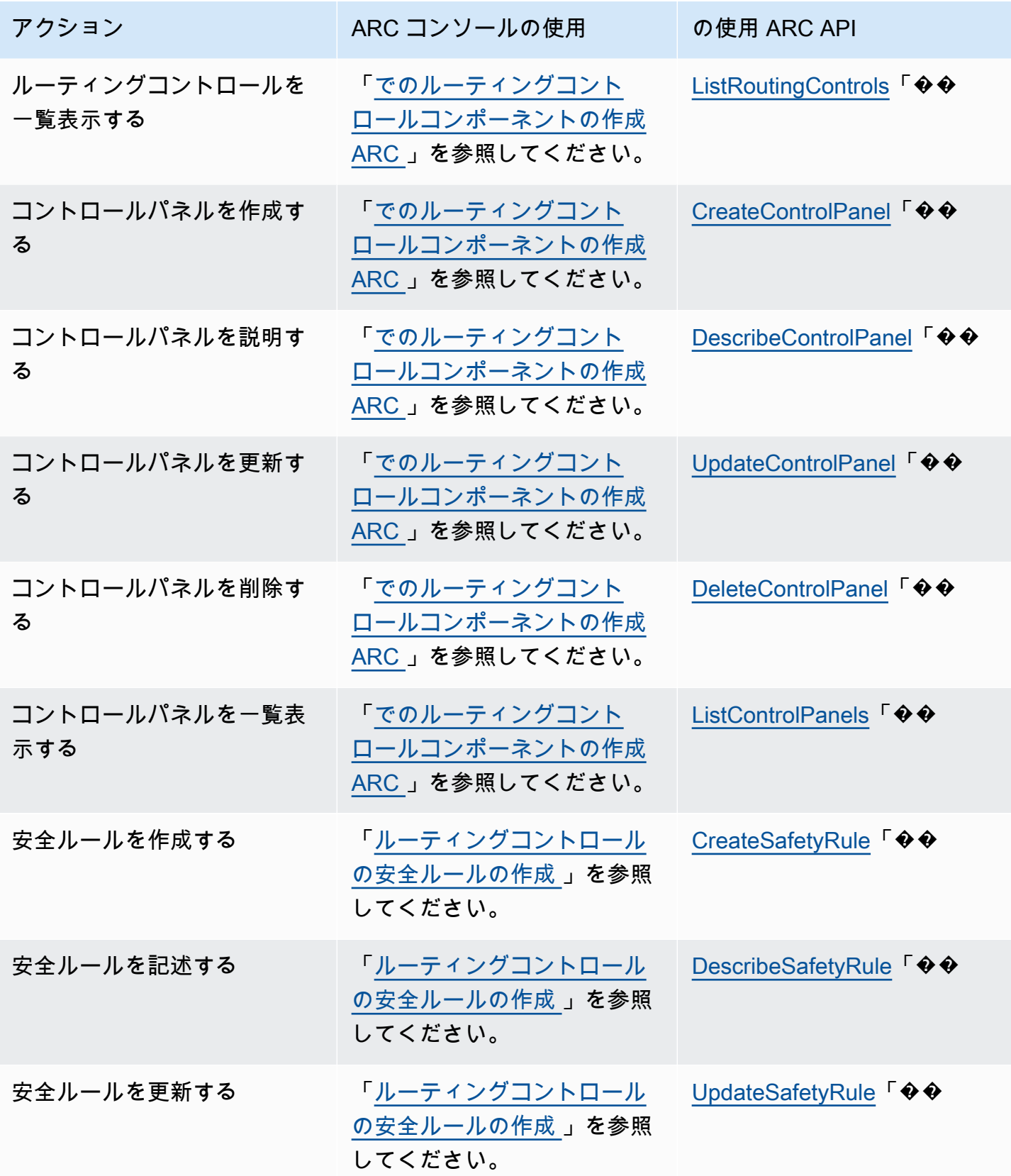

Amazon Application Recovery Controller (ARC) また、このことについて、このことについて、このことについて、問発者ガイド

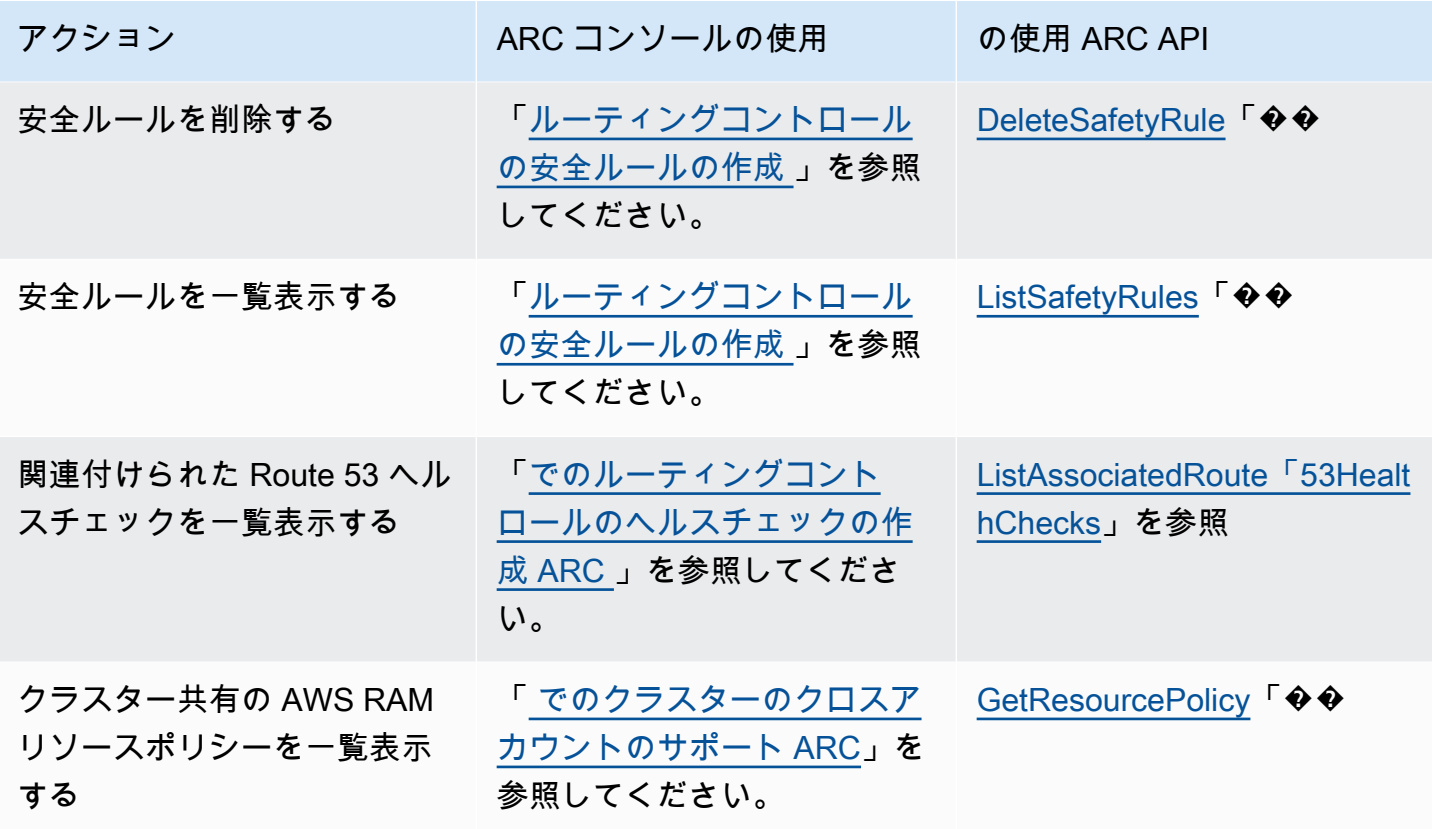

次の表に、ルーティングコントロールデータプレーンでトラフィックフェイルオーバーを管理するた めに使用できる一般的なARCAPIオペレーションと、関連するドキュメントへのリンクを示します。

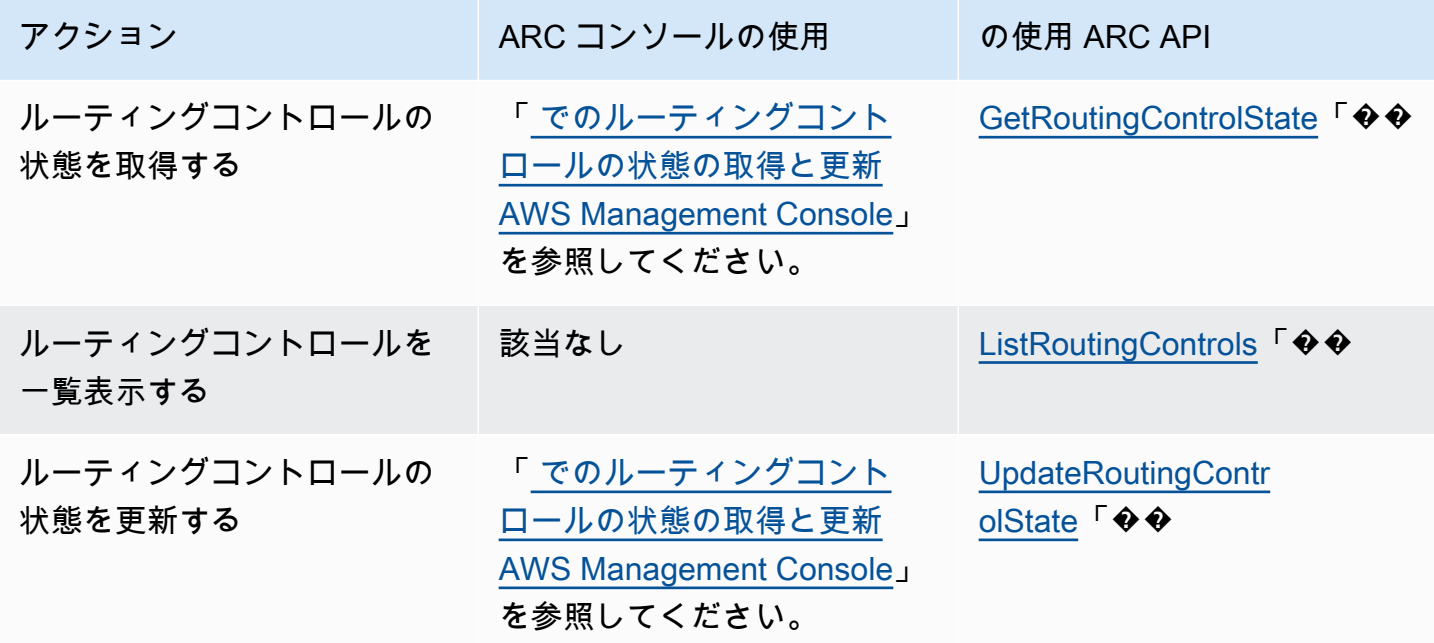

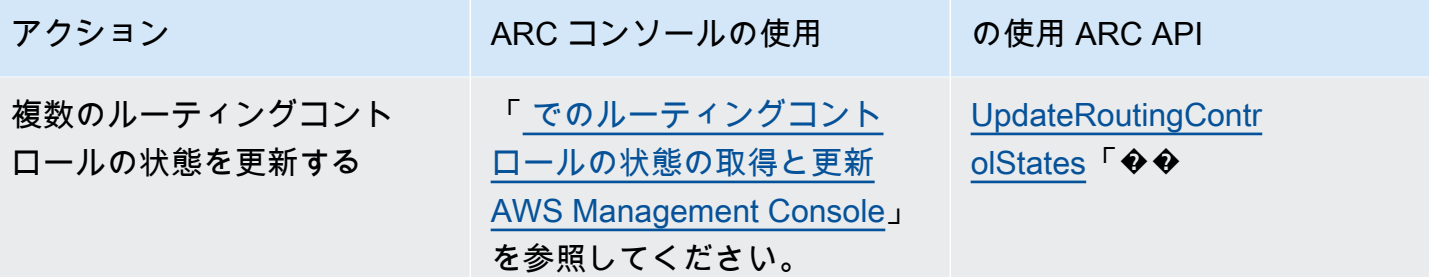

## でのこのサービスの使用 AWS SDK

AWS Software Development Kit (SDKs) は、多くの一般的なプログラミング言語で使用できます。各 SDKにはAPI、開発者が好みの言語でアプリケーションを簡単に構築できるようにする 、コード例、 およびドキュメントが用意されています。

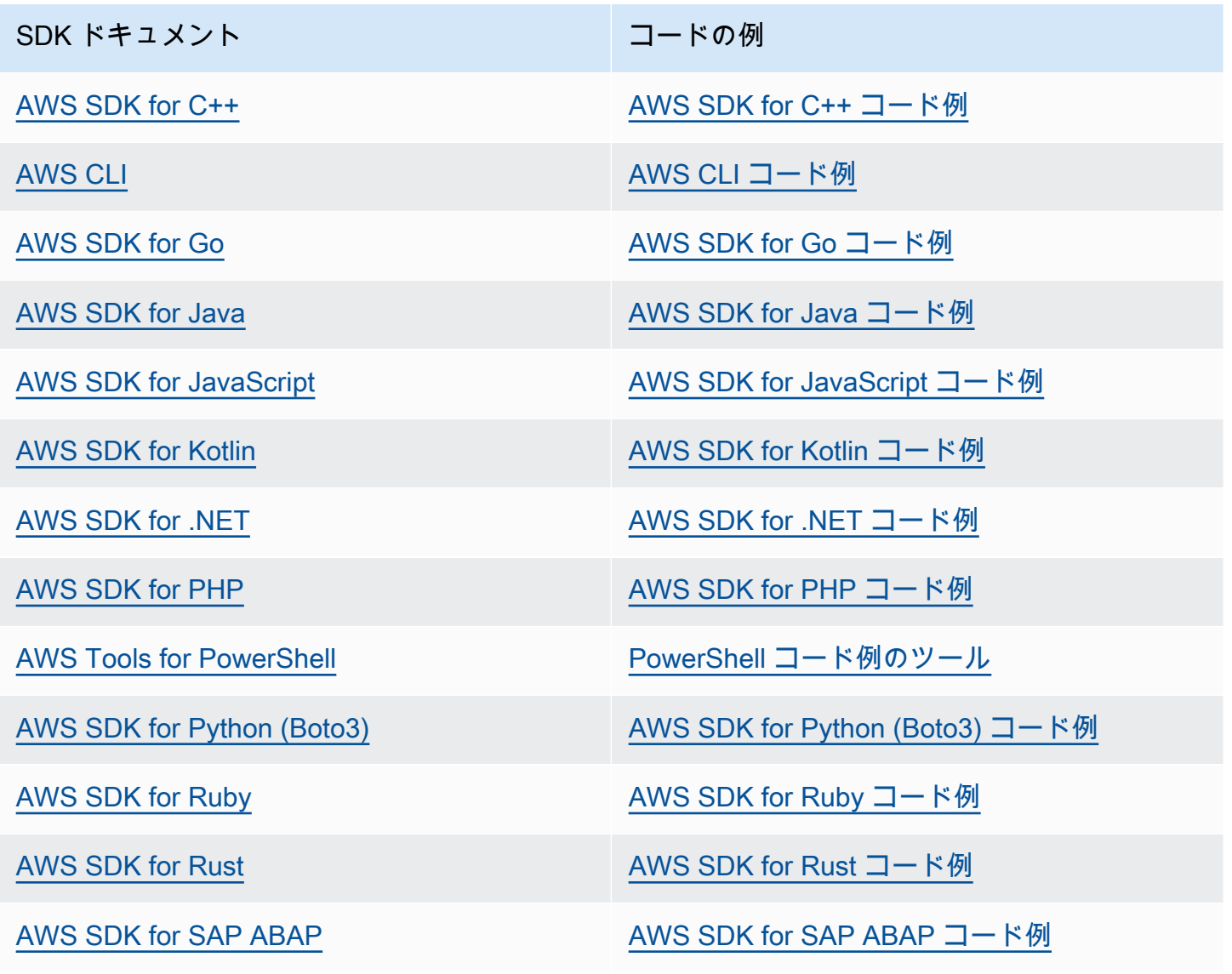

SDK ドキュメント しょうしょう コードの例

[AWS SDK for Swift](https://docs.aws.amazon.com/sdk-for-swift) [AWS SDK for Swift コード例](https://github.com/awsdocs/aws-doc-sdk-examples/tree/main/swift)

このサービスに固有の例については、「[を使用した Application Recovery Controller のコード例](#page-266-0)  [AWS SDKs](#page-266-0)」を参照してください。

4 可用性の例

必要なものが見つからなかった場合。このページの下側にある [Provide feedback (フィード バックを送信)] リンクから、コードの例をリクエストしてください。

<span id="page-120-0"></span>でのARCルーティングコントロールAPIオペレーションの使用例 AWS CLI

このセクションでは、 を使用して Amazon Application Recovery Controller (ARC) のルーティング制 御機能をAPI操作 AWS Command Line Interface しながら、ルーティング制御を操作する簡単なアプ リケーション例について説明します。この例は、 を使用してルーティングコントロールを操作する 方法の基本的な理解を深めやすくすることを目的としていますCLI。

Amazon Application Recovery Controller (ARC) のルーティングコントロールを使用すると、個別の またはアベイラビリティーゾーンで実行されている冗長アプリケーションコピー AWS リージョン またはレプリカ間のトラフィックフェイルオーバーをトリガーできます。

ルーティングコントロールは、クラスターにプロビジョニングされたコントロールパネルと呼ばれ るグループに整理します。ARC クラスターは、グローバルにデプロイされるエンドポイントのリー ジョンセットです。クラスターエンドポイントは、ルーティングコントロールの状態を設定および取 得するためにAPI使用できる高可用性を提供します。ルーティングコントロール機能のコンポーネン トの詳細については、「[ルーティングコントロールのコンポーネント](#page-105-0) 」を参照してください。

**a** Note

ARC は、複数の のエンドポイントをサポートするグローバルサービスです AWS リージョ ン。ただし、ほとんどのARCCLIコマンドでは、米国西部 (オレゴン) リージョン、つまり - region us-west-2パラメータを指定する必要があります。例えば、リカバリグループ、 コントロールパネル、クラスターを作成するときは、 regionパラメータを使用します。

クラスターを作成すると、 ARCはリージョンエンドポイントのセットを提供します。ルー ティングコントロールの状態を取得または更新するには、CLIコマンドでリージョンエンド ポイント ( AWS リージョン およびエンドポイント URL) を指定する必要があります。

の使用の詳細については AWS CLI、 AWS CLI 「 コマンドリファレンス」を参照してください。 ルーティングコントロールAPIアクションのリストについては[、 ルーティングコントロールAPIオペ](#page-115-1) [レーション](#page-115-1)「」および「」を参照してください [ルーティングコントロールAPIオペレーション。](#page-115-1)

まず、ルーティングコントロールを使用してフェイルオーバーを管理するために必要なコンポーネン トを作成し、最初にクラスターを作成します。

ルーティングコントロールコンポーネントを設定する

最初のステップでは、クラスターを作成します。ARC クラスターは、5 つの異なる のそれぞれに 1 つずつ、5 つのエンドポイントのセットです AWS リージョン。ARC インフラストラクチャは、こ れらのエンドポイントが連携して動作することをサポートし、フェイルオーバーオペレーションの高 可用性とシーケンシャル整合性を保証します。

1. クラスターを作成する

1a. クラスターを作成する。

```
aws route53-recovery-control-config --region us-west-2 create-cluster --cluster-name 
 NewCluster
```

```
{ 
     "Cluster": { 
          "ClusterArn": "arn:aws:route53-recovery-control::111122223333:cluster/5678abcd-
abcd-5678-abcd-5678abcdefgh", 
          "Name": "NewCluster", 
          "Status": "PENDING" 
     }
}
```
ARC リソースを初めて作成すると、クラスターの作成PENDING中にステータスが になります。その 進行状況は、describe-cluster を呼び出して確認できます。

1b. クラスターを記述します。

```
aws route53-recovery-control-config --region us-west-2 \
```

```
 describe-cluster --cluster-arn arn:aws:route53-recovery-
control::111122223333:cluster/5678abcd-abcd-5678-abcd-5678abcdefgh
```

```
{ 
     "Cluster":{ 
         "ClusterArn": "arn:aws:route53-recovery-control::111122223333:cluster/5678abcd-
abcd-5678-abcd-5678abcdefgh", 
         "ClusterEndpoints":[ 
             {"Endpoint": "https://host-aaaaaa.us-east-1.example.com", "Region":"us-
east-1"}, 
             {"Endpoint": "https://host-bbbbbb.ap-southeast-2.example.com", 
  "Region":"ap-southeast-2"}, 
             {"Endpoint": "https://host-cccccc.eu-west-1.example.com", "Region":"eu-
west-1"}, 
             {"Endpoint": "https://host-dddddd.us-west-2.example.com", "Region":"us-
west-2"}, 
             {"Endpoint": "https://host-eeeeee.ap-northeast-1.example.com", 
  "Region":"ap-northeast-1"} 
 ] 
         "Name": "NewCluster", 
         "Status": "DEPLOYED" 
     }
}
```
ステータスが の場合DEPLOYED、 ARCは操作するエンドポイントのセットを使用してクラスター を正常に作成しました。list-clusters を呼び出すと、すべてのクラスターを一覧表示できま す。

1c. クラスターを一覧表示します。

aws route53-recovery-control-config --region us-west-2 list-clusters

```
{ 
     "Clusters": [ 
         { 
              "ClusterArn": "arn:aws:route53-recovery-
control::111122223333:cluster/1234abcd-abcd-1234-abcd-1234abcdefgh", 
             "ClusterEndpoints":[ 
                  {"Endpoint": "https://host-aaaaaa.us-east-1.example.com", "Region":"us-
east-1"}, 
                  {"Endpoint": "https://host-bbbbbb.ap-southeast-2.example.com", 
  "Region":"ap-southeast-2"},
```

```
 {"Endpoint": "https://host-cccccc.eu-west-1.example.com", "Region":"eu-
west-1"}, 
                  {"Endpoint": "https://host-dddddd.us-west-2.example.com", "Region":"us-
west-2"}, 
                  {"Endpoint": "https://host-eeeeee.ap-northeast-1.example.com", 
  "Region":"ap-northeast-1"} 
             ], 
              "Name": "AnotherCluster", 
              "Status": "DEPLOYED" 
         }, 
        \mathcal{L} "ClusterArn": "arn:aws:route53-recovery-
control::111122223333:cluster/5678abcd-abcd-5678-abcd-5678abcdefgh", 
              "ClusterEndpoints": [ 
                  {"Endpoint": "https://host-ffffff.us-east-1.example.com", "Region":"us-
east-1",
                  {"Endpoint": "https://host-gggggg.ap-southeast-2.example.com", 
  "Region":"ap-southeast-2"}, 
                  {"Endpoint": "https://host-hhhhhh.eu-west-1.example.com", "Region":"eu-
west-1"}, 
                  {"Endpoint": "https://host-iiiiii.us-west-2.example.com", "Region":"us-
west-2"}, 
                  {"Endpoint": "https://host-jjjjjj.ap-northeast-1.example.com", 
  "Region":"ap-northeast-1"} 
              ], 
              "Name": "NewCluster", 
              "Status": "DEPLOYED" 
         } 
     ]
}
```
2. コントロールパネルを作成する

コントロールパネルは、ARCルーティングコントロールを整理するための論理グループ です。クラスターを作成すると、 は というコントロールパネルARCを自動的に提供しま すDefaultControlPanel。このコントロールパネルはすぐに使用できます。

コントロールパネルは 1 つのクラスターにのみ存在できます。コントロールパネルを別のクラス ターに移動する場合は、そのコントロールパネルを削除して 2 つ目のクラスターで作成する必要が あります。アカウントのすべてのコントロールパネルは、list-control-panels を呼び出すこと で確認できます。特定のクラスター内のコントロールパネルだけを表示するには、--cluster-arn フィールドを追加します。

2a. コントロールパネルを一覧表示します。

```
aws route53-recovery-control-config --region us-west-2 \ 
     list-control-panels --cluster-arn arn:aws:route53-recovery-
control::111122223333:cluster/eba23304-1a51-4674-ae32-b4cf06070bdd
```

```
{ 
     "ControlPanels": [ 
          { 
              "ControlPanelArn": "arn:aws:route53-recovery-
control::111122223333:controlpanel/1234567dddddd1234567dddddd1234567", 
              "ClusterArn": "arn:aws:route53-recovery-
control::111122223333:cluster/5678abcd-abcd-5678-abcd-5678abcdefgh", 
              "DefaultControlPanel": true, 
              "Name": "DefaultControlPanel", 
              "RoutingControlCount": 0, 
              "Status": "DEPLOYED" 
         } 
    \mathbf{I}}
```
オプションで、create-control-panel を呼び出して独自のコントロールパネルを作成できま す。

2b. コントロールパネルを作成します。

```
aws route53-recovery-control-config --region us-west-2 create-control-panel \ 
         --control-panel-name NewControlPanel2 \ 
         --cluster-arn arn:aws:route53-recovery-control::111122223333:cluster/5678abcd-
abcd-5678-abcd-5678abcdefgh
```

```
{ 
     "ControlPanel": { 
         "ControlPanelArn": "arn:aws:route53-recovery-
control::111122223333:controlpanel/0123456bbbbbbb0123456bbbbbb0123456", 
         "ClusterArn": "arn:aws:route53-recovery-control::111122223333:cluster/5678abcd-
abcd-5678-abcd-5678abcdefgh", 
         "DefaultControlPanel": false, 
         "Name": "NewControlPanel2", 
         "RoutingControlCount": 0, 
         "Status": "PENDING" 
     }
```
}

ARC リソースを初めて作成する場合、作成PENDING中は ステータスになります。describecontrol-panel を呼び出して、進行状況を確認できます。

```
2c. コントロールパネルを記述します。
```

```
aws route53-recovery-control-config --region us-west-2 describe-control-panel \
     --control-panel-arn arn:aws:route53-recovery-
control::111122223333:controlpanel/0123456bbbbbbb0123456bbbbbb0123456
```

```
{ 
     "ControlPanel": { 
         "ControlPanelArn": "arn:aws:route53-recovery-
control::111122223333:controlpanel/0123456bbbbbbb0123456bbbbbb0123456", 
         "ClusterArn": "arn:aws:route53-recovery-control::111122223333:cluster/5678abcd-
abcd-5678-abcd-5678abcdefgh", 
         "DefaultControlPanel": true, 
         "Name": "DefaultControlPanel", 
         "RoutingControlCount": 0, 
         "Status": "DEPLOYED" 
     }
}
```
3. ルーティングコントロールを作成する

これでクラスターをセットアップし、コントロールパネルを確認したので、ルーティングコントロー ルの作成を開始できます。ルーティングコントロールを作成するときは、少なくとも、ルーティング コントロールを配置するクラスターの Amazon リソースネーム (ARN) を指定する必要があります。 ルーティングコントロールのコントロールパネルARNの を指定することもできます。また、コント ロールパネルが配置されているクラスターも指定する必要があります。

コントロールパネルを指定しない場合、ルーティングコントロールは自動的に作成されたコントロー ルパネル (DefaultControlPanel) に追加されます。

create-routing-control を呼び出して、ルーティングコントロールを作成できます。

3a. ルーティングコントロールを作成します。

```
aws route53-recovery-control-config --region us-west-2 create-routing-control \
     --routing-control-name NewRc1 \
```

```
 --cluster-arn arn:aws:route53-recovery-control::111122223333:cluster/5678abcd-
abcd-5678-abcd-5678abcdefgh
```

```
{ 
     "RoutingControl": { 
         "ControlPanelArn": " arn:aws:route53-recovery-
control::111122223333:controlpanel/0123456bbbbbbb0123456bbbbbb0123456", 
         "Name": "NewRc1", 
         "RoutingControlArn": "arn:aws:route53-recovery-
control::111122223333:controlpanel/0123456bbbbbbb0123456bbbbbb0123456/routingcontrol/
abcdefg1234567", 
         "Status": "PENDING" 
     }
}
```
ルーティングコントロールは他のARCリソースと同じ作成パターンに従うため、describe オペレー ションを呼び出して進行状況を追跡できます。

#### 3b. ルーティングコントロールを記述します。

```
aws route53-recovery-control-config --region us-west-2 describe-routing-control \
        --routing-control-arn arn:aws:route53-recovery-
control::111122223333:controlpanel/0123456bbbbbbb0123456bbbbbb0123456/routingcontrol/
abcdefg1234567
```

```
{ 
     "RoutingControl": { 
         "ControlPanelArn": "arn:aws:route53-recovery-
control::111122223333:controlpanel/0123456bbbbbbb0123456bbbbbb0123456", 
         "Name": "NewRc1", 
         "RoutingControlArn": "arn:aws:route53-recovery-
control::111122223333:controlpanel/0123456bbbbbbb0123456bbbbbb0123456/routingcontrol/
abcdefg1234567", 
         "Status": "DEPLOYED" 
     }
}
```
list-routing-controls を呼び出すと、コントロールパネルにルーティングコントロールを一覧 表示できます。コントロールパネルARNが必要です。

3c. ルーティングコントロールを一覧表示します。

```
aws route53-recovery-control-config --region us-west-2 list-routing-controls \ 
         --control-panel-arn arn:aws:route53-recovery-
control::111122223333:controlpanel/0123456bbbbbbb0123456bbbbbb0123456
{ 
     "RoutingControls": [ 
         { 
              "ControlPanelArn": "arn:aws:route53-recovery-
control::111122223333:controlpanel/0123456bbbbbbb0123456bbbbbb0123456", 
             "Name": "Rc1", 
             "RoutingControlArn": "arn:aws:route53-recovery-
control::111122223333:controlpanel/0123456bbbbbbb0123456bbbbbb0123456/routingcontrol/
abcdefg1234567", 
             "Status": "DEPLOYED" 
         }, 
         { 
             "ControlPanelArn": "arn:aws:route53-recovery-
control::111122223333:controlpanel/0123456bbbbbbb0123456bbbbbb0123456", 
             "Name": "Rc2", 
              "RoutingControlArn": "arn:aws:route53-recovery-
control::111122223333:controlpanel/0123456bbbbbbb0123456bbbbbb0123456/routingcontrol/
hijklmnop987654321", 
             "Status": "DEPLOYED" 
         } 
    \mathbf{I}}
```
ルーティングコントロールの状態を扱う次の例では、このセクションにリストされている 2 つの ルーティングコントロール (Rc1 と Rc2) があることを前提としています。この例では、各ルーティ ングコントロールは、アプリケーションがデプロイされているアベイラビリティーゾーンを表しま す。

4. 安全ルールを作成する

複数のルーティングコントロールを同時に使用する場合、両方のルーティングコントロールがオフに なりすべてのトラフィックフローが停止するといった意図しない結果を避けるために、有効または無 効にする際の安全対策を講じたいと思うかもしれません。これらの保護を作成するには、ルーティン グコントロールの安全ルールを作成します。

安全ルールには、アサーションルールとゲートルールという 2 つのタイプがあります。安全ルール の詳細については、「[ルーティングコントロールの安全ルールの作成](#page-145-0) 」を参照してください。

次の呼び出しは、2 つのルーティングコントロールのうち少なくとも 1 つが常に On に設定されて いるようにするアサーションルールの作成例です。ルールを作成するには、assertion-rule パラ メータで create-safety-rule を実行します。

アサーションルールAPIオペレーションの詳細については、「Amazon Route 53 Application Recovery Controller [のAssertionRuleル](https://docs.aws.amazon.com/recovery-cluster/latest/api/safetyrule.html#safetyrule-model-assertionrule)ーティングコントロールAPIリファレンスガイド」の「」を参 照してください。 Amazon Route 53

4a. アサーションルールを作成します。

```
aws route53-recovery-control-config --region us-west-2 create-safety-rule \ 
         --assertion-rule '{"Name": "TestAssertionRule", 
         "ControlPanelArn": "arn:aws:route53-recovery-
control::888888888888:controlpanel/zzz123yyy456xxx789zzz123yyy456xxx", 
         "WaitPeriodMs": 5000, 
         "AssertedControls": 
         ["arn:aws:route53-recovery-control::888888888888:controlpanel/
zzz123yyy456xxx789zzz123yyy456xxx/routingcontrol/def123def123def" 
         "arn:aws:route53-recovery-control::888888888888:controlpanel/
zzz123yyy456xxx789zzz123yyy456xxx/routingcontrol/ghi456ghi456ghi"], 
         "RuleConfig": {"Threshold": 1, "Type": "ATLEAST", "Inverted": false}}'
```

```
{ 
     "Rule": { 
         "ASSERTION": { 
             "Arn": "arn:aws:route53-recovery-control::888888888888:controlpanel/
zzz123yyy456xxx789zzz123yyy456xxx/safetyrule/333333444444", 
             "AssertedControls": [ 
                  "arn:aws:route53-recovery-control::888888888888:controlpanel/
zzz123yyy456xxx789zzz123yyy456xxx/routingcontrol/def123def123def" 
                  "arn:aws:route53-recovery-control::888888888888:controlpanel/
zzz123yyy456xxx789zzz123yyy456xxx/routingcontrol/ghi456ghi456ghi"], 
              "ControlPanelArn": "arn:aws:route53-recovery-
control::888888888888:controlpanel/zzz123yyy456xxx789zzz123yyy456xxx", 
             "Name": "TestAssertionRule", 
              "RuleConfig": { 
                  "Inverted": false, 
                  "Threshold": 1, 
                  "Type": "ATLEAST" 
             }, 
             "Status": "PENDING", 
              "WaitPeriodMs": 5000
```
}

 } }

次の呼び出しは、コントロールパネルにある一連のターゲットのルーティングコントロールに対する 全体的なスイッチの「オン/オフ」または「ゲート」を提供するゲートルールの作成例です。これに より、例えば自動化による未承認の更新がされないように、ターゲットのルーティングコントロール の更新を禁止できます。この例では、ゲートスイッチは GatingControls パラメータで指定される ルーティングコントロールであり、制御または「ゲート」される 2 つのルーティングコントロール は TargetControls パラメータで指定されます。

#### a Note

ゲートルールを作成する前に、DNSフェイルオーバーレコードを含まないゲートルーティン グコントロールと、DNSフェイルオーバーレコードで設定するターゲットルーティングコン トロールを作成する必要があります。

ルールを作成するには、gating-rule パラメータで create-safety-rule を実行します。

アサーションルールAPIオペレーションの詳細については、「Amazon Route 53 Application Recovery Controller [のGatingRule](https://docs.aws.amazon.com/recovery-cluster/latest/api/safetyrule.html#safetyrule-model-gatingrule)ルーティングコントロールAPIリファレンスガイド」の「」を参照 してください。 Amazon Route 53

4b. ゲートルールを作成します。

```
aws route53-recovery-control-config --region us-west-2 create-safety-rule \
         --gating-rule '{"Name": "TestGatingRule", 
         "ControlPanelArn": "arn:aws:route53-recovery-
control::888888888888:controlpanel/zzz123yyy456xxx789zzz123yyy456xxx", 
         "WaitPeriodMs": 5000, 
         "GatingControls": ["arn:aws:route53-recovery-
control::888888888888:controlpanel/zzz123yyy456xxx789zzz123yyy456xxx/routingcontrol/
def123def123def"] 
         "TargetControls": ["arn:aws:route53-recovery-
control::888888888888:controlpanel/zzz123yyy456xxx789zzz123yyy456xxx/routingcontrol/
ghi456ghi456ghi", 
         "arn:aws:route53-recovery-control::888888888888:controlpanel/
zzz123yyy456xxx789zzz123yyy456xxx/routingcontrol/lmn789lmn789lmn"], 
         "RuleConfig": {"Threshold": 0, "Type": "OR", "Inverted": false}}'
```
{

```
 "Rule": { 
         "GATING": { 
              "Arn": "arn:aws:route53-recovery-control::888888888888:controlpanel/
zzz123yyy456xxx789zzz123yyy456xxx/safetyrule/444444444444", 
              "GatingControls": [ 
                  "arn:aws:route53-recovery-control::888888888888:controlpanel/
zzz123yyy456xxx789zzz123yyy456xxx/routingcontrol/def123def123def" 
              ], 
              "TargetControls": [ 
                  "arn:aws:route53-recovery-control::888888888888:controlpanel/
zzz123yyy456xxx789zzz123yyy456xxx/routingcontrol/ghi456ghi456ghi" 
                  "arn:aws:route53-recovery-control::888888888888:controlpanel/
zzz123yyy456xxx789zzz123yyy456xxx/routingcontrol/lmn789lmn789lmn" 
              ], 
              "ControlPanelArn": "arn:aws:route53-recovery-
control::888888888888:controlpanel/zzz123yyy456xxx789zzz123yyy456xxx", 
              "Name": "TestGatingRule", 
              "RuleConfig": { 
                  "Inverted": false, 
                  "Threshold": 0, 
                  "Type": "OR" 
             }, 
              "Status": "PENDING", 
              "WaitPeriodMs": 5000 
         } 
     }
}
```
他のルーティングコントロールリソースと同様に、安全ルールがデータプレーンに伝播された後に、 安全ルールを記述、一覧表示、または削除できます。

1 つ以上の安全ルールを設定した後は、引き続きクラスターを操作したり、ルーティングコントロー ルの状態を設定または取得したりできます。set-routing-control-state オペレーションに よって作成したルールが破られると、次のような例外が発生します。

Cannot modify control state for [0123456bbbbbbb0123456bbbbbb01234560123 abcdefg1234567] due to failed rule evaluation 0123456bbbbbbb0123456bbbbbb0123456333333444444

最初の識別子は、ルーティングコントロール とARN連結されたコントロールパネルですARN。2 番 目の識別子は、安全ルール とARN連結されたコントロールパネルですARN。

#### 5. ヘルスチェックを作成する

ルーティングコントロールを使用してトラフィックをフェイルオーバーするには、Amazon Route 53 でヘルスチェックを作成し、そのヘルスチェックをDNSレコードに関連付けます。トラフィッ クをフェイルオーバーするには、ARCルーティングコントロールによってヘルスチェックが失敗す るように設定され、Route 53 がトラフィックを再ルーティングします。(ヘルスチェックはアプリ ケーションの正常性を無効にします。単にトラフィックを再ルーティングする方法として使用されま す。)

例として、2 つのセル (リージョンまたはアベイラビリティーゾーン) があるとします。1 つはアプリ ケーションのプライマリセルとして設定し、もう 1 つはセカンダリとしてフェイルオーバーするよ うに設定します。

フェイルオーバー用にヘルスチェックを設定するには、例えば次の操作を行います。

- 1. を使用してARCCLI、各セルのルーティングコントロールを作成します。
- 2. Route 53 CLIを使用して、ルーティングコントロールごとに Route 53 でARCヘルスチェックを作 成します。
- 3. Route 53 CLIを使用して Route 53 に 2 つのフェイルオーバーDNSレコードを作成し、ヘルス チェックを各レコードに関連付けます。

#### 5a. 各セルにルーティングコントロールを作成します。

```
aws route53-recovery-control-config --region us-west-2 create-routing-control \
         --routing-control-name RoutingControlCell1 \ 
         --cluster-arn arn:aws:route53-recovery-control::111122223333:cluster/5678abcd-
abcd-5678-abcd-5678abcdefgh
```
aws route53-recovery-control-config --region us-west-2 create-routing-control \ --routing-control-name RoutingControlCell2 \

 --cluster-arn arn:aws:route53-recovery-control::111122223333:cluster/5678abcdabcd-5678-abcd-5678abcdefgh

5b. 各ルーティングコントロールにヘルスチェックを作成します。

#### **a** Note

Amazon Route 53 を使用してARCヘルスチェックを作成しますCLI。

```
aws route53 create-health-check --caller-reference RoutingControlCell1 \
         --health-check-config \ 
         Type=RECOVERY_CONTROL,RoutingControlArn=arn:aws:route53-recovery-
control::111122223333:controlpanel/0123456bbbbbbb0123456bbbbbb0123456/routingcontrol/
abcdefg1234567
```
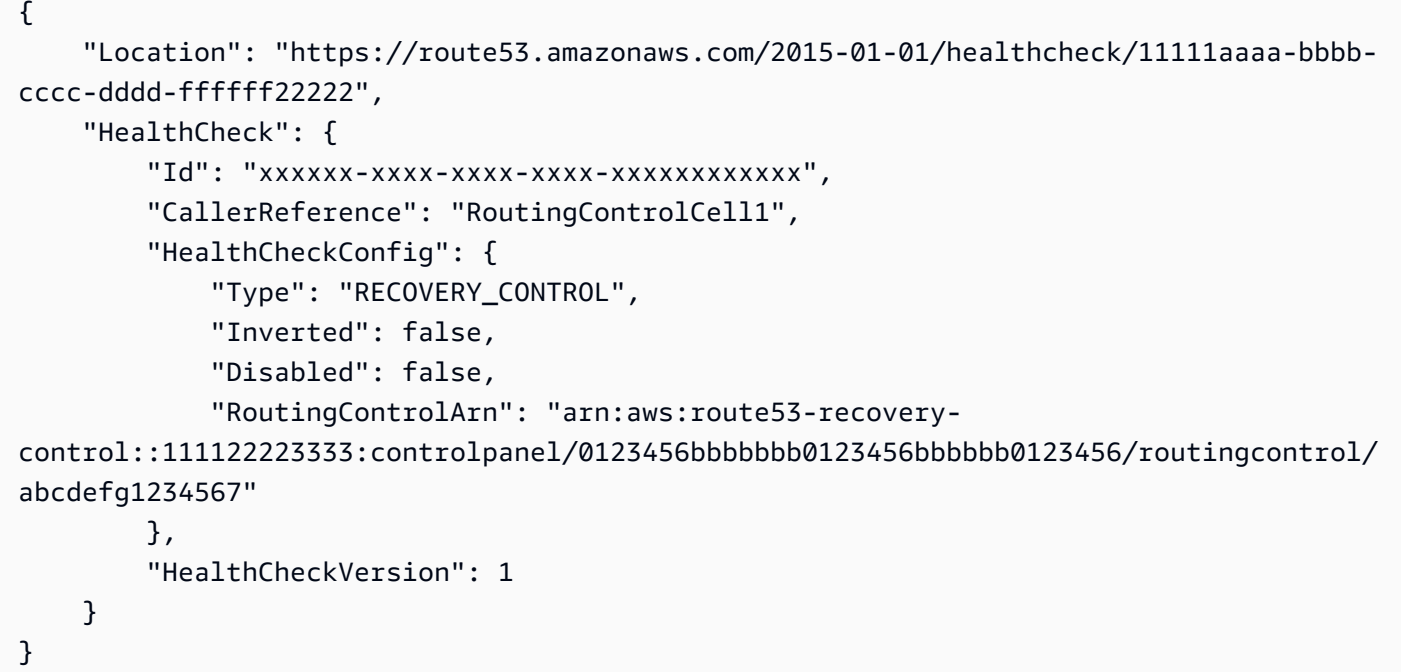

```
aws route53 create-health-check --caller-reference RoutingControlCell2 \
     --health-check-config \ 
     Type=RECOVERY_CONTROL,RoutingControlArn=arn:aws:route53-recovery-
control::111122223333:controlpanel/0123456bbbbbbb0123456bbbbbb0123456/routingcontrol/
abcdefg1234567
```

```
{
```

```
 "Location": "https://route53.amazonaws.com/2015-01-01/healthcheck/11111aaaa-bbbb-
cccc-dddd-ffffff22222",
```

```
 "HealthCheck": { 
     "Id": "xxxxxx-xxxx-xxxx-xxxx-xxxxxxxxxxxx", 
     "CallerReference": "RoutingControlCell2", 
     "HealthCheckConfig": { 
         "Type": "RECOVERY_CONTROL", 
         "Inverted": false,
```

```
 "Disabled": false,
```

```
 "RoutingControlArn": "arn:aws:route53-recovery-
control::111122223333:controlpanel/0123456bbbbbbb0123456bbbbbb0123456/routingcontrol/
abcdefg1234567" 
         }, 
         "HealthCheckVersion": 1 
     }
}
```
5c. フェイルオーバーDNSレコードを 2 つ作成し、それぞれにヘルスチェックを関連付けます。

Route 53 でフェイルオーバーDNSレコードを作成するには、Route 53 を使用しますCLI。レコード を作成するには、 [change-resource-record-sets](https://docs.aws.amazon.com/cli/latest/reference/route53/change-resource-record-sets.html) コマンドの「Amazon Route 53 AWS CLI コマンド リファレンス」の指示に従います。レコードで、各セルDNSの値と、Route 53 がヘルスチェック用 に作成した対応するHealthCheckID値を指定します (6b を参照)。

プライマリセルの場合:

```
{ 
     "Name": "myapp.yourdomain.com", 
     "Type": "CNAME", 
     "SetIdentifier": "primary", 
     "Failover": "PRIMARY", 
     "TTL": 0, 
     "ResourceRecords": [ 
         \{ "Value": "cell1.yourdomain.com" 
          } 
     ], 
     "HealthCheckId": "xxxxxx-xxxx-xxxx-xxxx-xxxxxxxxxxxx"
}
```
セカンダリセルの場合:

```
{ 
     "Name": "myapp.yourdomain.com", 
     "Type": "CNAME", 
     "SetIdentifier": "secondary", 
     "Failover": "SECONDARY", 
     "TTL": 0, 
     "ResourceRecords": [ 
          { 
              "Value": "cell2.yourdomain.com"
```
}

```
 } 
 ], 
 "HealthCheckId": "yyyyyy-yyyy-yyyy-yyyy-yyyyyyyyyyyy"
```
これで、プライマリセルからセカンダリセルにフェイルオーバーするには、CLIステップ 4b の例に 従って の状態を にOFF、 の状態RoutingControlCell1を RoutingControlCell2に更新できま すON。

### <span id="page-134-0"></span>を使用してルーティングコントロールと状態を一覧表示および更新する AWS CLI

クラスター、ルーティングコントロール、コントロールパネルなどの Amazon Application Recovery Controller (ARC) リソースを作成したら、クラスターを操作して、フェイルオーバーのルーティング コントロールの状態を一覧表示および更新できます。

作成するクラスターごとに、 ARCは 5 つの のそれぞれに 1 つずつ、一連のクラスターエンドポイン トを提供します AWS リージョン。ルーティングコントロールの状態を取得または設定するためにク ラスターを呼び出すときは、これらのリージョンエンドポイント ( AWS リージョン およびエンドポ イント URL) On のいずれかを指定する必要がありますOff。を使用する場合 AWS CLI、リージョン エンドポイントに加えて、ルーティングコントロールの状態を取得または更新するには、このセク ションの例に示すように、リージョンエンドポイント--regionの も指定する必要があります。

どのリージョンクラスターエンドポイントも使用可能です。システムはリージョンのエンドポイ ントをローテーションし、使用可能な各エンドポイントで再試行する準備をしておくことをお勧め します。クラスターエンドポイントを順番に試行するコードサンプルについては、「[を使用した](#page-267-0) [Application Recovery Controller のアクション AWS SDKs](#page-267-0) 」を参照してください。

の使用の詳細については AWS CLI、 AWS CLI 「 コマンドリファレンス」を参照してください。 ルーティングコントロールAPIアクションのリストと詳細情報へのリンクについては、「」を参照し てください [ルーティングコントロールAPIオペレーション。](#page-115-1)

#### **A** Important

Amazon Route 53 コンソールでルーティングコントロールの状態を更新できますが、 AWS CLI または を使用し[てルーティングコントロールの状態を更新](#page-143-0)することをお勧めします AWS SDK。ARC は、トラフィックを再ARCルーティングし、セル間でフェイルオーバーす るためのルーティングコントロールデータプレーンで非常に高い信頼性を提供します。フェ イルオーバーARCに を使用するための推奨事項については、「」を参照してください[での](#page-112-0) [ルーティングコントロールのベストプラクティス ARC。](#page-112-0)

ルーティングコントロールを作成すると、状態は Off に設定されます。つまり、そのルーティング コントロールのターゲットセルには、トラフィックはルーティングされません。ルーティングコント ロールの状態を確認するには、get-routing-control-state コマンドを実行します。

指定するリージョンとエンドポイントを判断するには、describe-clusters コマンドを実行して ClusterEndpoints を表示します。各 ClusterEndpoint にはリージョンとそれに対応するエン ドポイントが含まれ、これらを使用してルーティングコントロールの状態を取得または更新できま す。[DescribeCluster](https://docs.aws.amazon.com/recovery-cluster/latest/api/cluster-clusterarn.html) はリカバリコントロールの設定APIオペレーションです。ARCリージョンクラ スターエンドポイントのローカルコピーをブックマークに保持するか、エンドポイントの再試行に使 用する自動化コードにハードコードすることをお勧めします。

1. ルーティングコントロールを一覧表示する

信頼性の高いARCデータプレーンエンドポイントを使用して、ルーティングコントロールとルー ティングコントロールの状態を表示できます。

1. 特定のコントロールパネルのルーティングコントロールを一覧表示します。コントロールパネル を指定しないと、list-routing-controls はクラスター内のすべてのルーティングコントロール を返します。

```
aws route53-recovery-cluster list-routing-controls --control-panel-arn \
         arn:aws:route53-recovery-
```

```
control::111122223333:controlpanel/0123456bbbbbbb0123456bbbbbb0123456 \
```
--region us-west-2 \

--endpoint-url https://host-dddddd.us-west-2.example.com/v1

```
{ 
     "RoutingControls": [{ 
         "ControlPanelArn": "arn:aws:route53-recovery-
control::111122223333:controlpanel/0123456bbbbbbb0123456bbbbbb0123456", 
         "ControlPanelName": "ExampleControlPanel", 
         "RoutingControlArn": "arn:aws:route53-recovery-
control::111122223333:controlpanel/0123456bbbbbbb0123456bbbbbb0123456/routingcontrol/
abcdefg1234567", 
         "RoutingControlName": "RCOne", 
         "RoutingControlState": "On" 
     }, 
     { 
         "ControlPanelArn": "arn:aws:route53-recovery-
control::023759465626:controlpanel/0123456bbbbbbb0123456bbbbbb0123456", 
         "ControlPanelName": "ExampleControlPanel",
```

```
 "RoutingControlArn": "arn:aws:route53-recovery-
control::023759465626:controlpanel/0123456bbbbbbb0123456bbbbbb0123456/routingcontrol/
zzzzxxxxyyyy123456", 
         "RoutingControlName": "RCTwo", 
         "RoutingControlState": "Off" 
     }
]
```
2. ルーティングコントロールを取得する

2. ルーティングコントロールの状態を取得します。

```
aws route53-recovery-cluster get-routing-control-state --routing-control-arn \ 
         arn:aws:route53-recovery-
control::111122223333:controlpanel/0123456bbbbbbb0123456bbbbbb0123456/routingcontrol/
abcdefg1234567\setminus --region us-west-2 \ 
         --endpoint-url https://host-dddddd.us-west-2.example.com/v1
```

```
{"RoutingControlArn": "arn:aws:route53-recovery-
control::111122223333:controlpanel/0123456bbbbbbb0123456bbbbbb0123456/routingcontrol/
abcdefg1234567", 
     "RoutingControlName": "RCOne", 
     "RoutingControlState": "On"
}
```
2. ルーティングコントロールの更新

ルーティングコントロールによって制御されているターゲットエンドポイントにトラフィックを ルーティングするには、ルーティングコントロールの状態を On に更新します。update-routingcontrol-state コマンドを実行してルーティングコントロールの状態を更新します。(リクエスト が成功すると、応答は空になります)。

2a. ルーティングコントロールの状態を更新します。

```
aws route53-recovery-cluster update-routing-control-state \ 
         --routing-control-arn \ 
         arn:aws:route53-recovery-
control::111122223333:controlpanel/0123456bbbbbbb0123456bbbbbb0123456/routingcontrol/
abcdefg1234567\setminus --routing-control-state On \
```

```
 --region us-west-2 \
```
--endpoint-url https://host-dddddd.us-west-2.example.com/v1

{}

1 回のAPI呼び出しで複数のルーティングコントロールを同時に更新できます: update-routingcontrol-states。(リクエストが成功すると、応答は空になります)。

2b. 複数のルーティングコントロールの状態を一度に更新します (バッチ更新)。

```
aws route53-recovery-cluster update-routing-control-states \ 
         --update-routing-control-state-entries \ 
         '[{"RoutingControlArn": "arn:aws:route53-recovery-
control::111122223333:controlpanel/0123456bbbbbbb0123456bbbbbb0123456/routingcontrol/
abcdefg1234567", 
         "RoutingControlState": "Off"}, \ 
         {"RoutingControlArn": "arn:aws:route53-recovery-
control::111122223333:controlpanel/0123456bbbbbbb0123456bbbbbb0123456/routingcontrol/
hijklmnop987654321", 
         "RoutingControlState": "On"}]' \ 
         --region us-west-2 \ 
         --endpoint-url https://host-dddddd.us-west-2.example.com/v1
```

```
{}
```
# でのルーティングコントロールコンポーネントの使用 ARC

トピック

- [でのルーティングコントロールコンポーネントの作成 ARC](#page-137-0)
- [でのルーティングコントロールの状態の表示と更新 ARC](#page-142-0)
- [ルーティングコントロールの安全ルールの作成](#page-145-0)
- [でのクラスターのクロスアカウントのサポート ARC](#page-150-0)

<span id="page-137-0"></span>でのルーティングコントロールコンポーネントの作成 ARC

このセクションでは、Amazon Application Recovery Controller () でルーティングコントロールを操 作するためのクラスター、ルーティングコントロール、ヘルスチェック、コントロールパネルを作成 する方法について説明しますARC。

まず、ルーティングコントロールとそれらをグループ化するのに使用するコントロールパネルをホス トするクラスターを作成します。次に、ルーティングコントロールとヘルスチェックを作成して、ト ラフィックをあるセルから別のセルにフェイルオーバーするよう、再ルーティングできるようにしま す。例えば、トラフィックがバックアップのレプリカに送られるようにします。

作成するクラスターごとに時間単位で課金されることに注意してください。通常、アプリケーション のリカバリコントロール管理用のルーティングコントロールとコントロールパネルをホストするのに 必要なクラスターは、1 つだけです。さらに、 を使用してリソース共有を設定して AWS Resource Access Manager、1 つのクラスターが複数の が所有するルーティングコントロールやその他のARC リソースをホストできるようにします AWS アカウント。でのリソース共有の詳細についてはARC、 「」を参照してください [でのクラスターのクロスアカウントのサポート ARC。](#page-150-0)料金情報について は、[「Amazon Application Recovery Controller \(ARC\) の料金](https://aws.amazon.com/route53/pricing/#application-recovery-controller)」を参照して、Amazon Route 53 まで スクロールします。

ルーティングコントロールを使用してトラフィックをフェイルオーバーするには、アプリケーショ ン内のリソースの Amazon Route 53 DNSレコードに関連付けるルーティングコントロールのヘルス チェックを作成します。例として、アプリケーションのプライマリセルとして設定したセルと、フェ イルオーバー先のセカンダリセルとして設定したセルの 2 つのセルがあるとします。

フェイルオーバーのヘルスチェックを設定するには、以下を実行してください。

- 1. 各セルにルーティングコントロールを作成します。
- 2. 各ルーティングコントロールにヘルスチェックを作成します。
- 3. 2 つのフェDNSイルオーバーDNSレコードなど、2 つのレコードを作成し、それぞれにヘルス チェックを関連付けます。

ルーティングコントロールを作成する別のシナリオとしては、ゲートルールである安全ルールを作成 する場合があります。この場合、ヘルスチェックとDNSレコードはゲートルーティングコントロー ル として使用するため、ルーティングコントロールには関連付けません。詳細については、[「ルー](#page-145-0) [ティングコントロールの安全ルールの作成](#page-145-0) 」を参照してください。

ARC コンソールでルーティングコントロール用のコンポーネントを作成する手順は、これらのセ クションに含まれています。でのリカバリコントロール設定APIオペレーションの使用については ARC、「」を参照してくださ[い ルーティングコントロールAPIオペレーション。](#page-115-1)

でのクラスターの作成 ARC

でルーティングコントロールとコントロールパネルをホストするには、クラスターを作成する必要が ありますARC。

クラスターは、API呼び出しを実行して 1 つ以上のルーティングコントロールの状態を更新または取 得できる一連の冗長なリージョンエンドポイントです。1 つのクラスターで複数のルーティングコン トロールをホストできます。

#### **A** Important

作成するクラスターごとに時間単位で課金されることに注意してください。1 つのクラス ターで、アプリケーションのリカバリコントロール管理に通常十分な数のルーティングコン トロールとコントロールパネルをホストできます。

#### クラスターを作成するには

- 1. ARC コンソール ([https://console.aws.amazon.com/route53recovery/home#/dashboard\)](https://console.aws.amazon.com/route53recovery/home#/dashboard) を開きま す。
- 2. [Clusters] を選択します。
- 3. [作成] を選択し、クラスターの名前を入力します。
- 4. [クラスターを作成] を選択します。

でのルーティングコントロールの作成 ARC

トラフィックをルーティングする各セルに対してルーティングコントロールを作成します。例え ば、リカバリのためにサイロ化されたリソースを持つアプリケーションがある場合、各 にセル AWS リージョンがあり、各リージョン内の各アベイラビリティーゾーンにネストされたセルがある可能性 があります。このシナリオでは、各セルと各ネストされたセルにルーティングコントロールを作成し ます。

ルーティングコントロールを作成する際、ルーティングコントロールの名前は各コントロールパネル 内で一意の名前でなければなりません。

トラフィックの再ルーティングに使用するルーティングコントロールを作成したら、各コントロール をヘルスチェックに関連付けます。これにより、各コントロールに関連付けたDNSレコードに基づ いて、トラフィックをセルにルーティングできます。安全ルールとしてゲートルールを設定してゲー トルーティングコントロールを作成する場合は、ルーティングコントロールにヘルスチェックを追加 しないでください。

## ルーティングコントロールを作成するには

- 1. ARC コンソール ([https://console.aws.amazon.com/route53recovery/home#/dashboard\)](https://console.aws.amazon.com/route53recovery/home#/dashboard) を開きま す。
- 2. ルーティングコントロール を選択します。
- 3. [ルーティングコントロール] ページで、[作成] を選択し、[ルーティングコントロール] を選択し ます。
- 4. ルーティングコントロールの名前を入力して、コントロールを追加するクラスターを選択し、デ フォルトのコントロールパネルを使用するなど、既存のコントロールパネルにクラスターを追加 します。もしくは、新しいコントロールパネルを作成します。
- 5. 新しいコントロールパネルを作成する場合は、コントロールパネルを作成するクラスターを選択 し、コントロールパネルの名前を入力します。
- 6. [ルーティングコントロールを作成] を選択します。
- 7. 手順に従って、ルーティングコントロールに名前を付けて作成します。

<span id="page-140-0"></span>でのルーティングコントロールのヘルスチェックの作成 ARC

トラフィックの再ルーティングに使用する各ルーティングコントロールに、ルーティングコントロー ルのヘルスチェックを関連付けます。次に、フェイルオーバーDNSレコードなどの Amazon Route 53 DNSレコードを使用して各ヘルスチェックを設定します。その後、関連付けられたルーティ ングコントロールの状態を更新して Onまたは に設定するだけで、Amazon Application Recovery Controller (ARC) でトラフィックを再ルーティングできますOff。

**a** Note

既存のルーティングコントロールのヘルスチェックを編集して、別のルーティングコント ロールに関連付けることはできません。

ルーティングコントロールのヘルスチェックを作成するには

- 1. ARC コンソール ([https://console.aws.amazon.com/route53recovery/home#/dashboard\)](https://console.aws.amazon.com/route53recovery/home#/dashboard) を開きま す。
- 2. ルーティングコントロール を選択します。
- 3. [ルーティングコントロール] ページで、[ルーティングコントロール] を選択します。
- 4. [ルーティングコントロール] の詳細ページで、[ヘルスチェックの作成] を選択します。

5. ヘルスチェックの名前を入力し、[作成] を選択します。

次に、Route 53 DNSレコードを作成し、ルーティングコントロールのヘルスチェックを各レコード に関連付けます。例えば、2 つのDNSフェイルオーバーレコードを使用してルーティングコントロー ルのヘルスチェックを関連付けるとします。ルーティングコントロールを使用してトラフィックを 正しくフェイルオーバーARCするには、まず Route 53 でプライマリとセカンダリの 2 つのフェイル オーバーレコードを作成します。DNS フェイルオーバーレコードの設定の詳細については、[「ヘル](https://docs.aws.amazon.com/Route53/latest/DeveloperGuide/route-53-concepts.html#route-53-concepts-health-checking) [スチェックの概念](https://docs.aws.amazon.com/Route53/latest/DeveloperGuide/route-53-concepts.html#route-53-concepts-health-checking)」を参照してください。

プライマリフェイルオーバーレコードを作成すると、値は次のようになります。

 Name: myapp.yourdomain.com Type: CNAME Set Identifier: Primary Failover: Primary TTL: 0 Resource Records: Value: cell1.yourdomain.com Health Check ID: xxxxxx-xxxx-xxxx-xxxx-xxxxxxxxxxxx

セカンダリフェイルオーバーレコードの値は、次のようになります。

 Name: myapp.yourdomain.com Type: CNAME Set Identifier: Secondary Failover: Secondary TTL: 0 Resource Records: Value: cell2.yourdomain.com Health Check ID: xxxxxx-xxxx-xxxx-xxxx-xxxxxxxxxxxx

ここで、障害が発生したためにトラフィックを再ルーティングしたいとしましょう。そのためには、 関連するルーティングコントロールの状態を更新して、プライマリルーティングコントロールの状態 を OFF に、セカンダリルーティングコントロールの状態を ON に変更します。これを行うと、関連 するヘルスチェックによってプライマリレプリカへのトラフィックの送信が停止され、代わりにセ カンダリレプリカへルーティングされます。ルーティング制御によるトラフィックのフェイルオー バーの詳細については、「 [を使用したルーティングコントロールの状態の取得と更新 ARC API \(推](#page-143-0) [奨\)](#page-143-0)」を参照してください。

ARC API オペレーションを使用してルーティングコントロールおよび関連するヘルスチェックを作 成するための AWS CLI コマンドの例については、「」を参照してください [でのARCルーティング](#page-120-0) [コントロールAPIオペレーションの使用例 AWS CLI。](#page-120-0)

でのコントロールパネルの作成 ARC

Amazon Application Recovery Controller (ARC) のコントロールパネルでは、関連するルーティング コントロールをグループ化できます。コントロールパネルでは、フェイルオーバーの範囲に応じて、 アプリケーション内のマイクロサービス、アプリケーション全体、またはアプリケーションのグルー プに対応するルーティングコントロールを設定できます。ルーティングコントロールをコントロー ルパネルにグループ化することの利点は、コントロールパネルと安全ルールを併用することで、トラ フィックのルーティング変更を防止できる点にあります。

クラスターを作成すると、 によってデフォルトのコントロールパネルARCが作成されます。デフォ ルトのコントロールパネルをルーティングコントロールに使用することも、複数のコントロールパネ ルを作成してルーティングコントロールをグループ化することもできます。コントロールパネル名で はASCII文字のみがサポートされることに注意してください。

このセクションには、ARCコンソールでコントロールパネルを作成する手順が含まれています。で のリカバリコントロール設定APIオペレーションの使用についてはARC、「」を参照してください [ルーティングコントロールAPIオペレーション](#page-115-1)。

コントロールパネルを作成するには

- 1. ARC コンソール ([https://console.aws.amazon.com/route53recovery/home#/dashboard\)](https://console.aws.amazon.com/route53recovery/home#/dashboard) を開きま す。
- 2. ルーティングコントロール を選択します。
- 3. [ルーティングコントロール] ページで、[作成] を選択し、[コントロールパネル] を選択します。
- 4. コントロールパネルを作成するクラスターを選択し、コントロールパネルの名前を入力します。
- 5. [コントロールパネルを作成] を選択します。

<span id="page-142-0"></span>でのルーティングコントロールの状態の表示と更新 ARC

このセクションでは、Amazon Application Recovery Controller () でルーティングコントロールの状 態を表示および更新する方法について説明しますARC。ルーティングコントロールは、リカバリグ ループ内のセルへのトラフィックフローを管理するシンプルなオン/オフスイッチです。セルは通常 AWS リージョン、リソースを含む または場合によってはアベイラビリティーゾーンです。ルーティ ングコントロールの状態が On の場合、トラフィックはそのルーティングコントロールによって制御 されているセルに流れます。

論理的なフェイルオーバーグループであるコントロールパネルに、ルーティングコントロールをグ ループ化します。例えば、コンソールでコントロールパネルを開くと、グループ化されたルーティン グコントロールを一度に表示して、トラフィックがどこに流れているかを確認できます。

ルーティングコントロールの状態は、ARCコンソールで更新することも、 ARC を使用して更新す ることもできますAPI。を使用してルーティングコントロールの状態を更新することをお勧めします API。まず、 ARCは、これらのアクションを実行するために、データプレーンAPIの で非常に高い信 頼性を提供します。この点が重要となるのはルーティングコントロールの状態を変更する際です。 ルーティングの状態変更は、アプリケーションのトラフィックを再ルーティングしてセル間でフェイ ルオーバーするためです。さらに、 を使用してAPI、接続しようとしているクラスターエンドポイン トが使用できない場合は、必要に応じて異なるクラスターエンドポイントにローテーションして接続 を試みることができます。

1 つのルーティングコントロールの状態を更新することも、複数のルーティングコントロールの状態 を同時に更新することもできます。例えば、アプリケーションのレイテンシーが増大しているアベイ ラビリティーゾーンなど、あるルーティングコントロールの状態を Off に設定して、あるセルにト ラフィックが流れないようにしたい場合が考えられます。同時に、別のルーティングコントロールの 状態を On に設定して、別のセルまたは別のアベイラビリティーゾーンへのトラフィックフローを開 始したい場合、このシナリオでは、両方のルーティングコントロールの状態を同時に更新して、トラ フィックを続けて流すことができます。

トピック

- [を使用したルーティングコントロールの状態の取得と更新 ARC API \(推奨\)](#page-143-0)
- [でのルーティングコントロールの状態の取得と更新 AWS Management Console](#page-144-0)

<span id="page-143-0"></span>を使用したルーティングコントロールの状態の取得と更新 ARC API (推奨)

Amazon Application Recovery Controller (ARC) APIオペレーションを使用して、 AWS CLI コマンド を使用するか、 のいずれかでARCAPIオペレーションを使用するように開発したコードを使用して、 ルーティングコントロールの状態を取得または更新することをお勧めします AWS SDKs。を使用す るのではなく、 CLIまたは コードで APIオペレーションを使用して、ルーティングコントロールの状 態を操作することをお勧めします AWS Management Console。

ARC は、ルーティングコントロールが高可用性クラスターに保存APIされるため、 を使用してルー ティングコントロールの状態を更新することで、セル (AWS リージョン) 間でフェイルオーバーする
ための非常に高い信頼性を提供します。ARC は、5 つのリージョンクラスターエンドポイントのう ち少なくとも 3 つに常にアクセスして、ルーティングコントロールの状態を変更できるようにしま す。を使用してルーティングコントロールの状態を取得または変更するにはAPI、リージョンクラス ターエンドポイントの 1 つに接続します。エンドポイントが使用できない場合は、別のクラスター エンドポイントに接続してみてください。

クラスターのリージョンクラスターエンドポイントのリストは、Route 53 コンソールで、または APIアクション を使用して表示できます[DescribeCluster。](https://docs.aws.amazon.com/recovery-cluster/latest/api/cluster-clusterarn.html)クラスターのエンドポイントは、定期的な メンテナンスや更新により、使用可能状態と使用不可状態が切り替わるため、ルーティングコント ロールの状態を取得したり変更したりするプロセスは、必要に応じて各エンドポイントを交代で試す 必要があります。

ARC API オペレーションを使用してルーティングコントロールの状態を取得および更新し、リー ジョンクラスターエンドポイントを操作するための詳細な情報とコード例を提供します。詳細につい ては、次を参照してください。

- リージョンクラスターエンドポイント間をローテーションして、ルーティングコントロールの 状態を取得および設定する方法を示すコード例については、「[を使用した Application Recovery](#page-267-0)  [Controller のアクション AWS SDKs](#page-267-0) 」を参照してください。
- を使用してルーティングコントロールの状態を取得および更新 AWS CLI する方法については、 「」を参照してください [を使用してルーティングコントロールと状態を一覧表示および更新する](#page-134-0) [AWS CLI](#page-134-0)。

でのルーティングコントロールの状態の取得と更新 AWS Management Console

AWS Management Consoleでルーティングコントロールの状態を取得および更新できます。ただ し、コンソールでは異なるリージョンクラスターエンドポイントを選択できないことに注意してくだ さい。つまり、Amazon Application Recovery Controller (ARC) を使用して実行できるように、コン ソールでクラスターエンドポイントを選択してローテーションするプロセスはありませんAPI。さら に、ARCデータプレーンは非常に高い信頼性を提供しながら、コンソールは可用性が高くありませ ん。このような理由から、 を使用してARCAPI、本番稼働オペレーションのルーティングコントロー ルの状態を取得および更新することをお勧めします。

フェイルオーバーARCに を使用するための推奨事項については、「」を参照してください[でのルー](#page-112-0) [ティングコントロールのベストプラクティス ARC。](#page-112-0)

コンソールでルーティングコントロールを表示および更新するには、以下の手順に従ってください。

# ルーティングコントロールの状態を取得するには

- 1. ARC コンソール ([https://console.aws.amazon.com/route53recovery/home#/dashboard\)](https://console.aws.amazon.com/route53recovery/home#/dashboard) を開きま す。
- 2. ルーティングコントロール を選択します。
- 3. リストからコントロールパネルを選択し、ルーティングコントロールを表示します。

1 つ以上のルーティングコントロールの状態を更新するには

- 1. [https://console.aws.amazon.com/route53/ホーム で Amazon Route 53](https://console.aws.amazon.com/route53/home) コンソールを開きます。
- 2. [アプリケーションリカバリコントローラー] で、[ルーティングコントロール] を選択します。
- 3. [アクション] を選択し、[トラフィックルーティングを変更] を選択します。
- 4. アプリケーションのトラフィックを流す場所、または流れを止める場所に応じて、1 つ以上の ルーティングコントロールの状態を Off または On に更新します。
- 5. テキストボックスに「confirm」と入力します。
- 6. [トラフィックルーティングを更新] を選択します。

ルーティングコントロールの安全ルールの作成

複数のルーティングコントロールを同時に操作する場合、意図しない結果を避けるために保護手段を 講じる必要がある場合があります。例えば、アプリケーションのすべてのルーティング制御を誤って オフにすると、フェイルオープンシナリオになってしまうのを防ぎたいケースが考えられます。ある いは、自動化によるトラフィックの再ルーティングを防ぐなど、一連のルーティングコントロールを 無効にするマスターオン/オフスイッチを実装したい場合もあるでしょう。でのルーティング制御に 対してこのような保護を確立するにはARC、安全ルール を作成します。

指定したルーティングコントロール、ルール、およびその他のオプションを組み合わせて、ルーティ ングコントロールの安全ルールを設定します。安全ルールは、それぞれ 1 つのコントロールパネル に関連付けられますが、1 つのコントロールパネルに複数の安全ルールを設定できます。安全ルール を作成する際、安全ルールの名前は各コントロールパネル内で一意でなければならないことに注意し てください。

トピック

- [安全ルールのタイプ](#page-146-0)
- [コンソールで安全ルールを作成する](#page-147-0)
- [コンソールで安全ルールを編集または削除する](#page-148-0)

• [安全ルールを上書きしてトラフィックを再ルーティングする](#page-148-1)

<span id="page-146-0"></span>安全ルールのタイプ

安全ルールには、アサーションルールとゲートルールの 2 種類があり、これらを使用してフェイル オーバーをさまざまな方法で保護できます。

アサーションルール

アサーションルールでは、1 つまたは一連のルーティングコントロール状態を変更すると、 は、 ルールの設定時に設定した基準が満たされるか、それ以外の場合はルーティングコントロール状 態が変更されないようにARC強制します。

これが役立つ例としては、フェイルオープンシナリオを防ぐ場合です。例えば、あるセルへのト ラフィックの流れを停止しても、別のセルへトラフィックの流れが開始しないというシナリオ です。これを回避するために、アサーションルールでは、コントロールパネルにある一連のルー ティングコントロールのうち、少なくとも 1 つのルーティングコントロールが常時 On に設定さ れていることを確認します。これにより、トラフィックはアプリケーションの少なくとも 1 つの リージョンまたはアベイラビリティーゾーンに流れるようになります。

この条件を適用するアサーションルールを作成する AWS CLI コマンドの例を確認するに は、「 で安全ルールを作成する」を参照してくださ[い でのARCルーティングコントロールAPIオ](#page-120-0) [ペレーションの使用例 AWS CLI。](#page-120-0)

アサーションルールAPIオペレーションのプロパティの詳細については、「Amazon Route 53 Application Recovery Controller [のAssertionRuleル](https://docs.aws.amazon.com/recovery-cluster/latest/api/safetyrule.html#safetyrule-model-assertionrule)ーティングコントロールAPIリファレンスガイ ド」の「」を参照してください。 Amazon Route 53

ゲートルール

ゲートルールでは、一連のルーティングコントロールを全体的にオン/オフに切り替えることがで きるため、ルーティングコントロールの状態が変更できるかどうかは、ルールで指定する一連の 基準に基づいて実行されます。最も単純な基準は、スイッチに指定する 1 つのルーティングコン トロールが ON もしくは OFF に設定されているかどうかです。

これを実装するには、スイッチ全体として使用するゲートルーティングコントロールと、さまざ まなリージョンやアベイラビリティーゾーンへのトラフィックフローを制御するターゲットルー ティングコントロールを作成します。次に、ゲートルールに設定したターゲットルーティングコ ントロールの状態が手動または自動で更新されないように、ゲートルーティングコントロールの 状態を Off に設定します。更新を許可する場合は On に設定します。

この種の全体的なスイッチを実装するゲートルールを作成する AWS CLI コマンドの例を確認す るには、「 で安全ルールを作成する」を参照してくださ[い でのARCルーティングコントロール](#page-120-0) [APIオペレーションの使用例 AWS CLI。](#page-120-0)

ゲートルールAPIオペレーションのプロパティの詳細については、Amazon Route 53 Application Recovery Controller [のGatingRule](https://docs.aws.amazon.com/recovery-cluster/latest/api/safetyrule.html#safetyrule-model-gatingrule)ルーティングコントロールAPIリファレンスガイドの「」を参 照してください。 Amazon Route 53

<span id="page-147-0"></span>コンソールで安全ルールを作成する

このセクションのステップでは、ARCコンソールで安全ルールを作成する方法について説明しま す。アサーションルールを作成する場合やゲートルールを作成する場合と手順は似ています。異なる 点は手順をご確認ください。

Amazon Application Recovery Controller (ARC) でのリカバリおよびルーティングコントロールAPIオ ペレーションの使用については、「」を参照してください [ルーティングコントロールAPIオペレー](#page-115-0) [ション](#page-115-0)。

安全ルールを作成するには

- 1. ARC コンソール ([https://console.aws.amazon.com/route53recovery/home#/dashboard\)](https://console.aws.amazon.com/route53recovery/home#/dashboard) を開きま す。
- 2. ルーティングコントロール を選択します。
- 3. [ルーティングコントロール] ページで、[コントロールパネル] を選択します。
- 4. [コントロールパネル] の詳細ページで、[アクション] を選択し、[安全ルールを追加] を選択しま す。
- 5. 追加するルールのタイプ ([アサーションルール] または [ゲートルール]) を選択します。
- 6. 名前を選択し、必要に応じて待機期間を変更します。
- 7. 安全ルールの設定オプションを指定します。
	- アサーションルールには、アサートされたルーティングコントロールを指定します。
	- ゲートルールには、ゲートルーティングコントロールとターゲットルーティングコントロール を指定します。

どちらのルールでも、タイプとしきい値を選択し、ルールを逆にするかどうかを選択して、ルー ル設定を指定します。

## **a** Note

アサーションルールの指定の詳細については、Amazon Route 53 Application Recovery Controller のルーティングコントロールAPIリファレンスガイド」の[AssertionRule](https://docs.aws.amazon.com/recovery-cluster/latest/api/safetyrule.html#safetyrule-model-assertionrule)「オペ レーション用に提供されている情報」を参照してください。ゲートルールの指定の詳細 については、Amazon Route 53 Application Recovery Controller のルーティングコント ロールAPIリファレンスガイド」の「 [GatingRuleオ](https://docs.aws.amazon.com/recovery-cluster/latest/api/safetyrule.html#safetyrule-model-gatingrule)ペレーションで提供される情報」を 参照してください。

8. [Create] (作成) を選択します。

<span id="page-148-0"></span>コンソールで安全ルールを編集または削除する

このセクションのステップでは、ARCコンソールで安全ルールを編集または削除する方法を説明し ます。名前の変更や待機期間の更新など、安全ルールでは限定的な編集のみ行えます。その他の変更 を行うには、安全ルールを削除して再作成します。

Amazon Application Recovery Controller (ARC) での APIオペレーションの使用については、「」を 参照してください [ルーティングコントロールAPIオペレーション。](#page-115-0)

#### 安全ルールを削除するには

- 1. ARC コンソール ([https://console.aws.amazon.com/route53recovery/home#/dashboard\)](https://console.aws.amazon.com/route53recovery/home#/dashboard) を開きま す。
- 2. ルーティングコントロール を選択します。
- 3. [ルーティングコントロール] ページで、[コントロールパネル] を選択します。
- 4. [コントロールパネル] の詳細ページで、[安全ルール] を選択し、[削除] または [編集] を選択しま す。

<span id="page-148-1"></span>安全ルールを上書きしてトラフィックを再ルーティングする

設定した安全ルールによって実行される、ルーティングコントロールの安全対策をバイパスするシナ リオについて説明します。例えば、ディザスタリカバリのためにフェイルオーバーを迅速に行いたい 場合や、トラフィックの経路変更に必要なルーティングコントロール状態の更新が、1 つ以上の安全 ルールによって予期せず妨げられる場合などです。このような「Break Glass」シナリオでは、1 つ 以上の安全ルールを上書きしてルーティングコントロールの状態を変更し、アプリケーションをフェ イルオーバーできます。

safety-rules-to-override パラメータで update-routing-control-stateまたは update-routing-control-states AWS CLI コマンドを使用して、ルーティングコントロール の状態 (または複数のルーティングコントロールの状態) を更新するときに安全ルールをバイパスで きます。上書きする安全ルールの Amazon リソースネーム (ARN) で パラメータを指定するか、2 つ 以上の安全ルールを上書きARNsする のカンマ区切りリストを指定します。

安全ルールがルーティングコントロールの状態の更新をブロックすると、エラーメッセージには、更 新をブロックしたルールARNの が含まれます。そのため、 をメモしARN、安全ルールオーバーライ ドパラメータを使用してルーティングコントロール状態CLIコマンドで指定できます。

**a** Note

更新するルーティングコントロールに複数の安全ルールが設定されている可能性があるた め、 CLI コマンドを実行してルーティングコントロールの状態を 1 つの安全ルールオーバー ライドで更新できますが、別の安全ルールが更新をブロックしているというエラーが表示 されます。更新コマンドが正常に完了するまで、更新コマンドで上書きするルールのリスト ARNsに安全ルールをカンマで区切って追加し続けます。

API および で SafetyRulesToOverrideプロパティを使用する方法の詳細については、SDKs「」 を参照してください[UpdateRoutingControlState。](https://docs.aws.amazon.com/routing-control/latest/APIReference/API_UpdateRoutingControlState.html)

以下は、安全ルールをオーバーライドしてルーティングコントロールの状態を更新するCLIコマンド の 2 つの例です。

1 つの安全ルールを上書きする

```
aws route53-recovery-cluster --region us-west-2 update-routing-control-state \
     --routing-control-arn \ 
     arn:aws:route53-recovery-
control::111122223333:controlpanel/0123456bbbbbbb0123456bbbbbb0123456/
routingcontrol/abcdefg1234567 \ 
     --routing-control-state On \ 
     --safety-rules-to-override arn:aws:route53-recovery-
control::111122223333:controlpanel/0123456bbbbbbb0123456bbbbbb0123456/safetyrule/
yyyyyyy8888888 \ 
     --endpoint-url https://host-dddddd.us-west-2.example.com/v1
```
## 2 つの安全ルールを上書きする

```
aws route53-recovery-cluster --region us-west-2 update-routing-control-state \ 
     --routing-control-arn \ 
     arn:aws:route53-recovery-
control::111122223333:controlpanel/0123456bbbbbbb0123456bbbbbb0123456/
routingcontrol/abcdefg1234567 \ 
     --routing-control-state On \ 
     --safety-rules-to-override "arn:aws:route53-recovery-
control::111122223333:controlpanel/0123456bbbbbbb0123456bbbbbb0123456/safetyrule/
yyyyyyy8888888" \ 
     "arn:aws:route53-recovery-
control::111122223333:controlpanel/0123456bbbbbbb0123456bbbbbb0123456/safetyrule/
qqqqqqq7777777" 
     --endpoint-url https://host-dddddd.us-west-2.example.com/v1
```
# でのクラスターのクロスアカウントのサポート ARC

Amazon Application Recovery Controller (ARC) は と統合 AWS Resource Access Manager してリ ソース共有を有効にします。 AWS RAM は、他の AWS アカウント または を介してリソースを共有 できるようにするサービスです AWS Organizations。ではARC、クラスターリソースを共有できま す。

では AWS RAM、リソース共有 を作成して、所有しているリソースを共有します。リソース共有で は、共有対象のリソースと、共有先である参加者を指定します。参加者には以下が含まれます。

- の所有者の組織 AWS アカウント 内外の特定 AWS Organizations
- の組織内の組織単位 AWS Organizations
- の組織全体 AWS Organizations

の詳細については AWS RAM、「 [AWS RAM ユーザーガイド」](https://docs.aws.amazon.com/ram/latest/userguide/)を参照してください。

AWS Resource Access Manager を使用して のアカウント間でクラスターリソースを共有すること でARC、1 つのクラスターを使用して、複数の異なる が所有するコントロールパネルとルーティン グコントロールをホストできます AWS アカウント。クラスターを共有する場合、 AWS アカウント 指定した他の はクラスターを使用して独自のコントロールパネルとルーティングコントロールをホ ストできるため、異なるチーム間のルーティング機能をより詳細に制御し、柔軟性を高めることがで きます。

AWS RAM は、 AWS お客様が 間でリソースを安全に共有できるようにするサービスです AWS アカ ウント。では AWS RAM、ロールとIAMユーザーを使用して AWS Organizations、 の組織または組 織単位 (OUs) 内でリソースを共有できます。 AWS RAM は、クラスターを共有するための一元化さ れ制御された方法です。

クラスターを共有すると、組織が必要とするクラスターの総数を減らせます。共有クラスターを使 用すると、異なるチーム間でクラスターを実行する合計コストを割り当てて、低コストARCで の利 点を最大化できます。(クラスターでホストされるリソースを作成しても、所有者や参加者に追加コ ストは発生しません)。アカウント間でクラスターを共有すると、特に複数のアカウントや運用チー ムに多数のアプリケーションが分散されている場合にARC、複数のアプリケーションを にオンボー ディングするプロセスも簡単になります。

でクロスアカウント共有を開始するにはARC、 でリソース共有を作成します AWS RAM。リソース 共有は、アカウントが所有するクラスターを共有する権限を持つ参加者を指定します。その後、参加 者は、 を使用するか、 AWS Management Console または を使用してARCAPIオペレーションを実 行することで、クラスター内にコントロールパネルやルーティングコントロールなどのリソースを作 成できます AWS Command Line Interface AWS SDKs。

このトピックでは、所有しているリソースの共有方法と、共有されているリソースの使用方法を説明 します。

#### 内容

- [クラスター共有の前提条件](#page-151-0)
- [クラスターの共有](#page-152-0)
- [共有クラスターの共有解除](#page-152-1)
- [共有クラスターの識別](#page-153-0)
- [共有クラスターの責任とアクセス許可](#page-154-0)
- [費用請求](#page-155-0)
- [クォータ](#page-155-1)

<span id="page-151-0"></span>クラスター共有の前提条件

• クラスターを共有するには、 でクラスターを所有している必要があります AWS アカウント。つ まり、自分のアカウントにそのリソースが割り当てられているか、プロビジョニングされている必 要があります。自分自身が共有を受けているクラスターは共有できません。

• 組織または AWS Organizations内の組織単位とクラスターを共有するには、 AWS Organizations との共有を有効にする必要があります。詳細については、AWS RAM ユーザーガイドの「[AWS](https://docs.aws.amazon.com/ram/latest/userguide/getting-started-sharing.html#getting-started-sharing-orgs)  [Organizationsで共有を有効化する](https://docs.aws.amazon.com/ram/latest/userguide/getting-started-sharing.html#getting-started-sharing-orgs)」を参照してください。

<span id="page-152-0"></span>クラスターの共有

所有しているクラスターを共有すると、クラスターを共有するために指定した参加者は、クラスター 内で独自のARCリソースを作成してホストできます。

クラスターを共有するには、リソース共有に追加する必要があります。リソース共有とは、 AWS ア カウント間で自身のリソースを共有するための AWS RAM リソースです。リソース共有では、共有 対象のリソースと、共有先の参加者を指定します。クラスターを共有するには、新しいリソース共有 を作成するか、リソースを既存のリソース共有に追加します。新しいリソース共有を作成するには、 コンソール を使用するか、 AWS Command Line Interface または [AWS RAMで](https://console.aws.amazon.com/ram) オペレーションを使 用します AWS RAM API AWS SDKs。

ユーザーが の組織に属 AWS Organizations していて、組織内での共有が有効になっている場合、組 織内の参加者には共有クラスターへのアクセス許可が自動的に付与されます。それ以外の場合、参加 者はリソース共有への参加の招待を受け取り、その招待を受け入れた後で、共有クラスターに対する アクセス許可が付与されます。

所有しているクラスターを共有するには、 AWS RAM コンソールを使用するか、 AWS CLI または で AWS RAM APIオペレーションを使用しますSDKs。

AWS RAM コンソールを使用して所有しているクラスターを共有するには

「AWS RAM ユーザーガイド」の「[リソース共有の作成」](https://docs.aws.amazon.com/ram/latest/userguide/working-with-sharing-create.html)を参照してください。

を使用して所有しているクラスターを共有するには AWS CLI

<span id="page-152-1"></span>[create-resource-share](https://docs.aws.amazon.com/cli/latest/reference/ram/create-resource-share.html) コマンドを使用します。

共有クラスターの共有解除

クラスターの共有を解除すると、次のことが参加者と所有者に適用されます。

- 現在の参加者のリソースは、共有解除されたクラスターに残ります。
- 参加者は引き続き、共有解除されたクラスターのルーティングコントロール状態を更新して、アプ リケーションフェイルオーバーのルーティングを管理できます。
- 参加者は共有解除されたクラスターに新しいリソースを作成できません。
- 参加者のリソースがまだ共有解除されたクラスターにある場合、所有者はその共有クラスターを削 除できません。

所有している共有クラスターの共有を解除するには、それをリソース共有から削除します。これを 行うには、 AWS RAM コンソールを使用するか、 AWS CLI または で オペレーションを使用します AWS RAM APISDKs。

AWS RAM コンソールを使用して所有している共有クラスターの共有を解除するには

AWS RAM ユーザーガイド の「[リソース共有の更新」](https://docs.aws.amazon.com/ram/latest/userguide/working-with-sharing.html#working-with-sharing-update)を参照してください。

を使用して所有している共有クラスターの共有を解除するには AWS CLI

<span id="page-153-0"></span>[disassociate-resource-share](https://docs.aws.amazon.com/cli/latest/reference/ram/disassociate-resource-share.html) コマンドを使用します。

共有クラスターの識別

所有者と参加者は、 AWS RAM内で情報を表示して、共有クラスターを識別できます。ARC コン ソールと を使用して、共有リソースに関する情報を取得することもできます AWS CLI。

一般に、共有したリソースまたは共有されたリソースの詳細については、 AWS Resource Access Manager 「 ユーザーガイド」の情報を参照してください。

- 所有者は、 AWS RAMを使用することで、他のユーザーと共有しているすべてのリソースを表示 できます。詳細については、[「 での共有リソースの表示 AWS RAM」](https://docs.aws.amazon.com/ram/latest/userguide/working-with-sharing-view-sr.html)を参照してください。
- 参加者として、 を使用して共有されているすべてのリソースを表示できます AWS RAM。詳細に ついては、[「 での共有リソースの表示 AWS RAM」](https://docs.aws.amazon.com/ram/latest/userguide/working-with-shared-view-sr.html)を参照してください。

所有者は、 で情報を表示するか、 ARC API オペレーション AWS Command Line Interface で AWS Management Console を使用してクラスターを共有するかどうかを判断できます。

コンソールを使用して、所有しているクラスターが共有されているかどうかを確認するには

のクラスター AWS Management Consoleの詳細ページで、クラスターの共有ステータス を参照して ください。

を使用して、所有しているクラスターが共有されているかどうかを確認するには AWS CLI

[get-resource-policy](https://docs.aws.amazon.com/recovery-cluster/latest/api/resourcepolicy-resourcearn.html.html) コマンドを使用します。クラスターにリソースポリシーがある場合、コマンドは そのポリシーに関する情報を返します。

参加者がクラスターの共有を受ける際は、通常、共有を承諾する必要があります。また、クラスター の [所有者] フィールドにはクラスター所有者の説明が含まれます。

<span id="page-154-0"></span>共有クラスターの責任とアクセス許可

所有者のアクセス許可

所有しているクラスターを他の と共有すると AWS アカウント、クラスターの使用が許可されてい る参加者は、クラスター内にコントロールパネル、ルーティングコントロール、およびその他のリ ソースを作成できます。

クラスター所有者は、クラスターの作成、管理、削除に責任を負います。ルーティングコントロール や安全ルールなど、参加者が作成したリソースを変更または削除できません。例えば、参加者が作成 したルーティングコントロールを更新してルーティングコントロールの状態を変更できません。

ただし、自分が所有するクラスターの参加者が作成したルーティングコントロールの詳細は表示 できます。例えば、 AWS Command Line Interface または を使用して、ルーティングコントロー ル[ARCAPIオペレーション を呼び出すことで、ルーティングコントロールの](#page-115-0)状態を表示できます AWS SDKs。

参加者が作成したリソースを変更する必要がある場合は、リソースへのアクセス許可IAMを持つロー ルを で設定し、そのロールにアカウントを追加できます。

参加者のアクセス許可

一般に、参加者は、共有されたクラスター内でコントロールパネル、ルーティングコントロール、 安全ルール、ヘルスチェックを作成し、使用できます。共有クラスター内のクラスターリソースの表 示、変更、削除ができるのは、そのリソースを所有している場合に限られます。例えば、参加者は自 分が作成したコントロールパネルの安全ルールを作成および削除できます。

以下の制限が適用されます。

- 参加者は、共有クラスターを使用して他のアカウントが作成したコントロールパネルを表示、変 更、削除できません。
- 参加者は、他のアカウントが共有クラスターに作成したリソースについて、ルーティングコント ロールの表示、作成、変更 (ルーティングコントロールの状態を含む) を行えません。
- 参加者は、共有クラスター内の他のアカウントが作成した安全ルールを作成、変更、表示できませ ん。

• クラスター所有者のものであるため、参加者は共有クラスター内のデフォルトコントロールパネル にはリソースを追加できません。

前述のように、参加者は共有クラスターのデフォルトコントロールパネルにルーティングコントロー ルを作成できません。クラスター所有者がデフォルトコントロールパネルを所有しているためです。 ただし、クラスター所有者は、クラスターのデフォルトのコントロールパネルにアクセスするアクセ ス許可を付与するクロスアカウントIAMロールを作成できます。その後、所有者は参加者にロールを 引き受ける許可を付与できます。これにより、参加者はデフォルトのコントロールパネルにアクセス し、所有者がロールのアクセス許可で指定した方法で使用できるようになります。

<span id="page-155-0"></span>費用請求

のクラスターの所有者ARCには、クラスターに関連するコストが請求されます。クラスターの所有 者側でも参加者側でも、クラスターでホストされるリソースの作成に追加費用はかかりません。

詳細な料金情報と例については、[「Amazon Application Recovery Controller \(ARC\) の料金](https://aws.amazon.com/route53/pricing/#application-recovery-controller)」を参照 し、「Amazon Application Recovery Controller () までスクロールダウンしますARC。

<span id="page-155-1"></span>クォータ

共有クラスターで作成されたすべてのリソース (共有クラスターへのアクセス権を持つすべての参加 者が作成したリソースを含む) は、そのクラスターや他のリソース (ルーティングコントロールなど) で有効なクォータにカウントされます。クラスターリソースを共有するアカウントのクォータがクラ スター所有者のクォータよりも高い場合、クラスター所有者のクォータは、共有しているアカウント のクォータよりも優先されます。

これがどのように機能するかをよりよく理解するには、次の例を参照してください。リソース共有で のクォータの仕組みを説明するために、これらの例では、クラスター所有者が所有者で、クラスター が共有されているアカウントが参加者であるとします。

コントロールパネルのクォータ

クォータは、クラスターあたりの所有者の合計コントロールパネルに適用されます。

例えば、所有者がクラスターあたりのコントロールパネル数に対して 50 のクォータを持ち、ク ラスター内に 13 のコントロールパネルがあるとします。次に、参加者のクォータが 150 に設定 されているとします。このシナリオでは、参加者は共有クラスターに最大 37 個のコントロール パネル (つまり 50~13) しか作成できません。

さらに、クラスターを共有する他のアカウントもコントロールパネルを作成する場合、それらは すべてクラスター全体の 50 個のコントロールパネルのクォータにカウントされます。

ルーティングコントロールのクォータ

ルーティングコントロールには複数のクォータがあります。コントロールパネルあたりのクォー タ、クラスターあたりのクォータ、安全ルールあたりのクォータです。所有者のクォータは、こ れらすべてのクォータに優先されます。

例えば、所有者がクラスターあたりのルーティングコントロール数に対して 300 のクォータを持 ち、クラスターにすでに 300 のルーティングコントロールがあるとします。次に、参加者がこの クォータを 500 に設定しているとします。このシナリオでは、参加者は共有クラスターに新しい ルーティングコントロールを作成できません。

安全ルールのクォータ

クォータは、コントロールパネルのクォータごとに所有者の安全ルールに適用されます。

例えば、所有者がコントロールパネルあたりの安全ルール数に対して 20 のクォータを持ち、参 加者がこのクォータを 80 に設定しているとします。このシナリオでは、所有者の下限が優先さ れるため、参加者は共有クラスターのコントロールパネルに最大 20 個の安全ルールしか作成で きません。

ルーティングコントロールクォータのリストについては、「」を参照してください[ルーティングコン](#page-175-0) [トロールのクォータ](#page-175-0)。

Amazon Application Recovery Controller でのルーティング制御のログ記録 とモニタリング (ARC)

AWS CloudTrail を使用して、Amazon Application Recovery Controller (ARC) でルーティングコント ロールをモニタリングし、パターンを分析し、問題のトラブルシューティングに役立てることができ ます。

トピック

• [を使用した Route 53 ARC API コールのログ記録 AWS CloudTrail](#page-156-0)

<span id="page-156-0"></span>を使用した Route 53 ARC API コールのログ記録 AWS CloudTrail

Amazon Route 53 Application Recovery Controller は AWS CloudTrail、Route 53 ARC のユーザー、 ロール、または AWS サービスによって実行されたアクションを記録するサービスである と統合さ れています。 は、Route 53 ARC のすべての API コールをイベントとして CloudTrail キャプチャ

します。キャプチャされたコールには、Route 53 ARC コンソールからのコールと、Route 53 ARC API オペレーションへのコードコールが含まれます。

証跡を作成する場合は、Route 53 ARC の CloudTrail イベントなど、Amazon S3 バケットへのイベ ントの継続的な配信を有効にすることができます。 Amazon S3 Route 53 証跡を設定しない場合で も、コンソールのイベント履歴 で最新の CloudTrail イベントを表示できます。

で収集された情報を使用して CloudTrail、Route 53 ARC に対するリクエスト、リクエスト元の IP アドレス、リクエスト者、リクエスト日時などの詳細を確認できます。

の詳細については CloudTrail、「 [AWS CloudTrail ユーザーガイド」](https://docs.aws.amazon.com/awscloudtrail/latest/userguide/cloudtrail-user-guide.html)を参照してください。

の Route 53 ARC 情報 CloudTrail

CloudTrail アカウントを作成する AWS アカウント と、 は で有効になります。Route 53 ARC でア クティビティが発生すると、そのアクティビティは CloudTrail イベント履歴 の他の AWS サービス イベントとともにイベントに記録されます。で最近のイベントを表示、検索、ダウンロードできます AWS アカウント。詳細については、 [CloudTrail 「イベント履歴の使用」](https://docs.aws.amazon.com/awscloudtrail/latest/userguide/view-cloudtrail-events.html)を参照してください。

Route 53 ARC のイベントなど AWS アカウント、 のイベントの継続的な記録については、証跡を 作成します。証跡により、 はログファイル CloudTrail を Amazon S3 バケットに配信できます。デ フォルトでは、コンソールで証跡を作成するときに、証跡がすべての AWS リージョンに適用されま す。証跡は、 AWS パーティション内のすべてのリージョンからのイベントをログに記録し、指定し た Amazon S3 バケットにログファイルを配信します。さらに、 CloudTrail ログで収集されたデータ をより詳細に分析し、それに基づく対応を行うように他の AWS サービスを設定できます。詳細につ いては、次を参照してください:

- 「[証跡作成の概要](https://docs.aws.amazon.com/awscloudtrail/latest/userguide/cloudtrail-create-and-update-a-trail.html)」
- [CloudTrail でサポートされているサービスと統合](https://docs.aws.amazon.com/awscloudtrail/latest/userguide/cloudtrail-aws-service-specific-topics.html)
- [の Amazon SNS 通知の設定 CloudTrail](https://docs.aws.amazon.com/awscloudtrail/latest/userguide/configure-sns-notifications-for-cloudtrail.html)
- [複数のリージョンからの CloudTrail ログファイルの受信](https://docs.aws.amazon.com/awscloudtrail/latest/userguide/receive-cloudtrail-log-files-from-multiple-regions.html)[と複数のアカウントからの CloudTrail ロ](https://docs.aws.amazon.com/awscloudtrail/latest/userguide/cloudtrail-receive-logs-from-multiple-accounts.html) [グファイルの受信](https://docs.aws.amazon.com/awscloudtrail/latest/userguide/cloudtrail-receive-logs-from-multiple-accounts.html)

すべての Route 53 ARC アクションは によってログに記録 CloudTrail され、[Amazon Route 53](https://docs.aws.amazon.com/recovery-readiness/latest/api/)  [Application Recovery Controller のリカバリ準備 API リファレンスガイド](https://docs.aws.amazon.com/recovery-readiness/latest/api/)[、Amazon Route 53](https://docs.aws.amazon.com/recovery-cluster/latest/api/) [Application Recovery Controller のリカバリコントロール設定 API リファレンスガイド](https://docs.aws.amazon.com/recovery-cluster/latest/api/)、および [Amazon Route 53 Application Recovery Controller のルーティングコントロール API リファレン](https://docs.aws.amazon.com/routing-control/latest/APIReference/) [スガイド](https://docs.aws.amazon.com/routing-control/latest/APIReference/)に記載されています。例えば、 および CreateRecoveryGroupアクションを呼び出

すUpdateRoutingControlStateとCreateCluster、 CloudTrail ログファイルにエントリが生成 されます。

各イベントまたはログエントリには、誰がリクエストを生成したかという情報が含まれます。アイデ ンティティ情報は、以下を判別するのに役立ちます:

- リクエストがルートまたは AWS Identity and Access Management (IAM) ユーザーの認証情報のど ちらを使用して送信されたか。
- リクエストがロールまたはフェデレーションユーザーのテンポラリなセキュリティ認証情報を使用 して行われたかどうか。
- リクエストが別の AWS サービスによって送信されたかどうか。

詳細については、[CloudTrail 「userIdentity 要素](https://docs.aws.amazon.com/awscloudtrail/latest/userguide/cloudtrail-event-reference-user-identity.html)」を参照してください。

イベント履歴での Route 53 ARC イベントの表示

CloudTrail では、イベント履歴 で最近のイベントを表示できます。Route 53 ARC API リクエストの イベントを表示するには、コンソールの上部にあるリージョンセレクターで [米国西部 (オレゴン)] を指定する必要があります。詳細については、[「 ユーザーガイド」の CloudTrail 「イベント履歴の](https://docs.aws.amazon.com/awscloudtrail/latest/userguide/view-cloudtrail-events.html) 使用AWS CloudTrail 」を参照してください。

Route 53 ARC のログファイルエントリを理解する

証跡は、指定した Amazon S3 バケットにイベントをログファイルとして配信できるようにする設定 です。 CloudTrail ログファイルには、1 つ以上のログエントリが含まれます。イベントは任意の送信 元からの単一のリクエストを表し、リクエストされたアクション、アクションの日時、リクエストパ ラメータなどに関する情報が含まれます。 CloudTrail ログファイルは、パブリック API コールの順 序付けられたスタックトレースではないため、特定の順序では表示されません。

次の例は、ルーティングコントロールを設定するための CreateClusterアクションを示す CloudTrail ログエントリを示しています。

```
{ 
   "eventVersion": "1.08", 
    "userIdentity": { 
      "type": "IAMUser", 
      "principalId": "A1B2C3D4E5F6G7EXAMPLE", 
      "arn": "arn:aws:iam::111122223333:user/smithj", 
      "accountId": "111122223333", 
      "accessKeyId": "AKIAIOSFODNN7EXAMPLE",
```

```
 "sessionContext": { 
            "sessionIssuer": { 
                "type": "Role", 
                "principalId": "A1B2C3D4E5F6G7EXAMPLE", 
                "arn": "arn:aws:iam::111122223333:role/smithj", 
                "accountId": "111122223333", 
                "userName": "smithj" 
           }, 
            "webIdFederationData": {}, 
            "attributes": { 
                "mfaAuthenticated": "false", 
                "creationDate": "2021-06-30T04:44:41Z" 
           } 
       } 
   }, 
   "eventTime": "2021-06-30T04:45:46Z", 
   "eventSource": "route53-recovery-control-config.amazonaws.com", 
   "eventName": "CreateCluster", 
   "awsRegion": "us-west-2", 
   "sourceIPAddress": "192.0.2.50", 
   "userAgent": "aws-cli/2.0.0 Python/3.8.2 Darwin/19.6.0 botocore/2.0.0dev7", 
   "requestParameters": { 
       "ClientToken": "12345abcdef-1234-5678-abcd-12345abcdef", 
       "ClusterName": "XYZCluster" 
   }, 
   "responseElements": { 
       "Cluster": { 
            "Arn": "arn:aws:route53-recovery-control::012345678901:cluster/abc123456-
aa11-bb22-cc33-abc123456", 
            "ClusterArn": "arn:aws:route53-recovery-control::012345678901:cluster/
abc123456-aa11-bb22-cc33-abc123456", 
           "Name": "XYZCluster", 
            "Status": "PENDING" 
       } 
   }, 
   "requestID": "6090509a-5a97-4be6-8e6a-7d73example", 
   "eventID": "9cab44ef-0777-41e6-838f-f249example", 
   "readOnly": false, 
   "eventType": "AwsApiCall", 
   "managementEvent": true, 
   "eventCategory": "Management", 
   "recipientAccountId": "111122223333"
}
```
# 次の例は、ルーティングコントロールの UpdateRoutingControlStateアクションを示す CloudTrail ログエントリを示しています。

```
{ 
   "eventVersion": "1.08", 
    "userIdentity": { 
      "type": "AssumedRole", 
      "principalId": "A1B2C3D4E5F6G7EXAMPLE", 
      "arn": "arn:aws:sts::111122223333:assumed-role/admin/smithj", 
      "accountId": "111122223333", 
      "accessKeyId": "AKIAIOSFODNN7EXAMPLE", 
      "sessionContext": { 
            "sessionIssuer": { 
                "type": "Role", 
                "principalId": "A1B2C3D4E5F6G7EXAMPLE", 
                "arn": "arn:aws:iam::111122223333:role/admin", 
                "accountId": "111122223333", 
                "userName": "admin" 
           }, 
            "webIdFederationData": {}, 
            "attributes": { 
                "mfaAuthenticated": "false", 
                "creationDate": "2021-06-30T04:44:41Z" 
           } 
       } 
   }, 
   "eventTime": "2021-06-30T04:45:46Z", 
   "eventSource": "route53-recovery-control-config.amazonaws.com", 
   "eventName": "UpdateRoutingControl", 
   "awsRegion": "us-west-2", 
   "sourceIPAddress": "192.0.2.50", 
   "userAgent": "aws-cli/2.0.0 Python/3.8.2 Darwin/19.6.0 botocore/2.0.0dev7", 
   "requestParameters": { 
       "RoutingControlName": "XYZRoutingControl3", 
       "RoutingControlArn": "arn:aws:route53-recovery-
control::012345678:controlpanel/0123456bbbbbbb0123456bbbbbb0123456/routingcontrol/
abcdefg1234567" 
   }, 
   "responseElements": { 
       "RoutingControl": { 
            "ControlPanelArn": "arn:aws:route53-recovery-
control::012345678:controlpanel/0123456bbbbbbb0123456bbbbbb0123456", 
            "Name": "XYZRoutingControl3",
```

```
 "Status": "DEPLOYED", 
            "RoutingControlArn": "arn:aws:route53-recovery-
control::012345678:controlpanel/0123456bbbbbbb0123456bbbbbb0123456/routingcontrol/
abcdefg1234567" 
       } 
   }, 
   "requestID": "6090509a-5a97-4be6-8e6a-7d73example", 
   "eventID": "9cab44ef-0777-41e6-838f-f249example", 
   "readOnly": false, 
   "eventType": "AwsApiCall", 
   "managementEvent": true, 
   "eventCategory": "Management", 
   "recipientAccountId": "111122223333"
}
```
# ルーティングコントロールのための Identity and Access Management

AWS Identity and Access Management (IAM) は、管理者が AWS リソースへのアクセスを安全に制 御 AWS サービス するのに役立つ です。IAM 管理者は、誰を認証 (サインイン) し、誰に Route 53 ARCリソースの使用を承認する (アクセス許可を付与する) かを制御します。 Route 53 IAM は、追加 料金なしで AWS サービス 使用できる です。

内容

- [Amazon Route 53 Application Recovery Controller でのルーティングコントロールと の連携方法](#page-161-0)  [IAM](#page-161-0)
- [Amazon Route 53 Application Recovery Controller でのルーティングコントロールのアイデンティ](#page-168-0) [ティベースのポリシーの例](#page-168-0)
- [AWS Amazon Application Recovery Controller \(ARC\) でのルーティングコントロール用の マネー](#page-174-0) [ジドポリシー](#page-174-0)

<span id="page-161-0"></span>Amazon Route 53 Application Recovery Controller でのルーティングコントロールと の連携方法 IAM

IAM を使用して Amazon Application Recovery Controller (ARC) のルーティングコントロールへのア クセスを管理する前に、ルーティングコントロールで使用できるIAM機能を確認してください。

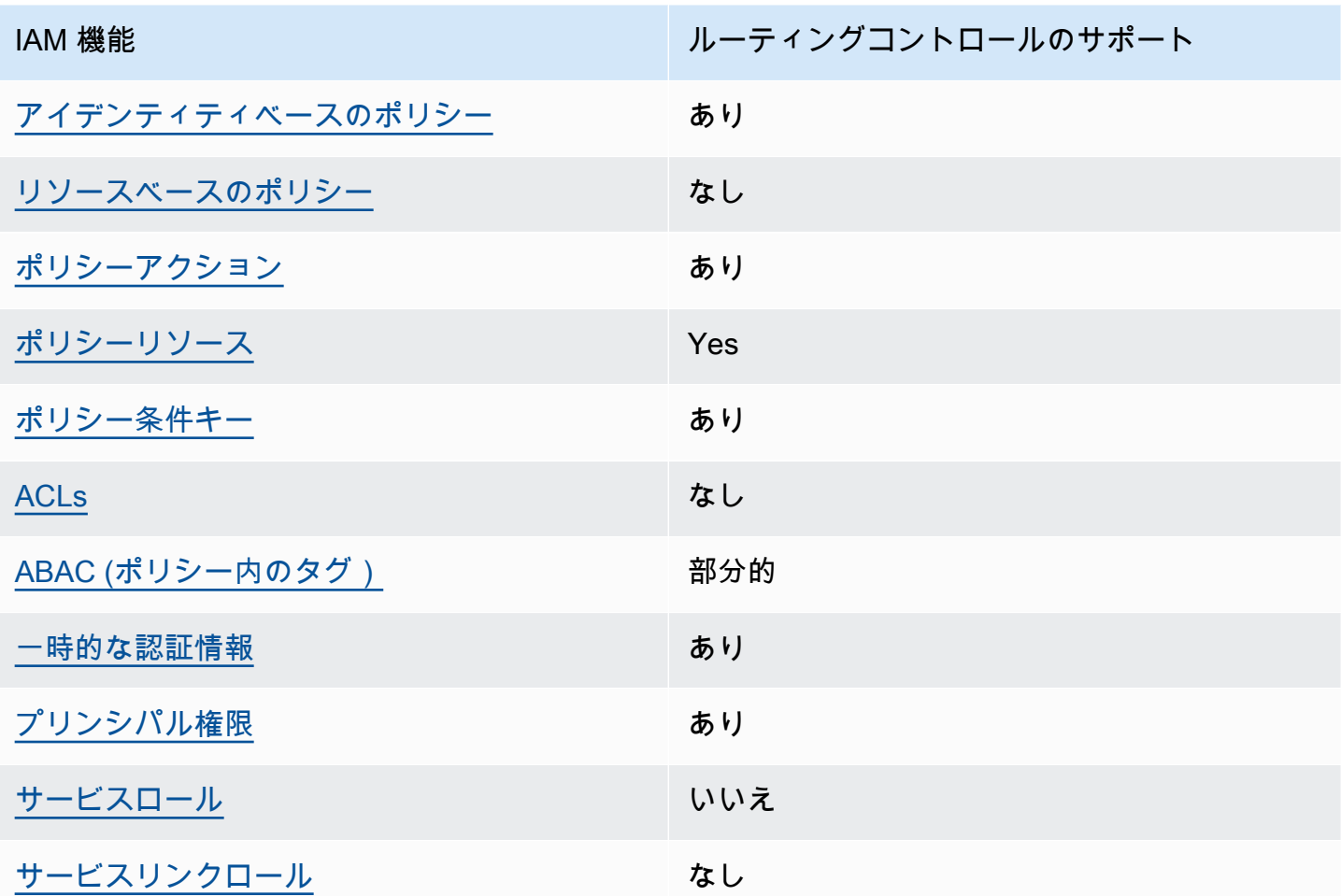

AWS サービスがほとんどのIAM機能と連携する方法の概要を把握するには、 IAM ユーザーガイ ドの[AWS 「 と連携する のサービスIAM」](https://docs.aws.amazon.com/IAM/latest/UserGuide/reference_aws-services-that-work-with-iam.html)を参照してください。

<span id="page-162-0"></span>Route 53 のアイデンティティベースのポリシー ARC

アイデンティティベースのポリシーのサポート: あり

ID ベースのポリシーは、IAMユーザー、ユーザーのグループ、ロールなどの ID にアタッチできる JSONアクセス許可ポリシードキュメントです。これらのポリシーは、ユーザーとロールが実行でき るアクション、リソース、および条件をコントロールします。アイデンティティベースのポリシーを 作成する方法については、「 ユーザーガイド」[のIAM「ポリシーの作成I](https://docs.aws.amazon.com/IAM/latest/UserGuide/access_policies_create.html)AM」を参照してください。

IAM アイデンティティベースのポリシーでは、許可または拒否されたアクションとリソース、およ びアクションが許可または拒否される条件を指定できます。プリンシパルは、それが添付されてい るユーザーまたはロールに適用されるため、アイデンティティベースのポリシーでは指定できませ ん。JSON ポリシーで使用できるすべての要素については、「 ユーザーガイド」の「 [IAMJSONポリ](https://docs.aws.amazon.com/IAM/latest/UserGuide/reference_policies_elements.html) [シー要素のリファレンス](https://docs.aws.amazon.com/IAM/latest/UserGuide/reference_policies_elements.html)IAM」を参照してください。

ルーティングコントロールのARCアイデンティティベースのポリシーの例を表示するには、「」を 参照してください[Amazon Route 53 Application Recovery Controller でのルーティングコントロール](#page-168-0) [のアイデンティティベースのポリシーの例](#page-168-0)。

<span id="page-163-0"></span>ルーティングコントロール内のリソースベースのポリシー

リソースベースのポリシーのサポート: なし

リソースベースのポリシーは、リソースにアタッチするJSONポリシードキュメントです。リソース ベースのポリシーの例としては、IAMロールの信頼ポリシーと Amazon S3 バケットポリシーがあり ます。リソースベースのポリシーをサポートするサービスでは、サービス管理者はポリシーを使用し て特定のリソースへのアクセスをコントロールできます。

<span id="page-163-1"></span>ルーティングコントロールのポリシーアクション

ポリシーアクションのサポート: あり

管理者はポリシーを使用して AWS JSON、誰が何にアクセスできるかを指定できます。つまり、ど のプリンシパルがどのリソースに対してどのような条件下でアクションを実行できるかということで す。

JSON ポリシーの Action要素は、ポリシーでアクセスを許可または拒否するために使用できるアク ションを記述します。ポリシーアクションの名前は通常、関連する AWS APIオペレーションと同じ です。一致するAPIオペレーションがないアクセス許可のみのアクションなど、いくつかの例外があ ります。また、ポリシーに複数のアクションが必要なオペレーションもあります。これらの追加アク ションは、依存アクションと呼ばれます。

このアクションは、関連付けられたオペレーションを実行するための権限を付与するポリシーで使用 されます。

ルーティングコントロールの Route 53 ARCアクションのリストを確認するには、「サービス認 証リファレンス[」の「Amazon Route 53 リカバリコントロールで定義されるアクション](https://docs.aws.amazon.com/service-authorization/latest/reference/list_amazonroute53recoverycontrols.html#amazonroute53recoverycontrols-actions-as-permissions)」およ び[「Amazon Route 53 リカバリクラスターで定義されるアクション](https://docs.aws.amazon.com/service-authorization/latest/reference/list_amazonroute53recoverycontrols.html#amazonroute53recoverycluster-actions-as-permissions)」を参照してください。

ルーティングコントロールARCの Route 53 のポリシーアクションは、操作APIしている に応じて、 アクションの前に次のプレフィックスを使用します。

route53-recovery-control-config route53-recovery-cluster

単一のステートメントで複数のアクションを指定するには、アクションをカンマで区切ります。例え ば、次の操作を実行できます。

```
"Action": [ 
       "route53-recovery-control-config:action1", 
       "route53-recovery-control-config:action2" 
 ]
```
ワイルドカード (\*) を使用して複数アクションを指定できます。例えば、Describe という単語で始 まるすべてのアクションを指定するには、次のアクションを含めます。

"Action": "route53-recovery-control-config:Describe\*"

ルーティングコントロールのARCアイデンティティベースのポリシーの例を表示するには、「」を 参照してください[Amazon Route 53 Application Recovery Controller でのルーティングコントロール](#page-168-0) [のアイデンティティベースのポリシーの例](#page-168-0)。

<span id="page-164-0"></span>Route 53 のポリシーリソース ARC

ポリシーリソースのサポート: あり

管理者はポリシーを使用して AWS JSON、誰が何にアクセスできるかを指定できます。つまり、ど のプリンシパルがどのリソースに対してどのような条件下でアクションを実行できるかということで す。

Policy ResourceJSON要素は、アクションが適用されるオブジェクトを指定します。ステートメン トには、Resource または NotResource 要素を含める必要があります。ベストプラクティスとし て、[Amazon リソースネーム \(ARN\) を使用してリソース](https://docs.aws.amazon.com/IAM/latest/UserGuide/reference-arns.html)を指定します。これは、リソースレベルの 許可と呼ばれる特定のリソースタイプをサポートするアクションに対して実行できます。

オペレーションのリスト化など、リソースレベルの権限をサポートしないアクションの場合は、ス テートメントがすべてのリソースに適用されることを示すために、ワイルドカード (\*) を使用しま す。

"Resource": "\*"

サービス認証リファレンス では、Route 53 に関連する以下の情報を確認できますARC。

リソースタイプとその のリストARNs、および各リソースARNの で指定できるアクションを確認す るには、「サービス認証リファレンス」の以下のトピックを参照してください。

- [Amazon Route 53 Recovery コントロールで定義されるアクション](https://docs.aws.amazon.com/service-authorization/latest/reference/list_amazonroute53recoverycontrols.html#amazonroute53recoverycontrols-actions-as-permissions)
- [Amazon Route 53 Recovery Cluster で定義されるアクション。](https://docs.aws.amazon.com/service-authorization/latest/reference/list_amazonroute53recoverycontrols.html#amazonroute53recoverycluster-actions-as-permissions)

ルーティングコントロールのARCアイデンティティベースのポリシーの例を表示するには、「」を 参照してください[Amazon Route 53 Application Recovery Controller でのルーティングコントロール](#page-168-0) [のアイデンティティベースのポリシーの例](#page-168-0)。

<span id="page-165-0"></span>Route 53 のポリシー条件キー ARC

サービス固有のポリシー条件キーのサポート: あり

管理者はポリシーを使用して AWS JSON、誰が何にアクセスできるかを指定できます。つまり、ど のプリンシパルが、どのリソースに対してどのような条件下でアクションを実行できるかということ です。

Condition 要素 (または Condition ブロック) を使用すると、ステートメントが有効な条件を指定 できます。Condition 要素はオプションです。イコールや未満などの [条件演算子](https://docs.aws.amazon.com/IAM/latest/UserGuide/reference_policies_elements_condition_operators.html) を使用して条件 式を作成することで、ポリシーの条件とリクエスト内の値を一致させることができます。

1 つのステートメントに複数の Condition 要素を指定する場合、または 1 つの Condition 要素に 複数のキーを指定する場合、 AWS では AND 論理演算子を使用してそれらを評価します。1 つの条 件キーに複数の値を指定すると、 は論理ORオペレーションを使用して条件 AWS を評価します。ス テートメントの権限が付与される前にすべての条件が満たされる必要があります。

条件を指定する際にプレースホルダー変数も使用できます。例えば、IAMユーザー名でタグ付けされ ている場合にのみ、リソースにアクセスするアクセス許可をIAMユーザーに付与できます。詳細につ いては、「 ユーザーガイド」[のIAM「ポリシー要素: 変数とタグ](https://docs.aws.amazon.com/IAM/latest/UserGuide/reference_policies_variables.html)IAM」を参照してください。

AWS は、グローバル条件キーとサービス固有の条件キーをサポートします。すべての AWS グ ローバル条件キーを確認するには、「 ユーザーガイド」[のAWS 「 グローバル条件コンテキスト](https://docs.aws.amazon.com/IAM/latest/UserGuide/reference_policies_condition-keys.html) [キー](https://docs.aws.amazon.com/IAM/latest/UserGuide/reference_policies_condition-keys.html)IAM」を参照してください。

ルーティングコントロール用の Route 53 ARC条件キーのリストを確認するには、「サービス認証リ ファレンス」の以下のトピックを参照してください。

• [Amazon Route 53 Recovery コントロールの条件キー](https://docs.aws.amazon.com/service-authorization/latest/reference/list_amazonroute53recoverycontrols.html#amazonroute53recoverycontrols-policy-keys)

• [Amazon Route 53 Recovery クラスターの条件キー](https://docs.aws.amazon.com/service-authorization/latest/reference/list_amazonroute53recoverycontrols.html#amazonroute53recoverycluster-policy-keys)

条件キーで使用できるアクションとリソースについては、「サービス認可リファレンス」の以下のト ピックを参照してください。

- リソースタイプとその のリストを確認するにはARNs、[「Amazon Route 53 Recovery Controls で](https://docs.aws.amazon.com/service-authorization/latest/reference/list_amazonroute53recoverycontrols.html#amazonroute53recoverycontrols-actions-as-permissions) [定義されるアクション](https://docs.aws.amazon.com/service-authorization/latest/reference/list_amazonroute53recoverycontrols.html#amazonroute53recoverycontrols-actions-as-permissions)」および[「Amazon Route 53 Recovery Cluster で定義されるアクション」](https://docs.aws.amazon.com/service-authorization/latest/reference/list_amazonroute53recoverycontrols.html#amazonroute53recoverycluster-actions-as-permissions) を参照してください。
- ARN 各リソースの で指定できるアクションのリストを確認するには、[「Amazon Route 53](https://docs.aws.amazon.com/service-authorization/latest/reference/list_amazonroute53recoverycontrols.html#amazonroute53recoverycontrols-resources-for-iam-policies)  [Recovery Controls で定義されるリソース」](https://docs.aws.amazon.com/service-authorization/latest/reference/list_amazonroute53recoverycontrols.html#amazonroute53recoverycontrols-resources-for-iam-policies)および[「Amazon Route 53 Recovery Cluster で定義さ](https://docs.aws.amazon.com/service-authorization/latest/reference/list_amazonroute53recoverycontrols.html#amazonroute53recoverycluster-resources-for-iam-policies) [れるリソース](https://docs.aws.amazon.com/service-authorization/latest/reference/list_amazonroute53recoverycontrols.html#amazonroute53recoverycluster-resources-for-iam-policies)」を参照してください。

ルーティングコントロールのARCアイデンティティベースのポリシーの例を表示するには、「」を 参照してください。 [Amazon Route 53 Application Recovery Controller でのルーティングコントロー](#page-168-0) [ルのアイデンティティベースのポリシーの例](#page-168-0)

<span id="page-166-0"></span>Route 53 のアクセスコントロールリスト (ACLs) ARC

をサポートACLs: いいえ

アクセスコントロールリスト (ACLs) は、リソースへのアクセス許可を持つプリンシパル (アカウン トメンバー、ユーザー、またはロール) を制御します。ACLs はリソースベースのポリシーに似てい ますが、JSONポリシードキュメント形式を使用しません。

<span id="page-166-1"></span>Route 53 での属性ベースのアクセスコントロール (ABAC) ARC

サポート ABAC (ポリシー内のタグ): 部分的

属性ベースのアクセスコントロール (ABAC) は、属性に基づいてアクセス許可を定義する認可戦略 です。では AWS、これらの属性はタグ と呼ばれます。タグは、IAMエンティティ (ユーザーまたは ロール) および多くの AWS リソースにアタッチできます。エンティティとリソースのタグ付けは、 の最初のステップですABAC。次に、プリンシパルのタグがアクセスしようとしているリソースのタ グと一致する場合に、オペレーションを許可するABACポリシーを設計します。

ABAC は、急速に成長している環境や、ポリシー管理が煩雑になる状況に役立ちます。

タグに基づいてアクセスを管理するには、aws:ResourceTag/*key-*

*name*、aws:RequestTag/*key-name*、または aws:TagKeys の条件キーを使用して、ポリシーの [条件要素](https://docs.aws.amazon.com/IAM/latest/UserGuide/reference_policies_elements_condition.html)でタグ情報を提供します。

サービスがすべてのリソースタイプに対して 3 つの条件キーすべてをサポートする場合、そのサー ビスの値はありです。サービスが一部のリソースタイプに対してのみ 3 つの条件キーのすべてをサ ポートする場合、値は「部分的」になります。

の詳細についてはABAC、「 IAMユーザーガイ[ド」の「 とはABAC](https://docs.aws.amazon.com/IAM/latest/UserGuide/introduction_attribute-based-access-control.html)」を参照してください。をセット アップする手順を含むチュートリアルを表示するにはABAC、「 ユーザーガイド」の[「属性ベースの](https://docs.aws.amazon.com/IAM/latest/UserGuide/tutorial_attribute-based-access-control.html) [アクセスコントロール \(ABAC\)](https://docs.aws.amazon.com/IAM/latest/UserGuide/tutorial_attribute-based-access-control.html) を使用するIAM」を参照してください。

ARC ルーティングコントロールには、 に対する以下のサポートが含まれていますABAC。

- Recovery Control Config は をサポートしますABAC。
- Recovery Cluster は をサポートしていませんABAC。

<span id="page-167-0"></span>Route 53 での一時的な認証情報の使用 ARC

一時的な認証情報のサポート: あり

一部の AWS サービス は、一時的な認証情報を使用してサインインすると機能しません。一時的な 認証情報 AWS サービス を使用する などの詳細については、「 ユーザーガイド[AWS サービス 」の](https://docs.aws.amazon.com/IAM/latest/UserGuide/reference_aws-services-that-work-with-iam.html) [「 と連携IAMす](https://docs.aws.amazon.com/IAM/latest/UserGuide/reference_aws-services-that-work-with-iam.html)る IAM 」を参照してください。

ユーザー名とパスワード以外の AWS Management Console 方法で にサインインする場合、一時的 な認証情報を使用します。例えば、会社のシングルサインオン (SSO) リンク AWS を使用して にア クセスすると、そのプロセスによって一時的な認証情報が自動的に作成されます。また、ユーザーと してコンソールにサインインしてからロールを切り替える場合も、一時的な認証情報が自動的に作成 されます。ロールの切り替えの詳細については、「 IAMユーザーガイド[」の「ロールへの切り替え](https://docs.aws.amazon.com/IAM/latest/UserGuide/id_roles_use_switch-role-console.html)  [\(コンソール\)」](https://docs.aws.amazon.com/IAM/latest/UserGuide/id_roles_use_switch-role-console.html)を参照してください。

一時的な認証情報は、 AWS CLI または を使用して手動で作成できます AWS API。その後、これら の一時的な認証情報を使用して . AWS recommends にアクセスできます AWS。これは、長期的なア クセスキーを使用する代わりに、一時的な認証情報を動的に生成することを推奨しています。詳細に ついては、[「」の「一時的なセキュリティ認証情報IAM](https://docs.aws.amazon.com/IAM/latest/UserGuide/id_credentials_temp.html)」を参照してください。

<span id="page-167-1"></span>Route 53 のクロスサービスプリンシパル許可 ARC

転送アクセスセッションをサポート (FAS): はい

IAM エンティティ (ユーザーまたはロール) を使用して でアクションを実行すると AWS、プリンシ パルと見なされます。ポリシーによって、プリンシパルに許可が付与されます。一部のサービスを使 用する際に、アクションを実行することで、別サービスの別アクションがトリガーされることがあり ます。この場合、両方のアクションを実行するための権限が必要です。

アクションにポリシーで追加の依存アクションが必要かどうかを確認するには、「サービス認可リ ファレンス」の以下のトピックを参照してください。

- [Amazon Route 53 リカバリクラスター](https://docs.aws.amazon.com/service-authorization/latest/reference/list_amazonroute53recoverycluster.html)
- [Amazon Route 53 リカバリコントロール](https://docs.aws.amazon.com/service-authorization/latest/reference/list_amazonroute53recoverycontrols.html)

<span id="page-168-1"></span>Route 53 のサービスロール ARC

サービスロールのサポート: なし

サービスロールは、ユーザーに代わってアクションを実行するためにサービスが引き受ける [IAM](https://docs.aws.amazon.com/IAM/latest/UserGuide/id_roles.html)  [ロール](https://docs.aws.amazon.com/IAM/latest/UserGuide/id_roles.html)です。IAM 管理者は、 内からサービスロールを作成、変更、削除できますIAM。詳細につい ては、「 ユーザーガイ[ド」の「 にアクセス許可を委任するロールの作成 AWS サービスI](https://docs.aws.amazon.com/IAM/latest/UserGuide/id_roles_create_for-service.html)AM」を参 照してください。

<span id="page-168-2"></span>Route 53 のサービスにリンクされたロール ARC

サービスリンクロールのサポート: あり

サービスにリンクされたロールは、 サービスにリンクされた AWS サービスロールの一種です。 サービスは、ユーザーに代わってアクションを実行するロールを引き受けることができます。サー ビスにリンクされたロールは AWS アカウントに表示され、サービスによって所有されます。IAM 管 理者は、サービスにリンクされたロールのアクセス許可を表示できますが、編集することはできませ ん。

<span id="page-168-0"></span>ルーティングコントロールは、サービスにリンクされたロールを使用しません。

Amazon Route 53 Application Recovery Controller でのルーティングコントロールのア イデンティティベースのポリシーの例

デフォルトでは、ユーザーとロールには Route 53 ARCリソースを作成または変更するアクセス許可 はありません。また、、 AWS Command Line Interface (AWS CLI) AWS Management Console、 または を使用してタスクを実行することはできません AWS API。必要なリソースに対してアクショ ンを実行するアクセス許可をユーザーに付与するために、IAM管理者はIAMポリシーを作成できま す。その後、管理者はIAMポリシーをロールに追加し、ユーザーはロールを引き受けることができま す。

これらのポリシードキュメント例を使用してIAMアイデンティティベースのJSONポリシーを作成す る方法については、「 ユーザーガイド」[のIAM「ポリシーの作成I](https://docs.aws.amazon.com/IAM/latest/UserGuide/access_policies_create-console.html)AM」を参照してください。

各リソースタイプの の形式などARC、Route 53 で定義されるアクションとリソースタイプの詳細に ついては、「サービス認証リファレンスARNs」[のAmazon Route 53 Application Recovery Controller](https://docs.aws.amazon.com/service-authorization/latest/reference/list_amazonroute53recoverycontrols.html)  [のアクション、リソース、および条件キー](https://docs.aws.amazon.com/service-authorization/latest/reference/list_amazonroute53recoverycontrols.html)」を参照してください。

トピック

- [ポリシーのベストプラクティス](#page-44-0)
- [例: ルーティングコントロールのための Route 53 ARCコンソールアクセス](#page-170-0)
- [例: ルーティングコントロール設定の Route 53 ARCAPIアクション](#page-172-0)

ポリシーのベストプラクティス

ID ベースのポリシーは、ユーザーのアカウントで誰かが Route 53 ARCリソースを作成、アクセス、 または削除できるどうかを決定します。これらのアクションを実行すると、 AWS アカウントに料金 が発生する可能性があります。アイデンティティベースポリシーを作成したり編集したりする際に は、以下のガイドラインと推奨事項に従ってください:

- AWS 管理ポリシーを開始し、最小特権のアクセス許可に移行する ユーザーとワークロードにア クセス許可を付与するには、多くの一般的なユースケースにアクセス許可を付与する AWS 管理 ポリシーを使用します。これらは で使用できます AWS アカウント。ユースケースに固有の AWS カスタマー管理ポリシーを定義して、アクセス許可をさらに減らすことをお勧めします。詳細に ついては、「 ユーザーガイド」の「 [AWS 管理ポリシー](https://docs.aws.amazon.com/IAM/latest/UserGuide/access_policies_managed-vs-inline.html#aws-managed-policies)[AWS 」または「 ジョブ機能の 管理ポリ](https://docs.aws.amazon.com/IAM/latest/UserGuide/access_policies_job-functions.html) [シー](https://docs.aws.amazon.com/IAM/latest/UserGuide/access_policies_job-functions.html)IAM」を参照してください。
- 最小特権のアクセス許可を適用する IAMポリシーでアクセス許可を設定する場合は、タスクの 実行に必要なアクセス許可のみを付与します。これを行うには、特定の条件下で特定のリソース に対して実行できるアクションを定義します。これは、最小特権アクセス許可とも呼ばれていま す。IAM を使用してアクセス許可を適用する方法の詳細については、「 ユーザーガイド[」の「 の](https://docs.aws.amazon.com/IAM/latest/UserGuide/access_policies.html) [ポリシーとアクセス許可IAM](https://docs.aws.amazon.com/IAM/latest/UserGuide/access_policies.html)IAM」を参照してください。
- IAM ポリシーの条件を使用してアクセスをさらに制限する ポリシーに条件を追加して、アク ションとリソースへのアクセスを制限できます。例えば、ポリシー条件を記述して、すべてのリク エストを を使用して送信する必要があることを指定できますSSL。条件を使用して、 などの特定 の を介してサービスアクションが使用される場合に AWS サービス、サービスアクションへのア クセスを許可することもできます AWS CloudFormation。詳細については、「 ユーザーガイド」 の[IAMJSON「ポリシー要素: 条件I](https://docs.aws.amazon.com/IAM/latest/UserGuide/reference_policies_elements_condition.html)AM」を参照してください。
- IAM Access Analyzer を使用してIAMポリシーを検証し、安全で機能的なアクセス許可を確保する – IAM Access Analyzer は、ポリシーがポリシー言語 (JSON) とIAMベストプラクティスに準拠す るように、新規および既存のIAMポリシーを検証します。IAM Access Analyzer には、安全で機能 的なポリシーの作成に役立つ 100 を超えるポリシーチェックと実用的な推奨事項が用意されてい ます。詳細については、「 ユーザーガイド」[のIAM「Access Analyzer ポリシーの検証I](https://docs.aws.amazon.com/IAM/latest/UserGuide/access-analyzer-policy-validation.html)AM」を参 照してください。
- 多要素認証を要求する (MFA) でIAMユーザーまたはルートユーザーを必要とするシナリオがあ る場合は AWS アカウント、セキュリティを強化MFAするために をオンにします。API オペレー ションが呼び出されるMFAタイミングを要求するには、ポリシーにMFA条件を追加します。詳細 については、「 IAMユーザーガイド[」のMFA「 で保護されたAPIアクセスの設定」](https://docs.aws.amazon.com/IAM/latest/UserGuide/id_credentials_mfa_configure-api-require.html)を参照してく ださい。

のベストプラクティスの詳細についてはIAM、「 ユーザーガイド[」の「 のセキュリティのベストプ](https://docs.aws.amazon.com/IAM/latest/UserGuide/best-practices.html) [ラクティスIAM](https://docs.aws.amazon.com/IAM/latest/UserGuide/best-practices.html)IAM」を参照してください。

<span id="page-170-0"></span>例: ルーティングコントロールのための Route 53 ARCコンソールアクセス

Amazon Route 53 Application Recovery Controller コンソールにアクセスするには、アクセス許可の 最小限のセットが必要です。これらのアクセス許可により、 の Route 53 ARCリソースの詳細を一覧 表示および表示できます AWS アカウント。最小限必要な許可よりも制限が厳しいアイデンティティ ベースのポリシーを作成すると、そのポリシーを持つエンティティ (ユーザーまたはロール) に対し てコンソールが意図したとおりに機能しません。

AWS CLI または のみを呼び出すユーザーには、最小限のコンソールアクセス許可を付与する必要は ありません AWS API。代わりに、実行しようとしているAPIオペレーションに一致するアクション のみへのアクセスを許可します。

特定のAPIオペレーションのみへのアクセスを許可するときに、ユーザーとロールが引き続き Route 53 ARCコンソールを使用できるようにするには、Route 53 の ReadOnly AWS 管理ポリ シーもエンティティARCにアタッチします。詳細については、「 ユーザーガイドRoute 53 ARC [Route 53 ARCマネージドポリシー」ページ](#page-283-0)または「ユーザーへのアクセス許可の追加IAM」 を参照してください。 [https://docs.aws.amazon.com/IAM/latest/UserGuide/id\\_users\\_change](https://docs.aws.amazon.com/IAM/latest/UserGuide/id_users_change-permissions.html#users_change_permissions-add-console)[permissions.html#users\\_change\\_permissions-add-console](https://docs.aws.amazon.com/IAM/latest/UserGuide/id_users_change-permissions.html#users_change_permissions-add-console)

コンソールから Route 53 ARCルーティングコントロール機能を使用するためのフルアクセスをユー ザーに付与するには、次のようなポリシーをユーザーにアタッチして、Route 53 ARCルーティング コントロールのリソースとオペレーションを設定するフルアクセス許可をユーザーに付与します。

{

```
 "Version": "2012-10-17", 
     "Statement": [ 
         { 
              "Effect": "Allow", 
              "Action": [ 
                     "route53-recovery-cluster:GetRoutingControlState", 
                     "route53-recovery-cluster:UpdateRoutingControlState", 
                     "route53-recovery-cluster:UpdateRoutingControlStates", 
                     "route53-recovery-control-config:CreateCluster", 
                     "route53-recovery-control-config:CreateControlPanel", 
                     "route53-recovery-control-config:CreateRoutingControl", 
                     "route53-recovery-control-config:CreateSafetyRule", 
                     "route53-recovery-control-config:DeleteCluster", 
                     "route53-recovery-control-config:DeleteControlPanel", 
                     "route53-recovery-control-config:DeleteRoutingControl", 
                     "route53-recovery-control-config:DeleteSafetyRule", 
                     "route53-recovery-control-config:DescribeCluster", 
                     "route53-recovery-control-config:DescribeControlPanel", 
                     "route53-recovery-control-config:DescribeSafetyRule", 
                     "route53-recovery-control-config:DescribeRoutingControl", 
                     "route53-recovery-control-config:ListAssociatedRoute53HealthChecks", 
                     "route53-recovery-control-config:ListClusters", 
                     "route53-recovery-control-config:ListControlPanels", 
                     "route53-recovery-control-config:ListRoutingControls", 
                     "route53-recovery-control-config:ListSafetyRules", 
                     "route53-recovery-control-config:UpdateControlPanel", 
                     "route53-recovery-control-config:UpdateRoutingControl", 
                     "route53-recovery-control-config:UpdateSafetyRule" 
               ], 
              "Resource": "*" 
         }, 
\overline{a} "Effect": "Allow", 
              "Action": [ 
                     "route53:GetHealthCheck", 
                     "route53:CreateHealthCheck", 
                     "route53:DeleteHealthCheck", 
                     "route53:ChangeTagsForResource" 
              ], 
              "Resource": "*" 
         } 
    \mathbf{I}}
```
<span id="page-172-0"></span>例: ルーティングコントロール設定の Route 53 ARCAPIアクション

ユーザーが Route 53 ARCAPIアクションを使用して Route 53 ARCルーティングコントロール設定 を操作できるようにするには、以下で説明するように、ユーザーが操作する必要があるAPIオペレー ションに対応するポリシーをアタッチします。

リカバリコントロール設定のAPIオペレーションを操作するには、次のようなポリシーをユーザーに アタッチします。

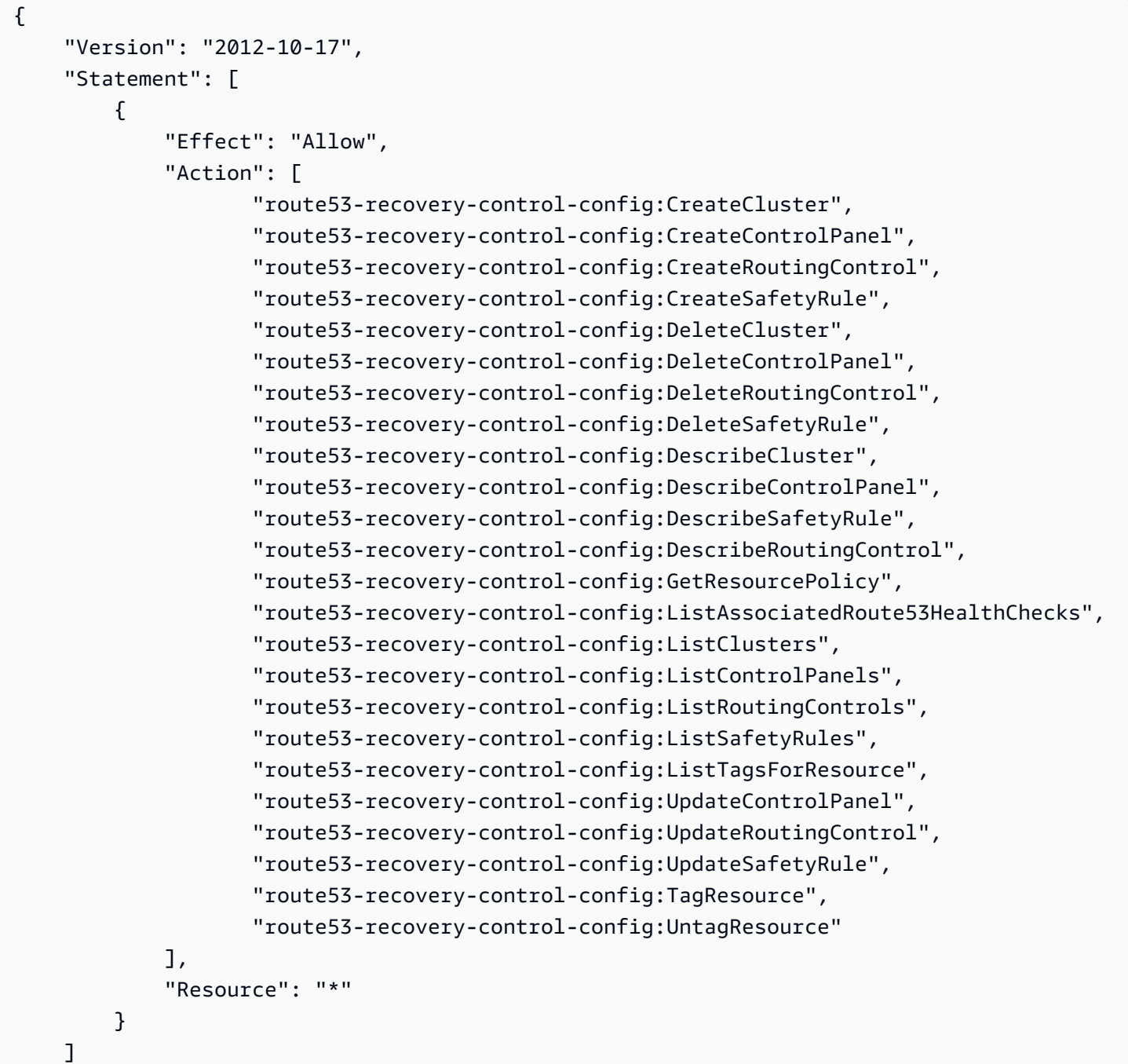

}

ディザスタイベント中にフェイルオーバーするようにARCルーティングコントロールの状態を更新 するAPIなど、リカバリクラスターのデータプレーンを使用してルーティングコントロールのタスク を実行するには、次のようなARCIAMポリシーをIAMユーザーにアタッチできます。

AllowSafetyRuleOverride ブール値は、ルーティングコントロールのセーフガードとして設定 した安全ルールを、上書きするアクセス許可を付与します。このアクセス許可は、「Break Glass」 のシナリオで、災害などの緊急のフェイルオーバーシナリオで安全対策を回避するために必要になる 場合があります。例えば、オペレーターがディザスタリカバリのためにすばやいフェイルオーバーを 必要とする場合や、1 つ以上の安全規則により、トラフィックの経路変更に必要なルーティングコン トロール状態の更新が、予期せず妨げられる場合などです。このアクセス許可により、オペレーター はルーティングコントロールの状態を更新するAPI呼び出しを行うときに上書きする安全ルールを指 定できます。詳細については、「[安全ルールを上書きしてトラフィックを再ルーティングする](#page-148-1)」を参 照してください。

復旧クラスターのデータプレーンの使用をオペレータに許可APIし、安全ルールの上書 きを防ぐ場合は、次のようなポリシーをブール値で AllowSafetyRuleOverrides にア タッチできますfalse。オペレータが安全ルールをオーバーライドできるようにするに は、AllowSafetyRuleOverridesブール値を に設定しますtrue。

```
{ 
     "Version": "2012-10-17", 
     "Statement": [ 
         \{ "Effect": "Allow", 
              "Action": [ 
                   "route53-recovery-cluster:GetRoutingControlState", 
                   "route53-recovery-cluster:ListRoutingControls" 
              ], 
              "Resource": "*" 
          }, 
          { 
              "Effect": "Allow", 
              "Action": [ 
                   "route53-recovery-cluster:UpdateRoutingControlStates", 
                   "route53-recovery-cluster:UpdateRoutingControlState" 
              ], 
              "Resource": "*", 
              "Condition": { 
                   "Bool": {
```
"route53-recovery-cluster:AllowSafetyRulesOverrides": "false"

 } } }  $\mathbf{I}$ }

<span id="page-174-0"></span>AWS Amazon Application Recovery Controller (ARC) でのルーティングコントロール 用の マネージドポリシー

AWS 管理ポリシーは、 によって作成および管理されるスタンドアロンポリシーです AWS。 AWS 管理ポリシーは、多くの一般的なユースケースに対するアクセス許可を付与するように設計されてい るため、ユーザー、グループ、ロールへのアクセス許可の割り当てを開始できます。

AWS 管理ポリシーは、すべての AWS お客様が使用できるため、特定のユースケースに対して最小 特権のアクセス許可を付与しない場合があることに注意してください。ユースケース別に[カスタマー](https://docs.aws.amazon.com/IAM/latest/UserGuide/access_policies_managed-vs-inline.html#customer-managed-policies) [マネージドポリシー](https://docs.aws.amazon.com/IAM/latest/UserGuide/access_policies_managed-vs-inline.html#customer-managed-policies)を定義して、マネージドポリシーを絞り込むことをお勧めします。

AWS 管理ポリシーで定義されているアクセス許可は変更できません。が AWS 管理ポリシーで定義 されたアクセス許可 AWS を更新すると、ポリシーがアタッチされているすべてのプリンシパル ID (ユーザー、グループ、ロール) が更新されます。 AWS サービス は、新しい AWS が起動されたと き、または既存のサービスで新しいAPIオペレーションが使用可能になったときに、 AWS 管理ポリ シーを更新する可能性が最も高くなります。

詳細については、「 ユーザーガイド」の「 [AWS 管理ポリシー](https://docs.aws.amazon.com/IAM/latest/UserGuide/access_policies_managed-vs-inline.html#aws-managed-policies)IAM」を参照してください。

AWS 管理ポリシー: AmazonRoute53RecoveryControlConfigFullAccess

IAM エンティティAmazonRoute53RecoveryControlConfigFullAccessに をアタッチできま す。このポリシーは、 でリカバリコントロール設定を操作するためのアクションへのフルアクセス を許可しますARC。リカバリコントロール設定アクションへのフルアクセスを必要とするIAMユー ザーおよびその他のプリンシパルにアタッチします。

任意で、Amazon Route 53 アクションへのアクセスを追加して、ユーザーがルーティ ングコントロールのヘルスチェックを作成できるようにすることもできます。例え ば、route53:GetHealthCheck、route53:CreateHealthCheck、route53:DeleteHealthCheck、route53:ChangeTagsForResource のうち 1 つ以上のアクションにアクセス許可を付与できます。

このポリシーのアクセス許可を確認するには、「 管理ポリシーリファレンス」 の[AmazonRoute「53RecoveryControlConfigFullAccess](https://docs.aws.amazon.com/aws-managed-policy/latest/reference/AmazonRoute53RecoveryControlConfigFullAccess.html)」を参照してください。 AWS AWS 管理ポリシー: AmazonRoute53RecoveryControlConfigReadOnlyAccess

IAM エンティティAmazonRoute53RecoveryControlConfigReadOnlyAccessに をアタッチで きます。これは、ルーティングコントロールとセーフティルールの設定を確認する必要があるユー ザーに役立つポリシーです。このポリシーは、 でリカバリコントロール設定を操作するためのアク ションへの読み取り専用アクセスを許可しますARC。これらのユーザーは、リカバリコントロール リソースを作成、更新、削除できません。

このポリシーのアクセス許可を確認するには、「 マネージドポリシーリファレンス」 の[AmazonRoute「53RecoveryControlConfigReadOnlyAccess](https://docs.aws.amazon.com/aws-managed-policy/latest/reference/AmazonRoute53RecoveryControlConfigReadOnlyAccess.html)」を参照してください。 AWS

AWS マネージドポリシー: AmazonRoute53RecoveryClusterFullAccess

IAM エンティティAmazonRoute53RecoveryClusterFullAccessに をアタッチできます。この ポリシーは、 でクラスターデータプレーンを操作するためのアクションへのフルアクセスを許可し ますARC。ルーティングコントロールの状態の更新と取得にフルアクセスを必要とするIAMユーザー やその他のプリンシパルにアタッチします。

このポリシーのアクセス許可を確認するには、「 マネージドポリシーリファレンス」 の[AmazonRoute「53RecoveryClusterFullAccess](https://docs.aws.amazon.com/aws-managed-policy/latest/reference/AmazonRoute53RecoveryClusterFullAccess.html)」を参照してください。 AWS

AWS 管理ポリシー: AmazonRoute53RecoveryClusterReadOnlyAccess

IAM エンティティAmazonRoute53RecoveryClusterReadOnlyAccessに をアタッチできます。 このポリシーは、 のクラスターデータプレーンへの読み取り専用アクセスを許可しますARC。これ らのユーザーは、ルーティングコントロールの状態を取得することはできますが更新はできません。

このポリシーのアクセス許可を確認するには、「 マネージドポリシーリファレンス」 の[AmazonRoute「53RecoveryClusterReadOnlyAccess](https://docs.aws.amazon.com/aws-managed-policy/latest/reference/AmazonRoute53RecoveryClusterReadOnlyAccess.html)」を参照してください。 AWS

ルーティングコントロール用の AWS マネージドポリシーの更新

このサービスがこれらの変更の追跡を開始ARCしてからの、 でのルーティングコントロール用の AWS マネージドポリシーの更新の詳細については、「」を参照してください[Amazon Application](#page-283-1)  [Recovery Controller の AWS マネージドポリシーの更新 \(ARC\)。](#page-283-1)このページの変更に関する自動ア ラートについては、AR[Cドキュメント履歴ページ](#page-295-0) のRSSフィードにサブスクライブしてください。

# <span id="page-175-0"></span>ルーティングコントロールのクォータ

Amazon Application Recovery Controller (ARC) のルーティングコントロールには、次のクォータ (以 前は制限と呼ばれていました) が適用されます。

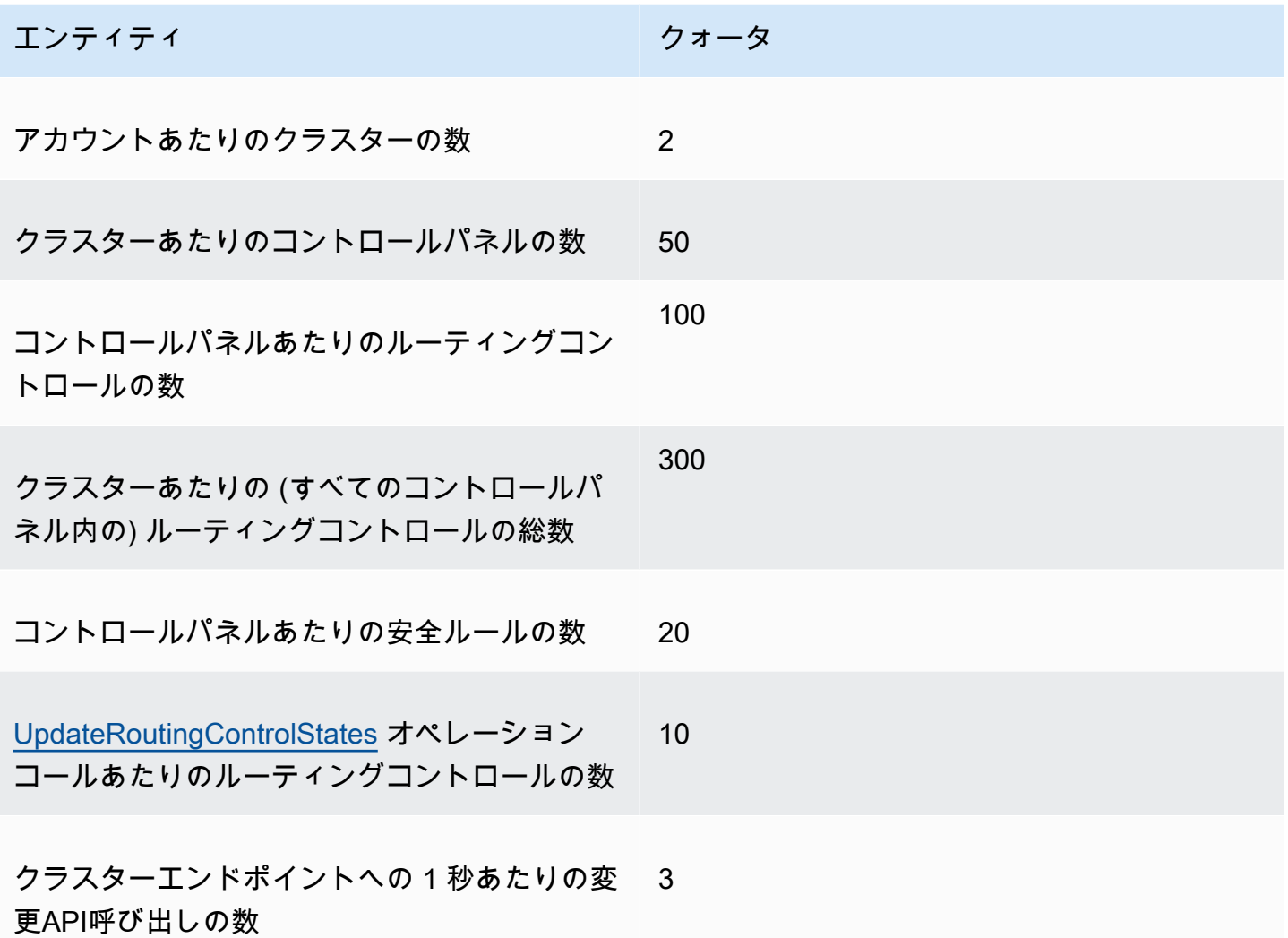

# Amazon Application Recovery Controller の準備状況チェック (ARC)

Amazon Application Recovery Controller (ARC) の準備状況チェックを使用すると、アプリケーショ ンとリソースが復旧の準備が整っているかどうかに関するインサイトを得ることができます。で AWS アプリケーションをモデル化し、準備状況チェックを作成するARCと、チェックは AWS リ ソースクォータ、容量、ネットワークルーティングポリシーなど、アプリケーションに関する情報を 継続的にモニタリングします。次に、アプリケーションのレプリカにフェイルオーバーする機能に影 響する変更について通知を受け取り、イベントから復旧することを選択できます。準備状況チェック は、マルチリージョンアプリケーションをフェイルオーバートラフィックを処理するようにスケーリ ングおよび設定された状態に継続的に維持できることを確認するのに役立ちます。

この章では、 でアプリケーションをモデル化しARC、アプリケーションを説明するリカバリグルー プとセルを作成して、準備状況チェックが機能する構造を設定する方法について説明します。次に、 がアプリケーションの準備状況をARC監査できるように、準備状況チェックと準備状況の範囲を追 加するステップに従います。

準備状況チェックを作成すると、リソースの準備状況ステータスをモニタリングできるようになりま す。準備状況チェックは、スタンバイアプリケーションレプリカとそのリソースが本番稼働用アプリ ケーションの容量、ルーティングポリシー、その他の設定の詳細を反映して、本番稼働用レプリカと 継続的に一致させるのに役立ちます。レプリカが一致しない場合は、容量を追加したり、設定を変更 して、アプリケーションレプリカを再度調整したりできます。

#### **A** Important

準備状況チェックは、アプリケーションのレプリカの設定とランタイムの状態が一致してい ることを継続的に確認するときに、最も役立つサービスです。準備状況チェックは、本番の レプリカが正常かどうかを示すために使用すべきではありません。また、準備状況チェック を、災害発生時のフェイルオーバーの主要なトリガーとして使用すべきでもありません。

Amazon Application Recovery Controller (ARC) の準備状況チェックとは

準備状況チェックは、 AWS プロビジョニングされた容量、サービスクォータ、スロットル制限、 チェックに含まれるリソースの設定とバージョンの不一致について、ARC継続的に (1 分間隔で) 監 査します。準備状況チェックではこれらの差異がユーザーに通知されるため、各レプリカの設定の セットアップが同じであり、ランタイム時の状態が同じであることを確認できます。準備状況チェッ クでは、設定したキャパシティがレプリカ間で一定であることを確認できますが、ユーザーに代わっ てレプリカのキャパシティを決めてくれると考えるべきではありません。例えば、別のセルが使用で きなくなった場合に備えて、各レプリカの、十分なバッファ容量を備えた Auto Scaling グループの サイズを決めるには、アプリケーション要件を理解する必要があります。

クォータの場合、 が準備状況チェックとの不一致ARCを検出すると、低いクォータを高いクォータ に合わせて増やすことで、レプリカのクォータを調整する手順を実行できます。クォータが一致する と、準備状況チェックのステータスが READY と表示されます (こちらは即時の更新プロセスではあ りません。また、合計時間は特定のリソースタイプやその他の要因に応じて変わります)。

最初のステップでは、アプリケーションを表す[リカバリグループ](#page-204-0)を作成するための、準備状況チェッ クをセットアップします。各リカバリグループには、個々の障害抑制ユニットまたはアプリケーショ ンのレプリカのセルが含まれています。次に、アプリケーション内のリソースタイプごとに[リソース](#page-182-0)

[セット](#page-182-0)を作成し、そのリソースセットに準備状況チェックを関連付けます。最後に、リソースを準備 状況スコープ に関連付けて、リカバリグループ (アプリケーション) または個々のセル (リージョン またはアベイラビリティーゾーン () であるレプリカAZs) 内のリソースに関する準備状況ステータス を取得できるようにします。

準備状況 (つまり READY または NOT READY) は、準備状況チェックの範囲に含まれるリソースと、 リソースタイプの一連のルールに基づいて決定されます。リソースタイプごとに[準備状況ルールの](#page-215-0) [セット](#page-215-0)があり、 がリソースの準備状況の監査に使用するかどうかARCをチェックします。リソース が READY であるか否かの判断は、各準備状況ルールの定義方法に基づきます。準備状況ルールで は、通常リソースの評価が行われますが、リソースを相互に比較したり、リソースセット内の各リ ソースに関する特定の情報を調べたりする場合もあります。

準備状況チェックを追加することで、 を使用する、 を使用する EventBridge、または ARCAPIアク ションを使用するといういくつかの方法のいずれかで AWS Management Console、準備状況ステー タスをモニタリングできます。また、リソースの準備状況ステータスを、セルの準備状況やアプリ ケーションの準備状況など異なるコンテキストでモニタリングすることもできます。の[クロスアカウ](#page-212-0) [ント認証](#page-212-0)機能ARCを使用すると、1 つの AWS アカウントから分散リソースを簡単にセットアップお よびモニタリングできます。

準備状況チェックによるアプリケーションレプリカのモニタリング

ARC は、準備状況チェックを使用してアプリケーションレプリカを監査し、各レプリカの設定とラ ンタイムの状態が同じであることを確認します。準備状況チェックでは、アプリケーションの AWS リソース容量、設定、 AWS クォータ、およびルーティングポリシーを継続的に監査します。この 情報を使用して、レプリカがフェイルオーバーの準備ができていることを確認できます。準備状況 チェックは、復旧環境がスケーリングされ、必要に応じて にフェイルオーバーするように設定され ていることを確認するのに役立ちます。

以下のセクションでは、準備状況チェックの仕組みについて詳しく説明します。

準備状況チェックとアプリケーションレプリカ

復旧の準備を整えるには、別のアベイラビリティーゾーンまたはリージョンからのフェイルオー バートラフィックを吸収するために、レプリカで常に十分な予備の容量を維持する必要がありま す。ARC は継続的に (1 分に 1 回) アプリケーションを検査し、プロビジョニングされた容量がすべ てのアベイラビリティーゾーンまたはリージョンで一致することを確認します。

がARC検査する容量には、Amazon EC2インスタンス数、Aurora の読み取り/書き込み容量ユニッ ト、Amazon EBSボリュームサイズなどが含まれます。プライマリレプリカの容量をリソース値に 合わせてスケールアップし、スタンバイレプリカの対応する値も増やすのを忘れた場合、 は不一致 ARCを検出してスタンバイの値を増やすことができます。

#### **A** Important

準備状況チェックは、アプリケーションのレプリカの設定とランタイムの状態が一致してい ることを継続的に確認するときに、最も役立つサービスです。準備状況チェックは、本番の レプリカが正常かどうかを示すために使用すべきではありません。また、準備状況チェック を、災害発生時のフェイルオーバーの主要なトリガーとして使用すべきでもありません。

アクティブスタンバイ構成において、セルからまたはセルにフェイルオーバーするかどうかは、モニ タリングのシステムやヘルスチェックのシステムに基づいてユーザーが判断する必要があります。準 備状況チェックは、それらのシステムを補完するサービスとして捉えるのがよいでしょう。ARC 準 備状況チェックは可用性が高くないため、停止中にアクセス可能なチェックに依存しないでくださ い。さらに、チェックされたリソースは、災害時には利用できなくなる可能性もあります。

特定のセル (AWS リージョンまたはアベイラビリティーゾーン) のアプリケーションリソースの準備 状況ステータス、またはアプリケーション全体の準備状況をモニタリングできます。準備状況チェッ クのステータスが などに変わったときに通知を受け取るにはNot ready、 でルールを作成します EventBridge。詳細については、[「Amazon ARCでの準備状況チェックの使用 EventBridge」](#page-242-0)を参 照してください。準備状況ステータスは AWS Management Console、 で表示することも、 などの APIオペレーションを使用して表示することもできますget-recovery-readiness。詳細について は、「 [準備状況チェックAPIオペレーション」](#page-191-0)を参照してください。

準備状況チェックの仕組み

ARC は、準備状況チェックを使用してアプリケーションレプリカを監査し、各レプリカの設定設定 とランタイム状態が同じであることを確認します。

例えば、リカバリに備えるには、別のアベイラビリティーゾーンまたはリージョンからのフェイル オーバートラフィックを吸収できる十分な予備の容量を常に保持している必要があります。ARC は継続的に (1 分に 1 回) アプリケーションを検査し、プロビジョニングされた容量がすべてのア ベイラビリティーゾーンまたはリージョンで一致することを確認します。がARC検査する容量に は、Amazon EC2インスタンス数、Aurora の読み取り/書き込み容量ユニット、Amazon EBSボ リュームサイズなどが含まれます。プライマリレプリカの容量をリソース値に合わせてスケールアッ プし、スタンバイレプリカの対応する値も増やすのを忘れた場合、 は不一致ARCを検出してスタン バイの値を増やすことができます。
#### **A** Important

準備状況チェックは、アプリケーションのレプリカの設定とランタイムの状態が一致してい ることを継続的に確認するときに、最も役立つサービスです。準備状況チェックは、本番の レプリカが正常かどうかを示すために使用すべきではありません。また、準備状況チェック を、災害発生時のフェイルオーバーの主要なトリガーとして使用すべきでもありません。

アクティブスタンバイ構成において、セルからまたはセルにフェイルオーバーするかどうかは、モニ タリングのシステムやヘルスチェックのシステムに基づいてユーザーが判断する必要があります。準 備状況チェックは、それらのシステムを補完するサービスとして捉えるのがよいでしょう。ARC 準 備状況チェックは可用性が高くないため、停止中にアクセス可能なチェックに依存しないでくださ い。さらに、チェックされたリソースは、災害時には利用できなくなる可能性もあります。

特定のセル (AWS リージョンまたはアベイラビリティーゾーン) のアプリケーションリソースの準備 状況ステータス、またはアプリケーション全体の準備状況をモニタリングできます。準備状況チェッ クのステータスが などに変わったときに通知を受け取るにはNot ready、 でルールを作成します EventBridge。詳細については、[「Amazon ARCでの準備状況チェックの使用 EventBridge」](#page-242-0)を参 照してください。準備状況ステータスは AWS Management Console、 で表示することも、 などの APIオペレーションを使用して表示することもできますget-recovery-readiness。詳細について は、「 [準備状況チェックAPIオペレーション」](#page-191-0)を参照してください。

<span id="page-180-0"></span>準備状況ルールが準備状況ステータスを判断する仕組み

ARC 準備状況チェックは、各リソースタイプの事前定義されたルールと、それらのルールの定義方 法に基づいて準備状況ステータスを決定します。ARC には、サポートするリソースのタイプごとに 1 つのルールグループが含まれます。例えば、 ARCには Amazon Aurora クラスター、Auto Scaling グループなどの準備状況ルールのグループがあります。準備状況ルールには、セット内のリソースを 相互に比較するものもあれば、リソースセット内の各リソースに関する特定の情報を調べるものもあ ります。

ユーザーは、準備状況ルールやルールのグループを、追加、編集、削除できません。ただ し、Amazon CloudWatch アラームを作成し、アラームの状態をモニタリングする準備状況チェック を作成できます。例えば、Amazon EKSコンテナサービスをモニタリングするカスタム CloudWatch アラームを作成し、アラームの準備状況ステータスを監査する準備状況チェックを作成できます。

リソースセットを作成する AWS Management Console ときに、 で各リソースタイプのすべての準 備状況ルールを表示できます。または、リソースセットの詳細ページに移動して、後で準備状況ルー ルを表示できます。準備状況ルールは「[の準備状況ルール ARC」](#page-215-0)セクションでも確認できます。

準備状況チェックで一連のルールを使って一連のリソースを監査する場合、各ルールの定義方法に よって、すべてのリソースで結果を READY または NOT READY にするのか、それともリソースごと に結果を変えるのかが決まります。さらに、準備状況ステータスは複数の方法で表示できます。例え ば、リソースセット内のリソースグループの準備状況ステータスを表示したり、リカバリグループま たはセル (リカバリグループの設定方法に応じて、 AWS リージョンまたはアベイラビリティーゾー ン) の準備状況ステータスの概要を表示したりできます。

各ルールの説明の文言には、そのルールが適用されたときにどのようにリソースを評価し、準備状況 ステータスを判断するのかが説明されています。ルールは、各リソースを検査するか、リソースセッ ト内のすべてのリソースを検査して準備状況を判断するように定義されています。具体的には、ルー ルは以下のように機能します。

- ルールは、リソースセット内の各リソースを検査して条件を確認します。
	- すべてのリソースで条件が確認されると、すべてのリソースは READY に設定されます。
	- 1 つのリソースで条件の確認に失敗すると、そのリソースは NOT READY に設定され、それ以外 のセルは READY のままとなります。

例: 各 Amazon MskClusterState: MSKクラスターを検査し、 ACTIVE状態であることを確認しま す。

- このルールは、リソースセット内のすべてのリソースを検査して条件を確認します。
	- 条件が確認されると、すべてのリソースは READY に設定されます。
	- 条件を満たさないリソースがある場合、すべてのリソースは NOT READY に設定されます。

例:VpcSubnetCount: はすべての VPC サブネットを検査し、それらのサブネット数が同じであるこ とを確認します。

- 重要度の低いルール: このルールは、リソースセット内のすべてのリソースを検査して条件を確認 します。
	- いずれかのリソースが条件を満たさなかったとしても、準備状況は変わりません。このような動 作をするルールには、説明に注記が付きます。

例: ElbV2CheckAzCount: は各 Network Load Balancer を検査し、アタッチされているアベイラビ リティーゾーンが 1 つのみであることを確認します。注: このルールは準備状況ステータスには影 響しません。

さらに、 ARCはクォータの追加ステップを実行します。準備状況チェックで、サポートされている リソースのサービスクォータ (リソースの作成とオペレーションの最大値) のセル間で不一致が検出

された場合、 はクォータが低いリソースのクォータARCを自動的に引き上げます。これは、クォー タ (制限) に対してのみ適用されます。キャパシティに関しては、アプリケーションのニーズに応じ て、ユーザーが必要なキャパシティを追加する必要があります。

準備状況チェックのステータスが に変わった場合など、準備状況チェックの Amazon EventBridge 通知を設定することもできますNOT READY。次に、設定の不一致が検出されると、 から通知 EventBridge が送信され、修正アクションを実行して、アプリケーションレプリカが調整され、復旧 の準備が整っていることを確認できます。詳細については、「[Amazon ARCでの準備状況チェック](#page-242-0) [の使用 EventBridge」](#page-242-0)を参照してください。

準備状況チェック、リソースセット、準備状況の範囲がどのように連携するか

準備状況チェックは、常にリソースセット 内のリソースのグループを監査します。リソースセット を (個別に、または準備状況チェックの作成中に) 作成して、ARCリカバリグループのセル (アベイ ラビリティーゾーンまたは AWS リージョン) にあるリソースをグループ化し、準備状況チェックを 定義できるようにします。リソースセットは通常、同じタイプのリソース (Network Load Balancer など) のグループですが、アーキテクチャの準備状況チェックのDNSターゲットリソースにもなりま す。

通常、アプリケーション内のリソースの各タイプに、1 つのリソースセットと準備状況チェックを 作成します。アーキテクチャの準備状況チェックでは、最上位のDNSターゲットリソースとグロー バル (リカバリグループレベル) リソースセットを作成し、別のリソースセットのセルレベルのDNS ターゲットリソースを作成します。

次の図は、3 つのセル (アベイラビリティーゾーン) を持つリカバリグループの例を示しています。 各セルには Network Load Balancer (NLB) と Auto Scaling グループ () がありますASG。

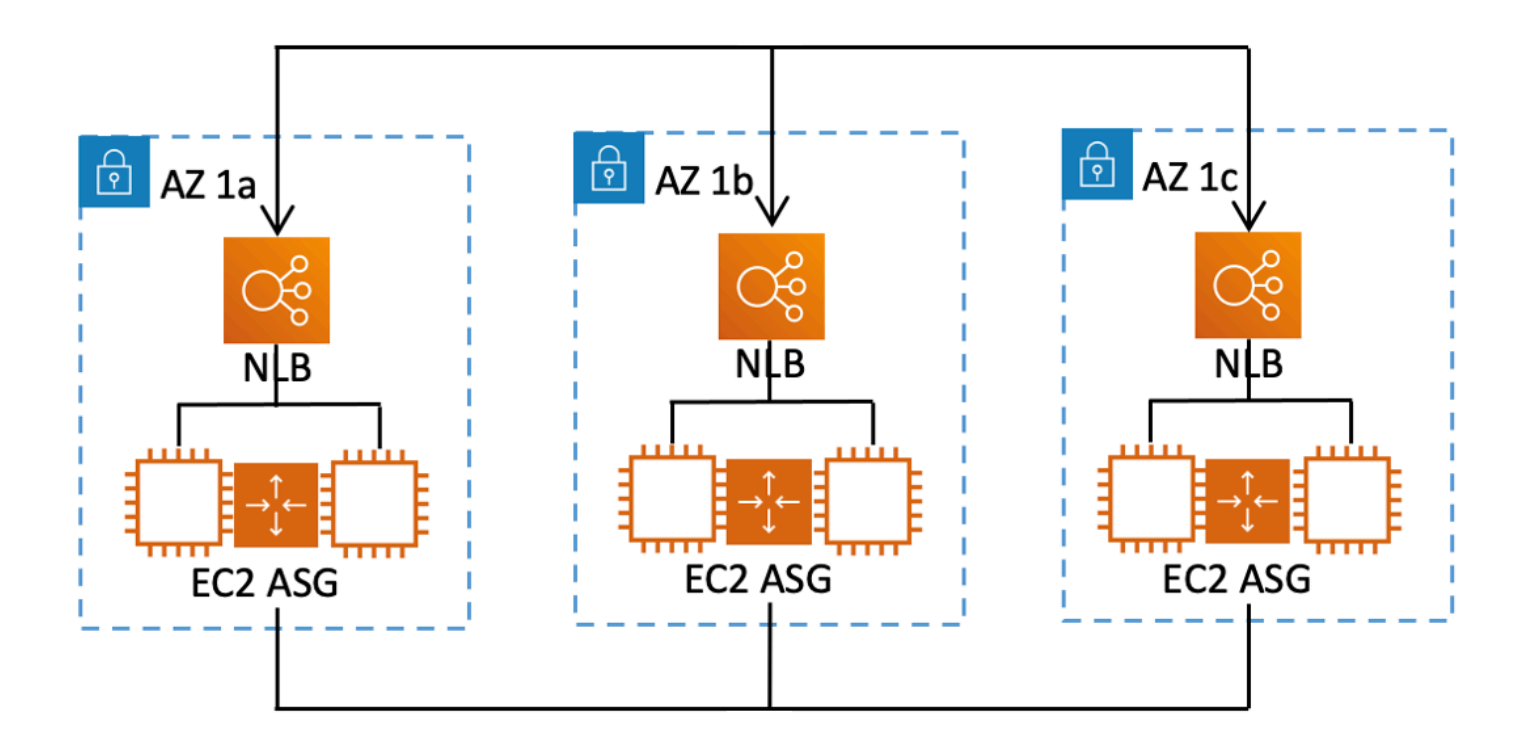

このシナリオでは、3 つの Network Load Balancer 用のリソースセットと準備状況チェック、3 つの Auto Scaling グループ用のリソースセットと準備状況チェックを作成します。これで、リカバリグ ループの各リソースセットで、リソースタイプごとに準備状況チェックを行えます。

リソースの準備状況の範囲を作成することで、セルまたはリカバリグループの準備状況チェックの 概要を追加できます。リソースの準備状況の範囲を指定するには、セルまたはリカバリグループの ARN をリソースセット内の各リソースに関連付けます。これは、リソースセットの準備状況チェッ クを作成する際に実行できます。

例えば、このリカバリグループの Network Load Balancer のリソースセットの準備状況チェックを 追加すると、準備状況スコープを各 NLB に同時に追加できます。この場合、AZ 1a ARNの を AZ 1a NLB の に、 ARNの を NLB AZ 1bにAZ 1b、 ARNの AZ 1cを NLBに関連付けますAZ 1c。Auto Scaling グループの準備状況チェックを作成するときも同じことを行い、Auto Scaling グループのリ ソースセットの準備状況チェックを作成するときに、準備状況の範囲をそれぞれに割り当てます。

準備状況チェックを作成するときに準備状況の範囲を関連付けるのは任意ですが、こちらを設定して おくことを強く推奨します。準備状況の範囲によりARC、 はリカバリグループの概要NOT READY準 備状況チェックとセルレベルの概要準備状況チェックの正しいREADYステータスまたは準備状況ス テータスを表示できます。準備状況の範囲を設定しない限り、 ARCはこれらの概要を提供できませ ん。

アプリケーションレベルまたはDNSルーティングポリシーなどのグローバルリソースを追加する 場合、準備状況の範囲にリカバリグループやセルは選択されないことに注意してください。代わり に、グローバルリソース (セルなし) を選択します。

DNS ターゲットリソースの準備状況チェック: 障害耐性の準備状況の監査

のDNSターゲットリソースの準備状況チェックを使用するとARC、アプリケーションのアーキテク チャと障害耐性の準備状況を監査できます。このタイプの準備状況チェックでは、アプリケーショ ンのアーキテクチャと Amazon Route 53 のルーティングポリシーを継続的にスキャンして、クロス ゾーンおよびクロスリージョンの依存関係を監査します。

リカバリ指向アプリケーションには、アベイラビリティーゾーンまたは AWS リージョンにサイロ化 された複数のレプリカがあるため、レプリカは互いに独立して障害が発生する可能性があります。 アプリケーションが正しくサイロ化されるように調整する必要がある場合、 ARCは、回復力があり フェイルオーバーの準備が整っていることを確認するために、必要に応じてアーキテクチャを更新で きる変更を提案します。

ARC は、アプリケーション内のセルの数と範囲 (レプリカまたは障害抑制単位を表す)、およびセル がアベイラビリティーゾーンまたはリージョンによってサイロ化されているかどうかを自動的に検出 します。次に、 ARCはセル内のアプリケーションリソースを識別して情報を提供し、それらがゾー ンまたはリージョンに正しくサイロ化されているかどうかを判断します。例えば、特定のアベイラビ リティーゾーンを対象とするセルがある場合、準備状況チェックでは、ロードバランサーとその背後 にあるターゲットも、それらのゾーンにサイロ化されているかどうかをモニタリングできます。

この情報を使用することで、セル内のリソースを正しいゾーンまたはリージョンに一致させるため に、変更すべきことがあるかどうかを判断できます。

開始するには、アプリケーションのDNSターゲットリソースと、それらのリソースセットと準備状 況チェックを作成します。詳細については、「[でのアーキテクチャの推奨事項の取得 ARC」](#page-210-0)を参照 してください。

準備状況チェックとディザスタリカバリのシナリオ

ARC 準備状況チェックは、アプリケーションとリソースがフェイルオーバートラフィックを処理す るようにスケーリングされていることを確認することで、アプリケーションとリソースを復旧する準 備ができているかどうかに関するインサイトを提供します。準備状況チェックのステータスは、本番 のレプリカが正常であることを示す合図として使用すべきではありません。ただし、アプリケーショ ンやインフラストラクチャのモニタリングや、レプリカから、またはレプリカにフェイルオーバーす べきか否かを判断するヘルスチェックシステムの補完に使用することは可能です。

緊急時や停電時には、ヘルスチェックとその他の情報を組み合わせて、スタンバイがスケールアップ され、正常で、本番トラフィックをフェイルオーバーする準備が整っているかどうかを判断します。 例えば、スタンバイの準備状況チェックのステータスが READY であることを確認することに加え、 スタンバイのセルに対して実行する canary が、成功基準を満たしているかどうかを確認します。

ARC 準備状況チェックは、米国西部 (オレゴン) の 1 つの AWS リージョンでホストされ、停止また は災害時には、準備状況チェック情報が古くなったり、チェックが利用できなくなったりする場合が あることに注意してください。詳細については、「[ルーティングコントロールのデータプレーンとコ](#page-108-0) [ントロールプレーン](#page-108-0)」を参照してください。

### AWS 準備状況チェックのリージョンの可用性

Amazon Application Recovery Controller (ARC) のリージョンサポートとサービスエンドポイント の詳細については、Amazon Web Services 全般のリファレンスの[「Amazon Application Recovery](https://docs.aws.amazon.com/general/latest/gr/r53arc.html)  [Controller \(ARC\) エンドポイントとクォータ」](https://docs.aws.amazon.com/general/latest/gr/r53arc.html)を参照してください。

**a** Note

Amazon Application Recovery Controller (ARC) の準備状況チェックは、グローバル機能 です。ただし、準備状況チェックリソースは米国西部 (オレゴン) リージョンにあるため、 リソースセットや準備状況チェックなどのリソースを作成する場合など、リージョンARC AWS CLI コマンドで米国西部 (オレゴン) リージョンを指定 ( パラメータを指定--region us-west-2) する必要があります。

# <span id="page-185-0"></span>準備状況チェックのコンポーネント

次の図は、準備状況チェック機能をサポートするように設定されたリカバリグループのサンプルを 示しています。この例のリソースは、リカバリグループ内のセル ( 別 AWS リージョン) とネストさ れたセル (アベイラビリティーゾーン別) にグループ化されます。リカバリグループ (アプリケーショ ン) の全体的な準備状況ステータスに加え、セル (リージョン) とネストされたセル (アベイラビリ ティーゾーン) のそれぞれに個別の準備状況ステータスがあります。

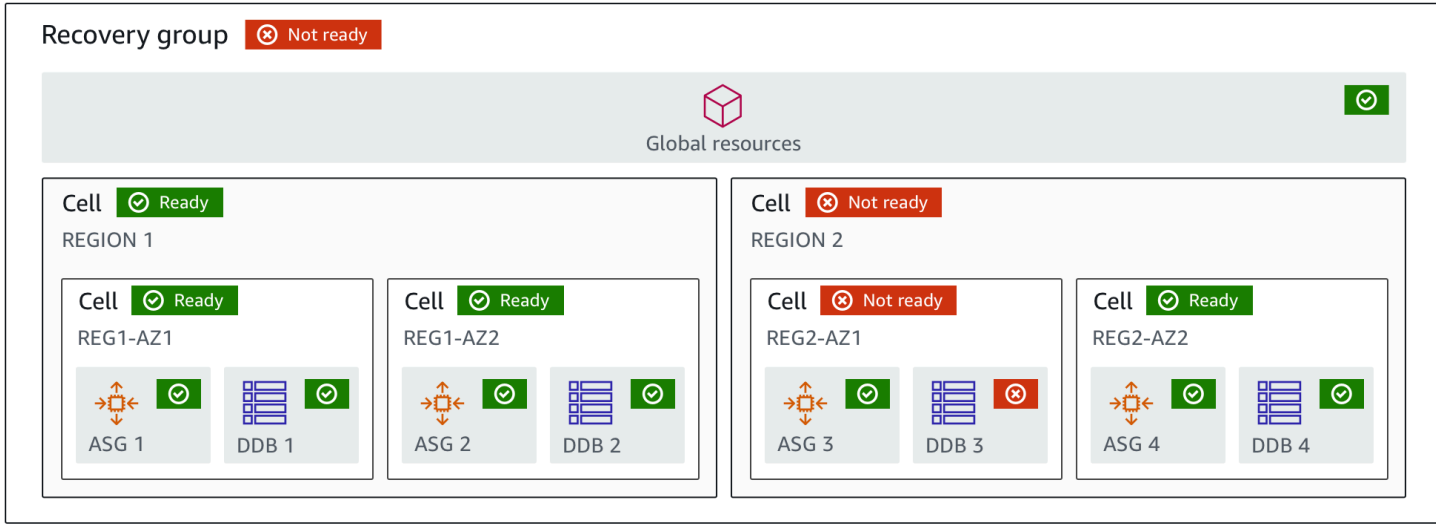

以下は、 の準備状況チェック機能のコンポーネントですARC。

セル

セルはアプリケーションのレプリカ、または独立したフェイルオーバーのユニットを定義しま す。アプリケーションがレプリカ内で個別に実行するために必要なすべての AWS リソースをグ ループ化します。例えば、プライマリセルに 1 つのリソースセットがあり、スタンバイセルに別 のリソースセットがあります。セルに含まれるものの境界はユーザーが決定しますが、セルは通 常、アベイラビリティーゾーンやリージョンを表します。リージョン内など、セルAZs内に複数 のセル (ネストされたセル) を持つことができます。ネストされた各セルは、独立したフェイル オーバーの単位を表します。

リカバリグループ

セルはリカバリグループに収集されます。リカバリグループは、フェイルオーバーの準備状況を 確認したいアプリケーショプリケーションのグループを表します。機能的に互いに一 致する 2 つ以上のセル、もしくはレプリカで構成されます。例えば、us-east-1a と us-east-1b に レプリケートされたウェブアプリケーションがあり、us-east-1b がフェイルオーバー環境である 場合、このアプリケーションは、us-east-1a と us-east-1b の 2 つのセルを持つリカバリグループ ARCとして で表現できます。リカバリグループには、Route 53 ヘルスチェックなどのグローバ ルリソースを含めることもできます。

リソースとリソース識別子

で準備状況チェック用のコンポーネントを作成するときはARC、リソース識別子を使用し て、Amazon DynamoDB テーブル、Network Load Balancer 、またはDNSターゲットリソースな どのリソースを指定します。リソース識別子は、リソースの Amazon リソースネーム (ARN)、 またはDNSターゲットリソースの場合は、リソースの作成時に がARC生成する識別子です。

#### DNS ターゲットリソース

DNS ターゲットリソースは、アプリケーションのドメイン名と、ドメインが指す AWS リソース などのDNSその他の情報の組み合わせです。 AWS リソースを含めるのは任意ですが、含める場 合は Route 53 リソースレコード、または Network Load Balancer でなければなりません。 AWS リソースを指定すると、アプリケーションの回復力を向上させるのに役立つ、より詳細なアーキ テクチャの推奨事項を取得できます。DNS ターゲットリソースARCのリソースセットを に作成 し、そのリソースセットの準備状況チェックを作成して、アプリケーションのアーキテクチャに 関する推奨事項を取得できます。準備状況チェックでは、DNSターゲットリソースの準備状況 ルールに基づいて、アプリケーションのDNSルーティングポリシーもモニタリングされます。

リソースセット

リソースセットは、複数のセルにまたがる AWS リソースまたはDNSターゲットリソースを含む 一連のリソースです。例えば、us-east-1a に 1 つのロードバランサーがあり、us-east-1b には別 のロードバランサーがあります。ロードバランサーのリカバリの準備状況を監視するには、両方 のロードバランサーを含むリソースセットを作成し、そのリソースセットの準備状況チェックを 作成します。ARC は、セット内のリソースの準備状況を継続的にチェックします。また、準備状 況の範囲を追加して、リソースセット内のリソースを、アプリケーション用に作成したリカバリ グループに関連付けることもできます。

準備状況ルール

準備状況ルールは、リソースセット内の一連のリソースに対してARC実行される監査です。ARC には、準備状況チェックをサポートするリソースのタイプごとに一連の準備状況ルールがありま す。各ルールには、 がリソースをARC検査する内容を説明する ID と説明が含まれています。 準備状況チェック

準備状況チェックARCは、リカバリの準備状況を監査している一連の Amazon Aurora インスタ ンスなど、アプリケーション内のリソースセットをモニタリングします。準備状況チェックに は、キャパシティ設定、 AWS クォータ、ルーティングポリシーなどの監査が含まれる場合があ ります。例えば、2 つのアベイラビリティーゾーンにわたって Amazon EC2 Auto Scaling グルー プの準備状況を監査する場合は、Auto Scaling グループごとに 1 つずつARNs、2 つのリソース を持つリソースセットの準備状況チェックを作成できます。次に、各グループが均等にスケーリ ングされていることを確認するために、 は 2 つのグループのインスタンスタイプとカウントARC を継続的にモニタリングします。

準備状況の範囲

準備状況の範囲は、特定の準備状況チェックの対象となるリソースのグループを示します。準備 状況チェックの範囲は、リカバリグループ (つまり、アプリケーション全体を対象とするグロー

バル) にすることも、セル (つまり、リージョンまたはアベイラビリティーゾーン) にすることも できます。のグローバルリソースであるリソースの場合ARC、準備範囲を にリカバリグループま たはグローバルリソースレベルに設定します。例えば、Route 53 ヘルスチェックはリージョンや アベイラビリティーゾーンに固有ではないARCため、 のグローバルリソースです。

### 準備状況チェック用のデータとコントロールプレーン

フェイルオーバーとディザスタリカバリを計画する際は、フェイルオーバーメカニズムの耐障害性 を考慮してください。フェイルオーバー時に依存するメカニズムは可用性が高く、災害シナリオで 必要なときに使用できるようにすることをお勧めします。通常、信頼性と耐障害性を最大限に高める には、可能な限りメカニズムにデータプレーン関数を使用する必要があります。そのことを念頭に置 いて、サービス機能がコントロールプレーンとデータプレーンにどのように分けられているのか、ま た、サービスのデータプレーンで非常に高い信頼性が期待できるのはどのような場合なのかを理解す ることが重要です。

ほとんどの AWS サービスと同様に、準備状況チェック機能の機能は、コントロールプレーンとデー タプレーンでサポートされています。どちらも信頼性を重視して構築されていますが、データ整合 性のためにコントロールプレーンが最適化され、可用性のためにデータプレーンが最適化されていま す。データプレーンは、コントロールプレーンが使用できなくなるような破壊的なイベントでも、可 用性を維持できるように設計されています。

一般に、コントロールプレーンを使用すると、サービス内のリソースの作成、更新、削除などの基本 的な管理機能を実行できます。データプレーンはサービスのコア機能を提供します。

準備状況チェックでは、コントロールプレーンとデータプレーンの両方に 1 つの 、APIリカバリ準 備 があります。 [API](https://docs.aws.amazon.com/recovery-readiness/latest/api/what-is-recovery-readiness.html)準備状況チェックと準備状況リソースは、米国西部 (オレゴン) リージョン (uswest-2) にのみあります。準備状況チェックのコントロールプレーンとデータプレーンは信頼性があ りますが、可用性は高くありません。

データプレーン、コントロールプレーン、および が高可用性の目標を達成するために サービス AWS を構築する方法の詳細については、Amazon Builders' Library の[「アベイラビリティーゾーンを](https://aws.amazon.com/builders-library/static-stability-using-availability-zones/) [使用した静的安定性](https://aws.amazon.com/builders-library/static-stability-using-availability-zones/)」を参照してください。

Amazon Application Recovery Controller の準備状況チェックのタグ付け (ARC)

タグは、 AWS リソースを識別して整理するために使用する単語またはフレーズ (メタデータ) で す。各リソースには複数のタグを追加でき、各タグにはユーザーが定義したキーと値が含まれてい ます。例えば、キーを環境、値を本番とできます。追加したタグに基づいて、リソースを検索したり フィルタ処理したりできます。

の準備状況チェックでは、次のリソースにタグを付けることができますARC。

- リソースセット
- 準備状況チェック

でのタグ付けARCはAPI、例えば を使用するなど、 を介してのみ使用できます AWS CLI。

以下は、 を使用した準備状況チェックでのタグ付けの例です AWS CLI。

aws route53-recovery-readiness --region us-west-2 create-resourceset --resource-set-name dynamodb\_resource\_set --resource-set-type AWS::DynamoDB::Table --resources ReadinessScopes=arn:aws:aws-recoveryreadiness::111122223333:cell/PDXCell,ResourceArn=arn:aws:dynamodb:uswest-2:111122223333:table/PDX\_Table ReadinessScopes=arn:aws:aws-recoveryreadiness::111122223333:cell/IADCell,ResourceArn=arn:aws:dynamodb:useast-1:111122223333:table/IAD\_Table --tags Stage=Prod

aws route53-recovery-readiness --region us-west-2 create-readinesscheck --readiness-check-name dynamodb\_readiness\_check --resource-set-name dynamodb\_resource\_set --tags Stage=Prod

詳細については、「Amazon Application Recovery Controller の[TagResourceリ](https://docs.aws.amazon.com/recovery-readiness/latest/api/tags-resource-arn.html)カバリ準備リファレ ンスガイド」 () の「」を参照してくださいARC。 API

### 準備状況チェックインの料金 ARC

Amazon Application Recovery Controller (ARC) では、サービスで使用するように設定した分に対し てのみ料金が発生します。準備状況チェックでは、設定した準備状況チェックごとに時間単位のコス トを支払います。

の料金情報ARCと料金例の詳細については[、「Amazon Application Recovery Controller \(ARC\) の料](https://aws.amazon.com/route53/pricing/#application-recovery-controller) [金](https://aws.amazon.com/route53/pricing/#application-recovery-controller)」を参照し、「Amazon Application Recovery Controller () までスクロールダウンしますARC。

# アプリケーションの回復力のある復旧プロセスを設定する

複数の AWS リージョンにある AWS アプリケーションで Amazon Application Recovery Controller (ARC) を使用するには、リカバリの準備状況を効果的にサポートできるように、アプリケーション の耐障害性を設定するためのガイドラインに従う必要があります。次に、アプリケーションの準備状 況チェックを作成し、フェイルオーバーのためにトラフィックを再ルーティングするためのルーティ ングコントロールを設定できます。また、アプリケーションのアーキテクチャに関する ARCへの推 奨事項を確認して、耐障害性を向上させることもできます。

#### **a** Note

アベイラビリティーゾーンによってサイロ化されたアプリケーションがある場合は、フェイ ルオーバーリカバリにゾーンシフトまたはゾーンオートシフトを使用することを検討してく ださい。ゾーンシフトやゾーンオートシフトを使用して、アベイラビリティーゾーンの障害 からアプリケーションを確実に復旧するためのセットアップは必要ありません。 ロードバランサーリソースのアベイラビリティーゾーンからトラフィックを移動するに は、ARCコンソールまたは Elastic Load Balancing コンソールでゾーンシフトを開始しま す。または、 AWS Command Line Interface または AWS SDK をゾーンシフトAPIアクショ ンで使用できます。詳細については、「[Amazon Application Recovery Controller のゾーンシ](#page-9-0) [フト \(ARC\)」](#page-9-0)を参照してください。

回復力のあるフェイルオーバー設定の開始方法の詳細については、「」を参照してください[Amazon](#page-110-0) [Application Recovery Controller でのマルチリージョンリカバリの開始方法 \(ARC\)。](#page-110-0)

# 準備状況チェックのベストプラクティス ARC

Amazon Application Recovery Controller () の準備状況チェックには、次のベストプラクティスをお 勧めしますARC。

準備状況ステータスの変更に関する通知を追加する

準備状況チェックのステータスが から EventBridge などに変わるたびに通知を送信するREADYよう に Amazon のルールを設定しますNOT READY。通知が届くと、問題を調査して対処し、アプリケー ションとリソースが予定したとおりにフェイルオーバーできる状態になっていることを確認できま す。

リカバリグループ (アプリケーション用)、セル ( AWS リージョンなど)、リソースセットの準備 状況チェックなど、いくつかの準備状況チェックのステータス変更の通知を送信する EventBridge ルールを設定できます。

詳細については、「[Amazon ARCでの準備状況チェックの使用 EventBridge](#page-242-0)」を参照してください。

# <span id="page-191-0"></span>準備状況チェックAPIオペレーション

次の表に、リカバリの準備状況 (準備状況チェック) に使用できるARCオペレーションと、関連する ドキュメントへのリンクを示します。

で一般的なリカバリ準備状況APIオペレーションを使用する方法の例については AWS Command Line Interface、「」を参照してください [でARC準備状況チェックAPIオペレーションを使用する例](#page-194-0)  [AWS CLI](#page-194-0)。

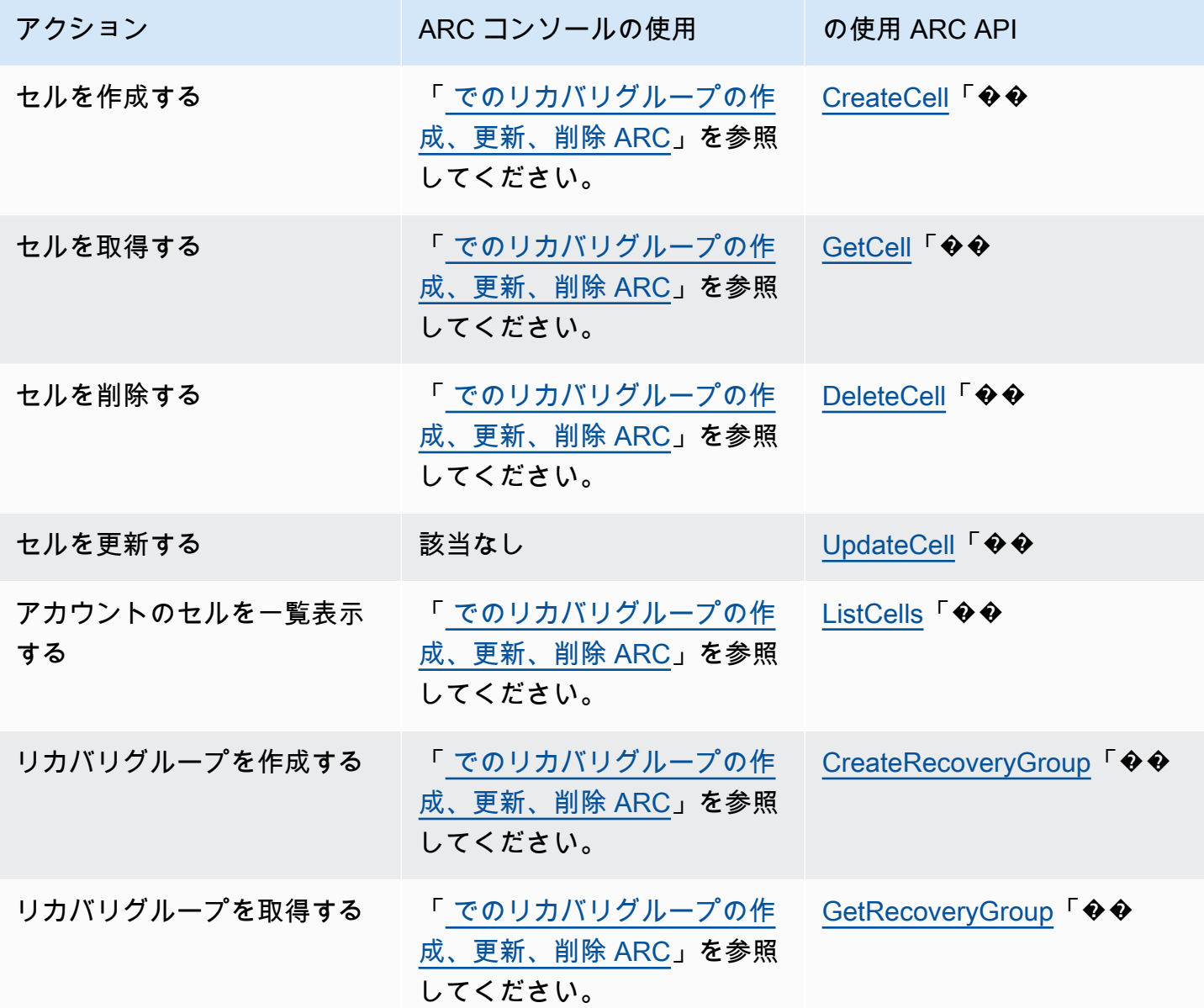

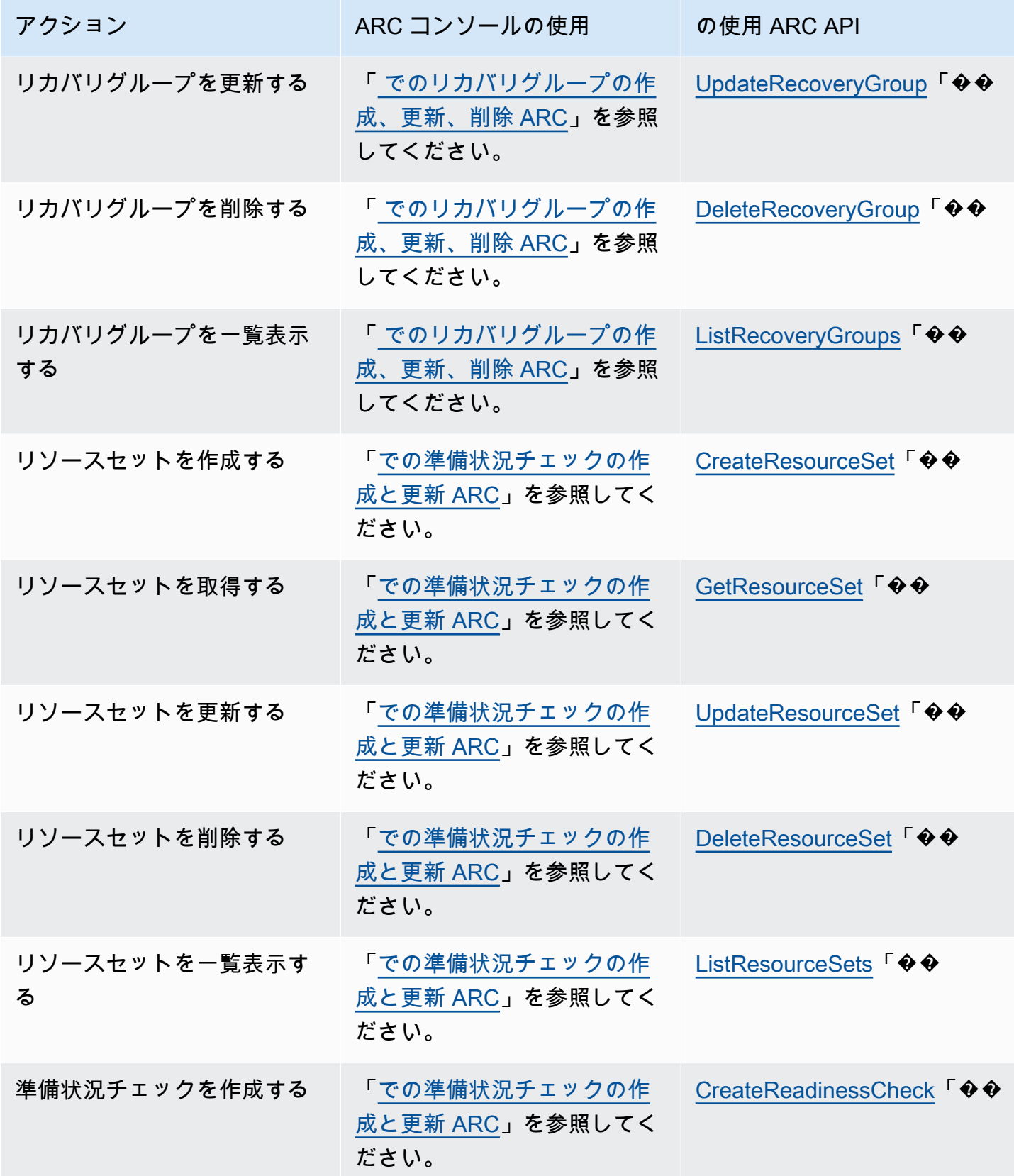

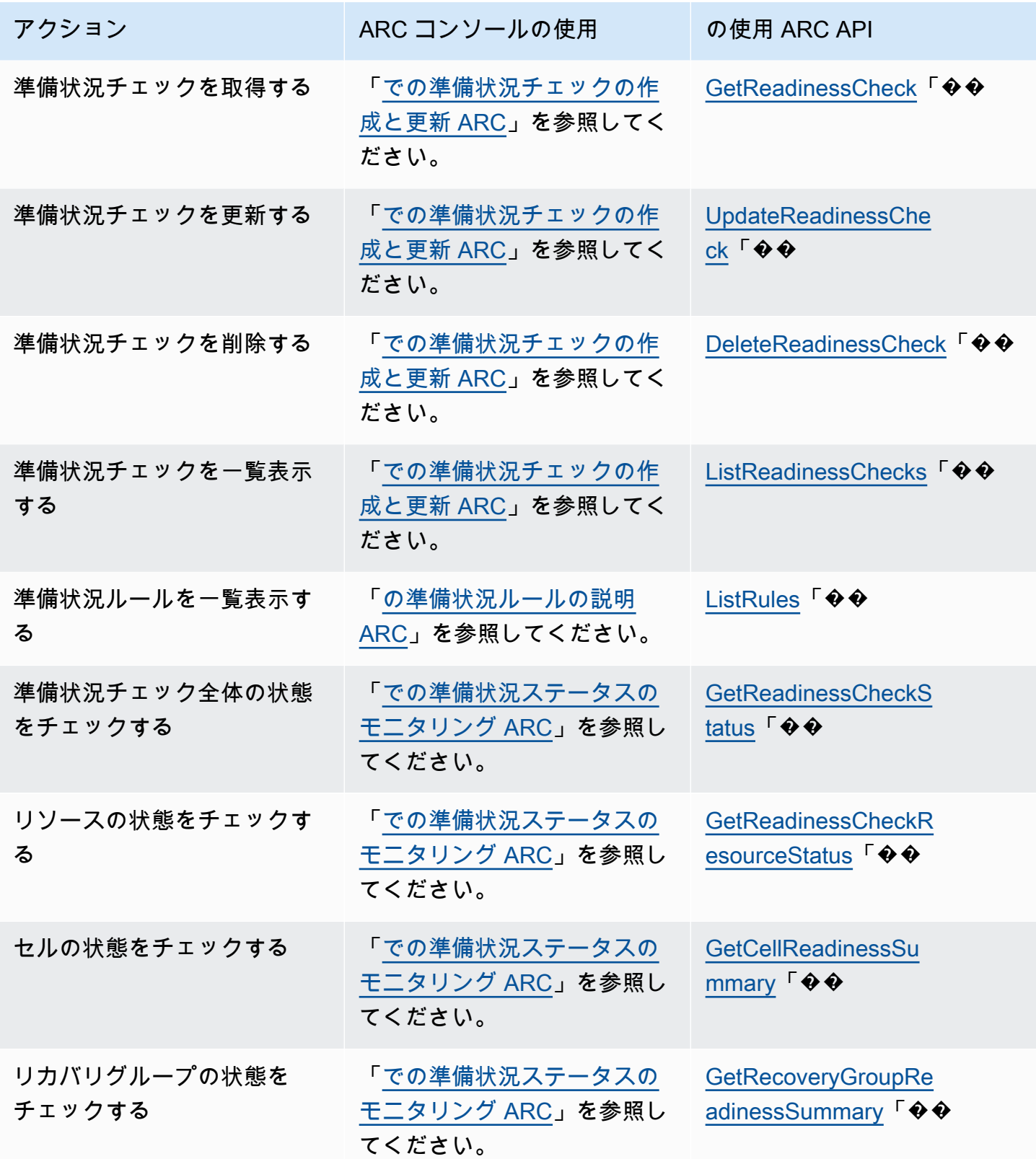

# <span id="page-194-0"></span>でARC準備状況チェックAPIオペレーションを使用する例 AWS CLI

このセクションでは、 を使用して、 APIオペレーションを使用して Amazon Application Recovery Controller (ARC) の準備状況チェック機能 AWS Command Line Interface を操作する簡単なアプリ ケーション例について説明します。この例は、 を使用して準備状況チェック機能を操作する方法の 基本的な理解を深めやすくすることを目的としていますCLI。

アプリケーションレプリカ内のリソースの不一致をARC監査する準備状況チェック。アプリケー ションの準備状況チェックを設定するには、アプリケーション用に作成したレプリカと一致する ARCセルにアプリケーションリソースを設定またはモデル化する必要があります。次に、これらの レプリカを監査する準備状況チェックを設定して、スタンバイアプリケーションレプリカとそのリ ソースが本番稼働用レプリカと継続的に一致するようにします。

簡単な例として、米国東部 (バージニア北部) リージョン (us-east-1) で実行中の Simple-Service とい う名前のアプリケーションを見てみましょう。米国西部 (オレゴン) リージョン (us-west-2) にもアプ リケーションのスタンバイコピーがあります。この例では、準備状況チェックを設定して、これら 2 つのバージョンのアプリケーションを比較します。これにより、フェイルオーバーのシナリオで必要 な場合に、スタンバイの米国西部 (オレゴン) リージョンがトラフィックを受信できる状態になって いることを確認できます。

の使用の詳細については AWS CLI、[AWS CLI 「 コマンドリファレンス」](https://docs.aws.amazon.com/cli/latest/reference/route53-recovery-readiness/index.html)を参照してください。準 備状況APIアクションのリストと詳細情報へのリンクについては、「」を参照してくださ[い 準備状況](#page-191-0) [チェックAPIオペレーション](#page-191-0)。

のセルは障害境界 (アベイラビリティーゾーンやリージョンなど) ARCを表し、リカバリグループ に 収集されます。リカバリグループとは、フェイルオーバーの準備状況を確認したいアプリケーション のことです。準備状況チェックのコンポーネントの詳細については、「[準備状況チェックのコンポー](#page-185-0) [ネント](#page-185-0) 」を参照してください。

**a** Note

ARC は、複数の のエンドポイントをサポートするグローバルサービス AWS リージョン で すが、ほとんどのARCCLIコマンドで米国西部 (オレゴン) リージョンを指定 (つまり、パラ メータ を指定--region us-west-2) する必要があります。例えば、リカバリグループや 準備状況チェックなどのリソースを作成する場合などです。

このアプリケーションの例では、まず、リソースがあるリージョンごとに 1 つのセルを作成しま す。次に、リカバリグループを作成し、準備状況チェックの設定を完了します。

### 1. セルを作成する

{

#### 1a. us-east-1 セルを作成します。

```
aws route53-recovery-readiness --region us-west-2 create-cell \
     --cell-name east-cell
```

```
 "CellArn": "arn:aws:route53-recovery-readiness::111122223333:cell/east-cell", 
     "CellName": "east-cell", 
     "Cells": [], 
     "ParentReadinessScopes": [], 
     "Tags": {}
}
```
1b. us-west-1 セルを作成します。

```
aws route53-recovery-readiness --region us-west-2 create-cell \
     --cell-name west-cell
```

```
{ 
     "CellArn": "arn:aws:route53-recovery-readiness::111122223333:cell/west-cell", 
     "CellName": "west-cell", 
     "Cells": [], 
     "ParentReadinessScopes": [], 
     "Tags": {}
}
```
1c. これで 2 つのセルができました。を呼び出して、それらが存在することを確認できますlistcellsAPI。

aws route53-recovery-readiness --region us-west-2 list-cells

```
{ 
     "Cells": [ 
          { 
              "CellArn": "arn:aws:route53-recovery-readiness::111122223333:cell/east-
cell", 
              "CellName": "east-cell", 
              "Cells": [],
```

```
 "ParentReadinessScopes": [], 
               "Tags": {} 
          }, 
          { 
               "CellArn": "arn:aws:route53-recovery-readiness::111122223333:cell/west-
cell", 
               "CellName": "west-cell" 
               "Cells": [], 
               "ParentReadinessScopes": [], 
               "Tags": {} 
          } 
    \mathbf{I}}
```
2. リカバリグループを作成する

リカバリグループは、 でのリカバリの準備状況に関する最上位のリソースですARC。リカバリグ ループはアプリケーション全体を表します。このステップでは、アプリケーション全体をモデル化す るリカバリグループを作成し、作成した 2 つのセルを追加します。

2a. リカバリグループを作成します。

```
aws route53-recovery-readiness --region us-west-2 create-recovery-group \ 
     --recovery-group-name simple-service-recovery-group \ 
        --cells "arn:aws:route53-recovery-readiness::111122223333:cell/east-cell"\ 
        "arn:aws:route53-recovery-readiness::111122223333:cell/west-cell"
```

```
{ 
     "Cells": [], 
     "RecoveryGroupArn": "arn:aws:route53-recovery-readiness::111122223333:recovery-
group/simple-service-recovery-group", 
     "RecoveryGroupName": "simple-service-recovery-group", 
     "Tags": {}
}
```
2b. (オプション) を呼び出すことで、リカバリグループが正しく作成されたことを確認できま すlist-recovery-groups API。

aws route53-recovery-readiness --region us-west-2 list-recovery-groups

{

```
 "RecoveryGroups": [ 
          { 
              "Cells": [ 
                  "arn:aws:route53-recovery-readiness::111122223333:cell/east-cell", 
                  "arn:aws:route53-recovery-readiness::111122223333:cell/west-cell" 
              ], 
              "RecoveryGroupArn": "arn:aws:route53-recovery-
readiness::111122223333:recovery-group/simple-service-recovery-group", 
              "RecoveryGroupName": "simple-service-recovery-group", 
              "Tags": {} 
          } 
    \mathbf{I}}
```
アプリケーションのモデルができたので、モニタリングするリソースを追加しましょう。では ARC、モニタリングするリソースのグループはリソースセットと呼ばれます。リソースセットに は、すべて同じタイプのリソースが含まれています。リソースセット内のリソースを相互に比較し て、セルのフェイルオーバー準備状況を判断します。

3. リソースセットを作成する

Simple-Service アプリケーションが本当にシンプルで、DynamoDB テーブルのみを使用していると 仮定しましょう。us-east-1 に DynamoDB テーブルがあり、us-west-2 に別のテーブルがあります。 リソースセットには、各リソースが含まれるセルを識別する準備状況の範囲も含まれています。

3a. Simple-Service アプリケーションのリソースを反映したリソースセットを作成します。

```
aws route53-recovery-readiness --region us-west-2 create-resource-set \
     --resource-set-name ImportantInformationTables \ 
     --resource-set-type AWS::DynamoDB::Table \ 
     --resources 
     ResourceArn="arn:aws:dynamodb:us-west-2:111122223333:table/
TableInUsWest2",ReadinessScopes="arn:aws:route53-recovery-readiness::111122223333:cell/
west-cell" 
     ResourceArn="arn:aws:dynamodb:us-west-2:111122223333:table/
TableInUsEast1",ReadinessScopes="arn:aws:route53-recovery-readiness::111122223333:cell/
east-cell"
```

```
 "ResourceSetArn": "arn:aws:route53-recovery-readiness::111122223333:resource-set/
sample-resource-set",
```
{

```
 "ResourceSetName": "ImportantInformationTables", 
     "Resources": [ 
         { 
              "ReadinessScopes": [ 
                  "arn:aws:route53-recovery-readiness::111122223333:cell/west-cell" 
              ], 
              "ResourceArn": "arn:aws:dynamodb:us-west-2:111122223333:table/
TableInUsWest2" 
         }, 
         { 
              "ReadinessScopes": [ 
                  "arn:aws:route53-recovery-readiness::111122223333:cell/east-cell" 
              ], 
              "ResourceArn": "arn:aws:dynamodb:us-west-2:111122223333:table/
TableInUsEast1" 
         } 
     ], 
     "Tags": {}
}
```
3b. (オプション) を呼び出すことで、リソースセットに含まれる内容を確認できますlistresource-setsAPI。これにより、 AWS アカウントのすべてのリソースセットが一覧表示されま す。先ほど作成したリソースセットは 1 つだけであることがわかります。

aws route53-recovery-readiness --region us-west-2 list-resource-sets

```
{ 
     "ResourceSets": [ 
         { 
             "ResourceSetArn": "arn:aws:route53-recovery-
readiness::111122223333:resource-set/ImportantInformationTables", 
             "ResourceSetName": "ImportantInformationTables", 
             "Resources": [ 
\overline{a} "ReadinessScopes": [ 
                         "arn:aws:route53-recovery-readiness::111122223333:cell/west-
cell" 
 ], 
                     "ResourceArn": "arn:aws:dynamodb:us-west-2:111122223333:table/
TableInUsWest2" 
                }, 
\overline{a}
```

```
 "ReadinessScopes": [ 
                        "arn:aws:route53-recovery-readiness::111122223333:cell/east-
cell" 
 ], 
                    "ResourceArn": "arn:aws:dynamodb:us-west-2:111122223333:table/
TableInUsEast1" 
 } 
            ], 
            "Tags": {} 
        } 
     ]
}{ 
     "ResourceSets": [ 
         { 
             "ResourceSetArn": "arn:aws:route53-recovery-
readiness::111122223333:resource-set/ImportantInformationTables", 
             "ResourceSetName": "ImportantInformationTables", 
             "Resources": [ 
\overline{a} "ReadinessScopes": [ 
                        "arn:aws:route53-recovery-readiness::111122223333:cell/west-
cell" 
 ], 
                    "ResourceArn": "arn:aws:dynamodb:us-west-2:111122223333:table/
TableInUsWest2" 
                }, 
\overline{a} "ReadinessScopes": [ 
                        "arn:aws:route53-recovery-
readiness::&ExampleAWSAccountNo1;:cell/east-cell" 
 ], 
                    "ResourceArn": "arn:aws:dynamodb:us-west-2:111122223333:table/
TableInUsEast1" 
 } 
            ], 
            "Tags": {} 
         } 
    \mathbf{I}}
```
これで、 でSimple-Serviceアプリケーションをモデル化するためのセル、リカバリグループ、リソー スセットが作成されましたARC。次に、準備状況チェックを設定して、リソースのフェイルオー バー準備状況をモニタリングします。

#### 4. 準備状況チェックを作成する

準備状況チェックは、チェックにアタッチされているリソースセット内の各リソースに一連のルール を適用します。ルールはリソースタイプごとに異なります。つまり、AWS::DynamoDB::Table や AWS::EC2::Instance などには異なるルールがあるということです。ルールは、構成、容量 (利用 可能かつ適用可能な場合)、制限 (利用可能で適用可能な場合)、ルーティング構成など、リソースの さまざまな側面をチェックします。

**a** Note

準備状況チェックでリソースに適用されるルールを確認するには、ステップ getreadiness-check-resource-status 5 で説明されているようにAPI、 を使用できま す。のすべての準備状況ルールのリストを表示するには、 を使用するlist-rulesかARC、 「」を参照してください[の準備状況ルールの説明 ARC。](#page-214-0)ARC には、リソースタイプごとに 実行される特定のルールセットがあります。現時点ではカスタマイズできません。

4a. ImportantInformationTables というリソースセットの準備状況チェックを作成します。

```
aws route53-recovery-readiness --region us-west-2 create-readiness-check \
     --readiness-check-name ImportantInformationTableCheck --resource-set-name 
 ImportantInformationTables
```

```
{ 
     "ReadinessCheckArn": "arn:aws:route53-recovery-readiness::111122223333:readiness-
check/ImportantInformationTableCheck", 
     "ReadinessCheckName": "ImportantInformationTableCheck", 
     "ResourceSet": "ImportantInformationTables", 
     "Tags": {}
}
```
4b. (オプション) 準備状況チェックが正常に作成されたことを確認するには、 list-readinesschecks を実行しますAPI。これにより、アカウント内のすべての準備状況チェックAPIが表示され ます。

aws route53-recovery-readiness --region us-west-2 list-readiness-checks

```
 "ReadinessChecks": [ 
\overline{\mathcal{L}} "ReadinessCheckArn": "arn:aws:route53-recovery-
readiness::111122223333:readiness-check/ImportantInformationTableCheck", 
              "ReadinessCheckName": "ImportantInformationTableCheck", 
              "ResourceSet": "ImportantInformationTables", 
              "Tags": {} 
          } 
    \mathbf{I}}
```
5. 準備状況チェックをモニタリングする

アプリケーションをモデル化し、準備状況チェックを追加したので、リソースをモニタリングする 準備が整いました。アプリケーションの準備状況は次の 4 つのレベルでモデル化できます。準備状 況チェックレベル (リソースのグループ)、個別のリソースレベル、セルレベル (アベイラビリティー ゾーンまたはリージョン内のすべてのリソース)、リカバリグループレベル (アプリケーション全体) です。これらの各タイプの準備状況ステータスを取得するためのコマンドを次に示します。

5a. 準備状況チェックのステータスを確認します。

```
aws route53-recovery-readiness --region us-west-2 get-readiness-check-status\ 
     --readiness-check-name ImportantInformationTableCheck
```

```
{ 
     "Readiness": "READY", 
     "Resources": [ 
\overline{\mathcal{L}} "LastCheckedTimestamp": "2021-01-07T00:53:39Z", 
              "Readiness": "READY", 
              "ResourceArn": "arn:aws:dynamodb:us-west-2:111122223333:table/
TableInUsWest2" 
          }, 
          { 
              "LastCheckedTimestamp": "2021-01-07T00:53:39Z", 
              "Readiness": "READY", 
              "ResourceArn": "arn:aws:dynamodb:us-west-2:111122223333:table/
TableInUsEast2" 
    \mathbf 1}
```
5b. チェックされた各ルールのステータスなど、準備状況チェックにおける単一のリソースの詳細な 準備状況ステータスを確認します。

```
aws route53-recovery-readiness --region us-west-2 get-readiness-check-resource-status \ 
     --readiness-check-name ImportantInformationTableCheck \ 
     --resource-identifier "arn:aws:dynamodb:us-west-2:111122223333:table/
TableInUsWest2"
```

```
{"Readiness": "READY", 
     "Rules": [ 
          { 
              "LastCheckedTimestamp": "2021-01-07T00:55:41Z", 
              "Messages": [], 
              "Readiness": "READY", 
              "RuleId": "DynamoTableStatus" 
         }, 
          { 
              "LastCheckedTimestamp": "2021-01-07T00:55:41Z", 
              "Messages": [], 
              "Readiness": "READY", 
              "RuleId": "DynamoCapacity" 
         }, 
          { 
              "LastCheckedTimestamp": "2021-01-07T00:55:41Z", 
              "Messages": [], 
              "Readiness": "READY", 
              "RuleId": "DynamoPeakRcuWcu" 
         }, 
          { 
              "LastCheckedTimestamp": "2021-01-07T00:55:41Z", 
              "Messages": [], 
              "Readiness": "READY", 
              "RuleId": "DynamoGSIsPeakRcuWcu" 
         }, 
          { 
              "LastCheckedTimestamp": "2021-01-07T00:55:41Z", 
              "Messages": [], 
              "Readiness": "READY", 
              "RuleId": "DynamoGSIsConfig" 
          }, 
          { 
              "LastCheckedTimestamp": "2021-01-07T00:55:41Z", 
              "Messages": [],
```

```
 "Readiness": "READY", 
          "RuleId": "DynamoGSIsStatus" 
     }, 
     { 
          "LastCheckedTimestamp": "2021-01-07T00:55:41Z", 
          "Messages": [], 
          "Readiness": "READY", 
          "RuleId": "DynamoGSIsCapacity" 
     }, 
     { 
          "LastCheckedTimestamp": "2021-01-07T00:55:41Z", 
          "Messages": [], 
          "Readiness": "READY", 
          "RuleId": "DynamoReplicationLatency" 
     }, 
     { 
          "LastCheckedTimestamp": "2021-01-07T00:55:41Z", 
          "Messages": [], 
          "Readiness": "READY", 
          "RuleId": "DynamoAutoScalingConfiguration" 
     }, 
     { 
          "LastCheckedTimestamp": "2021-01-07T00:55:41Z", 
          "Messages": [], 
          "Readiness": "READY", 
          "RuleId": "DynamoLimits" 
     } 
 ]
```
5c. セルの全体的な準備状況を確認します。

```
aws route53-recovery-readiness --region us-west-2 get-cell-readiness-summary \ 
     --cell-name west-cell
{ 
     "Readiness": "READY", 
     "ReadinessChecks": [ 
         { 
              "Readiness": "READY", 
              "ReadinessCheckName": "ImportantTableCheck" 
         } 
     ]
```
}

5d. 最後に、リカバリグループレベルにおけるアプリケーションの最上位の準備状況を確認します。

```
aws route53-recovery-readiness --region us-west-2 get-recovery-group-readiness-summary 
 \setminus --recovery-group-name simple-service-recovery-group
```

```
{ 
      "Readiness": "READY", 
      "ReadinessChecks": [ 
           { 
                "Readiness": "READY", 
                "ReadinessCheckName": "ImportantTableCheck" 
           } 
     \mathbf{I}}
```
### リカバリグループと準備状況チェックの使用

このセクションでは、リカバリグループと準備状況チェックの手順について説明し、これらのリソー スの作成、更新、削除を含めます。

<span id="page-204-0"></span>でのリカバリグループの作成、更新、削除 ARC

リカバリグループは、Amazon Application Recovery Controller () 内のアプリケーションを表します ARC。通常は、リソースと機能の点から互いにレプリカとなる 2 つ以上のセルで構成されているた め、一方のセルからもう一方のセルにフェイルオーバーできます。各セルには、1 つの AWS リー ジョンまたはアベイラビリティーゾーンのアクティブなリソースの Amazon リソースネーム (ARNs) が含まれます。リソースは、Elastic Load Balancing ロードバランサー、Auto Scaling グループ、 またはその他のリソースなどです。別のアベイラビリティーゾーンまたはリージョンを表す、対応 するセルには、アクティブセルにある同じタイプのスタンバイリソース (ロードバランサー、Auto Scaling グループなど) が含まれています。

セルは、アプリケーションのレプリカを表します。の準備状況チェックは、アプリケーションがレ プリカ間でフェイルオーバーする準備ができているかどうかを判断するARCのに役立ちます。ただ し、レプリカからまたはレプリカにフェイルオーバーするかどうかは、モニタリングのシステムやヘ ルスチェックのシステムに基づいてユーザーが判断する必要があります。準備状況チェックは、それ らのシステムを補完するサービスとして捉えるのがよいでしょう。

準備状況チェックでは、リソースを監査して、そのタイプのリソースに対する事前定義された一連の ルールに基づいて準備状況を判断します。レプリカを使用してリカバリグループを作成したら、アプ リケーション内のリソースの準備ARC状況チェックを追加します。これにより、 ARCは、レプリカ の設定と設定が時間の経過とともに同じになるようにできます。

トピック

- [リカバリグループの作成](#page-205-0)
- [リカバリグループとセルの更新および削除](#page-206-1)

<span id="page-205-0"></span>リカバリグループの作成

このセクションのステップでは、ARCコンソールでリカバリグループを作成する方法について説明 します。Amazon Application Recovery Controller (ARC) でのリカバリ準備状況APIオペレーションの 使用については、「」を参照してください [準備状況チェックAPIオペレーション。](#page-191-0)

リカバリグループを作成するには

- 1. ARC コンソール ([https://console.aws.amazon.com/route53recovery/home#/dashboard\)](https://console.aws.amazon.com/route53recovery/home#/dashboard) を開きま す。
- 2. 準備状況チェック を選択します。
- 3. [リカバリの準備状況] ページで [作成] を選択し、続いて [リカバリグループ] を選択します。
- 4. リカバリグループの名前を入力し、[次へ] を選択します。
- 5. [セルを作成] を選択し、[セルを追加] を選択します。
- 6. セルの名前を入力します。アプリケーションレプリカが米国西部 (北カリフォルニア) にある場 合、MyApp-us-west-1 という名前のセルを追加できます。
- 7. [セルを追加] を選択し、2 番目のセルの名前を追加します。レプリカが米国東部 (オハイオ) にあ る場合は、 MyApp-us-east-2 という名前のセルを追加できます。
- 8. ネストされたセル (レプリカが複数のリージョン内にある複数のアベイラビリティーゾーンにあ る) を追加する場合は、[アクション] を選択し、[ネストされたセルを追加] を選択してから、名 前を入力します。
- 9. アプリケーションレプリカのすべてのセルおよびネストされたセルを追加したら、[次へ] をク リックします。
- 10. リカバリグループを確認し、[リカバリグループを作成] をクリックします。

<span id="page-206-1"></span>リカバリグループとセルの更新および削除

このセクションのステップでは、リカバリグループを更新および削除し、ARCコンソールでセルを 削除する方法について説明します。Amazon Application Recovery Controller (ARC) でのリカバリ準 備状況APIオペレーションの使用については、「」を参照してくださ[い 準備状況チェックAPIオペ](#page-191-0) [レーション](#page-191-0)。

リカバリグループを更新または削除し、セルを削除するには

- 1. ARC コンソール ([https://console.aws.amazon.com/route53recovery/home#/dashboard\)](https://console.aws.amazon.com/route53recovery/home#/dashboard) を開きま す。
- 2. 準備状況チェック を選択します。
- 3. [リカバリの準備状況] ページでリカバリグループを選択します。
- 4. リカバリグループを操作するには、[アクション] を選択し、[リカバリグループを編集] または [リカバリグループを削除] を選択します。
- 5. リカバリグループを編集する際に、セルまたはネストされたセルを追加または削除できます。
	- セルを追加するには、[セルを追加] を選択します。
	- セルを削除するには、セルの横にある [アクション] ラベルで [セルを削除] を選択します。

<span id="page-206-0"></span>での準備状況チェックの作成と更新 ARC

このセクションでは、これらのリソースの作成、更新、削除など、準備状況チェックとリソースセッ トの手順について説明します。

準備状況チェックの作成と更新

このセクションのステップでは、ARCコンソールで準備状況チェックを作成する方法について説明 します。Amazon Application Recovery Controller (ARC) でのリカバリ準備状況APIオペレーションの 使用については、「」を参照してください [準備状況チェックAPIオペレーション。](#page-191-0)

準備状況チェックは、準備状況チェックのリソースセットを編集してリソースを追加または削除する か、リソースの準備状況の範囲を変更することで、更新できます。

準備状況チェックを作成するには

- 1. ARC コンソール ([https://console.aws.amazon.com/route53recovery/home#/dashboard\)](https://console.aws.amazon.com/route53recovery/home#/dashboard) を開きま す。
- 2. 準備状況チェック を選択します。
- 3. [準備状況] ページで [作成] をクリックし、次に [準備状況チェック] を選択します。
- 4. 準備状況チェックの名前を入力し、チェックするリソースタイプを選択して [次へ] をクリック します。
- 5. 準備状況チェック用のリソースセットを追加します。リソースセットは、別のレプリカにある、 同じタイプのリソースのグループです。以下のうちのひとつを選択します。
	- 既に作成したリソースセット内のリソースを使用して準備状況チェックを作成します。
	- リソースセットを作成します。

新しいリソースセットを作成することを選択した場合は、その名前を入力し、[追加] をクリック します。

6. セットに含めるリソースごとに Amazon リソースネーム (ARNs) を 1 つずつコピーして貼り付 け、次へ を選択します。

#### **G** Tip

が各リソースタイプにARC想定するARN形式の例と詳細については、「」を参照してく ださい[のリソースタイプとARN形式 ARC。](#page-229-0)

- 7. 必要に応じて、 がこの準備状況チェックに含めたリソースのタイプARCをチェックするときに 使用する準備状況ルールを表示します。次いで、[次へ] を選択します。
- 8. (オプション) リカバリグループ名 で、準備状況チェックを関連付けるリカバリグループを選択 し、リソース ごとにARN、リソースがあるドロップダウンメニューからセル (リージョンまたは アベイラビリティーゾーン) を選択します。DNS ルーティングポリシーなどのアプリケーション レベルのリソースの場合は、グローバルリソース (セルなし) を選択します。

これにより、準備状況チェックにおけるリソースの準備状況の範囲が指定されます。

#### **A** Important

この手順はオプションですが、リカバリグループとセルの準備状況に関する情報の概要 を手に入れるには、準備状況の範囲を追加する必要があります。このステップをスキッ プし、ここで準備状況の範囲を選択して準備状況チェックをリカバリグループのリソー スに関連付けない場合、 はリカバリグループまたはセルの概要準備状況を返すARCこと ができません。

9. [Next (次へ)] を選択します。

10. 確認ページの情報を確認し、[準備状況チェックを作成] をクリックします。

準備状況チェックを削除するには

- 1. ARC コンソール ([https://console.aws.amazon.com/route53recovery/home#/dashboard\)](https://console.aws.amazon.com/route53recovery/home#/dashboard) を開きま す。
- 2. 準備状況チェック を選択します。
- 3. 準備状況チェックを選択し、[アクション] で [削除] をクリックします。

リソースセットの作成と編集

通常、リソースセットは準備状況チェックの作成の一環として作成しますが、個別に作成することも 可能です。また、リソースセットを編集してリソースを追加または削除することもできます。このセ クションのステップでは、ARCコンソールでリソースセットを作成または編集する方法について説 明します。Amazon Application Recovery Controller (ARC) でのリカバリ準備状況APIオペレーション の使用については、「」を参照してください [準備状況チェックAPIオペレーション。](#page-191-0)

リソースセットを作成するには

- 1. [https://console.aws.amazon.com/route53/ホーム で Route 53 コ](https://console.aws.amazon.com/route53/home)ンソールを開きます。
- 2. [アプリケーションリカバリコントローラー] で [リソースセット] を選択します。
- 3. [Create] (作成) を選択します。
- 4. リソースセットの名前を入力し、このセットに含めるリソースのタイプを選択します。
- 5. を追加 を選択し、セットに追加するリソースの Amazon リソースネーム (ARN) を入力します。
- 6. リソースを追加したら、[リソースセットを作成] を選択します。

リソースセットを編集するには

- 1. ARC コンソール ([https://console.aws.amazon.com/route53recovery/home#/dashboard\)](https://console.aws.amazon.com/route53recovery/home#/dashboard) を開きま す。
- 2. 準備状況チェック を選択します。
- 3. リソースセット でアクション を選択し、編集 を選択します。
- 4. 次のいずれかを行います。
	- リソースセットからリソースを削除するときは、[削除] をクリックします。
- セットにリソースを追加するには、 を追加 を選択し、リソースの Amazon リソースネーム (ARN) を入力します。
- 5. リソースの準備状況の範囲を編集してリソースを別のセルに関連付け、準備状況を確認すること もできます。
- 6. [Save] を選択します。

### <span id="page-209-0"></span>での準備状況ステータスのモニタリング ARC

Amazon Application Recovery Controller (ARC) では、アプリケーションの準備状況が次のレベルで 確認できます。

- リソースセット内のリソースの準備状況チェックレベル
- 個々のリソースレベル
- アベイラビリティーゾーンまたは AWS リージョン内のすべてのリソースのセル (アプリケーショ ンレプリカ) レベル
- アプリケーション全体のリカバリグループレベル

準備状況ステータスの変更に関する通知を受け取ることも、Route 53 コンソールまたは ARC CLI コ マンドを使用して準備状況ステータスの変更をモニタリングすることもできます。

準備状況ステータスの通知

Amazon を使用してイベント駆動型ルール EventBridge を設定することで、ARCリソースをモニタ リングし、準備状況ステータスの変化を通知できます。詳細については、「[Amazon ARCでの準備](#page-242-0) [状況チェックの使用 EventBridge」](#page-242-0)を参照してください。

ARC コンソールでの準備状況ステータスのモニタリング

次の手順では、 でリカバリの準備状況をモニタリングする方法について説明します AWS Management Console。

- 1. ARC コンソール ([https://console.aws.amazon.com/route53recovery/home#/dashboard\)](https://console.aws.amazon.com/route53recovery/home#/dashboard) を開きま す。
- 2. 準備状況チェック を選択します。
- 3. [準備状況] ページの [リカバリグループ] で、各リカバリグループ (アプリケーション) の [リカバ リグループの準備状況のステータス] を表示します。

特定のセルまたは個々のリソースの準備状況を表示することもできます。

CLI コマンドを使用した準備状況ステータスのモニタリング

このセクションでは、アプリケーションとリソースの準備状況ステータスをさまざまなレベルで確認 するために使用する AWS CLI コマンドの例を示します。

リソースセットの準備状況

リソースセット (リソースのグループ) 用に作成した準備状況チェックのステータスです。

aws route53-recovery-readiness --region us-west-2 get-readiness-checkstatus --readiness-check-name *ReadinessCheckName*

1 つのリソースの準備状況

チェックされる各準備状況ルールのステータスなど、準備状況チェックで 1 つのリソースのス テータスを取得するには、準備状況チェック名とリソース を指定しますARN。例:

aws route53-recovery-readiness --region us-west-2 get-readinesscheck-status --readiness-check-name *ReadinessCheckName* --resource-arn "arn:aws:dynamodb:us-west-2:111122223333:table/*TableName*"

セルの準備状況

1 つのセル、つまりリージョンまたはアベイラビリティーゾーンのステータスです。

aws route53-recovery-readiness --region us-west-2 get-cell-readinesssummary --cell-name *CellName*

アプリケーションの準備状況

リカバリグループレベルでのアプリケーション全体のステータスです。

aws route53-recovery-readiness --region us-west-2 get-recovery-groupreadiness-summary --recovery-group-name *RecoveryGroupName*

### <span id="page-210-0"></span>でのアーキテクチャの推奨事項の取得 ARC

既存のアプリケーションがある場合、Amazon Application Recovery Controller (ARC) はアプリケー ションのアーキテクチャとルーティングポリシーを評価して、アプリケーションの回復回復力を向上 させるために設計を変更するための推奨事項を提供できます。アプリケーションARCを表すリカバ リグループを に作成したら、このセクションの手順に従ってアプリケーションのアーキテクチャに 関する推奨事項を取得します。

より詳細なレコメンデーションを提供できるように、リカバリグループのDNSターゲットリソース をまだ指定していない場合は、ターゲットリソースを指定することをお勧めします。追加情報を提供 すると、 ARCはより良いレコメンデーションを提供できます。例えば、Amazon Route 53 リソース レコードまたは Network Load Balancer をターゲットリソースとして入力すると、 ARCはリカバリ グループに最適なセル数を作成したかどうかに関する情報を提供できます。

DNS ターゲットリソースについては、次の点に注意してください。

- ターゲットリソースには、Route 53 リソースレコードまたは Network Load Balancer のみを指定 します。
- リカバリグループごとに 1 つのDNSターゲットリソースのみを作成します。
- 推奨: セルごとに 1 つのDNSターゲットリソースを作成します。
- 準備状況チェックを使用して、DNSターゲットリソースを 1 つのリソースセットにグループ化し ます。

次の手順では、DNSターゲットリソースを作成し、アプリケーションのアーキテクチャレコメン デーションを取得する方法について説明します。

アーキテクチャの更新に関する推奨事項を取得するには

- 1. ARC コンソール ([https://console.aws.amazon.com/route53recovery/home#/dashboard\)](https://console.aws.amazon.com/route53recovery/home#/dashboard) を開きま す。
- 2. 準備状況チェック を選択します。
- 3. [リカバリグループ名] で、アプリケーションを表すリカバリグループを選択します。
- 4. [リカバリグループの詳細] ページの [アクション] メニューで、[このリカバリグループのアーキ テクチャに関する推奨事項を取得] を選択します。
- 5. DNS ターゲットリソースの準備状況チェックをまだ作成していない場合ARCは、 がアーキテ クチャの推奨事項を提供できるように作成します。DNS ターゲットリソースの作成 を選択しま す。

DNS ターゲットリソースの詳細については、「」を参照してください[準備状況チェックのコン](#page-185-0) [ポーネント](#page-185-0) 。

- 6. DNS ターゲットリソースのリソースセットを作成するには、準備状況チェックを作成します。 準備状況チェックの名前を入力し、準備状況チェックのタイプでDNSターゲットリソース を選 択します。
- 7. リソースセットの名前を入力します。
- 8. DNS 名前、ホストゾーン 、レコードセット ID などARN、アプリケーションの属性を入力しま す。

**1** Tip

ホストゾーン の形式を確認するにはARN、「」のARN「ホストゾーンの形式」を参照し てください[のリソースタイプとARN形式 ARC。](#page-229-0)

オプションですが、オプションの属性を追加を選択し、Network Load Balancer ARNまたはドメ インの Route 53 リソースレコードを指定します。

- 9. (オプション) リカバリグループ設定 で、DNSターゲットリソースのセルを選択して、準備状況 の範囲を設定します。
- 10. [Create resource set] (リソースセットの作成) を選択します。
- 11. [リカバリグループ] の詳細ページで、[アーキテクチャの推奨事項の取得] を選択します。ARC は、ページに一連のレコメンデーションを表示します。

推奨事項のリストを確認します。その後、アプリケーションのレジリエンスを高めるための変更を加 えるかどうか、また、どのように変更を加えるかを決定できます。

#### でのクロスアカウント認証の作成 ARC

リソースを複数のアカウントに分散させると AWS 、アプリケーションの状態を包括的に把握するこ とが困難になる場合があります。また、迅速な意思決定に必要な情報を取得することも難しくなる可 能性があります。Amazon Application Recovery Controller (ARC) の準備状況チェックのためにこれ を合理化するために、クロスアカウント認証 を使用できます。

でのクロスアカウント認証ARCは、準備状況チェック機能で機能します。クロスアカウント認証を 使用すると、1 つの中央 AWS アカウントを使用して、複数の AWS アカウントにあるリソースをモ ニタリングできます。モニタリングするリソースがある各アカウントで、中央のアカウントに、それ らのリソースへのアクセスを許可します。それにより、中央のアカウントで、すべてのアカウントの リソースに対する準備状況チェックを作成し、中央のアカウントからフェイルオーバーの準備状況を モニタリングできるようになります。

**a** Note

クロスアカウント認証の設定は、コンソールでは利用できません。代わりに、 ARCAPIオペ レーションを使用してクロスアカウント認証をセットアップし、操作します。このセクショ ンでは、使用開始に役立つ AWS CLI コマンドの例を示します。

あるアプリケーションに、米国西部 (オレゴン) リージョンにリソースを有するアカウント (uswest-2) があり、さらに、モニタリングするリソースを米国東部 (バージニア北部) リージョンに有す るアカウント (us-east-1) もあるとします。ARC では、クロスアカウント認証を使用して、1 つのア カウント us-west-2 から両方のリソースセットをモニタリングできます。

例えば、次の AWS アカウントがあるとします。

- 米国西部のアカウント: 999999999999
- 米国東部のアカウント: 111111111111

us-east-1 アカウント (111111111111) では、us-west-2 アカウント (999999999999) の (ルートARN) ユーザーの Amazon リソースネーム () を指定することで、クロスアカウント認証を有効にして uswest-2 IAMアカウント ) によるアクセスを許可できますarn:aws:iam::999999999999:root。認 証を作成すると、us-west-2 アカウントは、us-east-1 が所有するリソースをリソースセットに追加 し、そのリソースセットで実行する準備状況チェックを作成できます。

次の例は、1 つのアカウントにクロスアカウント認証を設定する方法を示したものです。で追加およ びモニタリングする AWS リソースがある追加のアカウントごとに、クロスアカウント認証を有効に する必要がありますARC。

**G** Note

ARC は、複数の AWS リージョンのエンドポイントをサポートするグローバルサービスです が、ほとんどのARCCLIコマンドで米国西部 (オレゴン) リージョンを指定 (つまり、パラメー タ を指定--region us-west-2) する必要があります。

次の AWS CLI コマンドは、この例のクロスアカウント認証を設定する方法を示しています。

aws route53-recovery-readiness --region us-west-2 --profile *profile-in-us-east-1 account* \

この認証を無効にするには、次の手順を実行します。

```
aws route53-recovery-readiness --region us-west-2 --profile profile-in-us-east-1-
account \ 
     delete-cross-account-authorization --cross-account-authorization 
  arn:aws:iam::999999999999:root
```
クロスアカウント認証を指定したすべてのアカウントで、特定のアカウントにチェックインするに は、list-cross-account-authorizations コマンドを使用します。現時点では、反対方向に チェックインできません。つまり、リソースを追加およびモニタリングするクロスアカウント認証 が付与されているすべてのアカウントを一覧表示するために、アカウントプロファイルで使用できる APIオペレーションはありません。

```
aws route53-recovery-readiness --region us-west-2 --profile profile-in-us-east-1-
account \ 
     list-cross-account-authorizations
```

```
{ 
      "CrossAccountAuthorizations": [ 
           "arn:aws:iam::999999999999:root" 
    \mathbf{I}}
```
# 準備状況ルール、リソースタイプ、および ARNS

このセクションには、準備状況ルールの説明、サポートされているリソースタイプ、およびリソース セットに使用する Amazon リソースネーム (ARNs) の形式に関するリファレンス情報が含まれてい ます。

<span id="page-214-0"></span>の準備状況ルールの説明 ARC

このセクションでは、Amazon Application Recovery Controller () でサポートされているすべてのタ イプのリソースの準備状況ルールについて説明しますARC。でサポートされているリソースタイプ のリストを確認するにはARC、「」を参照してくださ[いのリソースタイプとARN形式 ARC](#page-229-0)。

準備状況ルールの説明は、ARCコンソールで表示することも、 APIオペレーションを使用して表示す ることもできます。

- コンソールで準備状況ルールを表示するには、「[コンソールに準備状況ルールを表示する](#page-229-1)」の手順 に従います。
- を使用して準備状況ルールを表示するにはAPI、 [ListRulesオ](https://docs.aws.amazon.com/recovery-readiness/latest/api/rules.html)ペレーションを参照してください。

トピック

- [の準備状況ルール ARC](#page-215-0)
- [コンソールに準備状況ルールを表示する](#page-229-1)

<span id="page-215-0"></span>の準備状況ルール ARC

このセクションでは、 でサポートされている各リソースタイプの準備状況ルールのセットを一覧表 示しますARC。

ルールの説明を見ると、ほとんどのルールで「すべての~を検査」または「各~を検査」という文言 が使われていることがわかります。これらの用語が準備状況チェックのコンテキストにおけるルール の仕組みと、 が準備状況ステータスARCを設定する方法に関するその他の詳細については、[「準備](#page-180-0) [状況ルールが準備状況ステータスを決定する方法](#page-180-0)」を参照してください。

準備状況ルール

ARC は、次の準備状況ルールを使用して リソースを監査します。

Amazon API Gateway バージョン 1 ステージ

- ApiGwV1ApiKeyCount: すべてのAPIゲートウェイステージを検査し、リンクされているAPI キーの数が同じであることを確認します。
- ApiGwV1ApiKeySource: すべてのAPIゲートウェイステージを検査し、 の値が同じであること を確認しますAPI Key Source。
- ApiGwV1BasePath: すべてのAPIゲートウェイステージを検査し、それらが同じベースパスに リンクされていることを確認します。
- ApiGwV1BinaryMediaTypes: すべてのAPIゲートウェイステージを検査し、それらが同じバイ ナリメディアタイプをサポートしていることを確認します。
- ApiGwV1CacheClusterEnabled: すべてのAPIゲートウェイステージを検査し、すべてのステー ジCache Clusterが有効であるか、有効になっていないかを確認します。
- ApiGwV1CacheClusterSize: すべてのAPIゲートウェイステージを検査し、それらの が同じで あることを確認しますCache Cluster Size。一方の値がより大きい場合、他の値には NOT とマークされますREADY。
- ApiGwV1CacheClusterStatus: すべてのAPIゲートウェイステージを検査し、 Cache Clusterが AVAILABLE状態であることを確認します。
- ApiGwV1DisableExecuteApiEndpoint: すべてのAPIゲートウェイステージを検査し、すべての ステージExecute API Endpointが無効になっているか、無効になっていないことを確認し ます。
- ApiGwV1DomainName: すべてのAPIゲートウェイステージを検査し、それらが同じドメイン名 にリンクされていることを確認します。
- ApiGwV1EndpointConfiguration: すべてのAPIゲートウェイステージを検査し、それらが同じエ ンドポイント設定のドメインにリンクされていることを確認します。
- ApiGwV1EndpointDomainNameStatus: すべてのAPIゲートウェイステージを検査し、リンクさ れているドメイン名が AVAILABLE状態であることを確認します。
- ApiGwV1MethodSettings: すべてのAPIゲートウェイステージを検査し、 の値が同じであるこ とを確認しますMethod Settings。
- ApiGwV1MutualTlsAuthentication: すべてのAPIゲートウェイステージを検査し、 の値が同じで あることを確認しますMutual TLS Authentication。
- ApiGwV1Policy: すべてのAPIゲートウェイステージを検査し、すべての がAPIレベルポリシー を使用するか、使用していないかを確認します。
- ApiGwV1RegionalDomainName: すべてのAPIゲートウェイステージを検査し、それらが同じ リージョンドメイン名にリンクされていることを確認します。注: このルールは準備状況ス テータスには影響しません。
- ApiGwV1ResourceMethodConfigs: すべてのAPIゲートウェイステージを検査し、関連する設定 を含む同様のリソース階層があることを確認します。
- ApiGwV1SecurityPolicy: すべてのAPIゲートウェイステージを検査し、それらの の値が同じで あることを確認しますSecurity Policy。
- ApiGwV1Quotas: すべての API Gateway グループを検査し、Service Quotas によって管理され るクォータ (制限) に準拠していることを確認します。
- ApiGwV1UsagePlans: すべてのAPIゲートウェイステージを検査し、それらが同じ設定Usage Plansで にリンクされていることを確認します。

Amazon API Gateway バージョン 2 ステージ

- ApiGwV2ApiKeySelectionExpression: すべてのAPIゲートウェイステージを検査し、 の値が同 じであることを確認しますAPI Key Selection Expression。
- ApiGwV2ApiMappingSelectionExpression: すべてのAPIゲートウェイステージを検査し、 の値 が同じであることを確認しますAPI Mapping Selection Expression。
- ApiGwV2CorsConfiguration: すべてのAPIゲートウェイステージを検査し、それらに関連する CORS設定が同じであることを確認します。
- ApiGwV2DomainName: すべてのAPIゲートウェイステージを検査し、それらが同じドメイン名 にリンクされていることを確認します。
- ApiGwV2DomainNameStatus: すべてのAPIゲートウェイステージを検査し、ドメイン名が AVAILABLE状態であることを確認します。
- ApiGwV2EndpointType: すべてのAPIゲートウェイステージを検査し、 の値が同じであること を確認しますEndpoint Type。
- ApiGwV2Quotas: すべての API Gateway グループを検査し、Service Quotas によって管理され るクォータ (制限) に準拠していることを確認します。
- ApiGwV2MutualTlsAuthentication: すべてのAPIゲートウェイステージを検査し、 の値が同じで あることを確認しますMutual TLS Authentication。
- ApiGwV2ProtocolType: すべてのAPIゲートウェイステージを検査し、 の値が同じであることを 確認しますProtocol Type。
- ApiGwV2RouteConfigs: すべてのAPIゲートウェイステージを検査し、同じ設定のルートの階層 が同じであることを確認します。
- ApiGwV2RouteSelectionExpression: すべてのAPIゲートウェイステージを検査し、 の値が同じ であることを確認しますRoute Selection Expression。
- ApiGwV2RouteSettings: すべてのAPIゲートウェイステージを検査し、 の値が同じであること を確認しますDefault Route Settings。
- ApiGwV2SecurityPolicy: すべてのAPIゲートウェイステージを検査し、 の値が同じであること を確認しますSecurity Policy。
- ApiGwV2StageVariables: すべてのAPIゲートウェイステージを検査し、それらのステージが他 のステージStage Variablesと同じであることを確認します。
- ApiGwV2ThrottlingBurstLimit: すべてのAPIゲートウェイステージを検査し、 の値が同じである ことを確認しますThrottling Burst Limit。
- ApiGwV2ThrottlingRateLimit: すべてのAPIゲートウェイステージを検査し、 の値が同じである ことを確認しますThrottling Rate Limit。

Amazon Aurora クラスター

- RdsClusterStatus: 各 Aurora クラスターを検査し、ステータスが AVAILABLE または BACKING-UP であることを確認します。
- RdsEngineMode: すべての Aurora クラスターを検査し、それらの Engine Mode の値が同じ であることを確認します。
- RdsEngineVersion: すべての Aurora クラスターを検査し、それらの Major Version の値が 同じであることを確認します。
- RdsGlobalReplicaLag:各 Aurora クラスターを検査し、Global Replica Lag が 30 秒未満で あることを確認します。
- RdsNormalizedCapacity: すべての Aurora クラスターを検査し、それらの正規化された容量 が、リソースセットの最大容量の 15% 以内であることを確認します。
- RdsInstanceType: すべての Aurora クラスターを検査し、それらのインスタンスタイプが同じ であることを確認します。
- RdsQuotas: すべての Aurora クラスターを検査し、それらが、Service Quotas が管理する クォータ (制限) に従っていることを確認します。

「Auto Scaling グループ」

- AsgMinSizeAndMaxSize: すべての Auto Scaling グループを検査し、それらの最小グループの サイズと最大グループのサイズが同じであることを確認します。
- AsgAZCount: すべての Auto Scaling グループを検査し、それらのアベイラビリティーゾーンの 数が同じであることを確認します。
- AsgInstanceTypes: すべての Auto Scaling グループを検査し、それらのインスタンスタイプが 同じであることを確認します。注: このルールは準備状況ステータスには影響しません。
- AsgInstanceSizes: すべての Auto Scaling グループを検査し、それらのインスタンスのサイズ が同じであることを確認します。
- AsgNormalizedCapacity: すべての Auto Scaling グループを検査し、それらの正規化された容量 が、リソースセットの最大容量の 15% 以内であることを確認します。
- AsgQuotas: すべての Auto Scaling グループを検査し、それらが、Service Quotas が管理する クォータ (制限) に従っていることを確認します。

CloudWatch アラーム

• CloudWatchAlarmState: CloudWatch アラームを検査し、各アラームが ALARMまたは INSUFFICIENT\_DATA状態になっていないことを確認します。

カスタマーゲートウェイ

- CustomerGatewayIpAddress: すべてのカスタマーゲートウェイを検査し、それらの IP アドレ スが同じであることを確認します。
- CustomerGatewayState: カスタマーゲートウェイを検査し、いずれも AVAILABLE の状態に なっていることを確認します。
- CustomerGatewayVPNType: すべてのカスタマーゲートウェイを検査し、それらのVPNタイプ が同じであることを確認します。

DNS target resources

- DnsTargetResourceHostedZoneConfigurationRule: すべてのDNSターゲットリソースを検査 し、それらが同じ Amazon Route 53 ホストゾーン ID を持ち、各ホストゾーンがプライベート ではないことを確認します。注: このルールは準備状況ステータスには影響しません。
- DnsTargetResourceRecordSetConfigurationRule: すべてのDNSターゲットリソースを検査し、 それらのリソースレコードのキャッシュ有効期限 (TTL) が同じで、 TTLsが 300 以下であるこ とを確認します。
- DnsTargetResourceRoutingRule: エイリアスリソースレコードセットに関連付けられた各DNS ターゲットリソースを検査し、ターゲットリソースに設定されたDNS名前にトラフィックが ルーティングされていることを確認します。注: このルールは準備状況ステータスには影響し ません。
- DnsTargetResourceHealthCheckRule: すべてのDNSターゲットリソースを検査し、ヘルス チェックが必要に応じてリソースレコードセットに関連付けられ、それ以外の場合は関連付け られていないことを確認します。注: このルールは準備状況ステータスには影響しません。

Amazon DynamoDB テーブル

- DynamoConfiguration: すべての DynamoDB テーブルを検査し、それらのキー、属性、サー バー側の暗号化、ストリーム設定が同じであることを確認します。
- DynamoTableStatus: 各 DynamoDB テーブルを検査し、ステータスが であることを確認しま すACTIVE。
- DynamoCapacity: すべての DynamoDB テーブルを検査し、それらのプロビジョニングされた 読み込みキャパシティと書き込みキャパシティが、リソースセットの最大容量の 20% 以内で あることを確認します。
- DynamoPeakRcuWcu: 各 DynamoDB テーブルを検査し、ピークトラフィックが他のテーブル と同程度に発生し、プロビジョニングされた容量が確保されていることを確認します。
- DynamoGsiPeakRcuWcu: 各 DynamoDB テーブルを検査し、読み取りと書き込みの最大キャパ シティが他のテーブルと同程度であり、プロビジョニングされた容量が確保されていることを 確認します。
- DynamoGsiConfig: グローバルセカンダリインデックスを持つすべての DynamoDB テーブルを 検査し、テーブルが同じインデックス、キースキーマ、プロジェクションを使用していること を確認します。
- DynamoGsiStatus: グローバルセカンダリインデックスを持つすべての DynamoDB テーブ ルを検査し、グローバルセカンダリインデックスのステータスが であることを確認します ACTIVE。
- DynamoGsiCapacity: グローバルセカンダリインデックスを持つすべての DynamoDB テーブル を検査し、テーブルがリソースセットの最大容量の 20% 以内にプロビジョニングされたGSI読 み込み容量とGSI書き込み容量があることを確認します。
- DynamoReplicationLatency: グローバルテーブルであるすべての DynamoDB テーブルを検査 し、レプリケーションレイテンシーがすべて同じであることを確認します。
- DynamoAutoScalingConfiguration: Auto Scaling が有効になっているすべての DynamoDB テー ブルを検査し、それらの最小容量、最大容量、ターゲットの読み取り/書き込みキャパシティが 同じであることを確認します。
- DynamoQuotas: すべての DynamoDB テーブルを検査し、それらが、Service Quotas が管理す るクォータ (制限) に従っていることを確認します。

Elastic Load Balancing (Classic Load Balancer)

- ElbV1CheckAzCount: 各 Classic Load Balancer を検査し、アタッチされているアベイラビリ ティーゾーンが 1 つのみであることを確認します。注: このルールは準備状況ステータスには 影響しません。
- ElbV1AnyInstances: すべての Classic Load Balancer を検査し、インスタンスが少なくとも 1 つあることを確認しますEC2。
- ElbV1AnyInstancesHealthy: すべての Classic Load Balancer を検査し、正常なEC2インスタン スが少なくとも 1 つあることを確認します。
- ElbV1Scheme: すべての Classic Load Balancer を検査し、それらのロードバランサースキーム が同じであることを確認します。
- ElbV1HealthCheckThreshold: すべての Classic Load Balancer を検査し、それらのヘルス チェックのしきい値が同じであることを確認します。
- ElbV1HealthCheckInterval: すべての Classic Load Balancer を検査し、それらのヘルスチェッ クの間隔値が同じであることを確認します。
- ElbV1CrossZoneRoutingEnabled: すべての Classic Load Balancer を検査し、クロスゾーン負 荷分散の値が同じであることを確認します (ENABLED または DISABLED)。
- ElbV1AccessLogsEnabledAttribute: すべての Classic Load Balancer を検査し、アクセスログの 値が同じであることを確認します (ENABLED または DISABLED)。
- ElbV1ConnectionDrainingEnabledAttribute: すべての Classic Load Balancer を検査し、それら の Connection Draining の値が同じであることを確認します (ENABLED または DISABLED)。
- ElbV1ConnectionDrainingTimeoutAttribute: すべての Classic Load Balancer を検査し、それら の Connection Draining のタイムアウト値が同じであることを確認します。
- ElbV1IdleTimeoutAttribute: すべての Classic Load Balancer を検査し、それらのアイドルタイ ムアウトの値が同じであることを確認します。
- ElbV1ProvisionedCapacityLcuCount: プロビジョニングされた が 10 LCUを超えるすべての Classic Load Balancer を検査し、リソースセットLCUでプロビジョニングされた最大値の 20% 以内であることを確認します。
- ElbV1ProvisionedCapacityStatus: 各 Classic Load Balancer のプロビジョニングされた容量ス テータスを検査し、 DISABLEDまたは の値がないことを確認しますPENDING。

Amazon EBSボリューム

- EbsVolumeEncryption: すべてのEBSボリュームを検査し、暗号化の値が同じであることを確認 します (ENABLED または DISABLED)。
- EbsVolumeEncryptionDefault: すべてのEBSボリュームを検査し、デフォルトで暗号化の値が 同じであることを確認します (ENABLED または DISABLED)。
- EbsVolumeIops: すべてのEBSボリュームを検査し、それらの入出力オペレーションが 1 秒あ たりに同じであることを確認します (IOPS)。
- EbsVolumeKmsKeyId: すべてのEBSボリュームを検査し、それらのデフォルト AWS KMS キー ID が同じであることを確認します。
- EbsVolumeMultiAttach: すべてのEBSボリュームを検査し、マルチアタッチ (ENABLED また は ) の値が同じであることを確認しますDISABLED。
- EbsVolumeQuotas: すべての EBS ボリュームを検査し、それらが、Service Quotas が設定す るクォータ (制限) に従っていることを確認します。
- EbsVolumeSize: すべての EBS ボリュームを検査し、それらの読み取り可能なサイズが同じで あることを確認します。
- EbsVolumeState: すべての EBS ボリュームを検査し、それらのボリュームの状態が同じであ ることを確認します。
- EbsVolumeType: すべての EBS ボリュームを検査し、それらのボリュームタイプが同じである ことを確認します。

AWS Lambda 関数

- LambdaMemorySize: すべての Lambda 関数を検査し、それらのメモリサイズが同じであるこ とを確認します。メモリがこれよりも大きい関数が 1 つある場合、それ以外は NOT READY と 表示されます。
- LambdaFunctionTimeout: すべての Lambda 関数を検査し、それらのタイムアウト値が同じで あることを確認します。いずれかの値がこれよりも大きいと、それ以外は NOT READY と表示 されます。
- LambdaFunctionRuntime: すべての Lambda 関数を検査し、それらのランタイムがすべて同じ であることを確認します。
- LambdaFunctionReservedConcurrentExecutions: すべての Lambda 関数を検査し、それらの Reserved Concurrent Executions の値がすべて同じであることを確認します。いずれか の値がこれよりも大きいと、それ以外は NOT READY と表示されます。
- LambdaFunctionDeadLetterConfig: すべての Lambda 関数を検査し、すべてで Dead Letter Config が定義されているか、それともすべてで定義されていないか、いずれかであることを 確認します。
- LambdaFunctionProvisionedConcurrencyConfig: すべての Lambda 関数を検査し、それらの Provisioned Concurrency の値が同じであることを確認します。
- LambdaFunctionSecurityGroupCount: すべての Lambda 関数を検査し、それらの Security Groups の値が同じであることを確認します。
- LambdaFunctionSubnetIdCount: すべての Lambda 関数を検査し、それらの Subnet Ids の値 が同じであることを確認します。
- LambdaFunctionEventSourceMappingMatch: すべての Lambda 関数を検査し、選択した Event Source Mapping のプロパティがすべて、互いに一致していることを確認します。
- LambdaFunctionLimitsRule: すべての Lambda 関数を検査し、それらが、Service Quotas が管 理するクォータ (制限) に従っていることを確認します。

Network Load Balancer と Application Load Balancer

- ElbV2CheckAzCount: 各 Network Load Balancer を検査し、アタッチされているアベイラビリ ティーゾーンが 1 つのみであることを確認します。注: このルールは準備状況ステータスには 影響しません。
- ElbV2TargetGroupsCanServeTraffic: 各 Network Load Balancer と Application Load Balancer を検査し、少なくとも 1 つの正常な Amazon EC2インスタンスがあることを確認します。
- ElbV2State: 各 Network Load Balancer と Application Load Balancer を検査し、ステータスが ACTIVE になっていることを確認します。
- ElbV2IpAddressType: すべての Network Load Balancer と Application Load Balancer を検査 し、それらの IP アドレスのタイプが同じであることを確認します。
- ElbV2Scheme: すべての Network Load Balancer と Application Load Balancer を検査し、それ らのスキームが同じであることを確認します。
- ElbV2Type: すべての Network Load Balancer と Application Load Balancer を検査し、それら のタイプが同じであることを確認します。
- ElbV2S3LogsEnabled: すべての Network Load Balancer と Application Load Balancer を 検査し、Amazon S3 サーバーアクセスログの値が同じであることを確認します ( または DISABLED)。ENABLED
- ElbV2DeletionProtection: すべての Network Load Balancer と Application Load Balancer を検査 し、削除保護の値が同じであることを確認します (ENABLED または DISABLED)。
- ElbV2IdleTimeoutSeconds: すべての Network Load Balancer と Application Load Balancer を検 査し、それらのアイドル時間の秒数が同じであることを確認します。
- ElbV2HttpDropInvalidHeaders: すべての Network Load Balancer と Application Load Balancer を検査し、無効なヘッダーHTTPの削除について同じ値があることを確認します。
- ElbV2Http2Enabled: すべての Network Load Balancer と Application Load Balancer を検査し、 HTTP2 (ENABLED または ) の値が同じであることを確認しますDISABLED。
- ElbV2CrossZoneEnabled: すべての Network Load Balancer と Application Load Balancer を検査し、クロスゾーン負荷分散の値が同じであることを確認します (ENABLED または DISABLED)。
- ElbV2ProvisionedCapacityLcuCount: プロビジョニングされた が 10 LCUを超えるすべての Network Load Balancer と Application Load Balancer を検査し、リソースセットLCUでプロビ ジョニングされた最大値の 20% 以内であることを確認します。
- ElbV2ProvisionedCapacityEnabled: すべての Network Load Balancer と Application Load Balancer のプロビジョニングされた容量ステータスを検査し、 DISABLEDまたは の値がない ことを確認しますPENDING。

Amazon MSKクラスター

- MskClusterClientSubnet: 各MSKクラスターを検査し、クライアントサブネットが 2 つまたは 3 つしかないことを確認します。
- MskClusterInstanceType: すべてのMSKクラスターを検査し、それらの Amazon EC2インスタ ンスタイプが同じであることを確認します。
- MskClusterSecurityGroups: すべてのMSKクラスターを検査し、それらのセキュリティグルー プが同じであることを確認します。
- MskClusterStorageInfo: すべてのMSKクラスターを検査し、EBSストレージボリュームのサイ ズが同じであることを確認します。一方の値がより大きい場合、他の値には NOT とマークさ れますREADY。
- MskClusterACMCertificate: すべてのMSKクラスターを検査し、クライアント認証証明書 のリ ストが同じであることを確認しますARNs。
- MskClusterServerProperties: すべてのMSKクラスターを検査し、 の値が同じであることを確認 しますCurrent Broker Software Info。
- MskClusterKafkaVersion: すべてのMSKクラスターを検査し、それらの Kafka バージョンが同 じであることを確認します。
- MskClusterEncryptionInTransitInCluster: すべてのMSKクラスターを検査し、 の値が同じであ ることを確認しますEncryption In Transit In Cluster。
- MskClusterEncryptionInClientBroker: すべてのMSKクラスターを検査し、 の値が同じであるこ とを確認しますEncryption In Transit Client Broker。
- MskClusterEnhancedMonitoring: すべてのMSKクラスターを検査し、 の値が同じであることを 確認しますEnhanced Monitoring。
- MskClusterOpenMonitoringInJmx: すべてのMSKクラスターを検査し、 の値が同じであること を確認しますOpen Monitoring JMX Exporter。
- MskClusterOpenMonitoringInNode: すべてのMSKクラスターを検査し、 の値が同じであること を確認します。 Open Monitoring Not Exporter.
- MskClusterLoggingInS3: すべてのMSKクラスターを検査し、 の値が同じであることを確認し ますIs Logging in S3。
- MskClusterLoggingInFirehose: すべてのMSKクラスターを検査し、 の値が同じであることを確 認しますIs Logging In Firehose。
- MskClusterLoggingInCloudWatch: すべてのMSKクラスターを検査し、 の値が同じであること を確認しますIs Logging Available In CloudWatch Logs。
- MskClusterNumberOfBrokerNodes: すべてのMSKクラスターを検査し、 の値が同じであること を確認しますNumber of Broker Nodes。一方の値がより大きい場合、他の値には NOT と マークされますREADY。
- MskClusterState: 各MSKクラスターを検査し、 ACTIVE状態であることを確認します。
- MskClusterLimitsRule: すべての Lambda 関数を検査し、それらが、Service Quotas が管理する クォータ (制限) に従っていることを確認します。

Amazon Route 53 ヘルスチェック

- R53HealthCheckType: 各 Route 53 ヘルスチェックを検査し、そのヘルスチェックが タイプで はなくCALCULATED、すべてのチェックが同じタイプであることを確認します。
- R53HealthCheckDisabled: 各 Route 53 ヘルスチェックを検査し、 DISABLED状態がないこと を確認します。
- R53HealthCheckStatus: 各 Route 53 ヘルスチェックを検査し、SUCCESSステータスがあるこ とを確認します。
- R53HealthCheckRequestInterval: すべての Route 53 ヘルスチェックを検査し、Request Interval の値がすべて同じあることを確認します。
- R53HealthCheckFailureThreshold: すべての Route 53 ヘルスチェックを検査し、Failure Threshold. の値がすべて同じあることを確認します。
- R53HealthCheckEnableSNI: すべての Route 53 ヘルスチェックを検査し、Enable SNI. の値 がすべて同じあることを確認します。
- R53HealthCheckSearchString: すべての Route 53 ヘルスチェックを検査し、Search String. の値がすべて同じあることを確認します。
- R53HealthCheckRegions: すべての Route 53 ヘルスチェックを検査し、 AWS リージョンのリ ストがすべて同じあることを確認します。
- R53HealthCheckMeasureLatency: すべての Route 53 ヘルスチェックを検査し、Measure Latency の値がすべて同じあることを確認します。
- R53HealthCheckInsufficientDataHealthStatus: すべての Route 53 ヘルスチェックを検査 し、Insufficient Data Health Status の値がすべて同じあることを確認します。
- R53HealthCheckInverted: すべての Route 53 ヘルスチェックを検査し、すべて反転している か、または、すべてが反転していないことを確認します。
- R53HealthCheckResourcePath: すべての Route 53 ヘルスチェックを検査し、Resource Path の値がすべて同じあることを確認します。
- R53HealthCheckCloudWatchAlarm: すべての Route 53 ヘルスチェックを検査し、それらに関 連付けられている CloudWatch アラームの設定と設定が同じであることを確認します。

Amazon SNSサブスクリプション

- SnsSubscriptionProtocol: すべてのSNSサブスクリプションを検査し、それらのプロトコルが同 じであることを確認します。
- SnsSubscriptionSqsLambdaEndpoint: Lambda またはSQSエンドポイントを持つすべてのSNS サブスクリプションを検査し、エンドポイントが異なることを確認します。
- SnsSubscriptionNonAwsEndpoint: E メールなど、AWS サービス以外のエンドポイントタイプ SNSを持つすべてのサブスクリプションを検査し、サブスクリプションのエンドポイントが同 じであることを確認します。
- SnsSubscriptionPendingConfirmation: すべてのSNSサブスクリプションを検査し、「保留中の 確認」の値が同じであることを確認します。
- SnsSubscriptionDeliveryPolicy: HTTP/S を使用するすべてのSNSサブスクリプションを検査 し、「有効な配信期間」の値が同じであることを確認します。
- SnsSubscriptionRawMessageDelivery: すべてのSNSサブスクリプションを検査し、「Raw Message Delivery」の値が同じであることを確認します。
- SnsSubscriptionFilter: すべてのSNSサブスクリプションを検査し、「フィルターポリシー」の 値が同じであることを確認します。
- SnsSubscriptionRedrivePolicy: すべてのSNSサブスクリプションを検査し、「リドライブポリ シー」の値が同じであることを確認します。
- SnsSubscriptionEndpointEnabled: すべてのSNSサブスクリプションを検査し、'Endpoint Enabled' の値が同じであることを確認します。
- SnsSubscriptionLambdaEndpointValid: Lambda エンドポイントを持つすべてのSNSサブスクリ プションを検査し、有効な Lambda エンドポイントがあることを確認します。
- SnsSubscriptionSqsEndpointValidRule: SQSエンドポイントを使用するすべてのSNSサブスク リプションを検査し、有効なSQSエンドポイントがあることを確認します。
- SnsSubscriptionQuotas: すべてのSNSサブスクリプションを検査し、Service Quotas によって 管理されるクォータ (制限) に準拠していることを確認します。

Amazon SNSトピック

- SnsTopicDisplayName: すべてのSNSトピックを検査し、 の値が同じであることを確認しま すDisplay Name。
- SnsTopicDeliveryPolicy: HTTPSサブスクライバーを持つすべてのSNSトピックを検査し、サブ スクライバーが同じ であることを確認しますEffectiveDeliveryPolicy。
- SnsTopicSubscription: すべてのSNSトピックを検査し、プロトコルごとに同じ数のサブスクラ イバーが存在することを確認します。
- SnsTopicAwsKmsKey: すべてのSNSトピックを検査し、すべてのトピックに キーがあるか、 どのトピックにも AWS KMS キーがないことを確認します。
- SnsTopicQuotas: すべてのSNSトピックを検査し、それらが Service Quotas によって管理され るクォータ (制限) に準拠していることを確認します。

Amazon SQSキュー

- SqsQueueType: すべてのSQSキューを検査し、それらがすべて の同じ値であることを確認し ますType。
- SqsQueueDelaySeconds: すべてのSQSキューを検査し、それらのキューの 値がすべて同じで あることを確認しますDelay Seconds。
- SqsQueueMaximumMessageSize: すべてのSQSキューを検査し、それらのキューの 値がすべ て同じであることを確認しますMaximum Message Size。
- SqsQueueMessageRetentionPeriod: すべてのSQSキューを検査し、それらのキューの 値がす べて同じであることを確認しますMessage Retention Period。
- SqsQueueReceiveMessageWaitTimeSeconds: すべてのSQSキューを検査し、それらのキュー の 値がすべて同じであることを確認しますReceive Message Wait Time Seconds。
- SqsQueueRedrivePolicyMaxReceiveCount: すべてのSQSキューを検査し、それらのキューの 値がすべて同じであることを確認しますRedrive Policy Max Receive Count。
- SqsQueueVisibilityTimeout: すべてのSQSキューを検査し、それらのキューの 値がすべて同じ であることを確認しますVisibility Timeout。
- SqsQueueContentBasedDeduplication: すべてのSQSキューを検査し、それらのキューの 値が すべて同じであることを確認しますContent-Based Deduplication。
- SqsQueueQuotas: すべてのSQSキューを検査し、Service Quotas によって管理されるクォー タ (制限) に準拠していることを確認します。

Amazon VPCs

- VpcCidrBlock: すべての を検査しVPCs、CIDRブロックネットワークサイズの値がすべて同じ であることを確認します。
- VpcCidrBlocksSameProtocolVersion: 同じCIDRブロックVPCsを持つすべての を検査し、イン ターネットストリームプロトコルのバージョン番号の値が同じであることを確認します。
- VpcCidrBlocksStateInAssociationSets: すべてのCIDRブロックの関連付けセットを検査し VPCs、すべてのブロックに ASSOCIATED状態のCIDRブロックがあることを確認します。
- VpcIpv6CidrBlocksStateInAssociationSets: すべてのCIDRブロック関連付けセットを検査し VPCs、すべてのブロックに同じ数のアドレスを持つCIDRブロックがあることを確認します。
- VpcCidrBlocksInAssociationSets: すべてのCIDRブロック関連付けセットを検査しVPCs、すべ てのブロック関連付けセットのサイズが同じであることを確認します。
- VpcIpv6CidrBlocksInAssociationSets: すべてのIPv6CIDRブロックの関連付けセットを検査し VPCs、それらのサイズが同じであることを確認します。
- VpcState: 各 VPCを検査し、 AVAILABLE状態であることを確認します。
- VpcInstanceTenancy: すべての VPCsを検査し、それらのすべてが に対して同じ値であること を確認しますInstance Tenancy。
- VpcIsDefault: すべての VPCsを検査し、 の値が同じであることを確認します。 Is Default.
- VpcSubnetState: 各VPCサブネットを検査し、 AVAILABLE状態であることを確認します。
- VpcSubnetAvailableIpAddressCount: 各VPCサブネットを検査し、使用可能な IP アドレス数が 0 より大きいことを確認します。
- VpcSubnetCount: すべてのVPCサブネットを検査し、サブネットの数が同じであることを確認 します。

• VpcQuotas: すべてのVPCサブネットを検査し、Service Quotas によって管理されるクォータ (制限) に準拠していることを確認します。

AWS VPN 接続

- VpnConnectionsRouteCount: すべてのVPN接続を検査し、少なくとも 1 つのルートと同じ数の ルートがあることを確認します。
- VpnConnectionsEnableAcceleration: すべてのVPN接続を検査し、 の値が同じであることを確 認しますEnable Accelerations。
- VpnConnectionsStaticRoutesOnly: すべてのVPN接続を検査し、 の値が同じであることを確認 します。 Static Routes Only.
- VpnConnectionsCategory: すべてのVPN接続を検査し、カテゴリが であることを確認しま すVPN。
- VpnConnectionsCustomerConfiguration: すべてのVPN接続を検査し、それらの の値が同じであ ることを確認しますCustomer Gateway Configuration。
- VpnConnectionsCustomerGatewayId: 各VPN接続を検査し、カスタマーゲートウェイがアタッ チされていることを確認します。
- VpnConnectionsRoutesState: すべてのVPN接続を検査し、 AVAILABLE状態であることを確認 します。
- VpnConnectionsVgwTelemetryStatus: 各VPN接続を検査し、VGWステータスが であることを 確認しますUP。
- VpnConnectionsVgwTelemetryIpAddress: 各VPN接続を検査し、VGWテレメトリごとに異なる 外部 IP アドレスがあることを確認します。
- VpnConnectionsTunnelOptions: すべてのVPN接続を検査し、トンネルオプションが同じである ことを確認します。
- VpnConnectionsRoutesCidr: すべてのVPN接続を検査し、送信先CIDRブロックが同じであるこ とを確認します。
- VpnConnectionsInstanceType: すべてのVPN接続を検査し、それらの が同じであることを確認 しますInstance Type。

AWS VPN ゲートウェイ

- VpnGatewayState: すべてのVPNゲートウェイを検査し、 AVAILABLE状態であることを確認し ます。
- VpnGatewayAsn: すべてのVPNゲートウェイを検査し、それらの が同じであることを確認しま すASN。
- VpnGatewayType: すべてのVPNゲートウェイを検査し、それらのタイプが同じであることを 確認します。
- VpnGatewayAttachment: すべてのVPNゲートウェイを検査し、アタッチメント設定が同じであ ることを確認します。

コンソールに準備状況ルールを表示する

準備状況ルールは AWS Management Console、各リソースタイプ別にリストされた で表示できま す。

コンソールに準備状況ルールを表示するには

- 1. ARC コンソール ([https://console.aws.amazon.com/route53recovery/home#/dashboard\)](https://console.aws.amazon.com/route53recovery/home#/dashboard) を開きま す。
- 2. 準備状況チェック を選択します。
- 3. [リソースタイプ] で、ルールを表示するリソースタイプを選択します。

のリソースタイプとARN形式 ARC

Amazon Application Recovery Controller (ARC) でリソースセットを作成するときは、セットに含め るリソースのタイプと、含める各リソースの Amazon リソースネーム (ARNs) を指定します。ARC は、リソースタイプごとに特定のARN形式を想定しています。このセクションでは、 でサポートさ れているリソースタイプARCと、それぞれの関連するARN形式を一覧表示します。

具体的な形式はリソースによって異なります。を指定するときはARN、*italicized* リソース固有 の情報を含む テキスト。

**a** Note

がリソースにARC必要とするARN形式は、サービス自体がリソースに必要とするARN形式と は異なる場合があることに注意してください。例えば、サービス[認証リファレンス](https://docs.aws.amazon.com/service-authorization/latest/reference/reference.html)の各サー ビスのリソースタイプセクションで説明されているARN形式には、サービスの機能をサポー トするARCために必要な AWS アカウント ID やその他の情報が含まれていない場合がありま すARC。

#### AWS::ApiGateway::Stage

Amazon API Gateway バージョン 1 ステージ。

• ARN 形式: arn:*partition*:apigateway:*region*:*account*:/restapis/*api-id*/ stages/*stage-name*

例: arn:aws:apigateway:us-east-1:111122223333:/restapis/123456789/ stages/ExampleStage

詳細については、[API「ゲートウェイ Amazon リソースネーム \(ARN\) リファレンス」](https://docs.aws.amazon.com/apigateway/latest/developerguide/arn-format-reference.html)を参照し てください。

AWS::ApiGatewayV2::Stage

Amazon API Gateway バージョン 2 ステージ。

• ARN 形式: arn:*partition*:apigateway:*region*:*account*:/apis/*api-id*/ stages/*stage-name*

例: arn:aws:apigateway:us-east-1:111122223333:/apis/123456789/stages/ ExampleStage

詳細については、[API「ゲートウェイ Amazon リソースネーム \(ARN\) リファレンス」](https://docs.aws.amazon.com/apigateway/latest/developerguide/arn-format-reference.html)を参照し てください。

AWS::CloudWatch::Alarm

Amazon CloudWatch アラーム。

• ARN 形式: arn:*partition*:cloudwatch:*region*:*account*:alarm:*alarm-name*

例: arn:aws:cloudwatch:us-west-2:111122223333:alarm:test-alarm-1

詳細については、[「Amazon で定義されるリソースタイプ CloudWatch」](https://docs.aws.amazon.com/service-authorization/latest/reference/list_amazoncloudwatch.html#amazoncloudwatch-resources-for-iam-policies)を参照してくださ い。

AWS::DynamoDB::Table

Amazon DynamoDB テーブル

• ARN 形式: arn:*partition*:dynamodb:*region*:*account*:table/*table-name*

例: arn:aws:dynamodb:us-west-2:111122223333:table/BigTable

詳細については、「[DynamoDB resources and operations](https://docs.aws.amazon.com/amazondynamodb/latest/developerguide/access-control-overview.html#access-control-resources)」を参照してください。

#### AWS::EC2::CustomerGateway

カスタマーゲートウェイデバイス

• ARN 形式: arn:*partition*:ec2:*region*:*account*:customergateway/*CustomerGatewayId*

例: arn:aws:ec2:us-west-2:111122223333:customer-gateway/vcg-123456789

詳細については、[「Amazon で定義されるリソースタイプEC2」](https://docs.aws.amazon.com/service-authorization/latest/reference/list_amazonec2.html#amazonec2-resources-for-iam-policies)を参照してください。

## AWS::EC2::Volume

Amazon EBSボリューム。

• ARN 形式: arn:*partition*:ec2:*region*:*account*:volume/*VolumeId*

例: arn:aws:ec2:us-west-2:111122223333:volume/volume-of-cylinder-is-pi

詳細については、[API「ゲートウェイ Amazon リソースネーム \(ARN\) リファレンス」](https://docs.aws.amazon.com/service-authorization/latest/reference/list_amazonec2.html#amazonec2-resources-for-iam-policies)を参照し てください。

AWS::ElasticLoadBalancing::LoadBalancer

Classic Load Balancer

• ARN 形式:

arn:*partition*:elasticloadbalancing:*region*:*account*:loadbalancer/*LoadBalancerName*

例: arn:aws:elasticloadbalancing:uswest-2:111122223333:loadbalancer/123456789abcbdeCLB

詳細については、「[Elastic Load Balancing resources](https://docs.aws.amazon.com/elasticloadbalancing/latest/userguide/load-balancer-authentication-access-control.html#elb-resources)」を参照してください。

AWS::ElasticLoadBalancingV2::LoadBalancer

Application Load Balancer または Network Load Balancer

• ARN Network Load Balancer の 形式:

arn:*partition*:elasticloadbalancing:*region*:*account*:loadbalancer/ net/*LoadBalancerName*

Network Load Balancer の例: arn:aws:elasticloadbalancing:uswest-2:111122223333:loadbalancer/net/sandbox-net/123456789acbdeNLB • ARN Application Load Balancer の 形式: arn:*partition*:elasticloadbalancing:*region*:*account*:loadbalancer/ app/*LoadBalancerName*

Application Load Balancer の例: arn:aws:elasticloadbalancing:uswest-2:111122223333:loadbalancer/app/sandbox-alb/123456789acbdeALB

詳細については、「[Elastic Load Balancing resources](https://docs.aws.amazon.com/elasticloadbalancing/latest/userguide/load-balancer-authentication-access-control.html#elb-resources)」を参照してください。

AWS::Lambda::Function

AWS Lambda 関数。

• ARN 形式: arn:*partition*:lambda:*region*:*account*:function:*FunctionName*

例: arn:aws:lambda:us-west-2:111122223333:function:my-function

詳細については、「[Lambda アクションのリソースと条件」](https://docs.aws.amazon.com/lambda/latest/dg/lambda-api-permissions-ref.html)を参照してください。

AWS::MSK::Cluster

Amazon MSKクラスター。

• ARN 形式: arn:*partition*:kafka:*region*:*account*:cluster/*ClusterName*/*UUID*

例: arn:aws:kafka:us-east-1:111122223333:cluster/democluster-1/123456-1111-2222-3333

詳細については、「[Amazon Managed Streaming for Apache Kafka で定義されるリソースタイ](https://docs.aws.amazon.com/service-authorization/latest/reference/list_amazonmanagedstreamingforapachekafka.html#amazonmanagedstreamingforapachekafka-resources-for-iam-policies) [プ](https://docs.aws.amazon.com/service-authorization/latest/reference/list_amazonmanagedstreamingforapachekafka.html#amazonmanagedstreamingforapachekafka-resources-for-iam-policies)」を参照してください。

AWS::RDS::DBCluster

Aurora DB クラスター

• ARN 形式: arn:*partition*:rds:*region*:*account*:cluster:*DbClusterInstanceName*

例: arn:aws:rds:us-west-2:111122223333:cluster:database-1

詳細については、「Amazon [での Amazon リソースネーム \(ARNs\) の使用RDS](https://docs.aws.amazon.com/AmazonRDS/latest/UserGuide/USER_Tagging.ARN.html)」を参照してく ださい。

AWS::Route53::HealthCheck

Amazon Route 53 ヘルスチェック

• ARN 形式: arn:*partition*:route53:::healthcheck/*Id*

#### 例: arn:aws:route53:::healthcheck/123456-1111-2222-3333

#### AWS::SQS::Queue

Amazon SQSキュー。

• ARN 形式: arn:*partition*:sqs:*region*:*account*:*QueueName*

例: arn:aws:sqs:us-west-2:111122223333:StandardQueue

詳細については、「[Amazon Simple Queue Service resource and operations](https://docs.aws.amazon.com/AWSSimpleQueueService/latest/SQSDeveloperGuide/sqs-overview-of-managing-access.html#sqs-resource-and-operations)」を参照してくだ さい。

AWS::SNS::Topic

Amazon SNSトピック。

• ARN 形式: arn:*partition*:sns:*region*:*account*:*TopicName*

例: arn:aws:sns:us-west-2:111122223333:TopicName

詳細については、[「Amazon SNSリソースARN形式](https://docs.aws.amazon.com/sns/latest/dg/sns-using-identity-based-policies.html#sns-arn-format)」を参照してください。

AWS::SNS::Subscription

Amazon SNSサブスクリプション。

• ARN 形式: arn:*partition*:sns:*region*:*account*:*TopicName*:*SubscriptionId*

例: arn:aws:sns:us-west-2:111122223333:TopicName:123456789012345567890 AWS::EC2::VPC

仮想プライベートクラウド (VPC)。

• ARN 形式: arn:*partition*:ec2:*region*:*account*:vpc/*VpcId*

例: arn:aws:ec2:us-west-2:111122223333:vpc/vpc-123456789

詳細については、「 [VPCリソース」](https://docs.aws.amazon.com/service-authorization/latest/reference/list_amazonec2.html#amazonec2-resources-for-iam-policies)を参照してください。

AWS::EC2::VPNConnection

仮想プライベートネットワーク (VPN) 接続。

• ARN 形式: arn:*partition*:ec2:*region*:*account*:vpnconnection/*VpnConnectionId*

例: arn:aws:ec2:us-west-2:111122223333:vpn-connection/vpn-123456789

詳細については、[「Amazon で定義されるリソースタイプEC2」](https://docs.aws.amazon.com/service-authorization/latest/reference/list_amazonec2.html#amazonec2-resources-for-iam-policies)を参照してください。

AWS::EC2::VPNGateway

仮想プライベートネットワーク (VPN) ゲートウェイ。

• ARN 形式: arn:*partition*:ec2:*region*:*account*:vpn-gateway/*VpnGatewayId*

例: arn:aws:ec2:us-west-2:111122223333:vpn-gateway/vgw-123456789acbdefgh

詳細については、[「Amazon で定義されるリソースタイプEC2」](https://docs.aws.amazon.com/service-authorization/latest/reference/list_amazonec2.html#amazonec2-resources-for-iam-policies)を参照してください。

AWS::Route53RecoveryReadiness::DNSTargetResource

準備状況チェックのDNSターゲットリソースには、DNSレコードタイプ、ドメイン名、Route 53 ホストゾーン ARN、Network Load Balancer ARNまたは Route 53 レコードセット ID が含まれま す。

• ARN ホストゾーンの形式: arn:*partition*:route53::*account*:hostedzone/*Id*

ホストゾーンの例: arn:aws:route53::111122223333:hostedzone/abcHostedZone

NOTE: ここで指定されているようにARNs、ホストゾーン にアカウント ID を含める必要が あります。がリソースをポーリングできるようにするARCには、アカウント ID が必要です。 形式は、Amazon Route 53 が必要とするARN形式と意図的に異なります。詳細については、 「サービス認証リファレンス」の「Route 53 サービス[リソースタイプ」](https://docs.aws.amazon.com/service-authorization/latest/reference/list_amazonroute53.html#amazonroute53-resources-for-iam-policies)を参照してください。

• ARN Network Load Balancer の 形式: arn:*partition*:elasticloadbalancing:*region*:*account*:loadbalancer/ net/*LoadBalancerName*

Network Load Balancer の例: arn:aws:elasticloadbalancing:uswest-2:111122223333:loadbalancer/net/sandbox-net/123456789acbdefgh

詳細については、「[Elastic Load Balancing resources](https://docs.aws.amazon.com/elasticloadbalancing/latest/userguide/load-balancer-authentication-access-control.html#elb-resources)」を参照してください。

Amazon Application Recovery Controller の準備状況チェックのログ記録と モニタリング (ARC)

Amazon Application Recovery Controller (ARC) での準備状況チェックを EventBridge モニタリング するために Amazon CloudWatch AWS CloudTrail、、および Amazon を使用して、パターンを分析 し、問題のトラブルシューティングに役立てることができます。

**a** Note

米国西部 (オレゴン) リージョンARCの の CloudWatch メトリクスとログは、 コンソール と の使用時の両方で表示する必要があります AWS CLI。を使用する場合は AWS CLI、次の パラメータ を含めて、コマンドの米国西部 (オレゴン) リージョンを指定します--region us-west-2。

トピック

- [CloudWatch 準備状況チェックでの Amazon の使用 ARC](#page-235-0)
- [を使用した準備状況チェック API コールのログ記録 AWS CloudTrail](#page-239-0)
- [Amazon ARCでの準備状況チェックの使用 EventBridge](#page-242-0)

<span id="page-235-0"></span>CloudWatch 準備状況チェックでの Amazon の使用 ARC

Amazon Application Recovery Controller (ARC) は、準備状況チェック CloudWatch のためにデー タポイントを Amazon に発行します。 CloudWatch では、これらのデータポイントに関する統計 を、メトリクス と呼ばれる時系列データの順序付けられたセットとして取得できます。メトリクス は監視対象の変数、データポイントは時間の経過と共に変わる変数の値と考えることができます。例 えば、指定した期間に AWS リージョンを通過するトラフィックをモニタリングできます。各データ ポイントには、タイムスタンプと、オプションの測定単位が関連付けられています。

メトリクスを使用して、システムが正常に実行されていることを確認できます。例えば、指定したメ トリクスをモニタリングする CloudWatch アラームを作成し、メトリクスが許容範囲外になった場合 にアクション (E メールアドレスへの通知の送信など) を開始できます。

詳細については、[「Amazon ユーザーガイド CloudWatch](https://docs.aws.amazon.com/AmazonCloudWatch/latest/monitoring/) 」を参照してください。

トピック

- [ARC メトリクス](#page-235-1)
- [ARC メトリクスの統計](#page-237-0)
- [で CloudWatch メトリクスを表示する ARC](#page-237-1)

<span id="page-235-1"></span>ARC メトリクス

AWS/Route53RecoveryReadiness 名前空間には、次のメトリクスが含まれます。

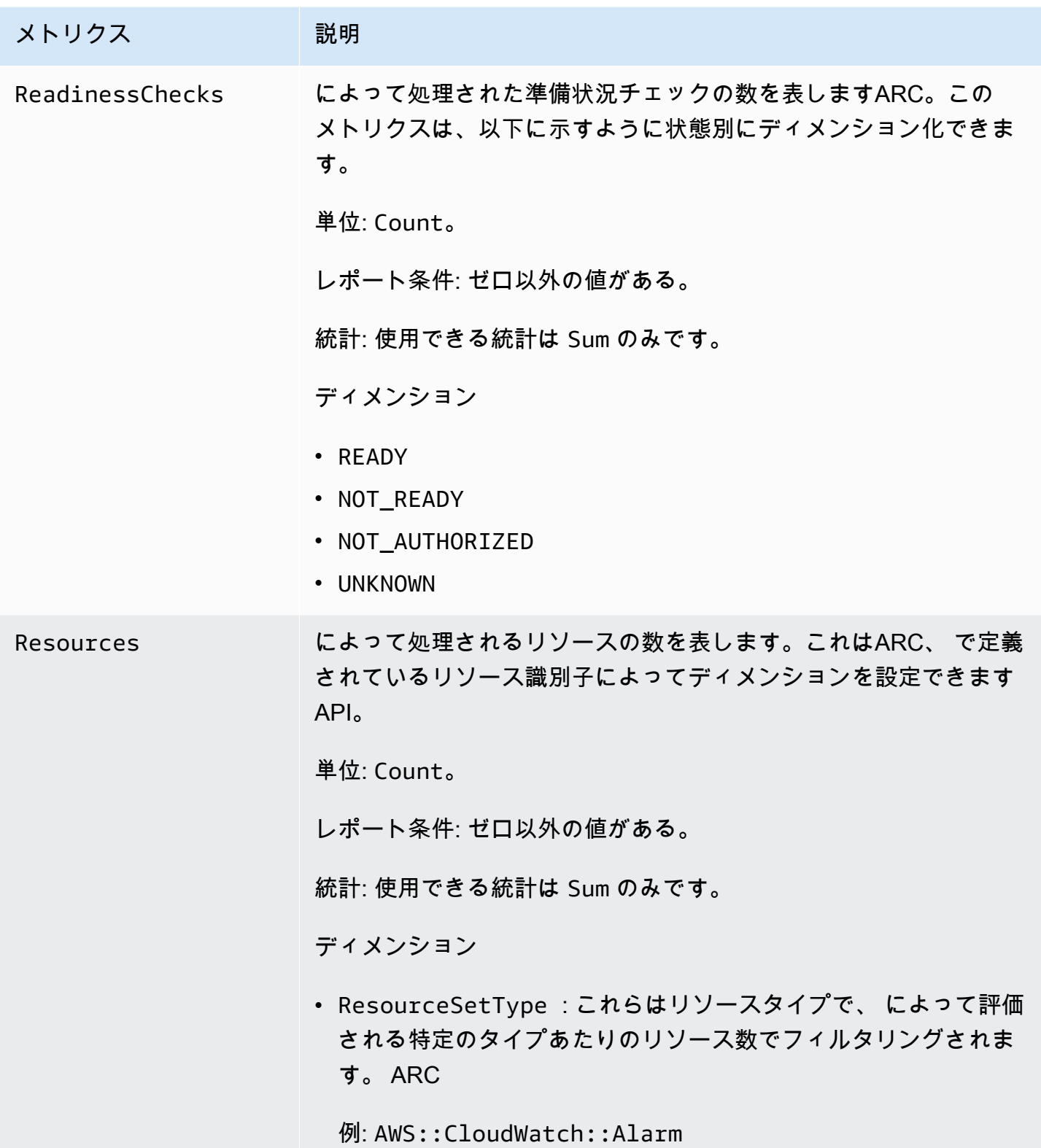

#### <span id="page-237-0"></span>ARC メトリクスの統計

CloudWatch は、 によって発行されたメトリクスデータポイントに基づく統計を提供しますARC。 統計とは、指定された期間のメトリクスデータを集計したものです。統計を要求した場合、返される データストリームはメトリクス名とディメンションによって識別されます。ディメンションは、メト リクスを一意に識別する名前/値のペアです。

以下は、役に立つメトリクス/ディメンションの組み合わせの例です。

- によって準備状況について評価された準備状況チェックの数を表示しますARC。
- によって評価された特定のリソースセットタイプのリソースの総数を表示しますARC。

<span id="page-237-1"></span>で CloudWatch メトリクスを表示する ARC

の CloudWatch メトリクスは、 CloudWatch コンソールまたは ARCを使用して表示できます AWS CLI。コンソールでは、メトリクスはモニタリンググラフのように表示されます。

米国西部 (オレゴン) リージョンARCの の CloudWatch メトリクスは、コンソールまたは を使用す るときに表示する必要があります AWS CLI。を使用する場合は AWS CLI、次のパラメータ を含め て、コマンドの米国西部 (オレゴン) リージョンを指定します--region us-west-2。

CloudWatch コンソールを使用してメトリクスを表示するには

- 1. で CloudWatch コンソールを開きます[https://console.aws.amazon.com/cloudwatch/。](https://console.aws.amazon.com/cloudwatch/)
- 2. ナビゲーションペインで Metrics (メトリクス) を選択します。
- 3. Route53RecoveryReadiness 名前空間を選択します。
- 4. (オプション) すべてのディメンションでメトリクスを表示するには、検索フィールドに名称を入 力します。

を使用してメトリクスを表示するには AWS CLI

使用可能なメトリクスを表示するには、次の [list-metrics](https://docs.aws.amazon.com/cli/latest/reference/cloudwatch/list-metrics.html) コマンドを使用します。

**aws cloudwatch list-metrics --namespace AWS/Route53RecoveryReadiness --region us-west-2**

を使用してメトリクスの統計を取得するには AWS CLI

次の[get-metric-statistics](https://docs.aws.amazon.com/cli/latest/reference/cloudwatch/get-metric-statistics.html)コマンドを使用して、指定されたメトリクスとディメンションの統計を取得 します。では、ディメンションの各一意の組み合わせを個別のメトリクスとして CloudWatch 扱うこ とに注意してください。発行されていないディメンションの組み合わせを使用した統計を取得するこ とはできません。メトリクス作成時に使用した同じディメンションを指定する必要があります。

次の例では、 のアカウントについて 1 分あたりに評価された準備状況チェックの合計を一覧表示し ますARC。

```
aws cloudwatch get-metric-statistics --namespace AWS/Route53RecoveryReadiness \
--metric-name ReadinessChecks \
--region us-west-2 \
--statistics Sum --period 60 \
--dimensions Name=State,Value=READY \
--start-time 2021-07-03T01:00:00Z --end-time 2021-07-03T01:20:00Z
```
以下は、コマンドからの出力例です。

```
{ 
     "Label": "ReadinessChecks", 
     "Datapoints": [ 
          { 
               "Timestamp": "2021-07-08T18:00:00Z", 
               "Sum": 1.0, 
               "Unit": "Count" 
          }, 
          { 
               "Timestamp": "2021-07-08T18:04:00Z", 
               "Sum": 1.0, 
               "Unit": "Count" 
          }, 
          { 
               "Timestamp": "2021-07-08T18:01:00Z", 
               "Sum": 1.0, 
               "Unit": "Count" 
          }, 
          { 
               "Timestamp": "2021-07-08T18:02:00Z", 
               "Sum": 1.0, 
               "Unit": "Count" 
          }, 
          { 
               "Timestamp": "2021-07-08T18:03:00Z", 
               "Sum": 1.0, 
               "Unit": "Count" 
          }
```
 $\mathbf{I}$ 

# <span id="page-239-0"></span>を使用した準備状況チェック API コールのログ記録 AWS CloudTrail

Amazon Route 53 Application Recovery Controller は AWS CloudTrail、Route 53 ARC のユーザー、 ロール、または AWS サービスによって実行されたアクションを記録するサービスである と統合さ れています。 は、Route 53 ARC のすべての API コールをイベントとして CloudTrail キャプチャ します。キャプチャされたコールには、Route 53 ARC コンソールからのコールと、Route 53 ARC API オペレーションへのコードコールが含まれます。

証跡を作成する場合は、Route 53 ARC の CloudTrail イベントなど、Amazon S3 バケットへのイベ ントの継続的な配信を有効にすることができます。 Amazon S3 Route 53 証跡を設定しない場合で も、 CloudTrail コンソールのイベント履歴 で最新のイベントを表示できます。

で収集された情報を使用して CloudTrail、Route 53 ARC に対するリクエスト、リクエスト元の IP アドレス、リクエスト者、リクエスト日時などの詳細を確認できます。

の詳細については CloudTrail、「 [AWS CloudTrail ユーザーガイド」](https://docs.aws.amazon.com/awscloudtrail/latest/userguide/cloudtrail-user-guide.html)を参照してください。

の Route 53 ARC 情報 CloudTrail

CloudTrail アカウントを作成する AWS アカウント と、 は で有効になります。Route 53 ARC でア クティビティが発生すると、そのアクティビティは CloudTrail イベント履歴 の他の AWS サービス イベントとともにイベントに記録されます。で最近のイベントを表示、検索、ダウンロードできます AWS アカウント。詳細については、 [CloudTrail 「イベント履歴の使用」](https://docs.aws.amazon.com/awscloudtrail/latest/userguide/view-cloudtrail-events.html)を参照してください。

Route 53 ARC のイベントなど AWS アカウント、 のイベントの継続的な記録については、証跡を 作成します。証跡により、 はログファイル CloudTrail を Amazon S3 バケットに配信できます。デ フォルトでは、コンソールで証跡を作成するときに、証跡がすべての AWS リージョンに適用されま す。証跡は、 AWS パーティション内のすべてのリージョンからのイベントをログに記録し、指定し た Amazon S3 バケットにログファイルを配信します。さらに、 CloudTrail ログで収集されたデータ をより詳細に分析し、それに基づく対応を行うように他の AWS サービスを設定できます。詳細につ いては、次を参照してください:

- 「[証跡作成の概要](https://docs.aws.amazon.com/awscloudtrail/latest/userguide/cloudtrail-create-and-update-a-trail.html)」
- [CloudTrail でサポートされているサービスと統合](https://docs.aws.amazon.com/awscloudtrail/latest/userguide/cloudtrail-aws-service-specific-topics.html)
- [の Amazon SNS 通知の設定 CloudTrail](https://docs.aws.amazon.com/awscloudtrail/latest/userguide/configure-sns-notifications-for-cloudtrail.html)
- [複数のリージョンからの CloudTrail ログファイルの受信](https://docs.aws.amazon.com/awscloudtrail/latest/userguide/receive-cloudtrail-log-files-from-multiple-regions.html)[と複数のアカウントからの CloudTrail ロ](https://docs.aws.amazon.com/awscloudtrail/latest/userguide/cloudtrail-receive-logs-from-multiple-accounts.html) [グファイルの受信](https://docs.aws.amazon.com/awscloudtrail/latest/userguide/cloudtrail-receive-logs-from-multiple-accounts.html)

すべての Route 53 ARC アクションは によってログに記録 CloudTrail され、[Amazon Route 53](https://docs.aws.amazon.com/recovery-readiness/latest/api/)  [Application Recovery Controller のリカバリ準備 API リファレンスガイド](https://docs.aws.amazon.com/recovery-readiness/latest/api/)[、Amazon Route 53](https://docs.aws.amazon.com/recovery-cluster/latest/api/) [Application Recovery Controller のリカバリコントロール設定 API リファレンスガイド](https://docs.aws.amazon.com/recovery-cluster/latest/api/)、および [Amazon Route 53 Application Recovery Controller のルーティングコントロール API リファレン](https://docs.aws.amazon.com/routing-control/latest/APIReference/) [スガイド](https://docs.aws.amazon.com/routing-control/latest/APIReference/)に記載されています。例えば、、、および CreateRecoveryGroupアクションを呼び出 すUpdateRoutingControlStateとCreateCluster、 CloudTrail ログファイルにエントリが生成 されます。

各イベントまたはログエントリには、誰がリクエストを生成したかという情報が含まれます。アイデ ンティティ情報は、以下を判別するのに役立ちます:

- リクエストがルートまたは AWS Identity and Access Management (IAM) ユーザーの認証情報のど ちらを使用して送信されたか。
- リクエストがロールまたはフェデレーションユーザーのテンポラリなセキュリティ認証情報を使用 して行われたかどうか。
- リクエストが別の AWS サービスによって送信されたかどうか。

詳細については、[CloudTrail 「userIdentity 要素](https://docs.aws.amazon.com/awscloudtrail/latest/userguide/cloudtrail-event-reference-user-identity.html)」を参照してください。

イベント履歴での Route 53 ARC イベントの表示

CloudTrail では、イベント履歴 で最近のイベントを表示できます。Route 53 ARC API リクエストの イベントを表示するには、コンソールの上部にあるリージョンセレクターで [米国西部 (オレゴン)] を指定する必要があります。詳細については、[「 ユーザーガイド」の CloudTrail 「イベント履歴の](https://docs.aws.amazon.com/awscloudtrail/latest/userguide/view-cloudtrail-events.html) 使用AWS CloudTrail 」を参照してください。

Route 53 ARC のログファイルエントリを理解する

証跡は、指定した Amazon S3 バケットにイベントをログファイルとして配信できるようにする設定 です。 CloudTrail ログファイルには、1 つ以上のログエントリが含まれます。イベントは任意の送信 元からの単一のリクエストを表し、リクエストされたアクション、アクションの日時、リクエストパ ラメータなどに関する情報が含まれます。 CloudTrail ログファイルは、パブリック API コールの順 序付けられたスタックトレースではないため、特定の順序では表示されません。

次の例は、準備状況チェックの CreateRecoveryGroupアクションを示す CloudTrail ログエントリ を示しています。

"eventVersion": "1.08",

{

```
 "userIdentity": { 
         "type": "AssumedRole", 
         "principalId": "A1B2C3D4E5F6G7EXAMPLE", 
         "arn": "arn:aws:iam::111122223333:role/admin", 
         "accountId": "111122223333", 
         "accessKeyId": "AKIAIOSFODNN7EXAMPLE", 
         "sessionContext": { 
              "sessionIssuer": { 
                  "type": "Role", 
                  "principalId": "AROA33L3W36EXAMPLE", 
                  "arn": "arn:aws:iam::111122223333:role/admin", 
                  "accountId": "111122223333", 
                  "userName": "EXAMPLENAME" 
              }, 
              "webIdFederationData": {}, 
              "attributes": { 
                  "mfaAuthenticated": "false", 
                  "creationDate": "2021-07-06T17:38:05Z" 
             } 
         } 
     }, 
     "eventTime": "2021-07-06T18:08:03Z", 
     "eventSource": "route53-recovery-readiness.amazonaws.com", 
     "eventName": "CreateRecoveryGroup", 
     "awsRegion": "us-west-2", 
     "sourceIPAddress": "192.0.2.50", 
     "userAgent": "Boto3/1.17.101 Python/3.8.10 Linux/4.14.231-180.360.amzn2.x86_64 
 exec-env/AWS Lambda python3.8 Botocore/1.20.102",
     "requestParameters": { 
         "recoveryGroupName": "MyRecoveryGroup" 
     }, 
     "responseElements": { 
         "Access-Control-Expose-Headers": "x-amzn-errortype,x-amzn-requestid,x-amzn-
errormessage,x-amzn-trace-id,x-amzn-requestid,x-amz-apigw-id,date", 
         "cells": [], 
         "recoveryGroupName": "MyRecoveryGroup", 
         "recoveryGroupArn": "arn:aws:route53-recovery-readiness::111122223333:recovery-
group/MyRecoveryGroup", 
         "tags": "***" 
     }, 
     "requestID": "fd42dcf7-6446-41e9-b408-d096example", 
     "eventID": "4b5c42df-1174-46c8-be99-d67aexample", 
     "readOnly": false, 
     "eventType": "AwsApiCall",
```

```
 "managementEvent": true, 
 "eventCategory": "Management", 
 "recipientAccountId": "111122223333"
```
<span id="page-242-0"></span>Amazon ARCでの準備状況チェックの使用 EventBridge

Amazon を使用すると EventBridge、Amazon Application Recovery Controller (ARC) で準備状況 チェックリソースをモニタリングするイベント駆動型ルールを設定し、他の AWS サービスを使用す るターゲットアクションを開始できます。例えば、準備状況チェックのステータスが から READYに 変わったときに Amazon SNSトピックにシグナルを送信することで、E NOT READYメール通知を 送信するルールを設定できます。

### **a** Note

}

ARC は、米国西部 (オレゴン) (us-west-2) AWS リージョンでのみ準備状況チェックの EventBridge イベントを発行します。準備状況チェックの EventBridge イベントを受信する には、米国西部 (オレゴン) リージョンで EventBridge ルールを作成します。

Amazon でルールを作成して EventBridge 、次のARC準備状況チェックイベントに対応できます。

• 準備状況チェックの準備。イベントは、準備状況チェックのステータスが から NOT READYREADYなどに変わるかどうかを指定します。

関心のある特定のARCイベントをキャプチャするには、 がイベントを検出するために EventBridge 使用できるイベント固有のパターンを定義します。イベントパターンは、一致するイベントと同じ構 造をしています。イベントのパターンでは、照合する対象のフィールドを引用符で囲み、検出したい 値を指定します。

イベントは、ベストエフォートベースで発生します。通常の運用状況 EventBridge では、 から ARC にほぼリアルタイムで配信されます。ただし、イベントの配信を遅らせたり妨げたりする状況が発生 する場合もあります。

EventBridge ルールがイベントパターンとどのように連携するかについては、「」の[「イベントとイ](https://docs.aws.amazon.com/eventbridge/latest/userguide/eventbridge-and-event-patterns.html) [ベントパターン EventBridge」](https://docs.aws.amazon.com/eventbridge/latest/userguide/eventbridge-and-event-patterns.html)を参照してください。

で準備状況チェックリソースをモニタリングする EventBridge

<span id="page-243-1"></span>を使用すると EventBridge、 が準備状況チェックリソースのイベントARCを発行するときに実行す るアクションを定義するルールを作成できます。

イベントパターンを入力またはコピーして EventBridge コンソールに貼り付けるには、 コンソール で、「自分のオプションを入力」オプションを選択します。このトピックでは、役立つ可能性のある イベントパターンを特定できるように、準備[状況イベントパターンの例を示します](#page-243-0)。

リソースイベントのルールを作成するには

- 1. で Amazon EventBridge コンソールを開きま[すhttps://console.aws.amazon.com/events/](https://console.aws.amazon.com/events/)。
- 2. AWS リージョン でルールを作成するには、米国西部 (オレゴン) を選択します。これは準備状 況イベントに必要なリージョンです。
- 3. [Create rule] を選択します。
- 4. ルールの [Name (名前)] を入力し、必要に応じて説明を入力します。
- 5. [イベントバス] については、デフォルト値の [デフォルト] のままにします。
- 6. [Next (次へ)] を選択します。
- 7. [イベントパターンを構築] ステップでは、[イベントソース] はデフォルト値の [AWS イベント] のままにします。
- 8. [サンプルイベント] で [独自のサンプルイベントを入力] を選択します。
- 9. [サンプルイベント] には、イベントパターンを入力するか、コピーして貼り付けます。例につい ては、次のセクションを参照してください。

<span id="page-243-0"></span>準備状況イベントパターンの例

イベントパターンは、一致するイベントと同じ構造をしています。イベントのパターンでは、照合す る対象のフィールドを引用符で囲み、検出したい値を指定します。

このセクションのイベントパターンをコピーして に貼り付け EventBridge ると、ARCアクションと リソースのモニタリングに使用できるルールを作成できます。

次のイベントパターンは、 の準備状況チェック機能 EventBridge に で使用できる例を示しています ARC。

• ARC 準備状況チェック からすべてのイベントを選択します。

```
{ 
     "source": [ 
          "aws.route53-recovery-readiness" 
     ]
}
```
• セルに関連するイベントのみを選択します。

```
{ 
     "source": [ 
          "aws.route53-recovery-readiness" 
     ], 
     "detail-type": [ 
          "Route 53 Application Recovery Controller cell readiness status change" 
    \mathbf{I}}
```
• MyExampleCell という特定のセルに関連するイベントのみを選択します。

```
{ 
     "source": [ 
          "aws.route53-recovery-readiness" 
     ], 
     "detail-type": [ 
          "Route 53 Application Recovery Controller cell readiness status change" 
     ], 
     "resources": [ 
          "arn:aws:route53-recovery-readiness::111122223333:cell/MyExampleCell" 
     ]
}
```
• リカバリグループ、セル、NOT READY のステータスとなった準備状況チェックのいずれかのイベ ントのみを選択します。

```
{ 
    "source":[ 
        "aws.route53-recovery-readiness" 
    ], 
    "detail-type":{ 
        "new-state":{ 
           "readiness-status":[ 
               "NOT_READY"
```

```
 ] 
              } 
       }
}
```
• リカバリグループ、セル、READY 以外のステータスになった準備状況チェックのいずれかのイベ ントのみを選択します。

```
{ 
    "source":[ 
        "aws.route53-recovery-readiness" 
    ], 
    "detail":{ 
        "new-state":{ 
           "readiness-status":[ 
\{\hspace{.1cm} \} "anything-but":"READY" 
 } 
          \mathbf{I} } 
    }
}
```
以下は、リカバリグループの準備状況ステータス変更 のARCイベント例です。

```
{ 
     "version": "0", 
     "account":"111122223333", 
     "detail-type":"Route 53 Application Recovery Controller recovery group readiness 
  status change", 
     "source":"route53-recovery-readiness.amazonaws.com", 
     "time":"2020-11-03T00:31:54Z", 
     "id": "1234a678-1b23-c123-12fd3f456e78", 
     "region": "us-west-2", 
     "resources":[ 
         "arn:aws:route53-recovery-readiness::111122223333:recovery-group/BillingApp" 
     ], 
     "detail": { 
         "recovery-group-name": "BillingApp", 
         "previous-state": { 
              "readiness-status": "READY|NOT_READY|UNKNOWN|NOT_AUTHORIZED" 
         },
```

```
 "new-state": { 
              "readiness-status": "READY|NOT_READY|UNKNOWN|NOT_AUTHORIZED" 
          } 
     }
}
```
以下は、セルの準備状況ステータス変更 のARCイベント例です。

```
{ 
     "version": "0", 
     "account":"111122223333", 
     "detail-type":"Route 53 Application Recovery Controller cell readiness status 
  change", 
     "source":"route53-recovery-readiness.amazonaws.com", 
     "time":"2020-11-03T00:31:54Z", 
     "id": "1234a678-1b23-c123-12fd3f456e78", 
     "region": "us-west-2", 
     "resources":[ 
          "arn:aws:route53-recovery-readiness::111122223333:cell/PDXCell" 
     ], 
     "detail": { 
          "cell-name": "PDXCell", 
          "previous-state": { 
              "readiness-status": "READY|NOT_READY|UNKNOWN|NOT_AUTHORIZED" 
         }, 
          "new-state": { 
              "readiness-status": "READY|NOT_READY|UNKNOWN|NOT_AUTHORIZED" 
          } 
     }
}
```
以下は、準備状況チェックのステータス変更 のARCイベント例です。

```
{ 
     "version": "0", 
     "account":"111122223333", 
     "detail-type":"Route 53 Application Recovery Controller readiness check status 
  change", 
     "source":"route53-recovery-readiness.amazonaws.com", 
     "time":"2020-11-03T00:31:54Z", 
     "id": "1234a678-1b23-c123-12fd3f456e78", 
     "region": "us-west-2", 
     "resources":[
```

```
 "arn:aws:route53-recovery-readiness::111122223333:readiness-check/
UserTableReadinessCheck" 
     ], 
     "detail": { 
     "readiness-check-name": "UserTableReadinessCheck", 
          "previous-state": { 
              "readiness-status": "READY|NOT_READY|UNKNOWN|NOT_AUTHORIZED" 
         }, 
          "new-state": { 
              "readiness-status": "READY|NOT_READY|UNKNOWN|NOT_AUTHORIZED" 
          } 
     }
}
```
ターゲットとして使用する CloudWatch ロググループを指定する

 EventBridge ルールを作成するときは、ルールに一致するイベントが送信されるターゲットを指定す る必要があります。で使用可能なターゲットのリストについては EventBridge、「 [EventBridge コン](https://docs.aws.amazon.com/eventbridge/latest/userguide/eb-targets.html#eb-console-targets) [ソールで使用可能なターゲット](https://docs.aws.amazon.com/eventbridge/latest/userguide/eb-targets.html#eb-console-targets)」を参照してください。 EventBridge ルールに追加できるターゲット の 1 つは、Amazon CloudWatch ロググループです。このセクションでは、 CloudWatch ロググルー プをターゲットとして追加するための要件と、ルールの作成時にロググループを追加する手順につい て説明します。

CloudWatch ロググループをターゲットとして追加するには、次のいずれかを実行します。

- 新しいロググループを作成する
- 既存のロググループを選択する

ルールの作成時にコンソールを使用して新しいロググループを指定すると、 によって EventBridge 自動的にロググループが作成されます。 EventBridge ルールのターゲットとして使用するロググルー プが で始まることを確認します/aws/events。既存のロググループを選択する場合は、 で始まる ロググループのみがドロップダウンメニューのオプションとして/aws/events表示されることに注 意してください。詳細については、「Amazon [ユーザーガイド」の「新しいロググループを作成す](https://docs.aws.amazon.com/AmazonCloudWatch/latest/logs/Working-with-log-groups-and-streams.html#Create-Log-Group) [る](https://docs.aws.amazon.com/AmazonCloudWatch/latest/logs/Working-with-log-groups-and-streams.html#Create-Log-Group)」を参照してください。 CloudWatch

コンソール外の CloudWatch オペレーションを使用して CloudWatch ロググループを作成または使用 してターゲットとして使用する場合は、アクセス許可を正しく設定してください。コンソールを使用 して ルールにロググループ EventBridge を追加すると、ロググループのリソースベースのポリシー が自動的に更新されます。ただし、 AWS Command Line Interface または AWS SDKを使用してログ グループを指定する場合は、ロググループのリソースベースのポリシーを更新する必要があります。

# 次のポリシー例は、ロググループのリソースベースのポリシーで定義する必要があるアクセス許可を 示しています。

```
{ 
   "Statement": [ 
     { 
        "Action": [ 
          "logs:CreateLogStream", 
          "logs:PutLogEvents" 
       ], 
        "Effect": "Allow", 
        "Principal": { 
          "Service": [ 
            "events.amazonaws.com", 
            "delivery.logs.amazonaws.com" 
          ] 
       }, 
        "Resource": "arn:aws:logs:region:account:log-group:/aws/events/*:*", 
        "Sid": "TrustEventsToStoreLogEvent" 
     } 
   ], 
   "Version": "2012-10-17"
}
```
コンソールを使用してロググループのリソースベースのポリシーを設定することはできません。必要 なアクセス許可をリソースベースのポリシーに追加するには、 CloudWatch [PutResourcePolicy](https://docs.aws.amazon.com/AmazonCloudWatchLogs/latest/APIReference/API_PutResourcePolicy.html)API オペレーションを使用します。その後、 [describe-resource-policies](https://awscli.amazonaws.com/v2/documentation/api/latest/reference/logs/describe-resource-policies.html) CLI コマンドを使用して、ポリ シーが正しく適用されたことを確認できます。

リソースイベントのルールを作成し、 CloudWatch ロググループターゲットを指定するには

- 1. で Amazon EventBridge コンソールを開きま[すhttps://console.aws.amazon.com/events/](https://console.aws.amazon.com/events/)。
- 2. ルール AWS リージョン を作成する を選択します。
- 3. ルールの作成 を選択し、イベントパターンやスケジュールの詳細など、そのルールに関する情 報を入力します。

準備状況の EventBridge ルールの作成の詳細については、[「 で準備状況チェックリソースを監](#page-243-1) [視する EventBridge」](#page-243-1)を参照してください。

- 4. ターゲットの選択ページで、ターゲットCloudWatchとして を選択します。
- 5. ドロップダウンメニューから CloudWatch ロググループを選択します。

# 準備状況チェックのための Identity and Access Management

AWS Identity and Access Management (IAM) は、管理者が AWS リソースへのアクセスを安全に制 御 AWS サービス するのに役立つ です。IAM 管理者は、誰を認証 (サインイン) し、誰に Route 53 ARCリソースの使用を承認する (アクセス許可を付与する) かを制御します。 Route 53 IAM は追加料 金なしで AWS サービス 使用できる です。

内容

- [の準備状況チェックの仕組みSERVICElong。 と連携する IAM](#page-249-0)
- [Amazon Route 53 Application Recovery Controller の準備状況チェックのためのアイデンティティ](#page-255-0) [ベースのポリシーの例](#page-255-0)
- [Route 53 の準備状況チェックにサービスにリンクされたロールを使用する ARC](#page-260-0)
- [AWS Amazon Application Recovery Controller の準備状況チェック用の マネージドポリシー](#page-263-0)  [\(ARC\)](#page-263-0)

<span id="page-249-0"></span>の準備状況チェックの仕組みSERVICElong。 と連携する IAM

IAM を使用して Route 53 へのアクセスを管理する前にARC、Route 53 で使用できるIAM機能を確認 してくださいARC。

IAM を使用して Amazon Application Recovery Controller (ARC) で準備状況チェックへのアクセスを 管理する前に、準備状況チェックで使用できるIAM機能を確認してください。

IAM Amazon Route 53 Application Recovery Controller の準備状況チェックで使用できる の機能

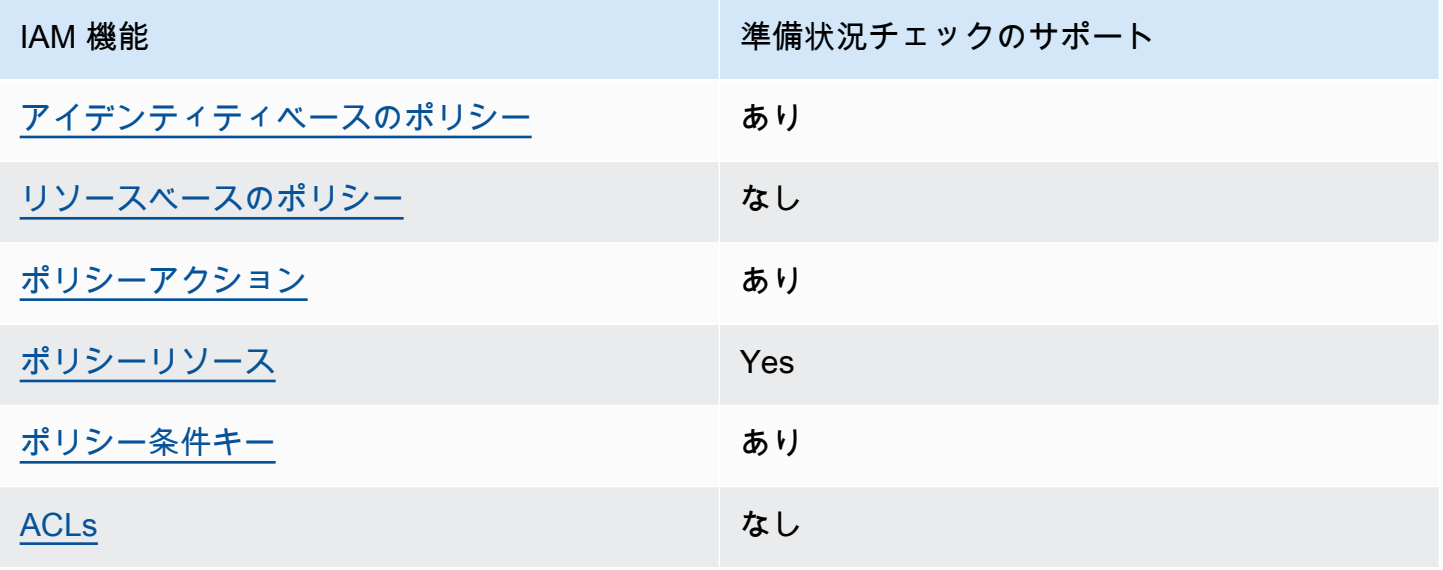

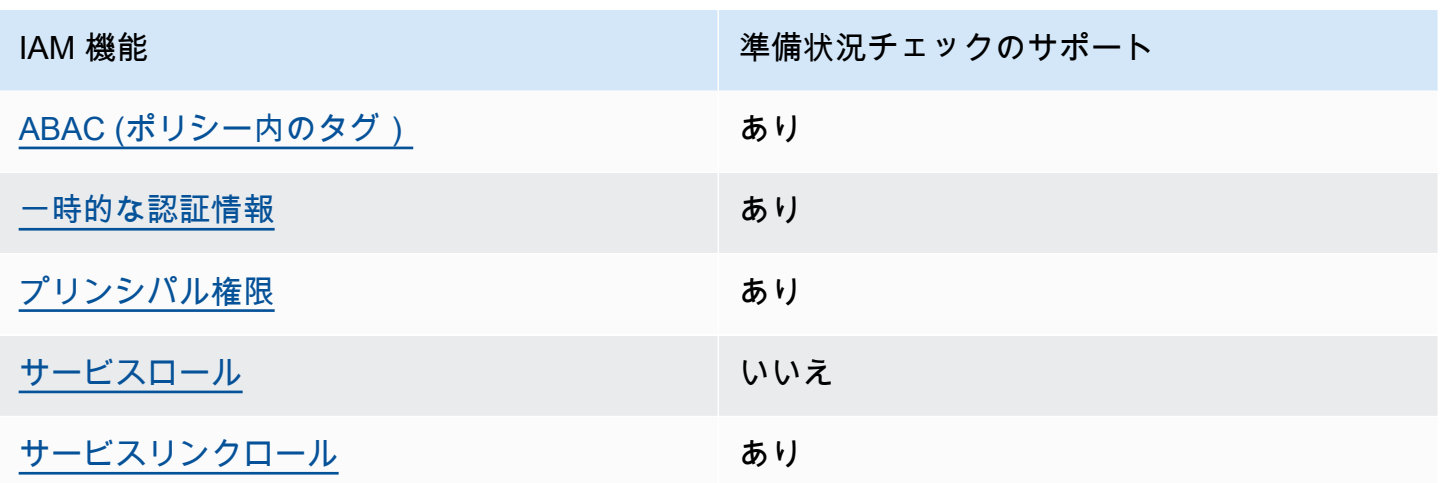

AWS サービスがほとんどのIAM機能と連携する方法の概要を把握するには、「 IAMユーザーガイ ド」の[AWS 「 と連携する のサービスIAM」](https://docs.aws.amazon.com/IAM/latest/UserGuide/reference_aws-services-that-work-with-iam.html)を参照してください。

<span id="page-250-0"></span>準備状況チェックのためのアイデンティティベースのポリシー

アイデンティティベースのポリシーのサポート: あり

ID ベースのポリシーは、IAMユーザー、ユーザーのグループ、ロールなどの ID にアタッチできる JSONアクセス許可ポリシードキュメントです。これらのポリシーは、ユーザーとロールが実行でき るアクション、リソース、および条件をコントロールします。アイデンティティベースのポリシーを 作成する方法については、「 ユーザーガイド」[のIAM「ポリシーの作成I](https://docs.aws.amazon.com/IAM/latest/UserGuide/access_policies_create.html)AM」を参照してください。

IAM アイデンティティベースのポリシーでは、許可または拒否されたアクションとリソース、およ びアクションが許可または拒否される条件を指定できます。プリンシパルは、それが添付されてい るユーザーまたはロールに適用されるため、アイデンティティベースのポリシーでは指定できませ ん。JSON ポリシーで使用できるすべての要素については、「 ユーザーガイド」の「 [IAMJSONポリ](https://docs.aws.amazon.com/IAM/latest/UserGuide/reference_policies_elements.html) [シー要素のリファレンス](https://docs.aws.amazon.com/IAM/latest/UserGuide/reference_policies_elements.html)IAM」を参照してください。

Route 53 ARCアイデンティティベースのポリシーの例を表示するには、「」を参照してくださ い[Amazon Route 53 Application Recovery Controller のアイデンティティベースのポリシーの例。](#page-282-0)

<span id="page-250-1"></span>準備状況チェック内のリソースベースのポリシー

リソースベースのポリシーのサポート: なし

リソースベースのポリシーは、リソースにアタッチするJSONポリシードキュメントです。リソース ベースのポリシーの例としては、IAMロールの信頼ポリシーや Amazon S3 バケットポリシーなどが あります。リソースベースのポリシーをサポートするサービスでは、サービス管理者はポリシーを使 用して特定のリソースへのアクセスをコントロールできます。

<span id="page-251-0"></span>準備状況チェックのポリシーアクション

ポリシーアクションのサポート: あり

管理者はポリシーを使用して AWS JSON、誰が何にアクセスできるかを指定できます。つまり、ど のプリンシパルがどのリソースに対してどのような条件下でアクションを実行できるかということで す。

JSON ポリシーの Action要素は、ポリシーでアクセスを許可または拒否するために使用できるアク ションを記述します。ポリシーアクションの名前は通常、関連する AWS APIオペレーションと同じ です。一致するAPIオペレーションがないアクセス許可のみのアクションなど、いくつかの例外があ ります。また、ポリシーに複数のアクションが必要なオペレーションもあります。これらの追加アク ションは、依存アクションと呼ばれます。

このアクションは、関連付けられたオペレーションを実行するための権限を付与するポリシーで使用 されます。

準備状況チェック用の Route 53 ARCアクションのリストを確認するには、「サービス認証リファレ ンス」の[「Amazon Route 53 Recovery Readiness で定義されるアクション](https://docs.aws.amazon.com/service-authorization/latest/reference/list_amazonroute53recoverycontrols.html#amazonroute53recoveryreadiness-actions-as-permissions)」を参照してください。

Route 53 の準備状況チェックARCのポリシーアクションは、アクションの前に次のプレフィックス を使用します。

```
route53-recovery-readiness
```
単一のステートメントで複数のアクションを指定するには、アクションをカンマで区切ります。例え ば、次のようになります。

```
"Action": [ 
        "route53-recovery-readiness:action1", 
        "route53-recovery-readiness:action2" 
          \mathbf{I}
```
ワイルドカード (\*) を使用して複数アクションを指定できます。例えば、Describe という単語で始 まるすべてのアクションを指定するには、次のアクションを含めます。

"Action": "route53-recovery-readiness:Describe\*"

準備状況チェック用のARCアイデンティティベースのポリシーの例を表示するには、「」を参照し てください[Amazon Route 53 Application Recovery Controller の準備状況チェックのためのアイデン](#page-255-0) [ティティベースのポリシーの例](#page-255-0)。
準備状況チェックのポリシーリソース

ポリシーリソースのサポート: あり

管理者はポリシーを使用して AWS JSON、誰が何にアクセスできるかを指定できます。つまり、ど のプリンシパルがどのリソースに対してどのような条件下でアクションを実行できるかということで す。

Policy ResourceJSON要素は、アクションが適用されるオブジェクトを指定します。ステートメン トには、Resource または NotResource 要素を含める必要があります。ベストプラクティスとし て、[Amazon リソースネーム \(ARN\) を使用してリソース](https://docs.aws.amazon.com/IAM/latest/UserGuide/reference-arns.html)を指定します。これは、リソースレベルの 許可と呼ばれる特定のリソースタイプをサポートするアクションに対して実行できます。

オペレーションのリスト化など、リソースレベルの権限をサポートしないアクションの場合は、ス テートメントがすべてのリソースに適用されることを示すために、ワイルドカード (\*) を使用しま す。

"Resource": "\*"

ゾーンシフトの Route 53 ARCアクションのリストを確認するには、[「Amazon Route 53 Recovery](https://docs.aws.amazon.com/service-authorization/latest/reference/list_amazonroute53recoveryreadiness.html#amazonroute53recoveryreadiness-actions-as-permissions)  [Readiness で定義されるアクション](https://docs.aws.amazon.com/service-authorization/latest/reference/list_amazonroute53recoveryreadiness.html#amazonroute53recoveryreadiness-actions-as-permissions)」を参照してください。

準備状況チェック用のARCアイデンティティベースのポリシーの例を表示するには、「」を参照し てください[Amazon Route 53 Application Recovery Controller の準備状況チェックのためのアイデン](#page-255-0) [ティティベースのポリシーの例](#page-255-0)。

準備状況チェックのポリシー条件キー

サービス固有のポリシー条件キーのサポート: あり

管理者はポリシーを使用して AWS JSON、誰が何にアクセスできるかを指定できます。つまり、ど のプリンシパルが、どのリソースに対してどのような条件下でアクションを実行できるかということ です。

Condition 要素 (または Condition ブロック) を使用すると、ステートメントが有効な条件を指定 できます。Condition 要素はオプションです。イコールや未満などの [条件演算子](https://docs.aws.amazon.com/IAM/latest/UserGuide/reference_policies_elements_condition_operators.html) を使用して条件 式を作成することで、ポリシーの条件とリクエスト内の値を一致させることができます。

1 つのステートメントに複数の Condition 要素を指定する場合、または 1 つの Condition 要素に 複数のキーを指定する場合、 AWS では AND 論理演算子を使用してそれらを評価します。1 つの条

件キーに複数の値を指定すると、 は論理ORオペレーションを使用して条件 AWS を評価します。ス テートメントの権限が付与される前にすべての条件が満たされる必要があります。

条件を指定する際にプレースホルダー変数も使用できます。例えば、リソースにIAMユーザー名でタ グ付けされている場合にのみ、リソースへのアクセス許可をIAMユーザーに付与できます。詳細につ いては、「 ユーザーガイド」[のIAM「ポリシー要素: 変数とタグ](https://docs.aws.amazon.com/IAM/latest/UserGuide/reference_policies_variables.html)IAM」を参照してください。

AWS は、グローバル条件キーとサービス固有の条件キーをサポートします。すべての AWS グ ローバル条件キーを確認するには、「 ユーザーガイド」[のAWS 「 グローバル条件コンテキスト](https://docs.aws.amazon.com/IAM/latest/UserGuide/reference_policies_condition-keys.html) [キー](https://docs.aws.amazon.com/IAM/latest/UserGuide/reference_policies_condition-keys.html)IAM」を参照してください。

準備状況チェック用の Route 53 ARCアクションのリストを確認するには、[「Amazon Route 53](https://docs.aws.amazon.com/service-authorization/latest/reference/list_amazonroute53recoveryreadiness.html#amazonroute53recoveryreadiness-policy-keys)  [Recovery Readiness の条件キー](https://docs.aws.amazon.com/service-authorization/latest/reference/list_amazonroute53recoveryreadiness.html#amazonroute53recoveryreadiness-policy-keys)」を参照してください。

準備状況チェックで条件キーで使用できるアクションとリソースを確認するには、[「Amazon Route](https://docs.aws.amazon.com/service-authorization/latest/reference/list_amazonroute53recoveryreadiness.html#amazonroute53recoveryreadiness-actions-as-permissions) [53 Recovery Readiness で定義されるアクション」](https://docs.aws.amazon.com/service-authorization/latest/reference/list_amazonroute53recoveryreadiness.html#amazonroute53recoveryreadiness-actions-as-permissions)を参照してください。

準備状況チェック用のARCアイデンティティベースのポリシーの例を表示するには、「」を参照し てください[Amazon Route 53 Application Recovery Controller の準備状況チェックのためのアイデン](#page-255-0) [ティティベースのポリシーの例](#page-255-0)。

準備状況チェックのアクセスコントロールリスト (ACLs)

をサポートACLs: いいえ

アクセスコントロールリスト (ACLs) は、リソースへのアクセス許可を持つプリンシパル (アカウン トメンバー、ユーザー、またはロール) を制御します。ACLs はリソースベースのポリシーに似てい ますが、JSONポリシードキュメント形式を使用しません。

準備状況チェックによる属性ベースのアクセスコントロール (ABAC)

サポート ABAC (ポリシー内のタグ): 部分的

属性ベースのアクセスコントロール (ABAC) は、属性に基づいてアクセス許可を定義する認可戦略 です。では AWS、これらの属性はタグ と呼ばれます。タグは、IAMエンティティ (ユーザーまたは ロール) および多くの AWS リソースにアタッチできます。エンティティとリソースのタグ付けは、 の最初のステップですABAC。次に、プリンシパルのタグがアクセスしようとしているリソースのタ グと一致する場合に、オペレーションを許可するABACポリシーを設計します。

ABAC は、急速に成長している環境や、ポリシー管理が煩雑になる状況に役立ちます。

タグに基づいてアクセスを管理するには、aws:ResourceTag/*keyname*、aws:RequestTag/*key-name*、または aws:TagKeys の条件キーを使用して、ポリシーの [条件要素](https://docs.aws.amazon.com/IAM/latest/UserGuide/reference_policies_elements_condition.html)でタグ情報を提供します。

サービスがすべてのリソースタイプに対して 3 つの条件キーすべてをサポートする場合、そのサー ビスの値はありです。サービスが一部のリソースタイプに対してのみ 3 つの条件キーのすべてをサ ポートする場合、値は「部分的」になります。

の詳細についてはABAC、「 IAMユーザーガイ[ド」の「 とはABAC](https://docs.aws.amazon.com/IAM/latest/UserGuide/introduction_attribute-based-access-control.html)」を参照してください。のセット アップ手順を含むチュートリアルを表示するにはABAC、「 ユーザーガイド」の[「属性ベースのアク](https://docs.aws.amazon.com/IAM/latest/UserGuide/tutorial_attribute-based-access-control.html) [セスコントロール \(ABAC\)](https://docs.aws.amazon.com/IAM/latest/UserGuide/tutorial_attribute-based-access-control.html) を使用するIAM」を参照してください。

Recovery Readiness (準備状況チェック) は をサポートしますABAC。

準備状況チェックでの一時的な認証情報の使用

一時的な認証情報のサポート: あり

一部の AWS サービス は、一時的な認証情報を使用してサインインすると機能しません。一時的な 認証情報 AWS サービス を使用する などの詳細については、「 ユーザーガイド」の[AWS サービス](https://docs.aws.amazon.com/IAM/latest/UserGuide/reference_aws-services-that-work-with-iam.html)  [「 と連携IAMす](https://docs.aws.amazon.com/IAM/latest/UserGuide/reference_aws-services-that-work-with-iam.html)る IAM 」を参照してください。

ユーザー名とパスワード以外の AWS Management Console 方法で にサインインする場合、一時的 な認証情報を使用します。例えば、会社のシングルサインオン (SSO) リンク AWS を使用して にア クセスすると、そのプロセスによって一時的な認証情報が自動的に作成されます。また、ユーザーと してコンソールにサインインしてからロールを切り替える場合も、一時的な認証情報が自動的に作成 されます。ロールの切り替えの詳細については、「 IAMユーザーガイド[」の「ロールへの切り替え](https://docs.aws.amazon.com/IAM/latest/UserGuide/id_roles_use_switch-role-console.html)  [\(コンソール\)」](https://docs.aws.amazon.com/IAM/latest/UserGuide/id_roles_use_switch-role-console.html)を参照してください。

一時的な認証情報は、 AWS CLI または を使用して手動で作成できます AWS API。その後、これら の一時的な認証情報を使用して . AWS recommends にアクセスできます AWS。これは、長期的なア クセスキーを使用する代わりに、一時的な認証情報を動的に生成することを推奨しています。詳細に ついては、[「」の「一時的なセキュリティ認証情報IAM](https://docs.aws.amazon.com/IAM/latest/UserGuide/id_credentials_temp.html)」を参照してください。

準備状況チェックのためのクロスサービスプリンシパル許可

転送アクセスセッションをサポート (FAS): はい

IAM エンティティ (ユーザーまたはロール) を使用して でアクションを実行すると AWS、プリンシ パルと見なされます。ポリシーによって、プリンシパルに許可が付与されます。一部のサービスを使 用する際に、アクションを実行することで、別サービスの別アクションがトリガーされることがあり ます。この場合、両方のアクションを実行するための権限が必要です。

準備状況チェックのアクションがポリシーで追加の依存アクションを必要とするかどうかを確認する には、[「Amazon Route 53 Recovery Readiness](https://docs.aws.amazon.com/service-authorization/latest/reference/list_amazonroute53recoveryreadiness.html)」を参照してください。

準備状況チェックのサービスロール

サービスロールのサポート: なし

サービスロールは、ユーザーに代わってアクションを実行するためにサービスが引き受ける [IAM](https://docs.aws.amazon.com/IAM/latest/UserGuide/id_roles.html)  [ロール](https://docs.aws.amazon.com/IAM/latest/UserGuide/id_roles.html)です。IAM 管理者は、 内からサービスロールを作成、変更、削除できますIAM。詳細につい ては、「 ユーザーガイ[ド」の「 にアクセス許可を委任するロールの作成 AWS サービスI](https://docs.aws.amazon.com/IAM/latest/UserGuide/id_roles_create_for-service.html)AM」を参 照してください。

準備状況チェックのためのサービスにリンクされたロール

サービスリンクロールのサポート: あり

サービスにリンクされたロールは、 にリンクされたサービスロールの一種です AWS サービス。 サービスは、ユーザーに代わってアクションを実行するロールを引き受けることができます。サービ スにリンクされたロールは に表示され AWS アカウント 、サービスによって所有されます。IAM 管 理者は、サービスにリンクされたロールのアクセス許可を表示できますが、編集することはできませ ん。

Route 53 ARCサービスにリンクされたロールの作成または管理の詳細については、「」を参照して ください[Route 53 の準備状況チェックにサービスにリンクされたロールを使用する ARC。](#page-260-0)

サービスにリンクされたロールの作成または管理の詳細については、「 [AWS と連携する のサービ](https://docs.aws.amazon.com/IAM/latest/UserGuide/reference_aws-services-that-work-with-iam.html) [スIAM](https://docs.aws.amazon.com/IAM/latest/UserGuide/reference_aws-services-that-work-with-iam.html)」を参照してください。表の中から、[Service-linked role] (サービスにリンクされたロール) 列 に Yes と記載されたサービスを見つけます。サービスリンクロールに関するドキュメントをサービ スで表示するには、はい リンクを選択します。

<span id="page-255-0"></span>Amazon Route 53 Application Recovery Controller の準備状況チェックのためのアイデ ンティティベースのポリシーの例

デフォルトでは、ユーザーとロールには Route 53 ARCリソースを作成または変更するアクセス許可 はありません。また、、 AWS Command Line Interface (AWS CLI) AWS Management Console、 または を使用してタスクを実行することはできません AWS API。必要なリソースに対してアクショ ンを実行するアクセス許可をユーザーに付与するために、IAM管理者はIAMポリシーを作成できま

す。その後、管理者はIAMポリシーをロールに追加し、ユーザーはロールを引き受けることができま す。

これらのポリシードキュメント例を使用してIAMアイデンティティベースのJSONポリシーを作成す る方法については、「 ユーザーガイド」[のIAM「ポリシーの作成I](https://docs.aws.amazon.com/IAM/latest/UserGuide/access_policies_create-console.html)AM」を参照してください。

各リソースタイプの の形式などARC、Route 53 で定義されるアクションとリソースタイプの詳細に ついては、「サービス認証リファレンスARNs」[のAmazon Route 53 Application Recovery Controller](https://docs.aws.amazon.com/service-authorization/latest/reference/list_amazonroute53recoverycontrols.html)  [のアクション、リソース、および条件キー](https://docs.aws.amazon.com/service-authorization/latest/reference/list_amazonroute53recoverycontrols.html)」を参照してください。

トピック

- [ポリシーのベストプラクティス](#page-44-0)
- [例: 準備状況チェックコンソールへのアクセス](#page-257-0)
- [例: 準備状況チェックの準備状況チェックAPIアクション](#page-259-0)

ポリシーのベストプラクティス

ID ベースのポリシーは、ユーザーのアカウントで誰かが Route 53 ARCリソースを作成、アクセス、 または削除できるどうかを決定します。これらのアクションを実行すると、 AWS アカウントに料金 が発生する可能性があります。アイデンティティベースポリシーを作成したり編集したりする際に は、以下のガイドラインと推奨事項に従ってください:

- AWS 管理ポリシーを開始し、最小特権のアクセス許可に移行する ユーザーとワークロードにア クセス許可を付与するには、多くの一般的なユースケースにアクセス許可を付与する AWS 管理 ポリシーを使用します。これらは で使用できます AWS アカウント。ユースケースに固有の AWS カスタマー管理ポリシーを定義して、アクセス許可をさらに減らすことをお勧めします。詳細に ついては、「 ユーザーガイド」の「 [AWS 管理ポリシー](https://docs.aws.amazon.com/IAM/latest/UserGuide/access_policies_managed-vs-inline.html#aws-managed-policies)[AWS 」または「 ジョブ機能の 管理ポリ](https://docs.aws.amazon.com/IAM/latest/UserGuide/access_policies_job-functions.html) [シー](https://docs.aws.amazon.com/IAM/latest/UserGuide/access_policies_job-functions.html)IAM」を参照してください。
- 最小特権のアクセス許可を適用する IAMポリシーでアクセス許可を設定する場合は、タスクの 実行に必要なアクセス許可のみを付与します。これを行うには、特定の条件下で特定のリソース に対して実行できるアクションを定義します。これは、最小特権アクセス許可とも呼ばれていま す。IAM を使用してアクセス許可を適用する方法の詳細については、「 ユーザーガイド[」の「 の](https://docs.aws.amazon.com/IAM/latest/UserGuide/access_policies.html) [ポリシーとアクセス許可IAM](https://docs.aws.amazon.com/IAM/latest/UserGuide/access_policies.html)IAM」を参照してください。
- IAM ポリシーの条件を使用してアクセスをさらに制限する ポリシーに条件を追加して、アク ションとリソースへのアクセスを制限できます。例えば、ポリシー条件を記述して、すべてのリク エストを を使用して送信する必要があることを指定できますSSL。条件を使用して、 などの特定 の を介してサービスアクションが使用される場合に AWS サービス、サービスアクションへのア

クセスを許可することもできます AWS CloudFormation。詳細については、「 ユーザーガイド」 の[IAMJSON「ポリシー要素: 条件I](https://docs.aws.amazon.com/IAM/latest/UserGuide/reference_policies_elements_condition.html)AM」を参照してください。

- IAM Access Analyzer を使用してIAMポリシーを検証し、安全で機能的なアクセス許可を確保する – IAM Access Analyzer は、ポリシーがポリシー言語 (JSON) とIAMベストプラクティスに準拠す るように、新規および既存のIAMポリシーを検証します。IAM Access Analyzer には、安全で機能 的なポリシーの作成に役立つ 100 を超えるポリシーチェックと実用的な推奨事項が用意されてい ます。詳細については、「 ユーザーガイド」[のIAM「Access Analyzer ポリシーの検証I](https://docs.aws.amazon.com/IAM/latest/UserGuide/access-analyzer-policy-validation.html)AM」を参 照してください。
- 多要素認証を要求する (MFA) でIAMユーザーまたはルートユーザーを必要とするシナリオがあ る場合は AWS アカウント、セキュリティを強化MFAするために をオンにします。API オペレー ションが呼び出されるMFAタイミングを要求するには、ポリシーにMFA条件を追加します。詳細 については、「 IAMユーザーガイド[」のMFA「 で保護されたAPIアクセスの設定」](https://docs.aws.amazon.com/IAM/latest/UserGuide/id_credentials_mfa_configure-api-require.html)を参照してく ださい。

のベストプラクティスの詳細についてはIAM、「 ユーザーガイド[」の「 のセキュリティのベストプ](https://docs.aws.amazon.com/IAM/latest/UserGuide/best-practices.html) [ラクティスIAM](https://docs.aws.amazon.com/IAM/latest/UserGuide/best-practices.html)IAM」を参照してください。

<span id="page-257-0"></span>例: 準備状況チェックコンソールへのアクセス

Amazon Route 53 Application Recovery Controller コンソールにアクセスするには、アクセス許可の 最小限のセットが必要です。これらのアクセス許可により、 の Route 53 ARCリソースの詳細を一覧 表示および表示できます AWS アカウント。最小限必要な許可よりも制限が厳しいアイデンティティ ベースのポリシーを作成すると、そのポリシーを持つエンティティ (ユーザーまたはロール) に対し てコンソールが意図したとおりに機能しません。

AWS CLI または のみを呼び出すユーザーには、最小限のコンソールアクセス許可を付与する必要は ありません AWS API。代わりに、実行しようとしているAPIオペレーションに一致するアクション のみへのアクセスを許可します。

特定のAPIオペレーションのみへのアクセスを許可するときに、ユーザーとロールが引き続き準 備状況チェックコンソールを使用できるようにするには、エンティティに準備状況チェック用 のReadOnly AWS 管理ポリシーもアタッチします。詳細については、「 ユーザーガイド」の[「準備](#page-263-0) [状況チェック」の「管理ポリシーページ](#page-263-0)」または[「ユーザーへのアクセス許可の追加](https://docs.aws.amazon.com/IAM/latest/UserGuide/id_users_change-permissions.html#users_change_permissions-add-console)IAM」を参照し てください。

一部のタスクを実行するには、 での準備状況チェックに関連付けられたサービスにリンクされた ロールを作成するアクセス許可がユーザーに必要ですARC。詳細については、[「Route 53 の準備状](#page-260-0) [況チェックにサービスにリンクされたロールを使用する ARC」](#page-260-0)を参照してください。

コンソールから準備状況チェック機能を使用するためのフルアクセスをユーザーに付与するには、次 のようなポリシーをユーザーにアタッチします。

```
{ 
     "Version": "2012-10-17", 
     "Statement": [ 
         { 
              "Effect": "Allow", 
              "Action": [ 
                     "route53-recovery-readiness:CreateCell", 
                     "route53-recovery-readiness:CreateCrossAccountAuthorization", 
                     "route53-recovery-readiness:CreateReadinessCheck", 
                     "route53-recovery-readiness:CreateRecoveryGroup", 
                     "route53-recovery-readiness:CreateResourceSet", 
                     "route53-recovery-readiness:DeleteCell", 
                     "route53-recovery-readiness:DeleteCrossAccountAuthorization", 
                     "route53-recovery-readiness:DeleteReadinessCheck", 
                     "route53-recovery-readiness:DeleteRecoveryGroup", 
                     "route53-recovery-readiness:DeleteResourceSet", 
                     "route53-recovery-readiness:GetArchitectureRecommendations", 
                     "route53-recovery-readiness:GetCell", 
                     "route53-recovery-readiness:GetCellReadinessSummary", 
                     "route53-recovery-readiness:GetReadinessCheck", 
                     "route53-recovery-readiness:GetReadinessCheckResourceStatus", 
                     "route53-recovery-readiness:GetReadinessCheckStatus", 
                     "route53-recovery-readiness:GetRecoveryGroup", 
                     "route53-recovery-readiness:GetRecoveryGroupReadinessSummary", 
                     "route53-recovery-readiness:GetResourceSet", 
                     "route53-recovery-readiness:ListCells", 
                     "route53-recovery-readiness:ListCrossAccountAuthorizations", 
                     "route53-recovery-readiness:ListReadinessChecks", 
                     "route53-recovery-readiness:ListRecoveryGroups", 
                     "route53-recovery-readiness:ListResourceSets", 
                     "route53-recovery-readiness:ListRules", 
                     "route53-recovery-readiness:UpdateCell", 
                     "route53-recovery-readiness:UpdateReadinessCheck", 
                     "route53-recovery-readiness:UpdateRecoveryGroup", 
                     "route53-recovery-readiness:UpdateResourceSet" 
               ], 
              "Resource": "*" 
         } 
    \mathbf{I}}
```
<span id="page-259-0"></span>例: 準備状況チェックの準備状況チェックAPIアクション

ユーザーが Route 53 ARCAPIアクションを使用して Route 53 ARC準備状況チェックコントロー ルプレーンと連携できるようにするには、例えば、リカバリグループ、リソースセット、準備状況 チェックを作成する場合などに、以下で説明するように、ユーザーが操作する必要があるAPIオペ レーションに対応するポリシーをアタッチします。

一部のタスクを実行するには、 での準備状況チェックに関連付けられたサービスにリンクされた ロールを作成するアクセス許可がユーザーに必要ですARC。詳細については、[「Route 53 の準備状](#page-260-0) [況チェックにサービスにリンクされたロールを使用する ARC」](#page-260-0)を参照してください。

準備状況チェックのAPIオペレーションを操作するには、次のようなポリシーをユーザーにアタッチ します。

```
{ 
     "Version": "2012-10-17", 
     "Statement": [ 
         { 
             "Effect": "Allow", 
             "Action": [ 
                     "route53-recovery-readiness:CreateCell", 
                     "route53-recovery-readiness:CreateCrossAccountAuthorization", 
                     "route53-recovery-readiness:CreateReadinessCheck", 
                     "route53-recovery-readiness:CreateRecoveryGroup", 
                     "route53-recovery-readiness:CreateResourceSet", 
                     "route53-recovery-readiness:DeleteCell", 
                     "route53-recovery-readiness:DeleteCrossAccountAuthorization", 
                     "route53-recovery-readiness:DeleteReadinessCheck", 
                     "route53-recovery-readiness:DeleteRecoveryGroup", 
                     "route53-recovery-readiness:DeleteResourceSet", 
                     "route53-recovery-readiness:GetArchitectureRecommendations", 
                     "route53-recovery-readiness:GetCell", 
                     "route53-recovery-readiness:GetCellReadinessSummary", 
                     "route53-recovery-readiness:GetReadinessCheck", 
                     "route53-recovery-readiness:GetReadinessCheckResourceStatus", 
                     "route53-recovery-readiness:GetReadinessCheckStatus", 
                     "route53-recovery-readiness:GetRecoveryGroup", 
                     "route53-recovery-readiness:GetRecoveryGroupReadinessSummary", 
                     "route53-recovery-readiness:GetResourceSet", 
                     "route53-recovery-readiness:ListCells", 
                     "route53-recovery-readiness:ListCrossAccountAuthorizations", 
                     "route53-recovery-readiness:ListReadinessChecks", 
                     "route53-recovery-readiness:ListRecoveryGroups",
```
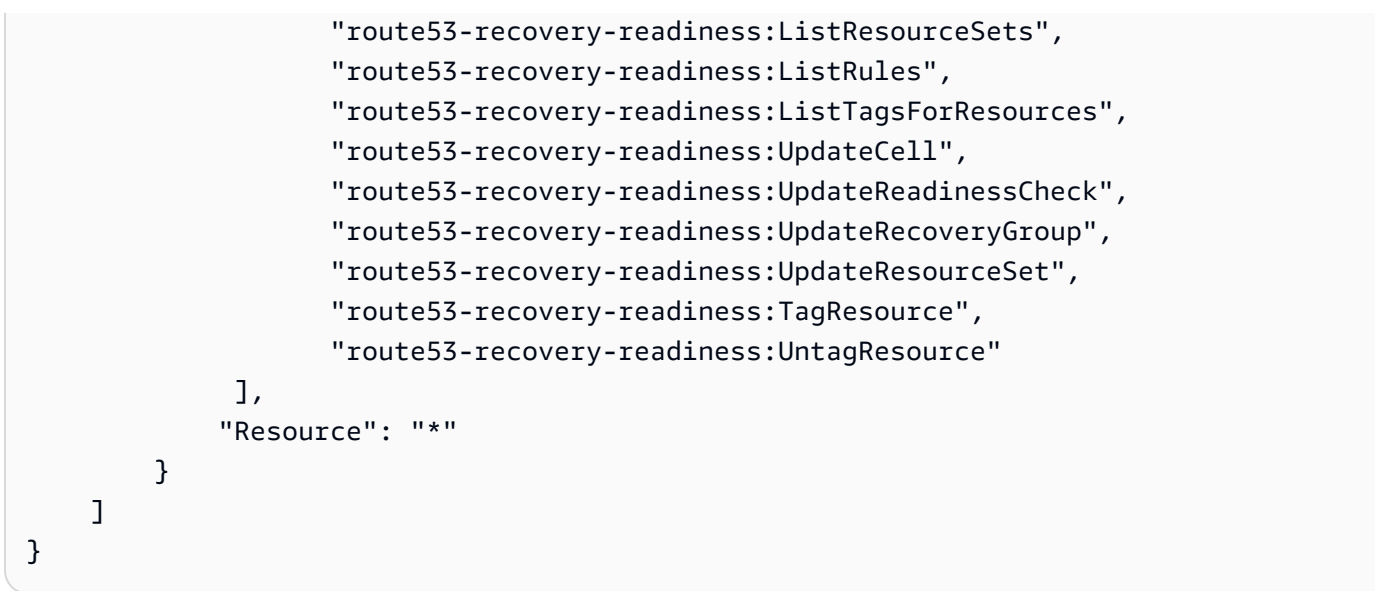

<span id="page-260-0"></span>Route 53 の準備状況チェックにサービスにリンクされたロールを使用する ARC

Amazon Route 53 Application Recovery Controller は AWS Identity and Access Management 、 (IAM[\) サービスにリンクされたロール を](https://docs.aws.amazon.com/IAM/latest/UserGuide/id_roles_terms-and-concepts.html#iam-term-service-linked-role)使用します。サービスにリンクされたロールは、サービス に直接リンクされた一意のタイプのIAMロールです。この場合は、Route 53 ですARC。サービスに リンクされたロールは Route 53 によって事前定義ARCされており、特定の目的でサービスがユー ザーに代わって他の AWS サービスを呼び出すために必要なすべてのアクセス許可が含まれていま す。

サービスにリンクされたロールを使用すると、必要なアクセス許可を手動で追加する必要がなくなる ため、Route 53 の設定ARCが簡単になります。Route 53 は、サービスにリンクされたロールのアク セス許可ARCを定義します。特に定義されている場合を除き、Route 53 のみがそのロールを引き受 けARCることができます。定義されたアクセス許可には、信頼ポリシーとアクセス許可ポリシーが 含まれ、そのアクセス許可ポリシーを他のIAMエンティティにアタッチすることはできません。

サービスリンクロールを削除するには、まずその関連リソースを削除します。これにより、ARCリ ソースにアクセスするためのアクセス許可を誤って削除することがないため、Route 53 リソースが 保護されます。

サービスにリンクされたロールをサポートする他のサービスの詳細については、「サービスにリン クされたロール」列の[AWS 「 と連携IAM](https://docs.aws.amazon.com/IAM/latest/UserGuide/reference_aws-services-that-work-with-iam.html)するサービス」を参照して、「はい」があるサービスを 探してください。 サービスにリンクされたロールに関するドキュメントをサービスで表示するに は、[Yes] (はい) リンクを選択します。

Route 53 ARCには、この章で説明されている以下のサービスにリンクされたロールがあります。

- Route 53 ARCは、Route53RecoveryReadinessServiceRolePolicy という名前のサービスにリンク されたロールを使用して、準備状況をチェックするためのリソースと設定にアクセスします。
- Route 53 ARCは、オートシフト練習実行用に という名前のサービスにリンクされたロールを使用 して、お客様が提供する Amazon CloudWatch アラームとお客様 AWS Health Dashboard イベン トをモニタリングし、練習実行を開始します。

Route53RecoveryReadinessServiceRolePolicy のサービスにリンクされたロールのアクセス許可

Route 53 ARCは、Route53RecoveryReadinessServiceRolePolicy という名前のサービスにリンクさ れたロールを使用して、リソースと設定にアクセスして準備状況を確認します。このセクションで は、サービスリンクロールのアクセス許可と、ロールの作成、編集、および削除に関して説明しま す。

Route53RecoveryReadinessServiceRolePolicy のサービスにリンクされたロールのアクセス許可

このサービスリンクロールは、マネージドポリシーである Route53RecoveryReadinessServiceRolePolicy を使用します。

Route53RecoveryReadinessServiceRolePolicy サービスにリンクされたロールは、次のサービスを 信頼してロールを引き受けます。

• route53-recovery-readiness.amazonaws.com

このポリシーのアクセス許可を確認するには、「 マネージドポリシーリファレンス」 の[Route53RecoveryReadinessServiceRolePolicy](https://docs.aws.amazon.com/aws-managed-policy/latest/reference/Route53RecoveryReadinessServiceRolePolicy.html)」を参照してください。 AWS

IAM エンティティ (ユーザー、グループ、ロールなど) がサービスにリンクされたロールを作成、 編集、または削除できるようにするには、アクセス許可を設定する必要があります。詳細について は、「 ユーザーガイ[ド」の「サービスにリンクされたロールのアクセス許可](https://docs.aws.amazon.com/IAM/latest/UserGuide/using-service-linked-roles.html#service-linked-role-permissions)IAM」を参照してくだ さい。

Route53RecoveryReadinessServiceRolePolicy のサービスにリンクされたロールの作成 Route 53 ARC

Route53RecoveryReadinessServiceRolePolicy サービスにリンクされたロールを手動で作成する必 要はありません。、 AWS Management Console、または で最初の準備状況チェック AWS CLIまた はクロスアカウント認証を作成すると AWS API、Route 53 によってサービスにリンクされたロール ARCが作成されます。

このサービスリンクロールを削除した後で再度作成する必要が生じた場合は、同じ方法でアカウ ントにロールを再作成できます。最初の準備状況チェックまたはクロスアカウント認証を作成する と、Route 53 によってサービスにリンクされたロールが再度ARC作成されます。

Route 53 Route53RecoveryReadinessServiceRolePolicyのサービスにリンクされたロールの編集 ARC

Route 53 ARCでは、Route53RecoveryReadinessServiceRolePolicy サービスにリンクされたロール を編集することはできません。サービスリンクロールの作成後は、他のエンティティがロールを参照 する可能性があるため、ロールの名前を変更することはできません。ただし、 を使用してロールの 説明を編集することはできますIAM。詳細については、「 IAMユーザーガイド[」の「サービスにリン](https://docs.aws.amazon.com/IAM/latest/UserGuide/using-service-linked-roles.html#edit-service-linked-role) [クされたロールの編集](https://docs.aws.amazon.com/IAM/latest/UserGuide/using-service-linked-roles.html#edit-service-linked-role)」を参照してください。

Route53RecoveryReadinessServiceRolePolicy のサービスにリンクされたロールの削除 Route 53 ARC

サービスリンクロールが必要な機能またはサービスが不要になった場合には、そのロールを削除する ことをお勧めします。そうすることで、積極的にモニタリングまたは保守されていない未使用のエン ティティを排除できます。ただし、手動で削除する前に、サービスリンクロールのリソースをクリー ンアップする必要があります。

準備状況チェックとクロスアカウント認証を削除した

ら、Route53RecoveryReadinessServiceRolePolicy サービスにリンクされたロールを削除できま す。準備状況チェックの詳細については、「[Amazon Application Recovery Controller の準備状況](#page-176-0) [チェック \(ARC\)」](#page-176-0)を参照してください。クロスアカウント認証の詳細については、「[でのクロスア](#page-212-0) [カウント認証の作成 ARC」](#page-212-0)を参照してください。

**a** Note

リソースを削除しようとしたときに Route 53 ARCサービスがロールを使用している場合、 サービスロールの削除が失敗する可能性があります。失敗した場合は、数分待ってからロー ルの削除をもう一度試してください。

を使用してサービスにリンクされたロールを手動で削除するには IAM

IAM コンソール、、または AWS API を使用して AWS

CLI、Route53RecoveryReadinessServiceRolePolicy サービスにリンクされたロールを削除します。 詳細については、「 ユーザーガイ[ド」の「サービスにリンクされたロールの削除](https://docs.aws.amazon.com/IAM/latest/UserGuide/using-service-linked-roles.html#delete-service-linked-role)IAM」を参照して ください。

#### 準備状況チェックのためのARCサービスにリンクされたロールの更新

Route 53 ARCサービスにリンクされたロールの AWS マネージドポリシーの更新については、 の [AWS マネージドポリシーの更新表を](#page-283-0)参照してくださいARC。Route 53 AR[Cドキュメント履歴ペー](#page-295-0) [ジ](#page-295-0) で自動RSSアラートをサブスクライブすることもできます。

<span id="page-263-0"></span>AWS Amazon Application Recovery Controller の準備状況チェック用の マネージドポ リシー (ARC)

AWS 管理ポリシーは、 によって作成および管理されるスタンドアロンポリシーです AWS。 AWS 管理ポリシーは、多くの一般的なユースケースに対するアクセス許可を付与するように設計されてい るため、ユーザー、グループ、ロールへのアクセス許可の割り当てを開始できます。

AWS 管理ポリシーは、すべての AWS お客様が使用できるため、特定のユースケースに対して最小 特権のアクセス許可を付与しない場合があることに注意してください。ユースケース別に[カスタマー](https://docs.aws.amazon.com/IAM/latest/UserGuide/access_policies_managed-vs-inline.html#customer-managed-policies) [マネージドポリシー](https://docs.aws.amazon.com/IAM/latest/UserGuide/access_policies_managed-vs-inline.html#customer-managed-policies)を定義して、マネージドポリシーを絞り込むことをお勧めします。

AWS 管理ポリシーで定義されているアクセス許可は変更できません。が AWS 管理ポリシーで定義 されたアクセス許可 AWS を更新すると、ポリシーがアタッチされているすべてのプリンシパル ID (ユーザー、グループ、ロール) が更新されます。 AWS サービス は、新しい AWS が起動されたと き、または既存のサービスで新しいAPIオペレーションが使用可能になったときに、 AWS 管理ポリ シーを更新する可能性が最も高くなります。

詳細については、「 ユーザーガイド」の「 [AWS 管理ポリシー](https://docs.aws.amazon.com/IAM/latest/UserGuide/access_policies_managed-vs-inline.html#aws-managed-policies)IAM」を参照してください。

AWS マネージドポリシー: Route53RecoveryReadinessServiceRolePolicy

IAM エンティティRoute53RecoveryReadinessServiceRolePolicyに をアタッチすることはで きません。このポリシーは、Amazon Application Recovery Controller (ARC) が によって使用または 管理される のサービスおよびリソースにアクセス AWS できるようにするサービスにリンクされた ロールにアタッチされますARC。詳細については、[「Route 53 の準備状況チェックにサービスにリ](#page-260-0) [ンクされたロールを使用する ARC」](#page-260-0)を参照してください。

AWS 管理ポリシー: AmazonRoute53RecoveryReadinessFullAccess

IAM エンティティAmazonRoute53RecoveryReadinessFullAccessに をアタッチできます。こ のポリシーは、 でリカバリの準備状況 (準備状況チェック) を操作するためのアクションへのフルア クセスを許可しますARC。リカバリ準備アクションへのフルアクセスを必要とするIAMユーザーおよ びその他のプリンシパルにアタッチします。

このポリシーのアクセス許可を確認するには、「 マネージドポリシーリファレンス」 の[AmazonRoute「53RecoveryReadinessFullAccess」](https://docs.aws.amazon.com/aws-managed-policy/latest/reference/AmazonRoute53RecoveryReadinessFullAccess.html)を参照してください。 AWS

<span id="page-264-0"></span>AWS 管理ポリシー: AmazonRoute53RecoveryReadinessReadOnlyAccess

IAM エンティティAmazonRoute53RecoveryReadinessReadOnlyAccessに をアタッチできま す。このポリシーは、 でリカバリの準備状況を操作するためのアクションへの読み取り専用アクセ スを許可しますARC。これは、準備状況のステータスとリカバリグループの設定を確認する必要が あるユーザーに役立つポリシーです。これらのユーザーは、リソースを作成、更新、削除できませ ん。

このポリシーのアクセス許可を確認するには、「 マネージドポリシーリファレンス」 の[AmazonRoute「53RecoveryReadinessReadOnlyAccess」](https://docs.aws.amazon.com/aws-managed-policy/latest/reference/AmazonRoute53RecoveryReadinessReadOnlyAccess.html)を参照してください。 AWS

準備のための AWS マネージドポリシーの更新

このサービスがこれらの変更の追跡を開始ARCしてからの準備状況チェックのための AWS マネー ジドポリシーの更新の詳細については、「」を参照してください[Amazon Application Recovery](#page-283-0)  [Controller の AWS マネージドポリシーの更新 \(ARC\)。](#page-283-0)このページの変更に関する自動アラートに ついては、AR[Cドキュメント履歴ページ](#page-295-0) のRSSフィードにサブスクライブしてください。

### 準備状況チェックのクォータ

Amazon Application Recovery Controller (ARC) の準備状況チェックには、次のクォータ (以前は制限 と呼ばれていました) が適用されます。

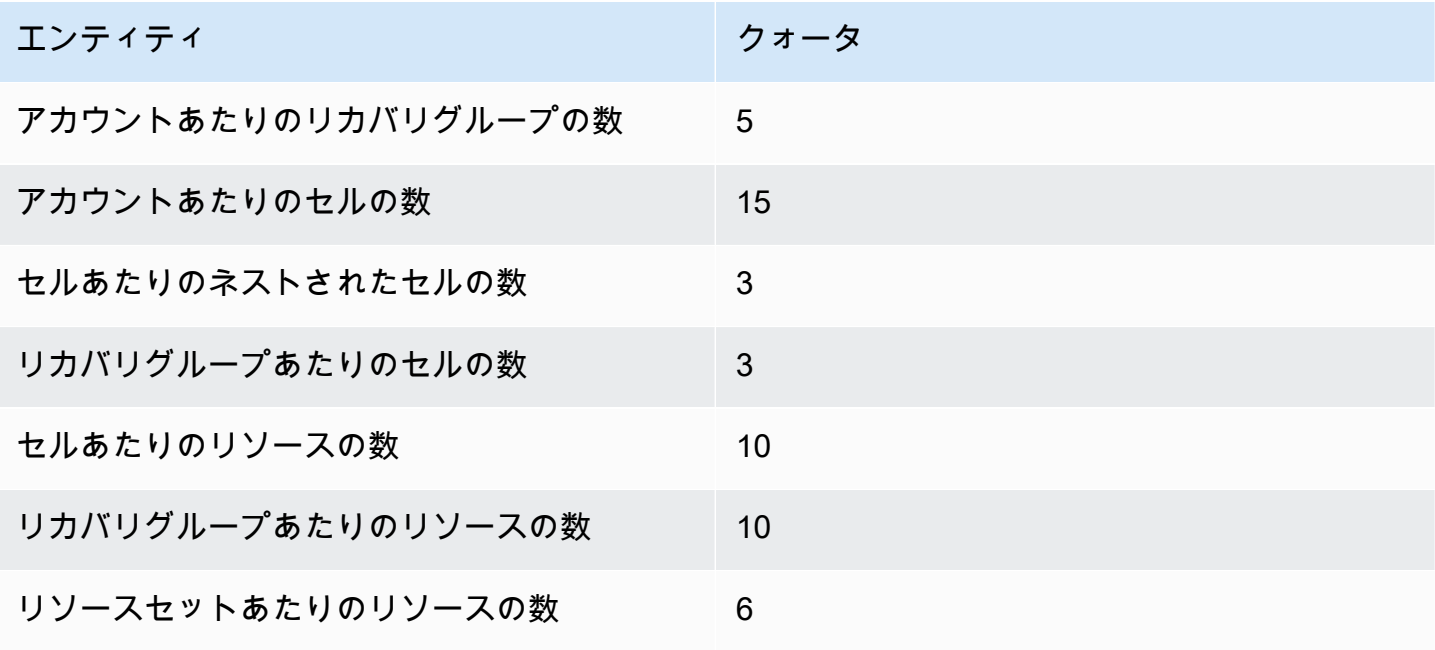

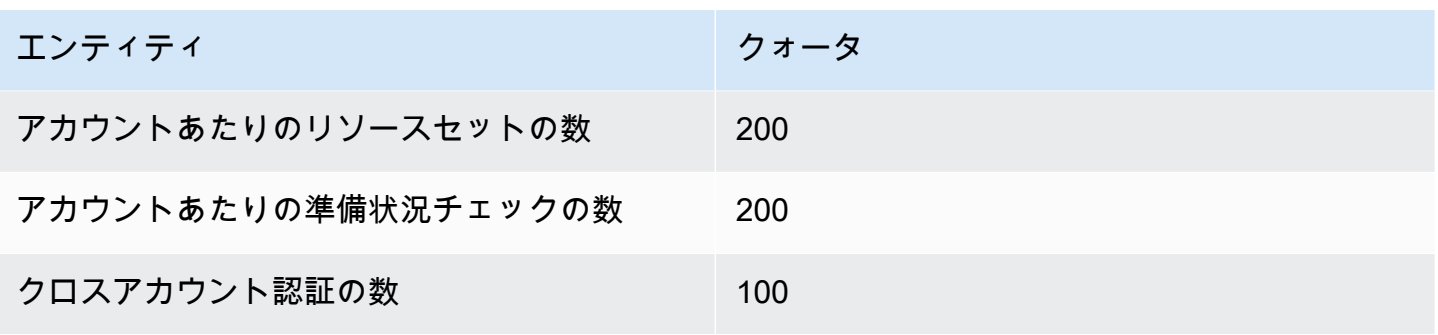

# を使用した Application Recovery Controller のコード例 AWS SDKs

次のコード例は、 AWS ソフトウェア開発キット () で Application Recovery Controller を使用する方 法を示していますSDK。

アクションはより大きなプログラムからのコードの抜粋であり、コンテキスト内で実行する必要があ ります。アクションは個々のサービス機能を呼び出す方法を示していますが、コンテキスト内のアク ションは、関連するシナリオで確認できます。

デベロッパーガイドとコード例の完全なリスト AWS SDKについては、「」を参照してください[での](#page-119-0) [このサービスの使用 AWS SDK。](#page-119-0)このトピックには、開始方法に関する情報と以前のSDKバージョン の詳細も含まれています。

コードの例

- [を使用した Application Recovery Controller の基本的な例 AWS SDKs](#page-266-0)
	- [を使用した Application Recovery Controller のアクション AWS SDKs](#page-267-0)
		- [または GetRoutingControlStateAWS SDKで を使用する CLI](#page-267-1)
		- [または UpdateRoutingControlState で を使用する AWS SDK CLI](#page-270-0)

# <span id="page-266-0"></span>を使用した Application Recovery Controller の基本的な例 AWS SDKs

次のコード例は、 で AWS Amazon Route 53 Application Recovery Controller の基本を使用する方法 を示していますSDKs。

例

- [を使用した Application Recovery Controller のアクション AWS SDKs](#page-267-0)
	- [または GetRoutingControlStateAWS SDKで を使用する CLI](#page-267-1)
	- [または UpdateRoutingControlState で を使用する AWS SDK CLI](#page-270-0)

### <span id="page-267-0"></span>を使用した Application Recovery Controller のアクション AWS SDKs

次のコード例は、 を使用して個々の Application Recovery Controller アクションを実行する方法を示 しています AWS SDKs。各例には GitHub、コードの設定と実行の手順を示す へのリンクが含まれ ています。

以下の例には、最も一般的に使用されるアクションのみ含まれています。詳細なリストについて は、[Amazon Route 53 Application Recovery Controller API Reference」](https://docs.aws.amazon.com/routing-control/latest/APIReference/Welcome.html)を参照してください。

- 例
- [または GetRoutingControlStateAWS SDKで を使用する CLI](#page-267-1)
- [または UpdateRoutingControlState で を使用する AWS SDK CLI](#page-270-0)

### <span id="page-267-1"></span>または **GetRoutingControlState**AWS SDKで を使用する CLI

以下のコード例は、GetRoutingControlState の使用方法を示しています。

Java

SDK for Java 2.x

**a** Note

については、「」を参照してください GitHub。用例一覧を検索し、[AWS コード例リ](https://github.com/awsdocs/aws-doc-sdk-examples/tree/main/javav2/example_code/route53recoverycluster#readme) [ポジトリ](https://github.com/awsdocs/aws-doc-sdk-examples/tree/main/javav2/example_code/route53recoverycluster#readme)での設定と実行の方法を確認してください。

```
 public static GetRoutingControlStateResponse 
 getRoutingControlState(List<ClusterEndpoint> clusterEndpoints, 
             String routingControlArn) { 
         // As a best practice, we recommend choosing a random cluster endpoint to 
 get or 
         // set routing control states. 
         // For more information, see 
         // https://docs.aws.amazon.com/r53recovery/latest/dg/route53-arc-best-
practices.html#route53-arc-best-practices.regional 
         Collections.shuffle(clusterEndpoints); 
         for (ClusterEndpoint clusterEndpoint : clusterEndpoints) { 
             try { 
                 System.out.println(clusterEndpoint);
```

```
 Route53RecoveryClusterClient client = 
 Route53RecoveryClusterClient.builder() 
                          .endpointOverride(URI.create(clusterEndpoint.endpoint())) 
                          .region(Region.of(clusterEndpoint.region())).build(); 
                 return client.getRoutingControlState( 
                          GetRoutingControlStateRequest.builder() 
                                  .routingControlArn(routingControlArn).build()); 
             } catch (Exception exception) { 
                 System.out.println(exception); 
 } 
         } 
         return null; 
    }
```
• API 詳細については、「 リファレンス[GetRoutingControlState](https://docs.aws.amazon.com/goto/SdkForJavaV2/route53-recovery-cluster-2019-12-02/GetRoutingControlState)」の「」を参照してくださ い。 AWS SDK for Java 2.x API

#### Python

SDK for Python (Boto3)

**a** Note

については、「」を参照してください GitHub。用例一覧を検索し、[AWS コード例リ](https://github.com/awsdocs/aws-doc-sdk-examples/tree/main/python/example_code/route53-recovery-cluster#code-examples) [ポジトリ](https://github.com/awsdocs/aws-doc-sdk-examples/tree/main/python/example_code/route53-recovery-cluster#code-examples)での設定と実行の方法を確認してください。

```
import boto3
def create_recovery_client(cluster_endpoint): 
     """ 
     Creates a Boto3 Route 53 Application Recovery Controller client for the 
  specified 
     cluster endpoint URL and AWS Region. 
     :param cluster_endpoint: The cluster endpoint URL and Region. 
     :return: The Boto3 client. 
    "" ""
     return boto3.client(
```

```
 "route53-recovery-cluster", 
         endpoint_url=cluster_endpoint["Endpoint"], 
        region name=cluster endpoint["Region"],
    \lambdadef get_routing_control_state(routing_control_arn, cluster_endpoints): 
    "" ""
     Gets the state of a routing control. Cluster endpoints are tried in 
     sequence until the first successful response is received. 
     :param routing_control_arn: The ARN of the routing control to look up. 
    : param cluster endpoints: The list of cluster endpoints to query.
     :return: The routing control state response. 
    "" "
     # As a best practice, we recommend choosing a random cluster endpoint to get 
  or set routing control states. 
     # For more information, see https://docs.aws.amazon.com/r53recovery/latest/
dg/route53-arc-best-practices.html#route53-arc-best-practices.regional 
     random.shuffle(cluster_endpoints) 
     for cluster_endpoint in cluster_endpoints: 
         try: 
            recovery client = create recovery client(cluster endpoint)
             response = recovery_client.get_routing_control_state( 
                 RoutingControlArn=routing_control_arn 
) return response 
         except Exception as error: 
             print(error) 
             raise error
```
• API 詳細については、「 for Python (Boto3) リファレンス[GetRoutingControlState」](https://docs.aws.amazon.com/goto/boto3/route53-recovery-cluster-2019-12-02/GetRoutingControlState)の「」 を参照してください。 AWS SDK API

デベロッパーガイドとコード例の完全なリスト AWS SDKについては、「」を参照してください[での](#page-119-0) [このサービスの使用 AWS SDK。](#page-119-0)このトピックには、開始方法に関する情報と以前のSDKバージョン の詳細も含まれています。

### <span id="page-270-0"></span>または **UpdateRoutingControlState** で を使用する AWS SDK CLI

以下のコード例は、UpdateRoutingControlState の使用方法を示しています。

Java

SDK for Java 2.x

**a** Note

については、「」を参照してください GitHub。用例一覧を検索し、[AWS コード例リ](https://github.com/awsdocs/aws-doc-sdk-examples/tree/main/javav2/example_code/route53recoverycluster#readme) [ポジトリ](https://github.com/awsdocs/aws-doc-sdk-examples/tree/main/javav2/example_code/route53recoverycluster#readme)での設定と実行の方法を確認してください。

```
 public static UpdateRoutingControlStateResponse 
  updateRoutingControlState(List<ClusterEndpoint> clusterEndpoints, 
             String routingControlArn, 
             String routingControlState) { 
         // As a best practice, we recommend choosing a random cluster endpoint to 
 get or 
         // set routing control states. 
         // For more information, see 
         // https://docs.aws.amazon.com/r53recovery/latest/dg/route53-arc-best-
practices.html#route53-arc-best-practices.regional 
         Collections.shuffle(clusterEndpoints); 
         for (ClusterEndpoint clusterEndpoint : clusterEndpoints) { 
             try { 
                 System.out.println(clusterEndpoint); 
                 Route53RecoveryClusterClient client = 
  Route53RecoveryClusterClient.builder() 
                          .endpointOverride(URI.create(clusterEndpoint.endpoint())) 
                          .region(Region.of(clusterEndpoint.region())) 
                         .build();
                 return client.updateRoutingControlState( 
                          UpdateRoutingControlStateRequest.builder() 
  .routingControlArn(routingControlArn).routingControlState(routingControlState).build()); 
             } catch (Exception exception) { 
                 System.out.println(exception); 
 } 
         } 
         return null;
```
}

• API 詳細については、「 リファレンス[UpdateRoutingControlState」](https://docs.aws.amazon.com/goto/SdkForJavaV2/route53-recovery-cluster-2019-12-02/UpdateRoutingControlState)の「」を参照してくだ さい。 AWS SDK for Java 2.x API

#### Python

SDK for Python (Boto3)

**a** Note

については、「」を参照してください GitHub。用例一覧を検索し、[AWS コード例リ](https://github.com/awsdocs/aws-doc-sdk-examples/tree/main/python/example_code/route53-recovery-cluster#code-examples) [ポジトリ](https://github.com/awsdocs/aws-doc-sdk-examples/tree/main/python/example_code/route53-recovery-cluster#code-examples)での設定と実行の方法を確認してください。

```
import boto3
def create_recovery_client(cluster_endpoint): 
    "" "
     Creates a Boto3 Route 53 Application Recovery Controller client for the 
  specified 
     cluster endpoint URL and AWS Region. 
     :param cluster_endpoint: The cluster endpoint URL and Region. 
     :return: The Boto3 client. 
    "" "
     return boto3.client( 
         "route53-recovery-cluster", 
         endpoint_url=cluster_endpoint["Endpoint"], 
         region_name=cluster_endpoint["Region"], 
     )
def update_routing_control_state( 
     routing_control_arn, cluster_endpoints, routing_control_state
): 
    "" "
     Updates the state of a routing control. Cluster endpoints are tried in
```

```
 sequence until the first successful response is received. 
     :param routing_control_arn: The ARN of the routing control to update the 
 state for. 
     :param cluster_endpoints: The list of cluster endpoints to try. 
    : param routing control state: The new routing control state.
     :return: The routing control update response. 
    "" ""
     # As a best practice, we recommend choosing a random cluster endpoint to get 
 or set routing control states. 
     # For more information, see https://docs.aws.amazon.com/r53recovery/latest/
dg/route53-arc-best-practices.html#route53-arc-best-practices.regional 
     random.shuffle(cluster_endpoints) 
     for cluster_endpoint in cluster_endpoints: 
         try: 
             recovery_client = create_recovery_client(cluster_endpoint) 
             response = recovery_client.update_routing_control_state( 
                 RoutingControlArn=routing_control_arn, 
                 RoutingControlState=routing_control_state, 
) return response 
         except Exception as error: 
             print(error)
```
• API 詳細については、「 for Python (Boto3) リファレンス[UpdateRoutingControlState](https://docs.aws.amazon.com/goto/boto3/route53-recovery-cluster-2019-12-02/UpdateRoutingControlState)」の 「」を参照してください。 AWS SDK API

デベロッパーガイドとコード例の完全なリスト AWS SDKについては、「」を参照してください[での](#page-119-0) [このサービスの使用 AWS SDK。](#page-119-0)このトピックには、開始方法に関する情報と以前のSDKバージョン の詳細も含まれています。

# Amazon Route 53 Application Recovery Controller

のクラウドセキュリティが最優先事項 AWS です。お客様は AWS 、セキュリティを最も重視する組 織の要件を満たすように構築されたデータセンターとネットワークアーキテクチャからメリットを得 られます。

セキュリティは、 AWS とユーザーの間で共有される責任です。[責任共有モデルで](https://aws.amazon.com/compliance/shared-responsibility-model/)は、これをクラウ ドのセキュリティおよびクラウド内のセキュリティと説明しています。

- クラウドのセキュリティ AWS は、 で AWS サービスを実行するインフラストラクチャを保護 する責任を担います AWS クラウド。また、 は、お客様が安全に使用できるサービス AWS も提 供します。コンプライアンス[AWS プログラムコ](https://aws.amazon.com/compliance/programs/)ンプライアンスプログラム の一環として、サー ドパーティーの監査者は定期的にセキュリティの有効性をテストおよび検証。Amazon Route 53 Application Recovery Controller に適用されるコンプライアンスプログラムの詳細については、 「コンプライアンスプログラム[AWS による対象範囲内のサービスコンプライアンスプログラム」](https://aws.amazon.com/compliance/services-in-scope/) を参照してください。
- クラウドのセキュリティ お客様の責任は、使用する AWS サービスによって決まります。ま た、お客様は、データの機密性、会社の要件、適用される法律や規制など、その他の要因について も責任を負います。

このドキュメントは、Route 53 を使用する際の責任共有モデルの適用方法を理解するのに役立ちま すARC。以下のトピックでは、セキュリティおよびコンプライアンスの目的ARCを達成するために Route 53 を設定する方法を示します。また、Route 53 リソースのモニタリングや保護に役立つ他の AWS のサービスの使用方法についても説明します。 ARC

トピック

- [Amazon Route 53 Application Recovery Controller でのデータ保護](#page-274-0)
- [Amazon Route 53 Application Recovery Controller の Identity and Access Management](#page-275-0)
- [Amazon Route 53 Application Recovery Controller のログ記録とモニタリング](#page-291-0)
- [Amazon Route 53 Application Recovery Controller のコンプライアンスの検証](#page-292-0)
- [Amazon Route 53 Application Recovery Controller のレジリエンス](#page-293-0)
- [Amazon Route 53 Application Recovery Controller のインフラストラクチャセキュリティ](#page-294-0)

## <span id="page-274-0"></span>Amazon Route 53 Application Recovery Controller でのデータ保護

AWS [責任共有モデル、](https://aws.amazon.com/compliance/shared-responsibility-model/)Amazon Route 53 Application Recovery Controller でのデータ保護に適用さ れます。このモデルで説明されているように、 AWS はすべての を実行するグローバルインフラス トラクチャを保護する責任があります AWS クラウド。お客様は、このインフラストラクチャでホス トされているコンテンツに対する管理を維持する責任があります。また、使用する AWS サービス のセキュリティ設定と管理タスクもユーザーの責任となります。データプライバシーの詳細につい ては、[「データプライバシーFAQ」](https://aws.amazon.com/compliance/data-privacy-faq/)を参照してください。欧州におけるデータ保護の詳細について は、AWS 「 セキュリティブログ」の[AWS 「責任共有モデル」とGDPR](https://aws.amazon.com/blogs/security/the-aws-shared-responsibility-model-and-gdpr/)ブログ記事を参照してくだ さい。

データ保護の目的で、認証情報を保護し AWS アカウント 、 AWS IAM Identity Center または AWS Identity and Access Management () を使用して個々のユーザーを設定することをお勧めしますIAM。 この方法により、それぞれのジョブを遂行するために必要な権限のみが各ユーザーに付与されます。 また、次の方法でデータを保護することもお勧めします:

- 各アカウントで多要素認証 (MFA) を使用します。
- SSL/TLS を使用して AWS リソースと通信します。1TLS.2 が必要で、1.3 TLS をお勧めします。
- を使用して APIとユーザーアクティビティのログ記録を設定します AWS CloudTrail。
- AWS 暗号化ソリューションと、 内のすべてのデフォルトのセキュリティコントロールを使用しま す AWS サービス。
- Amazon Macie などの高度なマネージドセキュリティサービスを使用します。これらは、Amazon S3 に保存されている機密データの検出と保護を支援します。
- コマンドラインインターフェイスまたは AWS を介して にアクセスするときに FIPS 140-3 検証済 みの暗号化モジュールが必要な場合はAPI、FIPSエンドポイントを使用します。利用可能なFIPS エンドポイントの詳細については、[「連邦情報処理規格 \(FIPS\) 140-3」](https://aws.amazon.com/compliance/fips/)を参照してください。

お客様の E メールアドレスなどの極秘または機密情報は、タグ、または名前フィールドなどの自由 形式のテキストフィールドに配置しないことを強くお勧めします。これは、コンソール、ARC、ま たは を使用して Route 53 または他の AWS サービス を操作する場合API AWS CLIも同様です AWS SDKs。名前に使用する自由記述のテキストフィールドやタグに入力したデータは、課金や診断ログ に使用される場合があります。URL を外部サーバーに提供する場合は、そのサーバーへのリクエス トを検証URLするために認証情報を に含めないことを強くお勧めします。

## 保管中の暗号化

顧客の設定情報は、サービスが所有する Amazon DynamoDB グローバルテーブルに保存され、保管 時には暗号化されます。

Route 53 クラスター内のセルのステータスを含むデータセットは、バックアップ用に Amazon EBS ボリュームに書き込まれます。 ARCRoute 53 は、データの保管中にデフォルトの Amazon EBS暗号 化ARCを使用します。

### 転送中の暗号化

Route 53 ARC設定、準備状況ステータスクエリ、セル状態の更新などの顧客のリクエストとレスポ ンスは、 を使用してサービス全体の転送中に暗号化されますTLS。

# <span id="page-275-0"></span>Amazon Route 53 Application Recovery Controller の Identity and Access Management

AWS Identity and Access Management (IAM) は、管理者が AWS リソースへのアクセスを安全に制 御 AWS サービス するのに役立つ です。IAM 管理者は、誰を認証 (サインイン) し、誰に Route 53 ARCリソースの使用を承認する (アクセス許可を付与する) かを制御します。 Route 53 IAM は、追加 料金なしで AWS サービス 使用できる です。

### 対象者

AWS Identity and Access Management (IAM) の使用方法は、Route 53 で行う作業によって異なり ますARC。

サービスユーザー – ジョブを実行するために Route 53 ARCサービスを使用する場合、管理者から必 要な認証情報とアクセス許可が与えられます。さらに多くの Route 53 ARC機能を使用して作業を行 う場合は、追加のアクセス許可が必要になることがあります。アクセスの管理方法を理解しておく と、管理者に適切な許可をリクエストするうえで役立ちます。Route 53 の機能にアクセスできない 場合はARC、「」を参照してくださ[いAmazon Route 53 Application Recovery Controller のアイデン](#page-289-0) [ティティとアクセスのトラブルシューティング](#page-289-0)。

サービス管理者 – 社内の Route 53 ARCリソースを担当している場合は、通常、Route 53 へのフル アクセスがありますARC。サービスユーザーがどの Route 53 ARC機能やリソースにアクセスする かを決めるのは管理者の仕事です。次に、サービスユーザーのアクセス許可を変更するリクエスト をIAM管理者に送信する必要があります。このページの情報を確認して、 の基本概念を理解してく

ださいIAM。会社で Route 53 IAMを使用する方法の詳細についてはARC、「」を参照してくださ い[Amazon Route 53 Application Recovery Controller の機能が と連携する方法 IAM。](#page-282-0)

IAM 管理者 – IAM管理者は、Route 53 へのアクセスを管理するポリシーの作成方法の詳細について 確認する場合がありますARC。で使用できる Route 53 ARCアイデンティティベースのポリシーの例 を表示するにはIAM、「」を参照してくださ[いAmazon Route 53 Application Recovery Controller の](#page-282-1) [アイデンティティベースのポリシーの例](#page-282-1)。

### アイデンティティを使用した認証

認証とは、ID 認証情報 AWS を使用して にサインインする方法です。として、IAMユーザーとして AWS アカウントのルートユーザー、または IAMロールを引き受けることによって認証 ( にサイン イン AWS) される必要があります。

ID ソースを介して提供された認証情報を使用して、フェデレーティッド ID AWS として にサインイ ンできます。 AWS IAM Identity Center (IAM Identity Center) ユーザー、会社のシングルサインオン 認証、Google または Facebook の認証情報は、フェデレーティッド ID の例です。フェデレーティッ ド ID としてサインインすると、管理者は以前に IAMロールを使用して ID フェデレーションをセッ トアップしていました。フェデレーション AWS を使用して にアクセスすると、間接的にロールを 引き受けることになります。

ユーザーのタイプに応じて、 AWS Management Console または AWS アクセスポータルにサインイ ンできます。へのサインインの詳細については AWS、「 ユーザーガイド」の[「 にサインインする](https://docs.aws.amazon.com/signin/latest/userguide/how-to-sign-in.html) [方法 AWS アカウントA](https://docs.aws.amazon.com/signin/latest/userguide/how-to-sign-in.html)WS サインイン 」を参照してください。

AWS プログラムで にアクセスする場合、 はソフトウェア開発キット (SDK) とコマンドラインイ ンターフェイス (CLI) AWS を提供し、 認証情報を使用してリクエストに暗号で署名します。 AWS ツールを使用しない場合は、リクエストに自分で署名する必要があります。推奨される方法を使用し てリクエストを自分で署名する方法の詳細については、「 IAMユーザーガイド」の[AWS API「リク](https://docs.aws.amazon.com/IAM/latest/UserGuide/reference_aws-signing.html) [エストの署名](https://docs.aws.amazon.com/IAM/latest/UserGuide/reference_aws-signing.html)」を参照してください。

使用する認証方法を問わず、追加セキュリティ情報の提供をリクエストされる場合もあります。例え ば、 AWS では、アカウントのセキュリティを高めるために多要素認証 (MFA) を使用することをお 勧めします。詳細については、「 AWS IAM Identity Center ユーザーガイド」の[「多要素認証」](https://docs.aws.amazon.com/singlesignon/latest/userguide/enable-mfa.html)およ び[「 ユーザーガイド」の「 での多要素認証 \(MFA\) AWS](https://docs.aws.amazon.com/IAM/latest/UserGuide/id_credentials_mfa.html) IAM の使用」を参照してください。

AWS アカウント ルートユーザー

を作成するときは AWS アカウント、アカウント内のすべての およびリソースへの AWS サービス 完全なアクセス権を持つ 1 つのサインインアイデンティティから始めます。この ID は AWS アカウ

ント ルートユーザーと呼ばれ、アカウントの作成に使用した E メールアドレスとパスワードでサイ ンインすることでアクセスできます。日常的なタスクには、ルートユーザーを使用しないことを強く お勧めします。ルートユーザーの認証情報は保護し、ルートユーザーでしか実行できないタスクを実 行するときに使用します。ルートユーザーとしてサインインする必要があるタスクの完全なリストに ついては、「 IAMユーザーガイド」の[「ルートユーザーの認証情報を必要とするタスク」](https://docs.aws.amazon.com/IAM/latest/UserGuide/root-user-tasks.html)を参照し てください。

フェデレーティッドアイデンティティ

ベストプラクティスとして、管理者アクセスを必要とするユーザーを含む人間のユーザーに、一時 的な認証情報を使用して にアクセスするための ID プロバイダーとのフェデレーションの使用を要求 AWS サービス します。

フェデレーティッド ID は、エンタープライズユーザーディレクトリ、ウェブ ID プロバイダー、 AWS Directory Service、アイデンティティセンターディレクトリ、または ID ソースを通じて提供さ れた認証情報 AWS サービス を使用して にアクセスするユーザーです。フェデレーティッド ID が にアクセスすると AWS アカウント、ロールを引き受け、ロールは一時的な認証情報を提供します。

アクセスを一元管理する場合は、 AWS IAM Identity Centerを使用することをお勧めします。Identity Center でユーザーとグループを作成することも、独自の IAM ID ソース内のユーザーとグループの セットに接続して同期して、すべての AWS アカウント とアプリケーションで使用することもでき ます。IAM Identity Center の詳細については、「 ユーザーガイド」[のIAM「Identity Center](https://docs.aws.amazon.com/singlesignon/latest/userguide/what-is.html) とはAWS IAM Identity Center 」を参照してください。

IAM ユーザーとグループ

[IAM ユーザーは、](https://docs.aws.amazon.com/IAM/latest/UserGuide/id_users.html)単一のユーザーまたはアプリケーションに対して特定のアクセス許可 AWS アカ ウント を持つ 内のアイデンティティです。可能であれば、パスワードやアクセスキーなどの長期的 な認証情報を持つIAMユーザーを作成する代わりに、一時的な認証情報を使用することをお勧めし ます。ただし、IAMユーザーとの長期的な認証情報を必要とする特定のユースケースがある場合は、 アクセスキーをローテーションすることをお勧めします。詳細については、「 ユーザーガイ[ド」の](https://docs.aws.amazon.com/IAM/latest/UserGuide/best-practices.html#rotate-credentials) [「長期的な認証情報を必要とするユースケースでアクセスキーを定期的にロー](https://docs.aws.amazon.com/IAM/latest/UserGuide/best-practices.html#rotate-credentials)テーションするIAM」 を参照してください。

[IAM グループは、](https://docs.aws.amazon.com/IAM/latest/UserGuide/id_groups.html)IAMユーザーのコレクションを指定するアイデンティティです。グループとしてサ インインすることはできません。グループを使用して、複数のユーザーに対して一度に権限を指定で きます。多数のユーザーグループがある場合、グループを使用することで権限の管理が容易になりま す。例えば、 という名前のグループIAMAdminsを作成し、そのグループにIAMリソースを管理する アクセス許可を付与できます。

ユーザーは、ロールとは異なります。ユーザーは 1 人の人または 1 つのアプリケーションに一意に 関連付けられますが、ロールはそれを必要とする任意の人が引き受けるようになっています。ユー ザーには永続的な長期の認証情報がありますが、ロールでは一時認証情報が提供されます。詳細につ いては、「 ユーザーガイ[ド」のIAM「 \(ロールの代わりに\) ユーザーを作成する場合](https://docs.aws.amazon.com/IAM/latest/UserGuide/id.html#id_which-to-choose)IAM」を参照し てください。

IAM ロール

[IAM ロールは](https://docs.aws.amazon.com/IAM/latest/UserGuide/id_roles.html)、特定のアクセス許可 AWS アカウント を持つ 内のアイデンティティです。これは IAM ユーザーと似ていますが、特定のユーザーに関連付けられていません。IAM ロール を切り替え る AWS Management Console ことで[、 で ロール](https://docs.aws.amazon.com/IAM/latest/UserGuide/id_roles_use_switch-role-console.html)を一時的に引き受けることができます。ロールを 引き受けるには、 または AWS API オペレーションを AWS CLI 呼び出すか、カスタム を使用します URL。ロールの使用方法の詳細については、[「 ユーザーガイド」のIAM「ロールの](https://docs.aws.amazon.com/IAM/latest/UserGuide/id_roles_use.html)使用IAM」を参照 してください。

IAM 一時的な認証情報を持つ ロールは、以下の状況で役立ちます。

- フェデレーションユーザーアクセス フェデレーティッド ID に許可を割り当てるには、ロール を作成してそのロールの許可を定義します。フェデレーティッド ID が認証されると、その ID は ロールに関連付けられ、ロールで定義されている許可が付与されます。フェデレーションのロー ルの詳細については、[「 ユーザーガイド」の「サードパーティー ID プロバイダーのロールの作](https://docs.aws.amazon.com/IAM/latest/UserGuide/id_roles_create_for-idp.html) [成](https://docs.aws.amazon.com/IAM/latest/UserGuide/id_roles_create_for-idp.html)IAM」を参照してください。IAM Identity Center を使用する場合は、アクセス許可セットを設 定します。ID が認証後にアクセスできる内容を制御するために、IAMIdentity Center はアクセス 許可セットを のロールに関連付けますIAM。アクセス許可セットの詳細については、「AWS IAM Identity Center ユーザーガイド」の[「アクセス許可セット](https://docs.aws.amazon.com/singlesignon/latest/userguide/permissionsetsconcept.html)」を参照してください。
- 一時的なIAMユーザーアクセス許可 IAM ユーザーまたはロールは、 IAMロールを引き受けて、特 定のタスクに対して異なるアクセス許可を一時的に引き受けることができます。
- クロスアカウントアクセス IAMロールを使用して、別のアカウントのユーザー (信頼できるプリ ンシパル) が自分のアカウントのリソースにアクセスすることを許可できます。クロスアカウント アクセスを許可する主な方法は、ロールを使用することです。ただし、一部の では AWS サービ ス、 (ロールをプロキシとして使用する代わりに) ポリシーをリソースに直接アタッチできます。 クロスアカウントアクセスのロールとリソースベースのポリシーの違いについては、「 ユーザー ガイド」の[「 でのクロスアカウントリソースアクセスIAMI](https://docs.aws.amazon.com/IAM/latest/UserGuide/access_policies-cross-account-resource-access.html)AM」を参照してください。
- クロスサービスアクセス 一部の は、他の の機能 AWS サービス を使用します AWS サービ ス。例えば、サービスで呼び出しを行うと、そのサービスが Amazon でアプリケーションを実行 EC2したり、Amazon S3 にオブジェクトを保存したりするのが一般的です。サービスでは、呼び

出し元プリンシパルの許可、サービスロール、またはサービスリンクロールを使用してこれを行う 場合があります。

- 転送アクセスセッション (FAS) IAM ユーザーまたはロールを使用して でアクションを実行す ると AWS、プリンシパルと見なされます。一部のサービスを使用する際に、アクションを実行 することで、別のサービスの別のアクションがトリガーされることがあります。FAS は、 を呼 び出すプリンシパルのアクセス許可を AWS サービス、ダウンストリームサービス AWS サービ ス へのリクエストのリクエストと組み合わせて使用します。FAS リクエストは、サービスが他 の AWS サービス またはリソースとのやり取りを完了する必要があるリクエストを受け取った 場合にのみ行われます。この場合、両方のアクションを実行するための権限が必要です。FAS リクエストを行う際のポリシーの詳細については、[「転送アクセスセッション](https://docs.aws.amazon.com/IAM/latest/UserGuide/access_forward_access_sessions.html)」を参照してくだ さい。
- サービスロール サービスロールは、ユーザーに代わってアクションを実行するためにサービ スが引き受ける [IAMロールで](https://docs.aws.amazon.com/IAM/latest/UserGuide/id_roles.html)す。IAM 管理者は、 内からサービスロールを作成、変更、削除で きますIAM。詳細については、「 ユーザーガイド[」の「 にアクセス許可を委任するロールの作](https://docs.aws.amazon.com/IAM/latest/UserGuide/id_roles_create_for-service.html) [成 AWS サービスI](https://docs.aws.amazon.com/IAM/latest/UserGuide/id_roles_create_for-service.html)AM」を参照してください。
- サービスにリンクされたロール サービスにリンクされたロールは、 にリンクされたサービス ロールの一種です AWS サービス。サービスは、ユーザーに代わってアクションを実行するロー ルを引き受けることができます。サービスにリンクされたロールは に表示され AWS アカウン ト 、サービスによって所有されます。IAM 管理者は、サービスにリンクされたロールのアクセ ス許可を表示できますが、編集することはできません。
- Amazon で実行されているアプリケーション EC2 IAMロールを使用して、EC2インスタンスで実 行され、 AWS CLI または AWS API リクエストを行うアプリケーションの一時的な認証情報を管 理できます。これは、EC2インスタンス内にアクセスキーを保存するよりも望ましいです。 AWS ロールをEC2インスタンスに割り当て、そのすべてのアプリケーションで使用できるようにする には、インスタンスにアタッチされたインスタンスプロファイルを作成します。インスタンスプ ロファイルには ロールが含まれており、EC2インスタンスで実行されているプログラムが一時的 な認証情報を取得できるようにします。詳細については、「 ユーザーガイ[ド」の「 IAMロールを](https://docs.aws.amazon.com/IAM/latest/UserGuide/id_roles_use_switch-role-ec2.html) [使用して Amazon EC2インスタンスで実行されているアプリケーションにアクセス許可を付与す](https://docs.aws.amazon.com/IAM/latest/UserGuide/id_roles_use_switch-role-ec2.html) るIAM」を参照してください。

IAM ロールとIAMユーザーのどちらを使用するかについては、「 ユーザーガイ[ド」の「 \(ユーザーで](https://docs.aws.amazon.com/IAM/latest/UserGuide/id.html#id_which-to-choose_role) [はなく\) IAMロールを作成する場合I](https://docs.aws.amazon.com/IAM/latest/UserGuide/id.html#id_which-to-choose_role)AM」を参照してください。

## ポリシーを使用したアクセスの管理

でアクセスを制御する AWS には、ポリシーを作成し、 AWS ID またはリソースにアタッチします。 ポリシーは AWS 、アイデンティティまたはリソースに関連付けられているときにアクセス許可を 定義する のオブジェクトです。 は、プリンシパル (ユーザー、ルートユーザー、またはロールセッ ション) がリクエストを行うときに、これらのポリシー AWS を評価します。ポリシーでの権限によ り、リクエストが許可されるか拒否されるかが決まります。ほとんどのポリシーはJSONドキュメ ント AWS として に保存されます。JSON ポリシードキュメントの構造と内容の詳細については、 「 ユーザーガイ[ド」のJSON「ポリシーの概要](https://docs.aws.amazon.com/IAM/latest/UserGuide/access_policies.html#access_policies-json)IAM」を参照してください。

管理者はポリシーを使用して AWS JSON、誰が何にアクセスできるかを指定できます。つまり、ど のプリンシパルがどのリソースに対してどのような条件下でアクションを実行できるかということで す。

デフォルトでは、ユーザーやロールに権限はありません。必要なリソースに対してアクションを実 行するアクセス許可をユーザーに付与するために、IAM管理者はIAMポリシーを作成できます。その 後、管理者はIAMポリシーをロールに追加し、ユーザーはロールを引き受けることができます。

IAM ポリシーは、オペレーションの実行に使用するメソッドに関係なく、アクションのアクセス許 可を定義します。例えば、iam:GetRoleアクションを許可するポリシーがあるとします。そのポリ シーを持つユーザーは、 AWS Management Console、、 AWS CLIまたは AWS からロール情報を取 得できますAPI。

アイデンティティベースのポリシー

ID ベースのポリシーは、IAMユーザー、ユーザーのグループ、ロールなどの ID にアタッチできる JSONアクセス許可ポリシードキュメントです。これらのポリシーは、ユーザーとロールが実行でき るアクション、リソース、および条件をコントロールします。アイデンティティベースのポリシーを 作成する方法については、「 ユーザーガイド」[のIAM「ポリシーの作成I](https://docs.aws.amazon.com/IAM/latest/UserGuide/access_policies_create.html)AM」を参照してください。

アイデンティティベースのポリシーは、さらにインラインポリシーまたはマネージドポリシーに分 類できます。インラインポリシーは、単一のユーザー、グループ、またはロールに直接埋め込まれ ています。管理ポリシーは、 内の複数のユーザー、グループ、ロールにアタッチできるスタンドア ロンポリシーです AWS アカウント。管理ポリシーには、 AWS 管理ポリシーとカスタマー管理ポ リシーが含まれます。管理ポリシーとインラインポリシーのどちらかを選択する方法については、 IAM ユーザーガイド[の「管理ポリシーとインラインポリシーの選択」](https://docs.aws.amazon.com/IAM/latest/UserGuide/access_policies_managed-vs-inline.html#choosing-managed-or-inline)を参照してください。

#### リソースベースのポリシー

リソースベースのポリシーは、リソースにアタッチするJSONポリシードキュメントです。リソース ベースのポリシーの例としては、IAMロールの信頼ポリシー や Amazon S3 バケットポリシー など があります。リソースベースのポリシーをサポートするサービスでは、サービス管理者はポリシー を使用して特定のリソースへのアクセスをコントロールできます。ポリシーがアタッチされているリ ソースの場合、指定されたプリンシパルがそのリソースに対して実行できるアクションと条件は、ポ リシーによって定義されます。リソースベースのポリシーでは、[プリンシパルを指定する](https://docs.aws.amazon.com/IAM/latest/UserGuide/reference_policies_elements_principal.html)必要があり ます。プリンシパルには、アカウント、ユーザー、ロール、フェデレーティッドユーザー、または を含めることができます AWS サービス。

リソースベースのポリシーは、そのサービス内にあるインラインポリシーです。リソースベースのポ リシーIAMでは、 の AWS 管理ポリシーを使用できません。

アクセスコントロールリスト (ACLs)

アクセスコントロールリスト (ACLs) は、リソースへのアクセス許可を持つプリンシパル (アカウン トメンバー、ユーザー、またはロール) を制御します。ACLs はリソースベースのポリシーに似てい ますが、JSONポリシードキュメント形式を使用しません。

Amazon S3、 AWS WAF、および Amazon VPCは、 をサポートするサービスの例ですACLs。の詳 細についてはACLs、Amazon Simple Storage Service デベロッパーガイド[の「アクセスコントロー](https://docs.aws.amazon.com/AmazonS3/latest/userguide/acl-overview.html) [ルリスト \(ACL\) の概要」](https://docs.aws.amazon.com/AmazonS3/latest/userguide/acl-overview.html)を参照してください。

その他のポリシータイプ

AWS は、一般的ではない追加のポリシータイプをサポートします。これらのポリシータイプでは、 より一般的なポリシータイプで付与された最大の権限を設定できます。

- アクセス許可の境界 アクセス許可の境界は、アイデンティティベースのポリシーがIAMエンティ ティ (IAMユーザーまたはロール) に付与できるアクセス許可の上限を設定する高度な機能です。エ ンティティにアクセス許可の境界を設定できます。結果として得られる権限は、エンティティの アイデンティティベースポリシーとそのアクセス許可の境界の共通部分になります。Principal フィールドでユーザーまたはロールを指定するリソースベースのポリシーでは、アクセス許可の境 界は制限されません。これらのポリシーのいずれかを明示的に拒否した場合、権限は無効になりま す。アクセス許可の境界の詳細については、「 IAMユーザーガイド」の[「 IAMエンティティのア](https://docs.aws.amazon.com/IAM/latest/UserGuide/access_policies_boundaries.html) [クセス許可の境界](https://docs.aws.amazon.com/IAM/latest/UserGuide/access_policies_boundaries.html)」を参照してください。
- サービスコントロールポリシー (SCPs) SCPsは、 の組織または組織単位 (OU) に対する最大ア クセス許可を指定するJSONポリシーです AWS Organizations。 AWS Organizations は、 AWS ア

カウント ビジネスが所有する複数の をグループ化して一元管理するためのサービスです。組織内 のすべての機能を有効にすると、サービスコントロールポリシー (SCPs) をアカウントの一部また はすべてに適用できます。は、各 を含むメンバーアカウントのエンティティのアクセス許可SCP を制限します AWS アカウントのルートユーザー。Organizations と の詳細についてはSCPs、「 AWS Organizations ユーザーガイド」の[「サービスコントロールポリシー」](https://docs.aws.amazon.com/organizations/latest/userguide/orgs_manage_policies_scps.html)を参照してください。

• セッションポリシー - セッションポリシーは、ロールまたはフェデレーションユーザーの一時的な セッションをプログラムで作成する際にパラメータとして渡す高度なポリシーです。結果として セッションの権限は、ユーザーまたはロールのアイデンティティベースポリシーとセッションポ リシーの共通部分になります。また、リソースベースのポリシーから権限が派生する場合もありま す。これらのポリシーのいずれかを明示的に拒否した場合、権限は無効になります。詳細について は、「 ユーザーガイド」[の「セッションポリシー](https://docs.aws.amazon.com/IAM/latest/UserGuide/access_policies.html#policies_session)IAM」を参照してください。

複数のポリシータイプ

1 つのリクエストに複数のタイプのポリシーが適用されると、結果として作成される権限を理解する のがさらに難しくなります。複数のポリシータイプが関与する場合にリクエストを許可するかどうか AWS を決定する方法については、 ユーザーガイドの[「ポリシー評価ロジックI](https://docs.aws.amazon.com/IAM/latest/UserGuide/reference_policies_evaluation-logic.html)AM」を参照してくだ さい。

<span id="page-282-0"></span>Amazon Route 53 Application Recovery Controller の機能が と連携する方 法 IAM

Amazon Route 53 Application Recovery Controller の各機能が とどのように連携するかについては IAM、以下のトピックを参照してください。

- [IAM ゾーンシフト用](#page-36-0)
- [IAM ゾーンオートシフト用の](#page-84-0)
- [IAM ルーティングコントロール用の](#page-161-0)
- [IAM 準備状況チェック用](#page-249-0)

<span id="page-282-1"></span>Amazon Route 53 Application Recovery Controller のアイデンティティベー スのポリシーの例

Amazon Application Recovery Controller (ARC) の各機能のアイデンティティベースのポリシーの例 を確認するには、各機能の AWS Identity and Access Management 章の以下のトピックを参照してく ださい。

- [ゾーンオートシフトのアイデンティティベースのポリシーの例](#page-36-0)
- [Amazon Route 53 Application Recovery Controller でのゾーンシフトのアイデンティティベースの](#page-84-0) [ポリシーの例](#page-84-0)
- [Amazon Route 53 Application Recovery Controller でのルーティングコントロールのアイデンティ](#page-161-0) [ティベースのポリシーの例](#page-161-0)
- [Amazon Route 53 Application Recovery Controller の準備状況チェックのためのアイデンティティ](#page-249-0) [ベースのポリシーの例](#page-249-0)

AWS Amazon Application Recovery Controller の マネージドポリシー (ARC)

サービスにリンクされたロールの AWS マネージドポリシーを含む、 マネージドポリシーを使用す る Amazon Route 53 Application Recovery Controller 機能の マネージドポリシーについては、以下 のトピックを参照してください。

- [ゾーンオートシフトの管理ポリシー](#page-98-0)
- [ルーティングコントロールのマネージドポリシー](#page-174-0)
- [準備状況チェックのための管理ポリシー](#page-263-0)

<span id="page-283-0"></span>Amazon Application Recovery Controller の AWS マネージドポリシーの更新 (ARC)

このサービスがこれらの変更の追跡を開始ARCしてからの、 の機能の AWS マネージドポリシーの 更新に関する詳細を表示します。このページの変更に関する自動アラートについては、AR[Cドキュ](#page-295-0) [メント履歴ページ](#page-295-0) のRSSフィードにサブスクライブしてください。

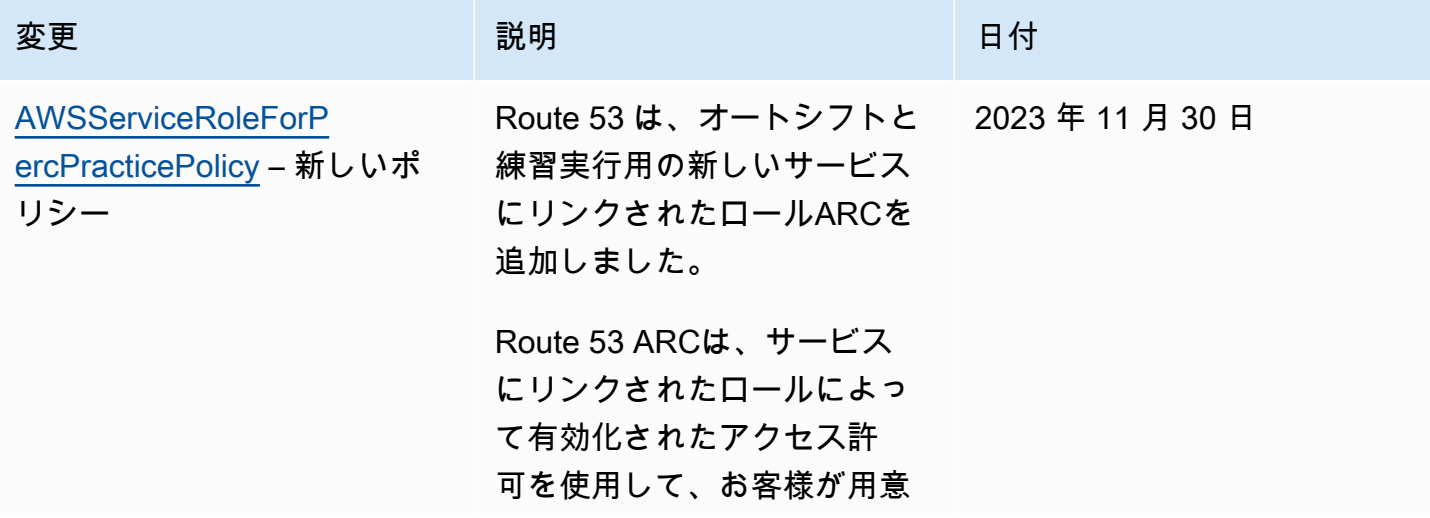

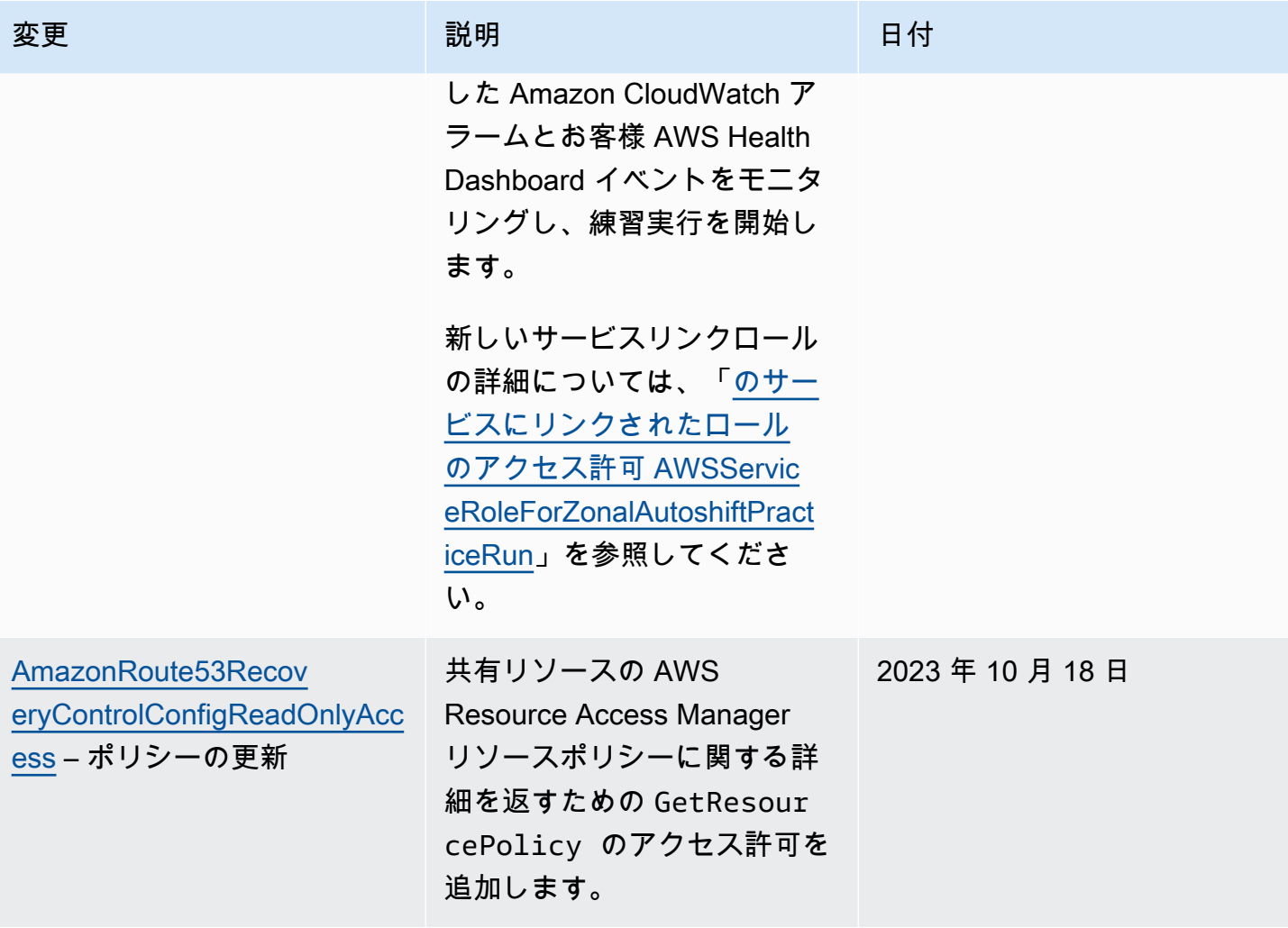

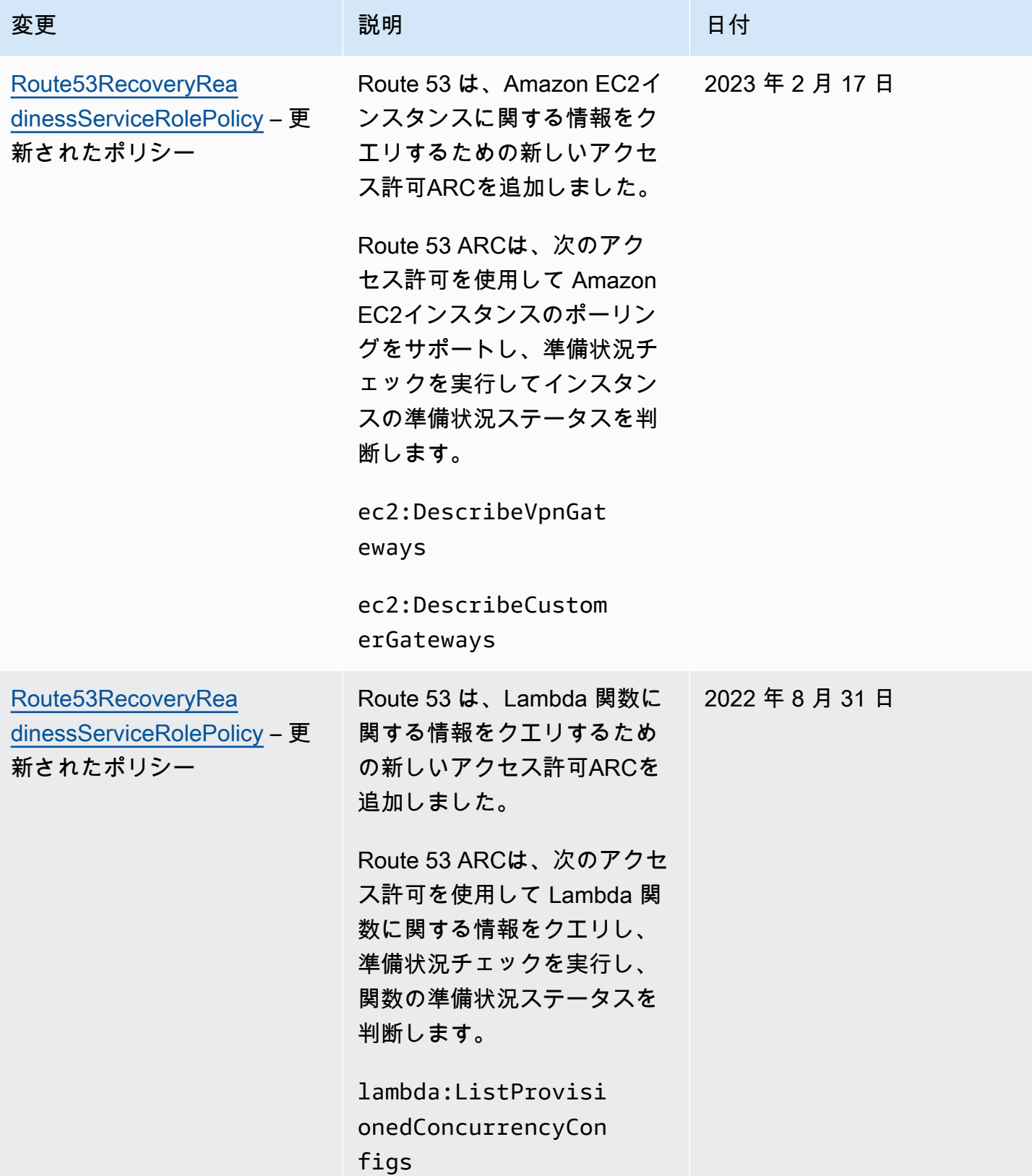

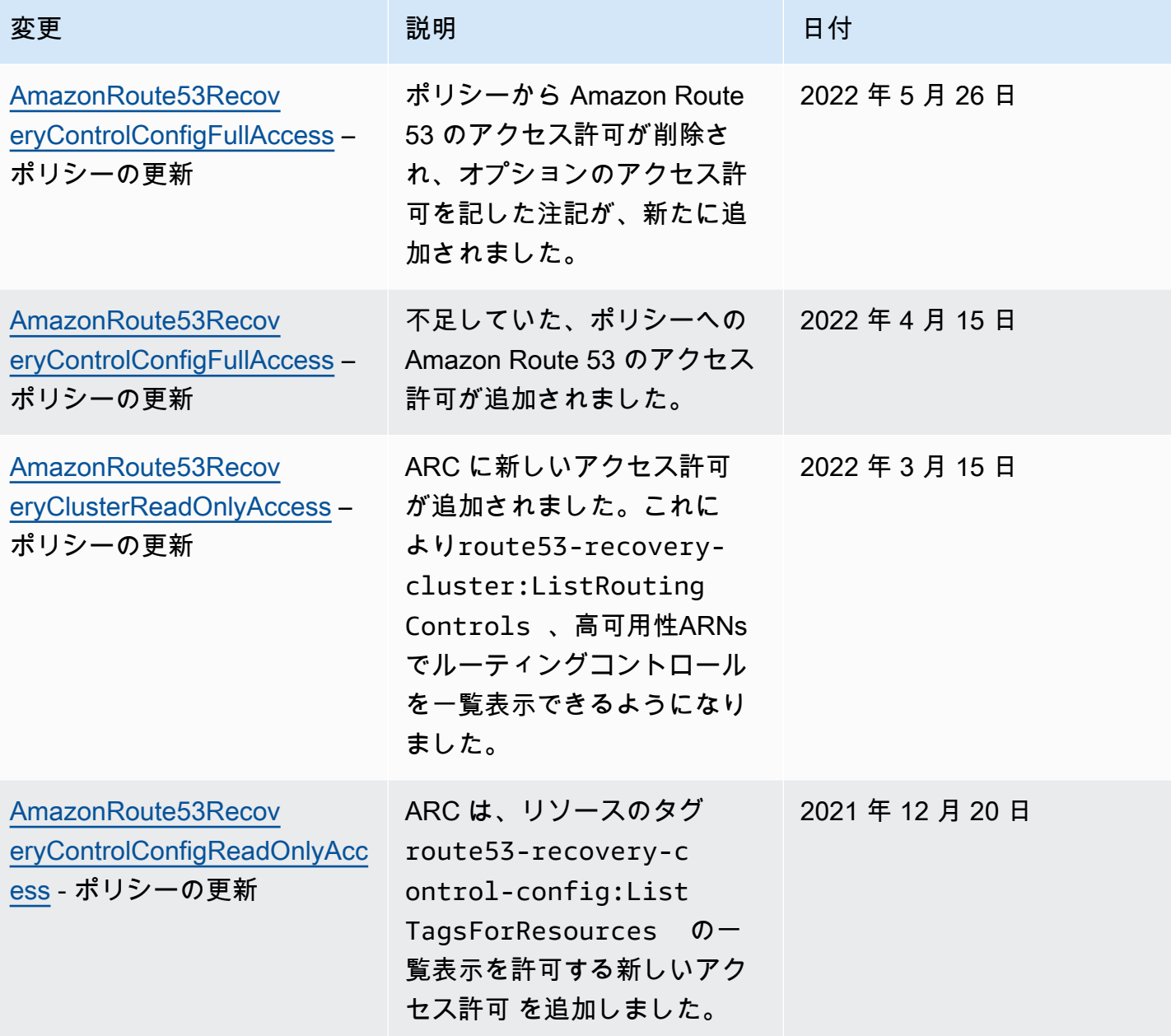

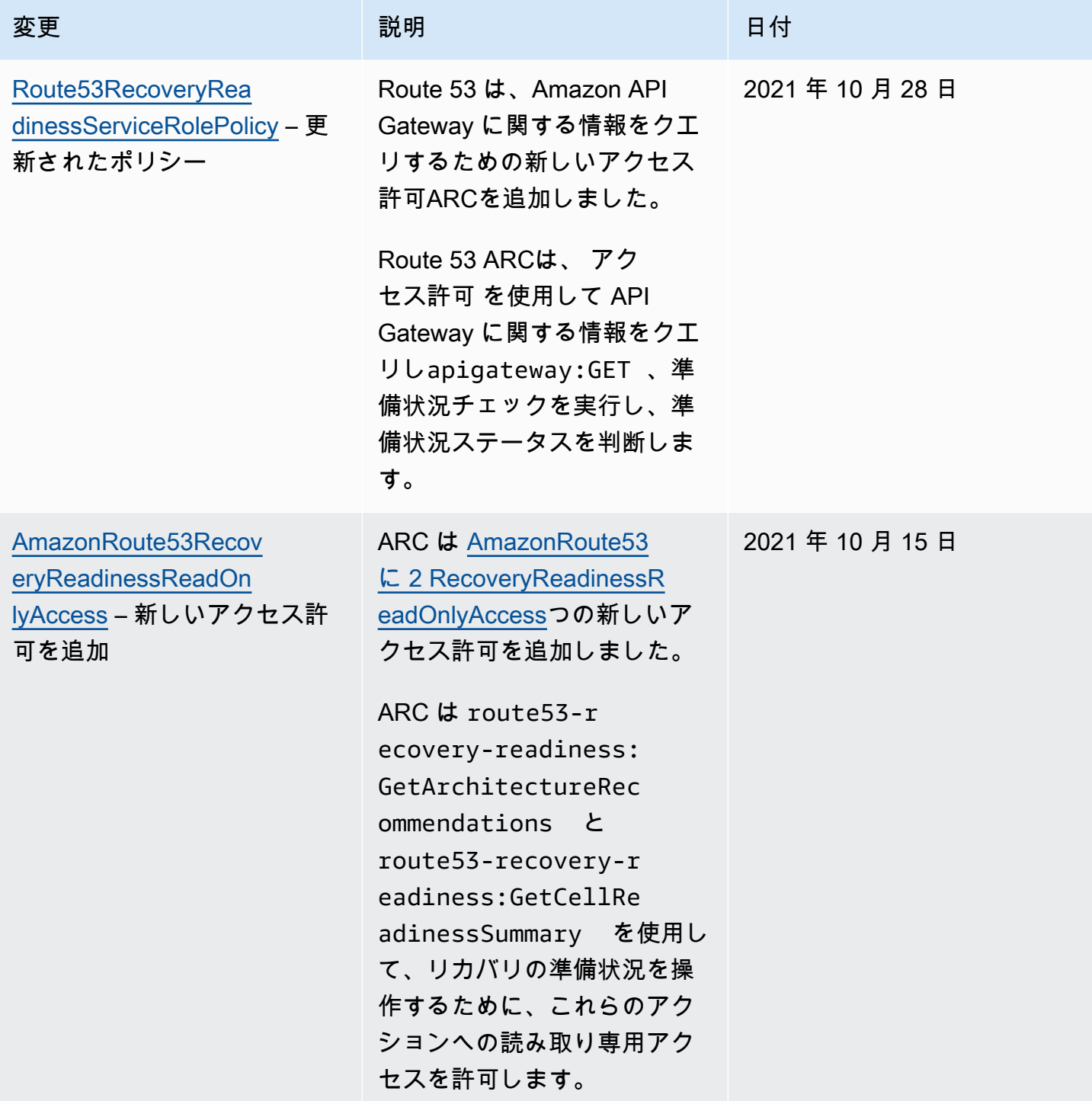
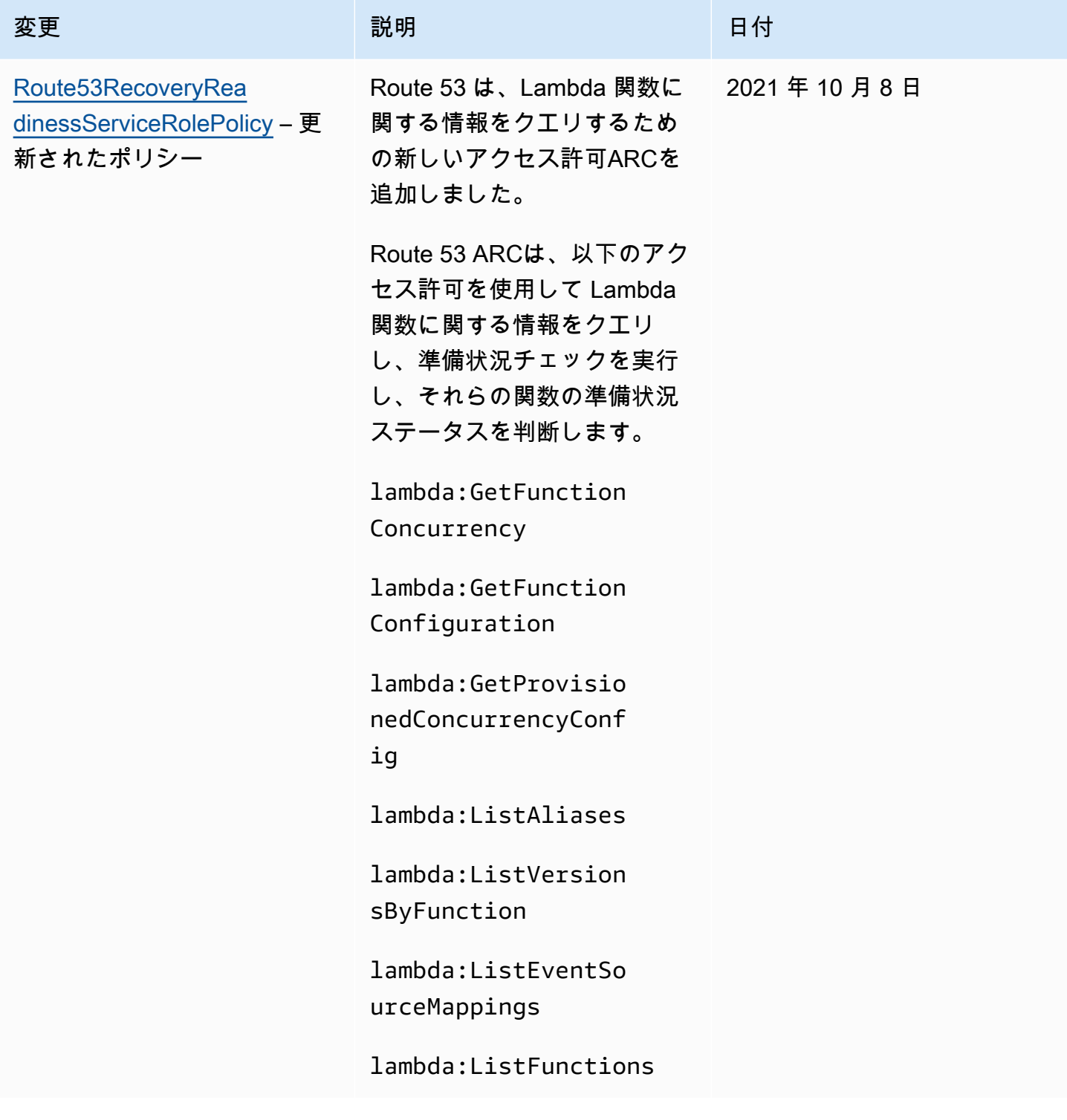

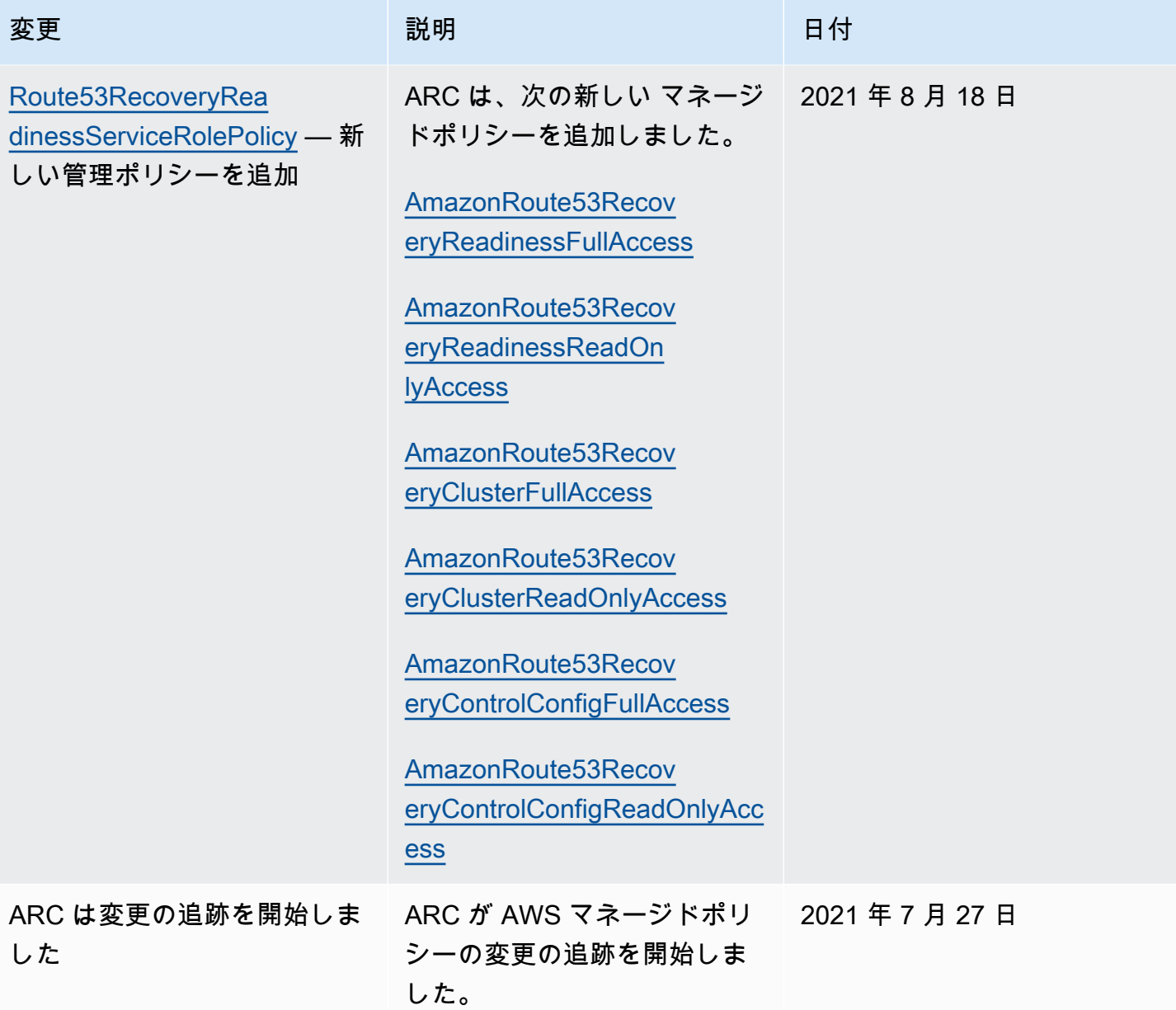

Amazon Route 53 Application Recovery Controller のアイデンティティとア クセスのトラブルシューティング

以下の情報は、Amazon Application Recovery Controller (ARC) と の使用時に発生する可能性がある 一般的な問題の診断と修正に役立ちますIAM。

トピック

- [Route 53 でアクションを実行する権限がない ARC](#page-290-0)
- [iam を実行する権限がありません。PassRole](#page-290-1)

• [自分の 以外のユーザーに Route 53 ARCリソース AWS アカウント へのアクセスを許可したい](#page-291-0)

<span id="page-290-0"></span>Route 53 でアクションを実行する権限がない ARC

からアクションを実行する権限がないと AWS Management Console 通知された場合は、管理者に連 絡してサポートを依頼する必要があります。管理者は、認証情報を自分に提供した人物です。

次の例のエラーは、mateojacksonIAMユーザーが コンソールを使用して架空の*myexample-widget*リソースの詳細を表示しようとしているが、架空のroute53-recoveryreadiness:*GetWidget*アクセス許可がない場合に発生します。

User: arn:aws:iam::123456789012:user/mateojackson is not authorized to perform: route53-recovery-readiness:*GetWidget* on resource: *my-example-widget*

この場合、Mateo は、route53-recovery-readiness:*GetWidget* アクションを使用して *myexample-widget* リソースへのアクセスが許可されるように、管理者にポリシーの更新を依頼しま す。

<span id="page-290-1"></span>iam を実行する権限がありません。PassRole

iam:PassRole アクションを実行する権限がないというエラーが表示された場合は、ポリシーを更 新して Route 53 にロールを渡すことができるようにする必要がありますARC。

一部の AWS サービス では、新しいサービスロールまたはサービスにリンクされたロールを作成す る代わりに、そのサービスに既存のロールを渡すことができます。そのためには、サービスにロール を渡す権限が必要です。

次の例のエラーは、 というIAMユーザーがコンソールを使用して Route marymajor 53 でアクショ ンを実行しようする場合に発生しますARC。 Route 53 ただし、このアクションをサービスが実行す るには、サービスロールから付与された権限が必要です。メアリーには、ロールをサービスに渡す許 可がありません。

User: arn:aws:iam::123456789012:user/marymajor is not authorized to perform: iam:PassRole

この場合、Mary のポリシーを更新してメアリーに iam:PassRole アクションの実行を許可する必 要があります。

サポートが必要な場合は、 AWS 管理者にお問い合わせください。サインイン認証情報を提供した担 当者が管理者です。

<span id="page-291-0"></span>自分の 以外のユーザーに Route 53 ARCリソース AWS アカウント へのアクセスを許 可したい

他のアカウントのユーザーや組織外の人が、リソースにアクセスするために使用できるロールを作 成できます。ロールの引き受けを委託するユーザーを指定できます。リソースベースのポリシーまた はアクセスコントロールリスト (ACLs) をサポートするサービスの場合、それらのポリシーを使用し て、ユーザーにリソースへのアクセスを許可できます。

詳細については、以下を参照してください。

- Route 53 がこれらの機能ARCをサポートしているかどうかを確認するには、「」を参照してくだ さい[Amazon Route 53 Application Recovery Controller の機能が と連携する方法 IAM。](#page-282-0)
- 所有している のリソースへのアクセスを提供する方法については、 AWS アカウント 「 IAMユー ザーガイド」の[「所有 AWS アカウント している別の のIAMユーザーへのアクセスを提供する」](https://docs.aws.amazon.com/IAM/latest/UserGuide/id_roles_common-scenarios_aws-accounts.html) を参照してください。
- リソースへのアクセスをサードパーティー に提供する方法については AWS アカウント、 IAM ユーザーガイドの[「サードパーティー AWS アカウント が所有する へのアクセスを](https://docs.aws.amazon.com/IAM/latest/UserGuide/id_roles_common-scenarios_third-party.html)提供する」を 参照してください。
- ID フェデレーションを通じてアクセスを提供する方法については、 IAMユーザーガイドの[「外部](https://docs.aws.amazon.com/IAM/latest/UserGuide/id_roles_common-scenarios_federated-users.html) [認証されたユーザーへのアクセスの提供 \(ID フェデレーション\)」](https://docs.aws.amazon.com/IAM/latest/UserGuide/id_roles_common-scenarios_federated-users.html)を参照してください。
- クロスアカウントアクセスでのロールとリソースベースのポリシーの使用の違いについては、 ユーザーガイドの[「 でのクロスアカウントリソースアクセスIAMI](https://docs.aws.amazon.com/IAM/latest/UserGuide/access_policies-cross-account-resource-access.html)AM」を参照してください。

### Amazon Route 53 Application Recovery Controller のログ記録とモ ニタリング

モニタリングは、Amazon Route 53 Application Recovery Controller と AWS ソリューションの可用 性とパフォーマンスを維持する上で重要な部分です。マルチポイント障害が発生した場合は、その 障害をより簡単にデバッグできるように、 AWS ソリューションのすべての部分からモニタリング データを収集する必要があります。 には、Route 53 のARCリソースとアクティビティをモニタリン グし、潜在的なインシデントに対応するためのツールがいくつか AWS 用意されています。例えば、 AWS CloudTrail や Amazon です CloudWatch。

の各機能のモニタリングについてはARC、以下のトピックを参照してください。

• [ゾーンシフトのログ記録とモニタリング](#page-28-0)

- [ゾーンオートシフトのログ記録とモニタリング](#page-74-0)
- [ルーティングコントロールのログ記録とモニタリング](#page-156-0)
- [準備状況チェックのログ記録とモニタリング](#page-234-0)

## Amazon Route 53 Application Recovery Controller のコンプライア ンスの検証

サードパーティーの監査者は、複数の コンプライアンスプログラムの一環として Amazon Route 53 Application Recovery Controller のセキュリティと AWS コンプライアンスを評価します。これに は、SOC、HIPAA、 PCIなどが含まれます。

AWS サービス が特定のコンプライアンスプログラムの範囲内にあるかどうかを確認するには、コン プライアンスプログラム[AWS サービス による対象範囲内のコンプライアンスプログラムを](https://aws.amazon.com/compliance/services-in-scope/)参照し、 関心のあるコンプライアンスプログラムを選択します。一般的な情報については、[AWS 「コンプラ](https://aws.amazon.com/compliance/programs/) [イアンスプログラム](https://aws.amazon.com/compliance/programs/)」を参照してください。

を使用して、サードパーティーの監査レポートをダウンロードできます AWS Artifact。詳細について は、[「 でのレポートのダウンロード AWS Artifact」](https://docs.aws.amazon.com/artifact/latest/ug/downloading-documents.html)の」を参照してください。

を使用する際のお客様のコンプライアンス責任 AWS サービス は、お客様のデータの機密性、貴社 のコンプライアンス目的、適用される法律および規制によって決まります。 は、コンプライアンス に役立つ以下のリソース AWS を提供しています。

- [セキュリティとコンプライアンスのクイックスタートガイド](https://aws.amazon.com/quickstart/?awsf.filter-tech-category=tech-category%23security-identity-compliance) これらのデプロイガイドでは、 アーキテクチャ上の考慮事項について説明し、セキュリティとコンプライアンスに重点を置いた ベースライン環境 AWS を にデプロイする手順について説明します。
- [アマゾン ウェブ サービスHIPAAのセキュリティとコンプライアンスのためのアーキテクチャ](https://docs.aws.amazon.com/whitepapers/latest/architecting-hipaa-security-and-compliance-on-aws/architecting-hipaa-security-and-compliance-on-aws.html) こ のホワイトペーパーでは、企業が AWS を使用して HIPAA対象アプリケーションを作成する方法 について説明します。

**a** Note

すべての AWS サービス がHIPAA対象となるわけではありません。詳細について は、[HIPAA「対象サービスリファレンス」](https://aws.amazon.com/compliance/hipaa-eligible-services-reference/)を参照してください。

• [AWS コンプライアンスリソース](https://aws.amazon.com/compliance/resources/) – このワークブックとガイドのコレクションは、お客様の業界や 地域に適用される場合があります。

- [AWS カスタマーコンプライアンスガイド](https://d1.awsstatic.com/whitepapers/compliance/AWS_Customer_Compliance_Guides.pdf)  コンプライアンスの観点から責任共有モデルを理解 します。このガイドでは、ガイダンスを保護し AWS サービス 、複数のフレームワーク (米国国立 標準技術研究所 (NIST)、Payment Card Industry Security Standards Council ()、PCI国際標準化 機構 (ISO) など) のセキュリティコントロールにマッピングするためのベストプラクティスをまと めています。
- [「 デベロッパーガイド」の「 ルールによるリソースの評価」](https://docs.aws.amazon.com/config/latest/developerguide/evaluate-config.html) この AWS Config サービスは、リ ソース設定が社内プラクティス、業界ガイドライン、および規制にどの程度準拠しているかを評価 します。 AWS Config
- [AWS Security Hub](https://docs.aws.amazon.com/securityhub/latest/userguide/what-is-securityhub.html) これにより AWS サービス 、 内のセキュリティ状態を包括的に確認できま す AWS。Security Hub では、セキュリティコントロールを使用して AWS リソースを評価し、セ キュリティ業界標準とベストプラクティスに対するコンプライアンスをチェックします。サポート されているサービスとコントロールのリストについては、[Security Hub のコントロールリファレン](https://docs.aws.amazon.com/securityhub/latest/userguide/securityhub-controls-reference.html) [ス](https://docs.aws.amazon.com/securityhub/latest/userguide/securityhub-controls-reference.html)を参照してください。
- [Amazon GuardDuty](https://docs.aws.amazon.com/guardduty/latest/ug/what-is-guardduty.html) これにより AWS アカウント、疑わしいアクティビティや悪意のあるアク ティビティがないか環境を監視することで、、、ワークロード、コンテナ、データに対する潜在的 な脅威 AWS サービス を検出します。 GuardDuty は、特定のコンプライアンスフレームワークで 義務付けられている侵入検知要件を満たすことでDSS、 PCI などのさまざまなコンプライアンス 要件への対応に役立ちます。
- [AWS Audit Manager](https://docs.aws.amazon.com/audit-manager/latest/userguide/what-is.html)  これにより AWS サービス 、 AWS 使用状況を継続的に監査し、リスクの 管理方法と規制や業界標準への準拠を簡素化できます。

#### Amazon Route 53 Application Recovery Controller のレジリエンス

AWS グローバルインフラストラクチャは、 AWS リージョン およびアベイラビリティーゾーンを 中心に構築されています。 AWS リージョン は、低レイテンシー、高スループット、および高度に 冗長なネットワークで接続された、物理的に分離および分離された複数のアベイラビリティーゾー ンを提供します。アベイラビリティーゾーンでは、ゾーン間で中断することなく自動的にフェイル オーバーするアプリケーションとデータベースを設計および運用することができます。アベイラビ リティーゾーンは、従来の単一または複数のデータセンターインフラストラクチャよりも可用性が高 く、フォールトトレラントで、スケーラブルです。

AWS リージョン およびアベイラビリティーゾーンの詳細については、[AWS 「 グローバルインフラ](https://aws.amazon.com/about-aws/global-infrastructure/) [ストラクチャ](https://aws.amazon.com/about-aws/global-infrastructure/)」を参照してください。

Route 53 ARCには、 AWS グローバルインフラストラクチャに加えて、データの耐障害性とバック アップのニーズをサポートするのに役立ついくつかの機能が用意されています。

## Amazon Route 53 Application Recovery Controller のインフラスト ラクチャセキュリティ

マネージドサービスである Amazon Route 53 Application Recovery Controller は、 AWS グローバル ネットワークセキュリティで保護されています。 AWS セキュリティサービスと がインフラストラ クチャ AWS を保護する方法については、[AWS 「 クラウドセキュリティ」](https://aws.amazon.com/security/)を参照してください。イ ンフラストラクチャセキュリティのベストプラクティスを使用して AWS 環境を設計するには、「セ キュリティの柱 AWS Well-Architected Framework」の[「Infrastructure Protection」](https://docs.aws.amazon.com/wellarchitected/latest/security-pillar/infrastructure-protection.html)を参照してくだ さい。

が AWS 公開したAPI呼び出しを使用して、ネットワークARC経由で Route 53 にアクセスします。 クライアントは以下をサポートする必要があります:

- Transport Layer Security (TLS)。1TLS.2 が必要で、1.3 TLS をお勧めします。
- (Ephemeral Diffie-HellmanPFS) や DHE (Elliptic Curve Ephemeral Diffie-Hellman) などの完全前方 秘匿性 ECDHE () を備えた暗号スイート。これらのモードは、Java 7 以降など、ほとんどの最新 システムでサポートされています。

さらに、 リクエストは、 IAMプリンシパルに関連付けられたアクセスキー ID とシークレットアクセ スキーを使用して署名する必要があります。または、[AWS Security Token Service](https://docs.aws.amazon.com/STS/latest/APIReference/welcome.html) (AWS STS) を使 用して、一時セキュリティ認証情報を生成し、リクエストに署名することもできます。

# Amazon Application Recovery Controller (ARC) デベロッ パーガイドのドキュメント履歴

以下のエントリでは、Amazon Application Recovery Controller (ARC) ドキュメントに加えられた重 要な変更について説明します。

- バージョン: 最新
- ドキュメントの最終更新日: 2024 年 7 月 12 日

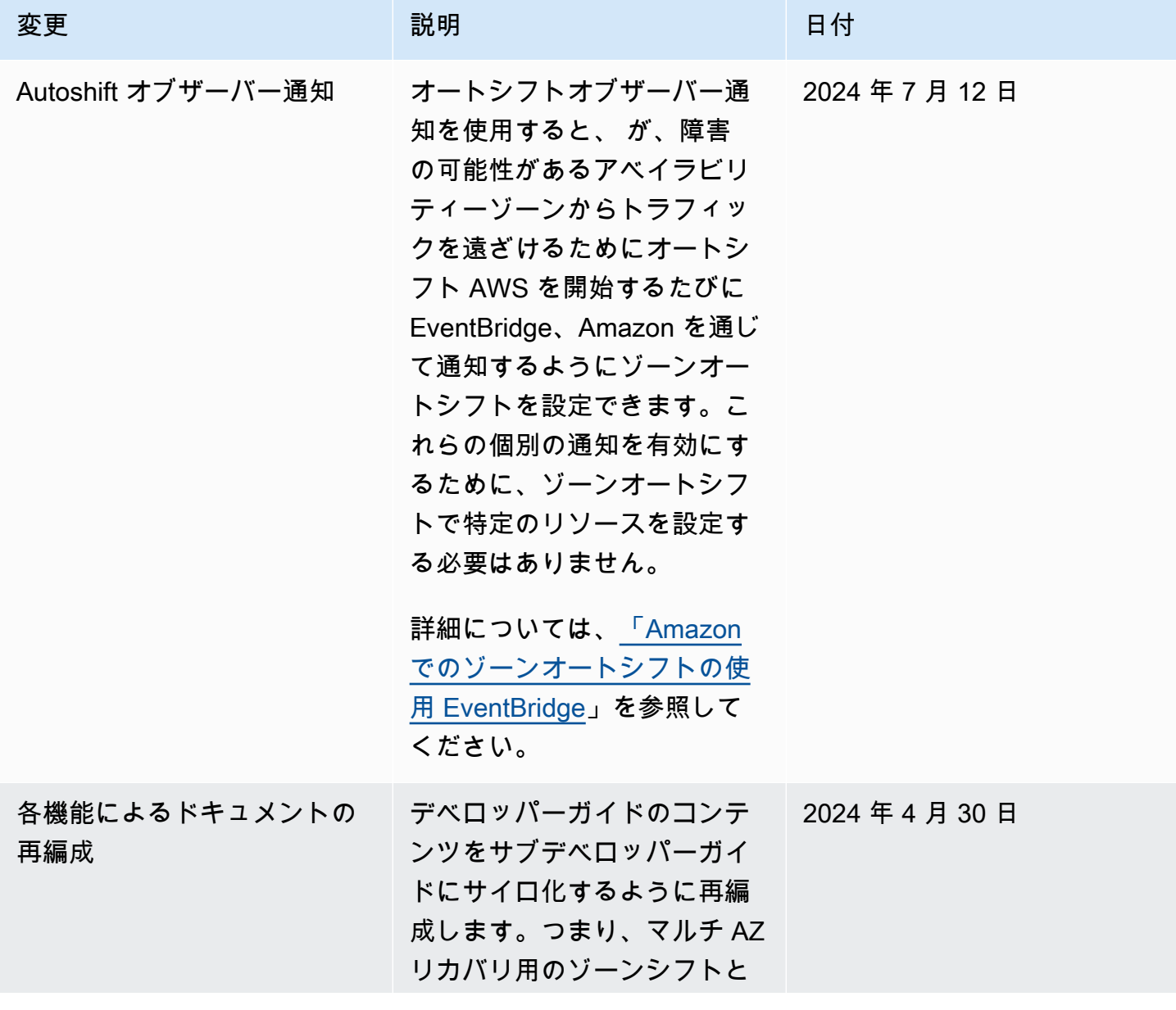

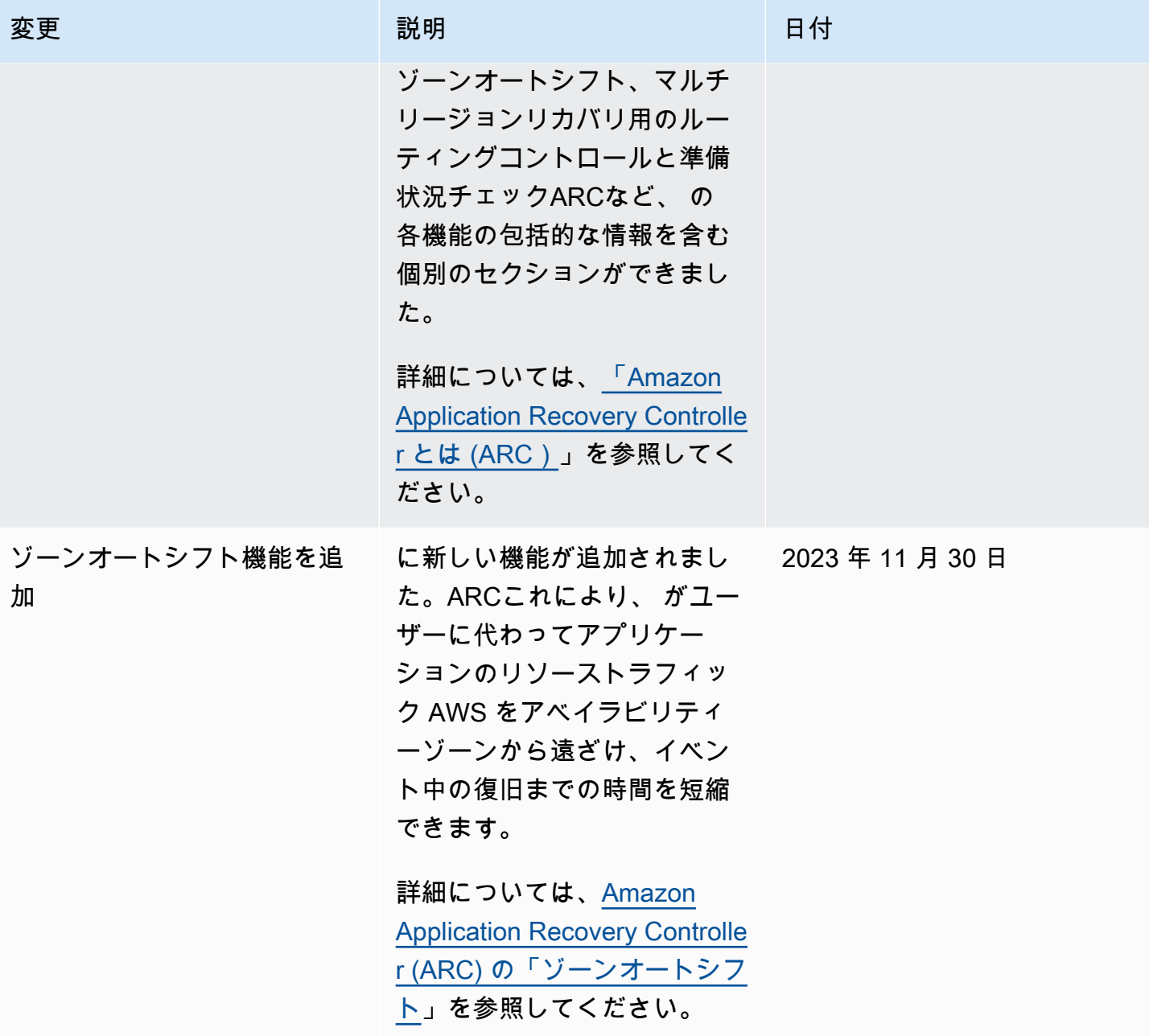

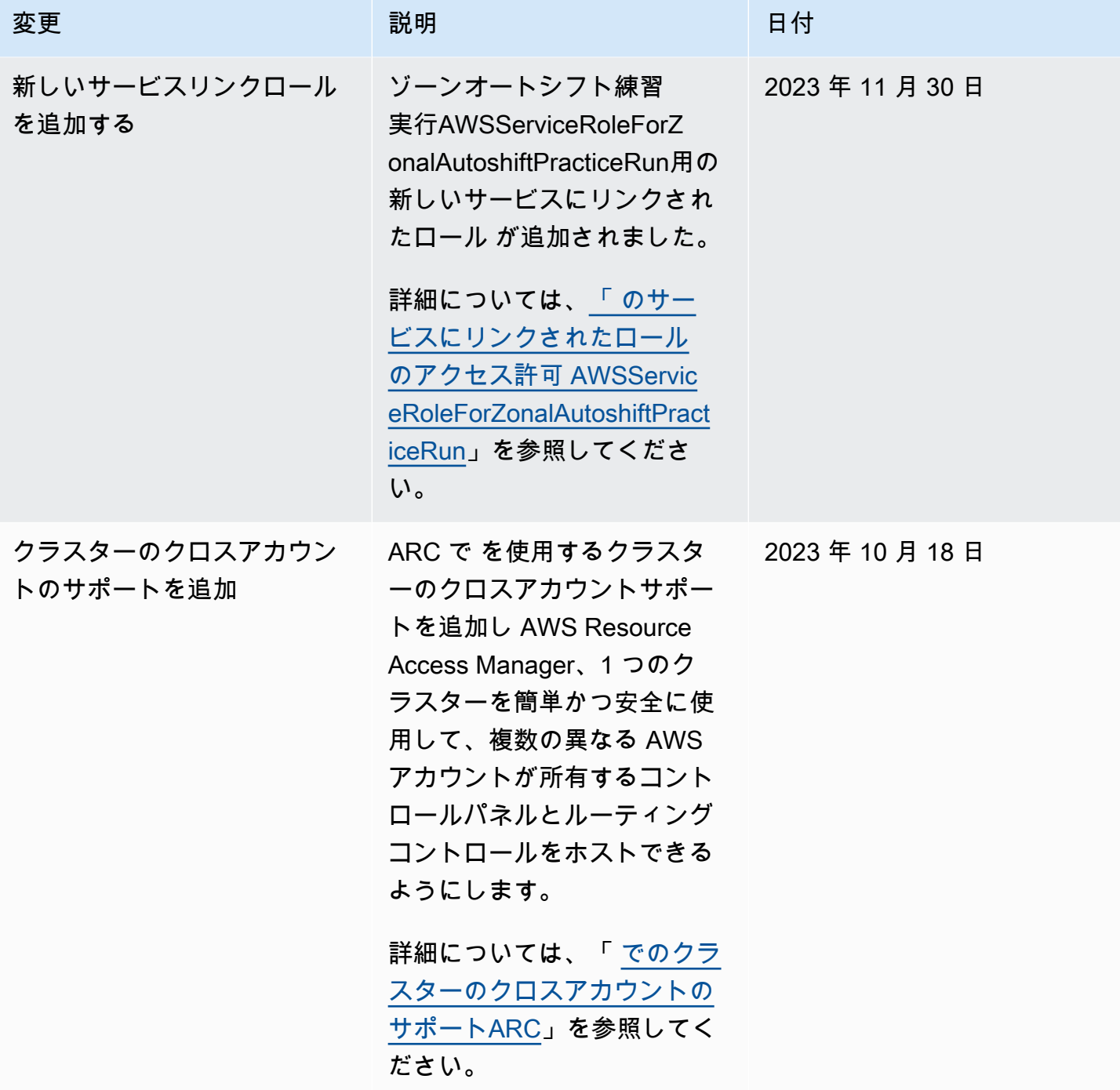

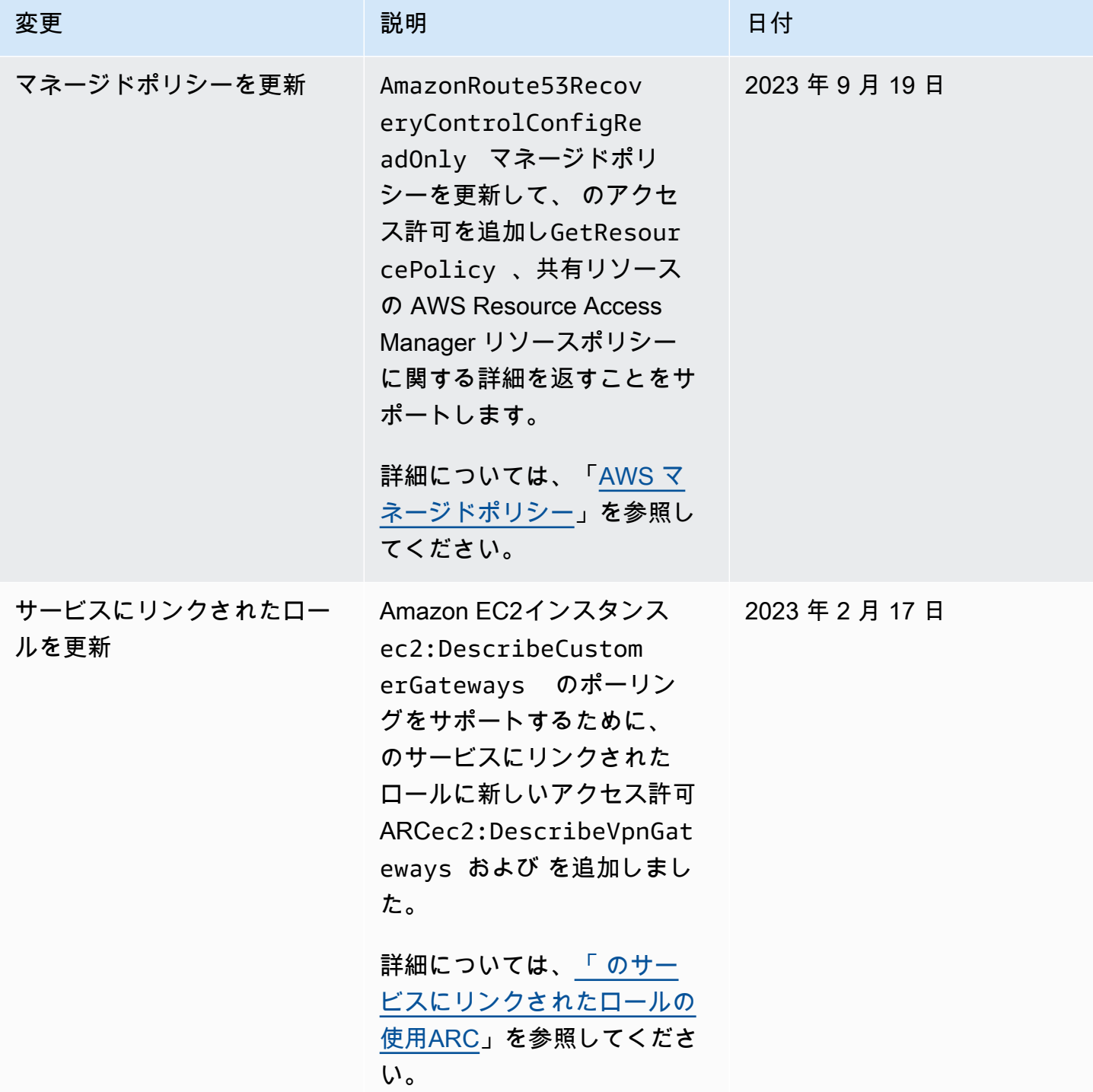

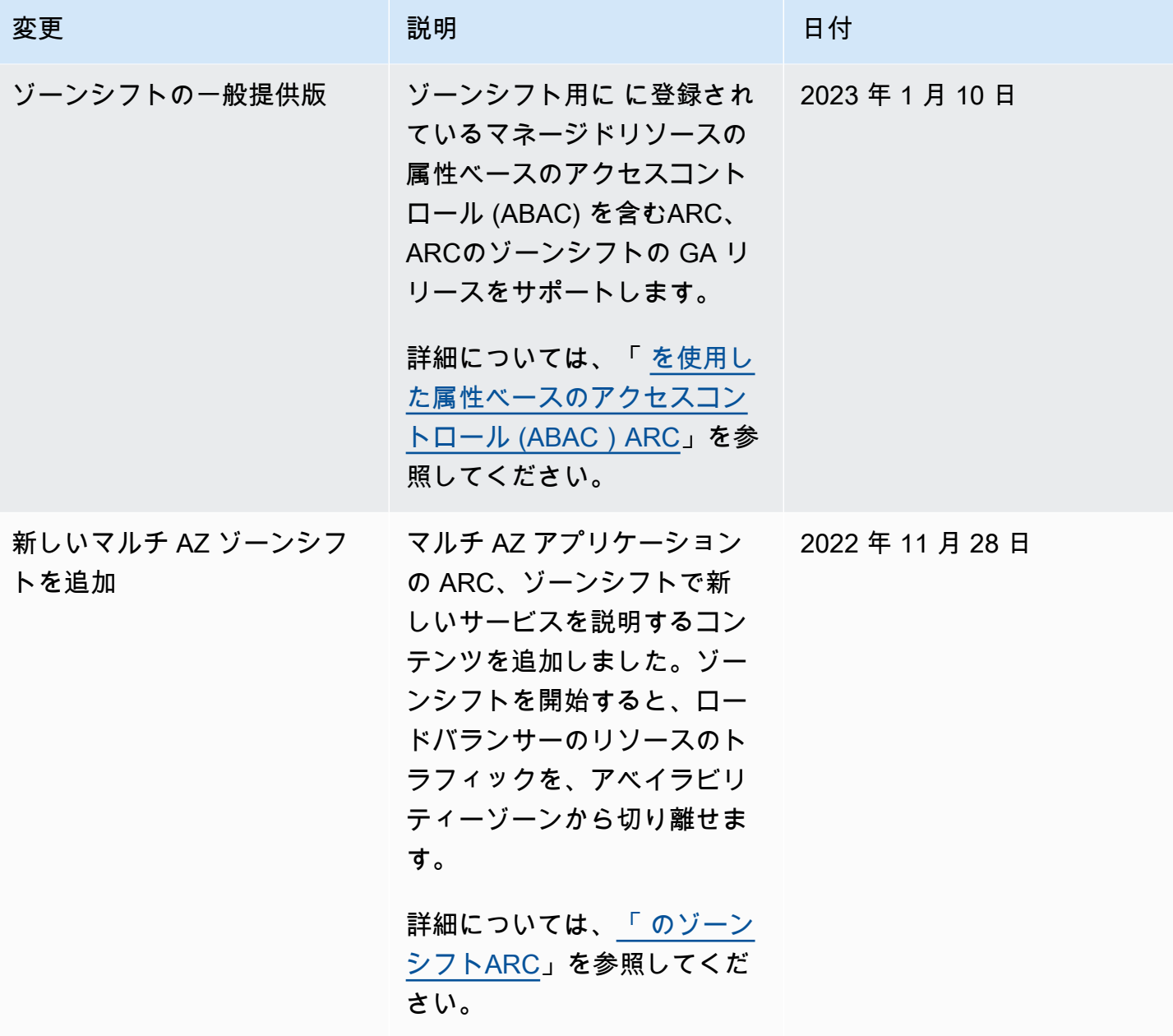

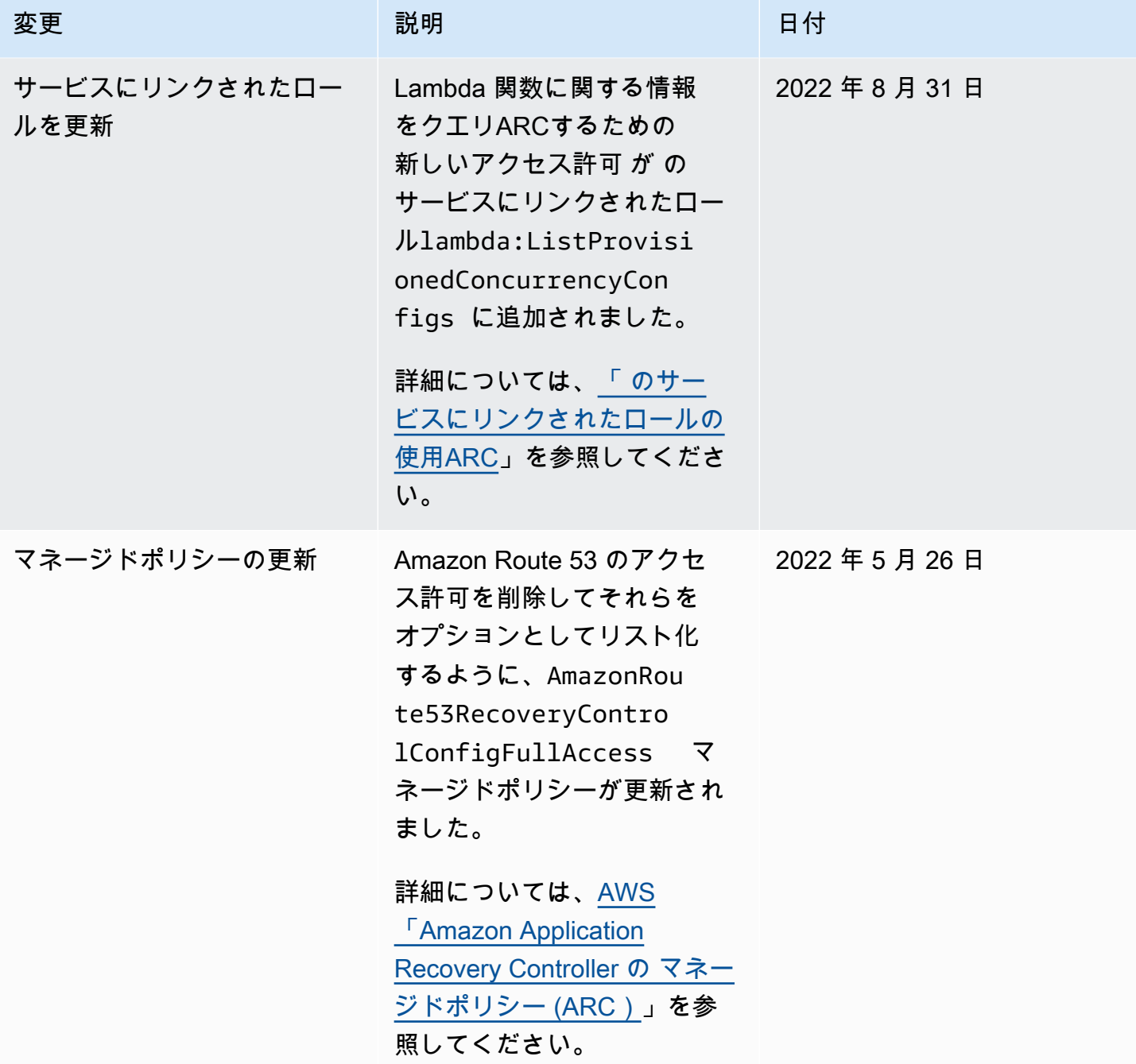

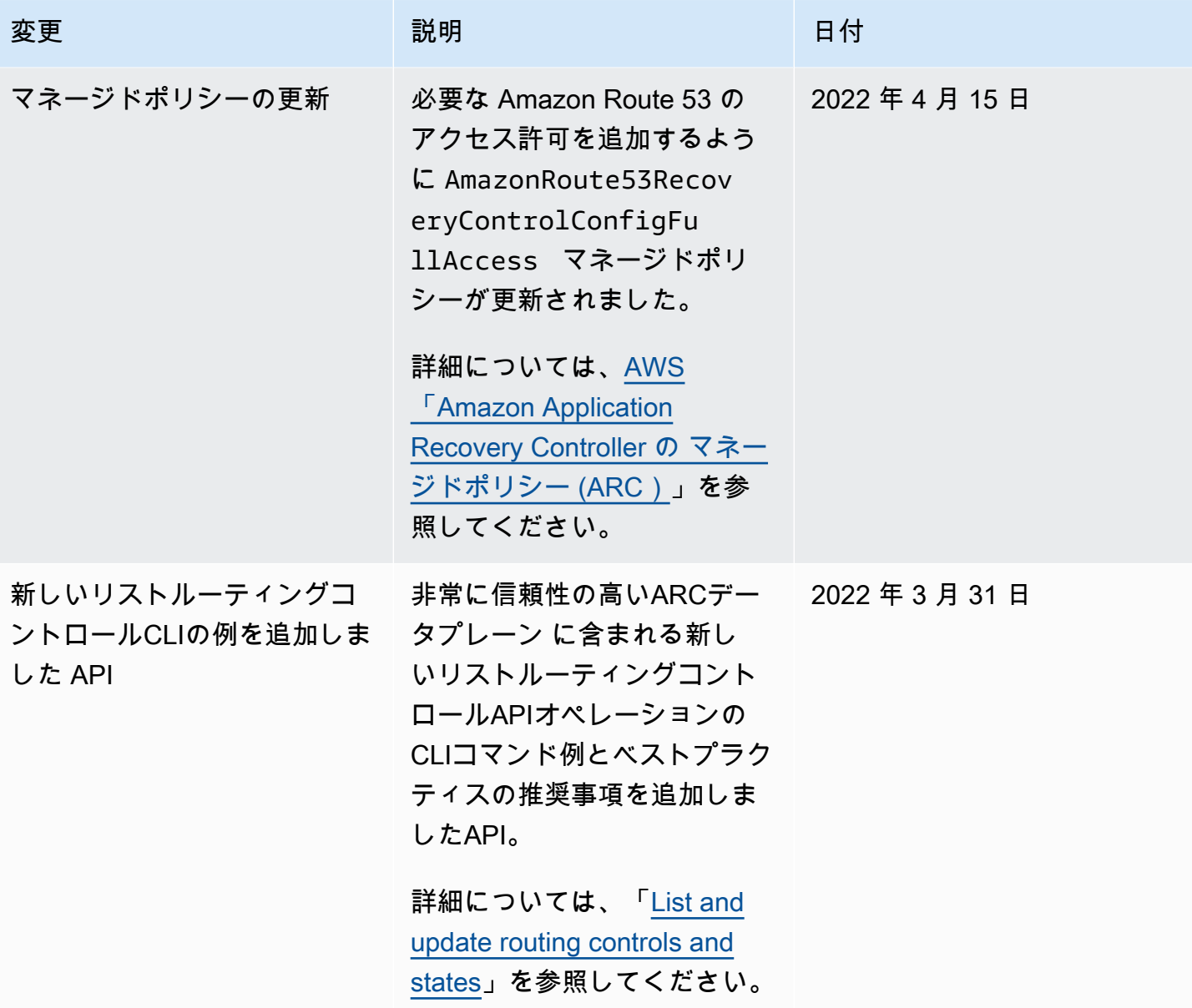

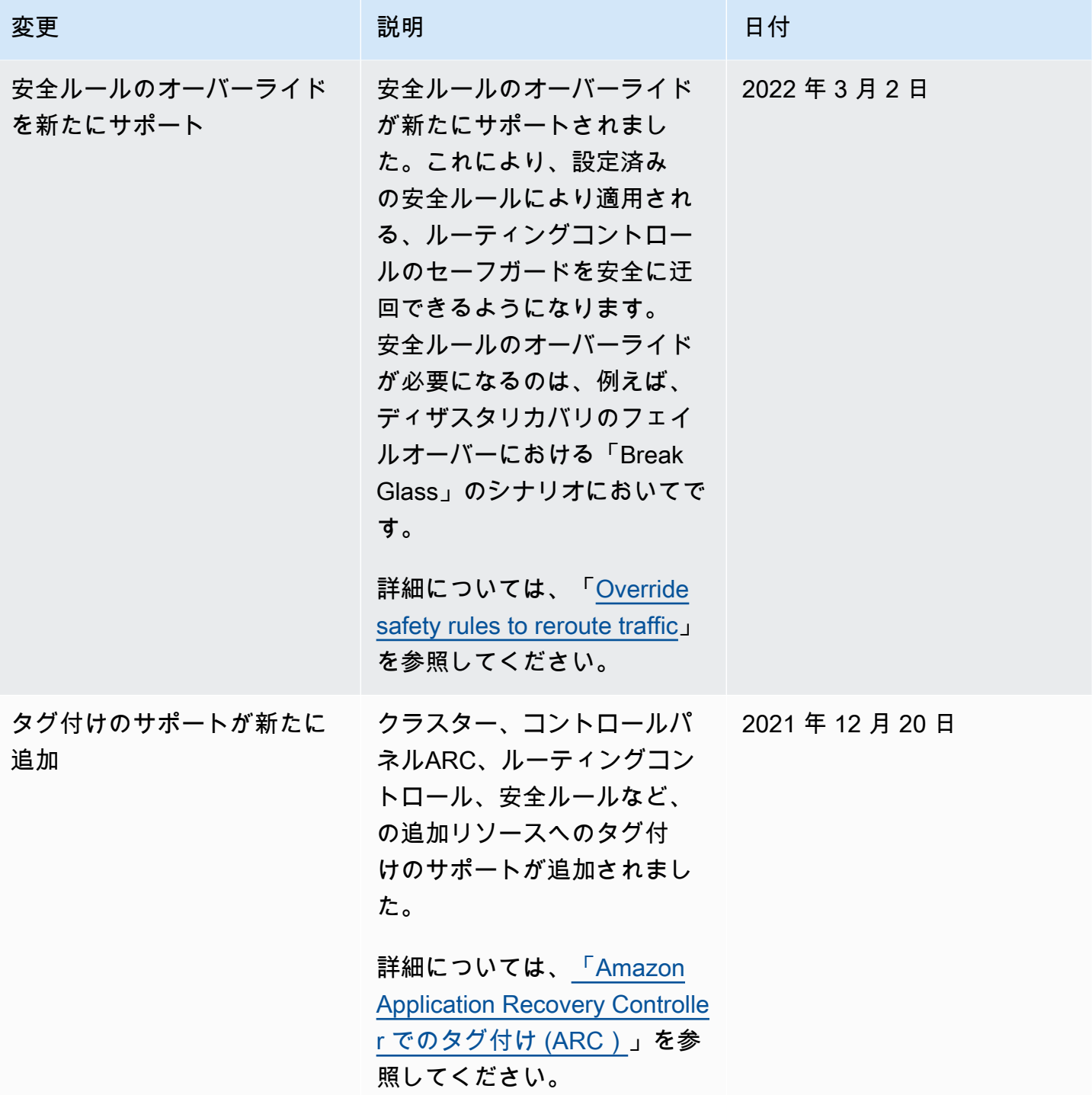

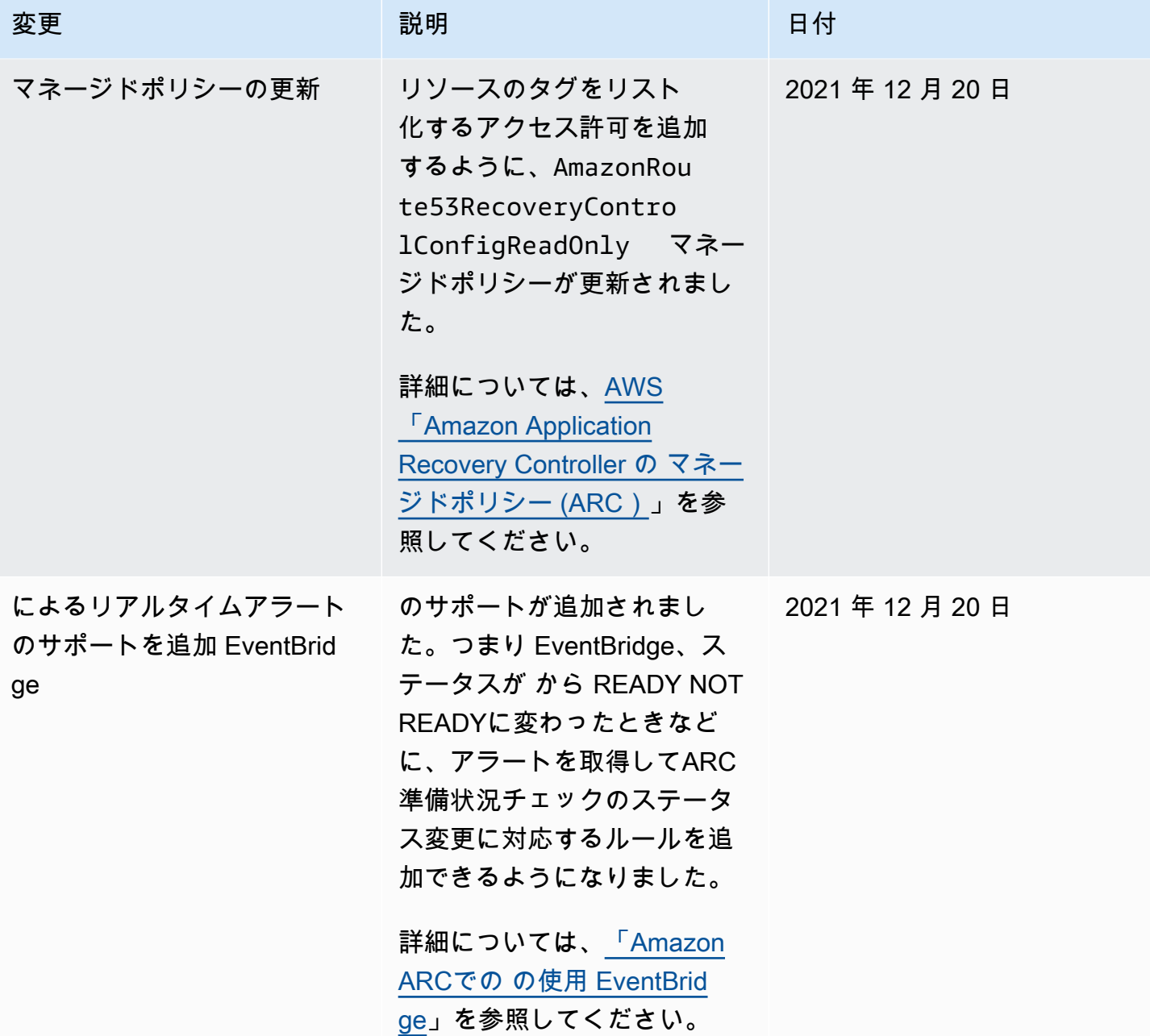

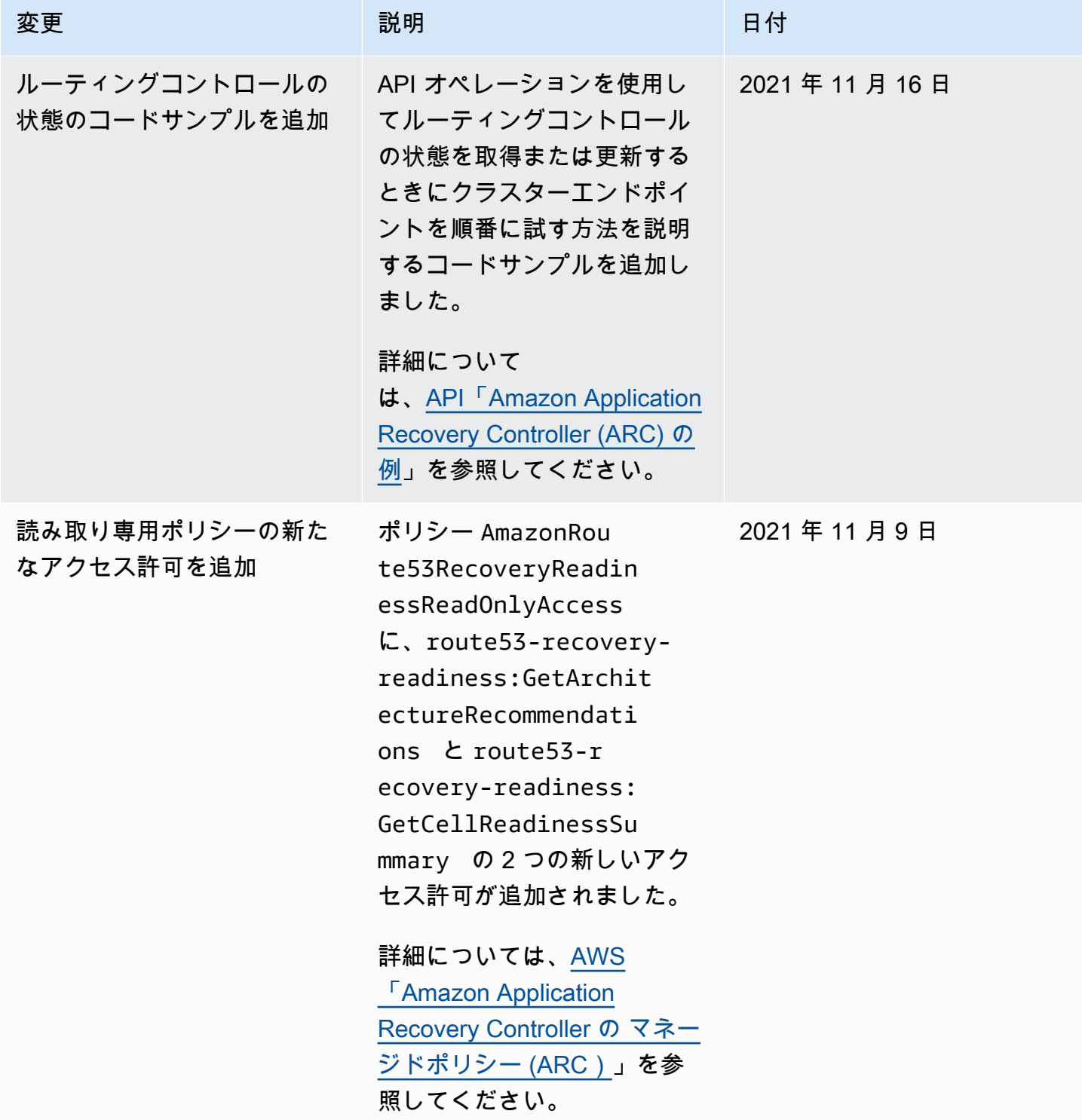

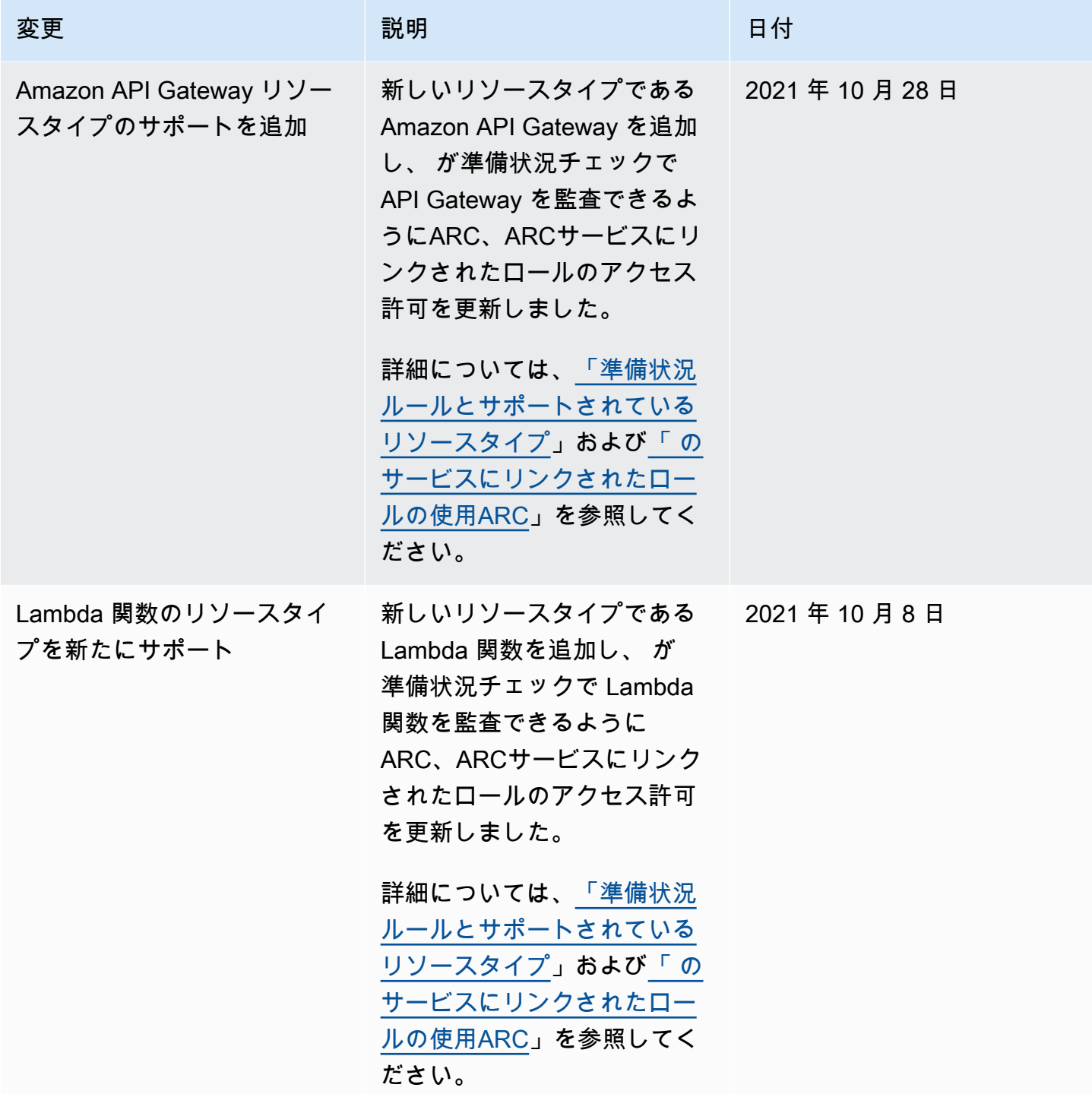

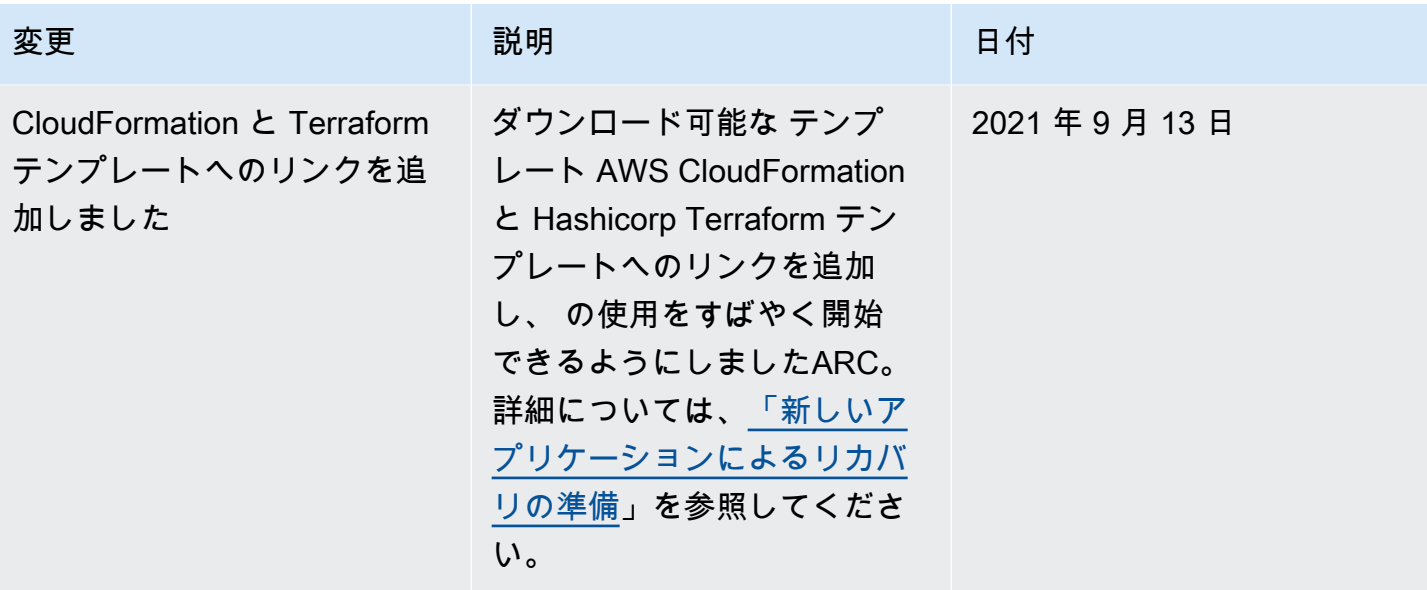

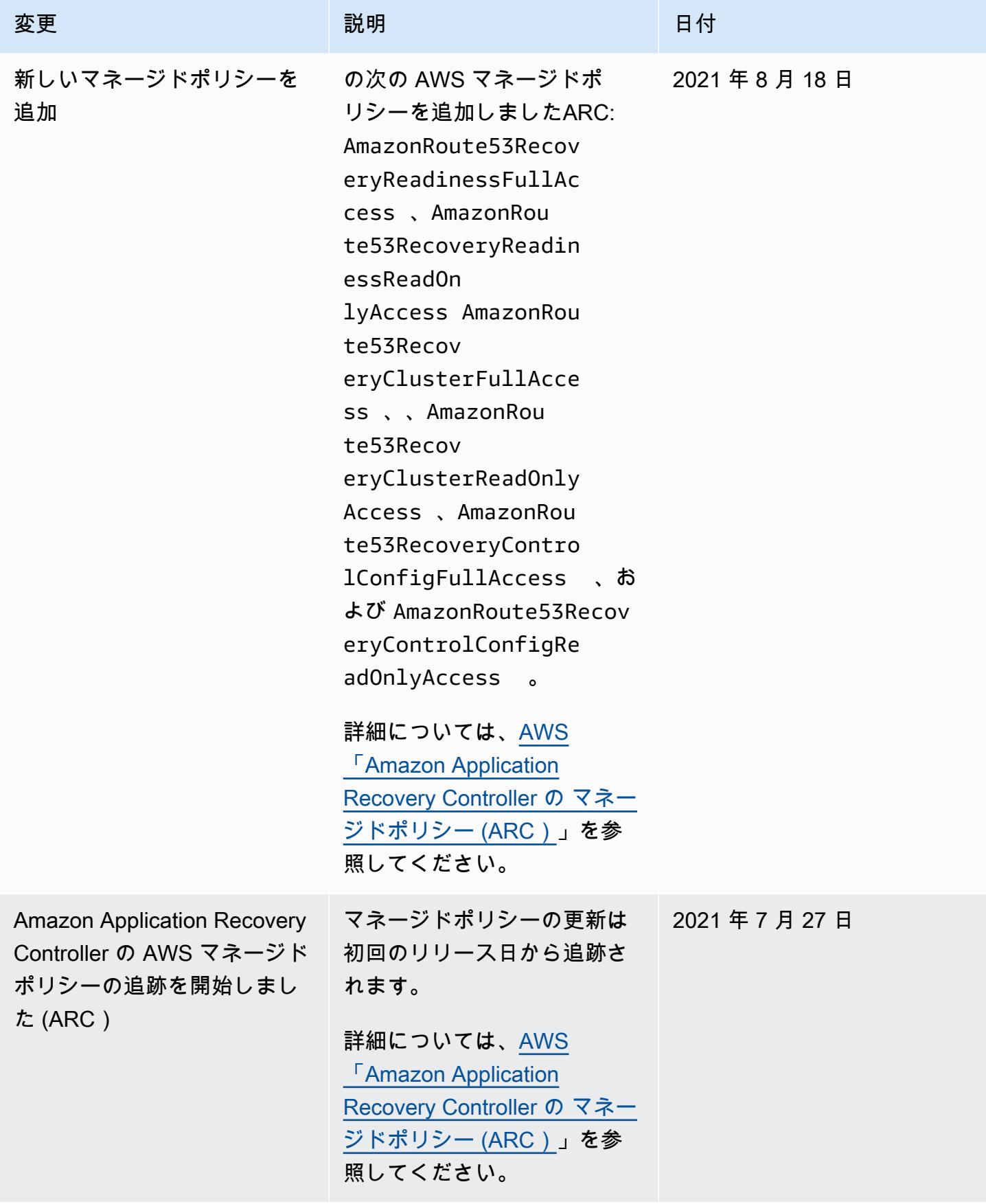

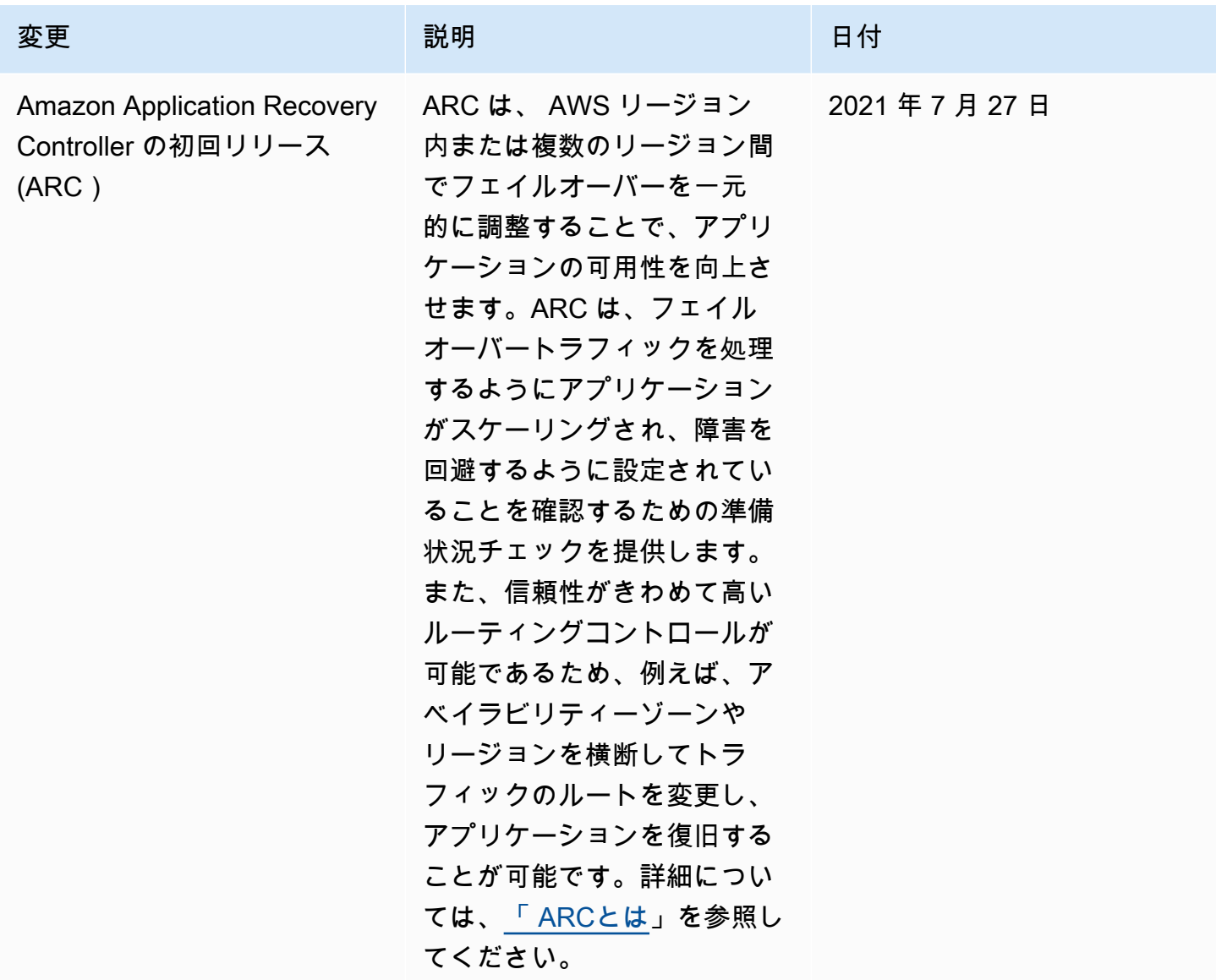

翻訳は機械翻訳により提供されています。提供された翻訳内容と英語版の間で齟齬、不一致または矛 盾がある場合、英語版が優先します。